# 数据管理服务

**API** 参考

文档版本 01 发布日期 2024-02-26

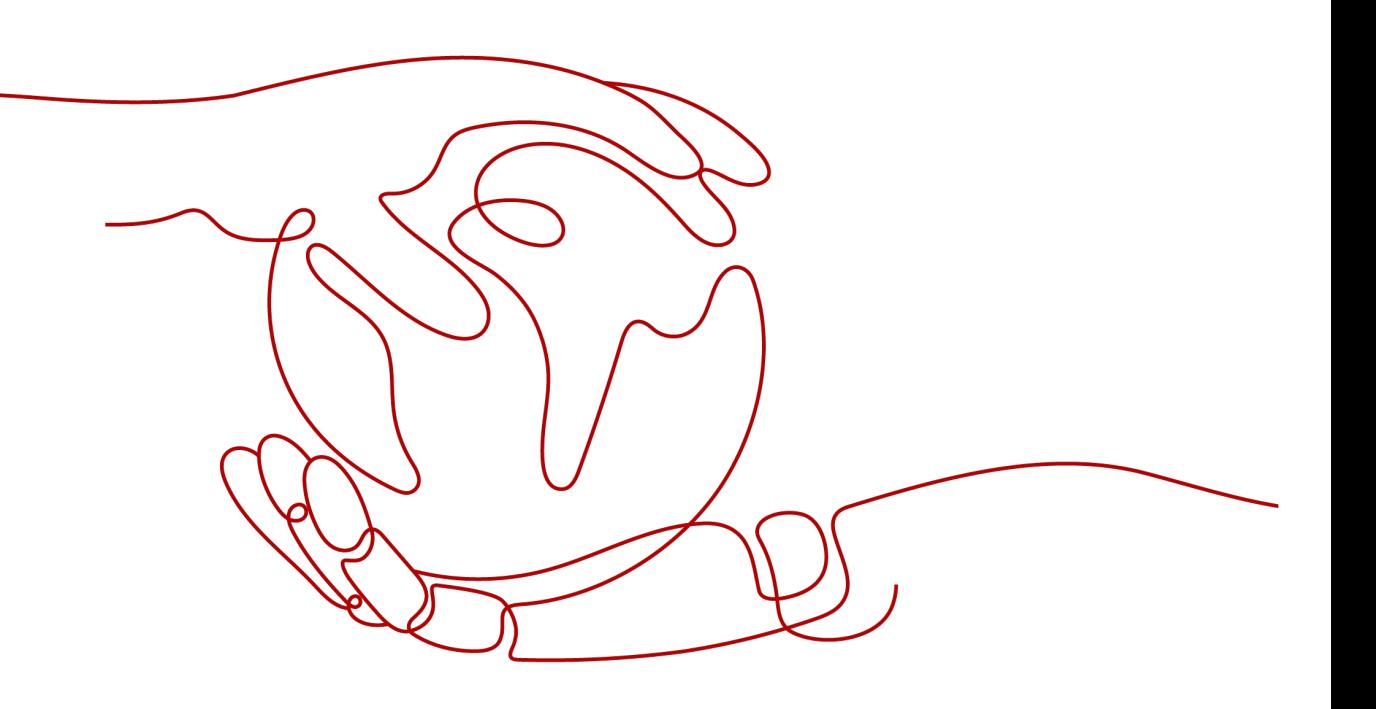

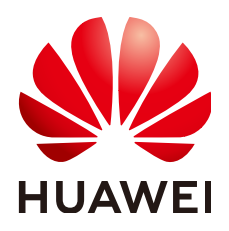

#### 版权所有 **©** 华为云计算技术有限公司 **2025**。 保留一切权利。

非经本公司书面许可,任何单位和个人不得擅自摘抄、复制本文档内容的部分或全部,并不得以任何形式传 播。

#### 商标声明

**SI** 和其他华为商标均为华为技术有限公司的商标。 本文档提及的其他所有商标或注册商标,由各自的所有人拥有。

#### 注意

您购买的产品、服务或特性等应受华为云计算技术有限公司商业合同和条款的约束,本文档中描述的全部或部 分产品、服务或特性可能不在您的购买或使用范围之内。除非合同另有约定,华为云计算技术有限公司对本文 档内容不做任何明示或暗示的声明或保证。

由于产品版本升级或其他原因,本文档内容会不定期进行更新。除非另有约定,本文档仅作为使用指导,本文 档中的所有陈述、信息和建议不构成任何明示或暗示的担保。

# 华为云计算技术有限公司

地址: 贵州省贵安新区黔中大道交兴功路华为云数据中心 邮编:550029

网址: <https://www.huaweicloud.com/>

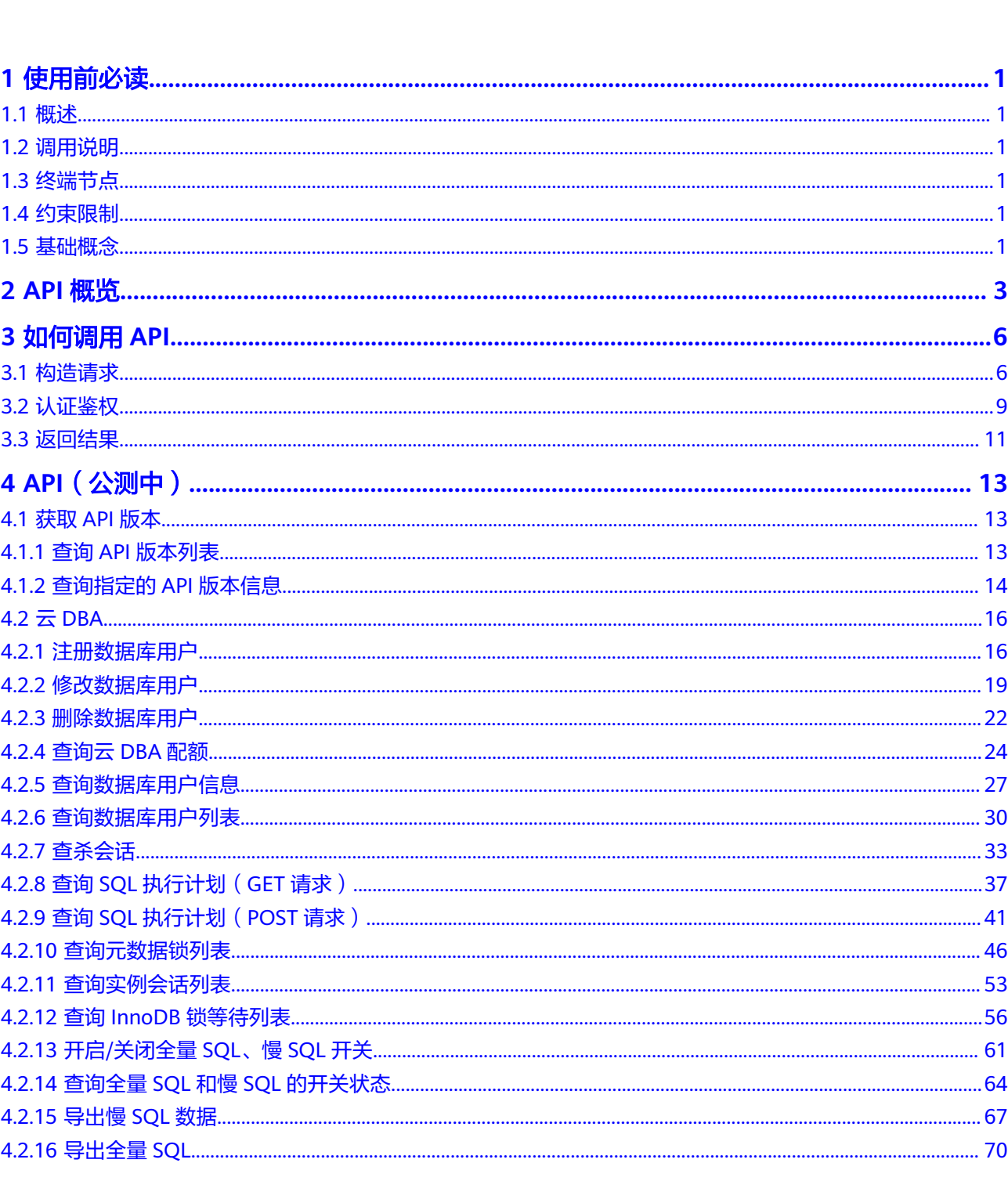

目录

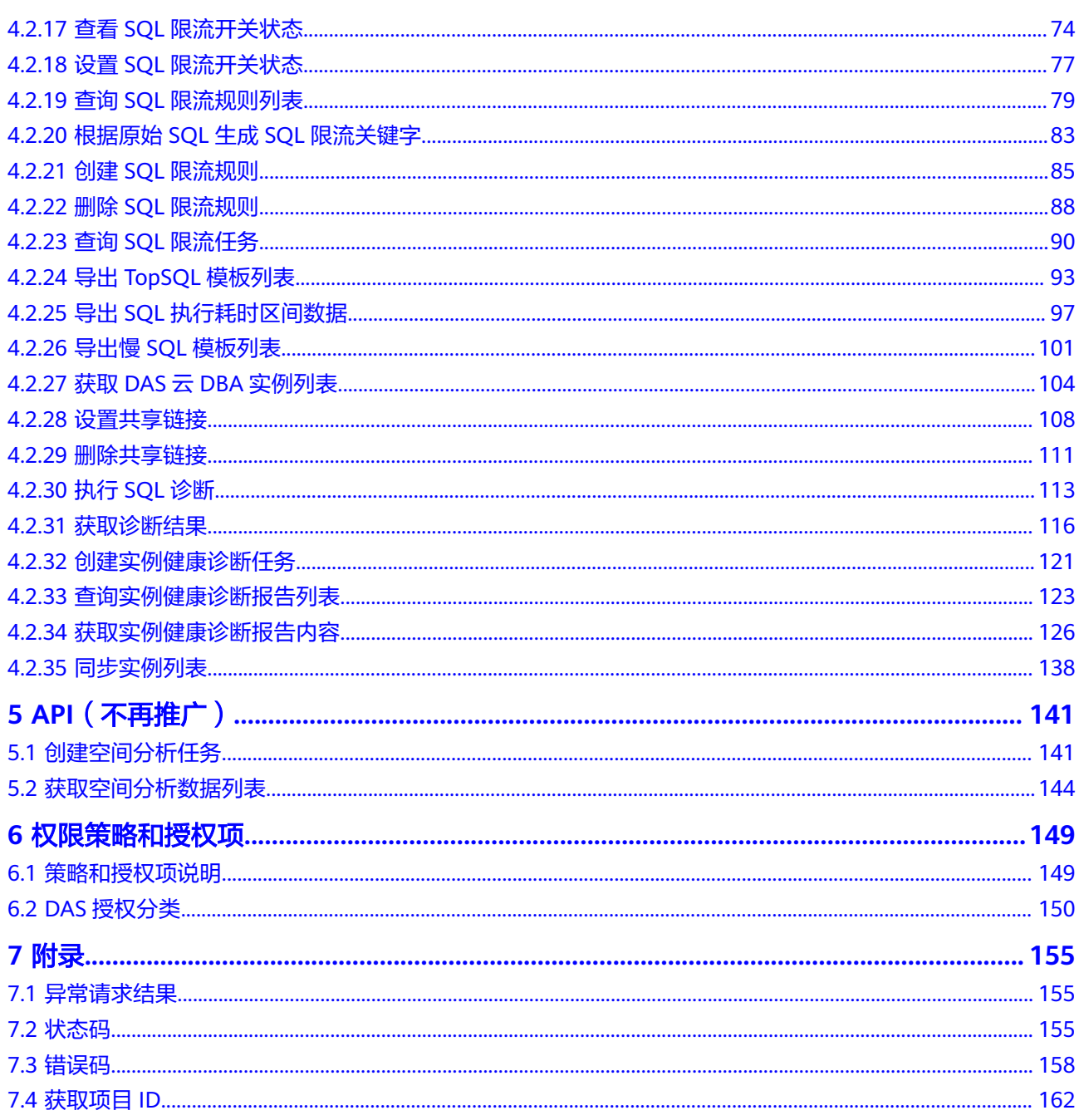

# **1** 使用前必读

# <span id="page-4-0"></span>**1.1** 概述

欢迎使用数据管理服务(Data Admin Service,简称DAS)。您可以使用本文档提供 API对数据管理服务进行相关操作,如查询元数据锁列表、注册数据库用户等。支持的 全部操作请参见**API**[概览](#page-6-0)。

在调用数据管理服务API之前,请确保已经充分了解数据管理服务相关概念,详细信息 请参[见产品介绍](https://support.huaweicloud.com/productdesc-das/das_01_0002.html)。

# **1.2** 调用说明

数据管理服务提供了REST (Representational State Transfer)风格API,支持您通过 HTTPS请求调用,调用方法请参[见如何调用](#page-9-0)**API**。

请添加das:\*:\* 授权项调用接口,或直接添加DAS FullAccess系统策略调用接口。

# **1.3** 终端节点

终端节点(Endpoint)即调用API的**请求地址**,不同服务不同区域的终端节点不同,您 可以[从地区和终端节点中](https://developer.huaweicloud.com/endpoint?DAS)查询所有服务的终端节点。

# **1.4** 约束限制

详细限制请参见具体API的说明。

# **1.5** 基础概念

● 账号

用户注册时的账号,账号对其所拥有的资源及云服务具有完全的访问权限,可以 重置用户密码、分配用户权限等。由于账号是付费主体,为了确保账号安全,建 议您不要直接使用账号进行日常管理工作,而是创建用户并进行日常管理工作。

● 用户

由账号在IAM中创建的用户,是云服务的使用人员,具有身份凭证(密码和访问 密钥)。

[在我的凭证](https://console.huaweicloud.com/iam/#/myCredential)下,您可以查看账号ID和用户ID。通常在调用API的鉴权过程中,您需 要用到账号、用户和密码等信息。

● 区域

指云资源所在的物理位置,同一区域内可用区间内网互通,不同区域间内网不互 通。通过在不同地区创建云资源,可以将应用程序设计的更接近特定客户的要 求,或满足不同地区的法律或其他要求。

● 可用区

一个可用区是一个或多个物理数据中心的集合,有独立的风火水电,AZ内逻辑上 再将计算、网络、存储等资源划分成多个集群。一个Region中的多个AZ间通过高 速光纤相连,以满足用户跨AZ构建高可用性系统的需求。

● 项目

区域默认对应一个项目,这个项目由系统预置,用来隔离物理区域间的资源(计 算资源、存储资源和网络资源),以默认项目为单位进行授权,用户可以访问您 账号中该区域的所有资源。如果您希望进行更加精细的权限控制,可以在区域默 认的项目中创建子项目,并在子项目中购买资源,然后以子项目为单位进行授 权,使得用户仅能访问特定子项目中资源,使得资源的权限控制更加精确。

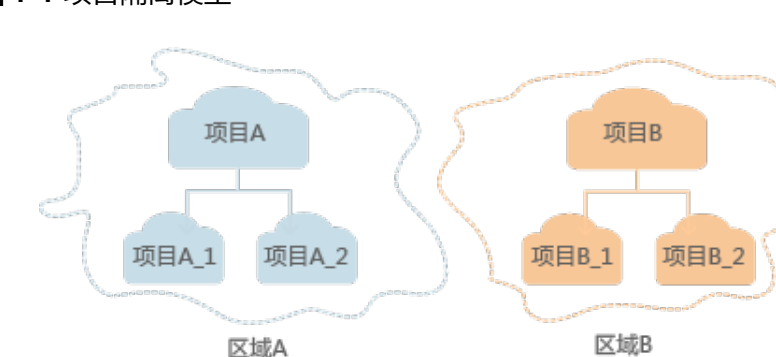

图 **1-1** 项目隔离模型

– 企业项目

企业项目是项目的升级版,针对企业不同项目间资源的分组和管理,是逻辑 隔离。企业项目中可以包含多个区域的资源,且项目中的资源可以迁入迁 出。

关于企业项目ID的获取及企业项目特性的详细信息,请参见《 <mark>[企业管理服务](https://support.huaweicloud.com/usermanual-em/em_am_0006.html)</mark> [用户指南](https://support.huaweicloud.com/usermanual-em/em_am_0006.html)》。

# **2 API** 概览

<span id="page-6-0"></span>数据管理服务所提供的接口为扩展接口。通过使用数据管理服务接口,您可以使用数 据管理服务的部分功能,具体如下表所示。

表 **2-1** 接口说明

| 类型                | 描述                                                                                                    |  |  |
|-------------------|----------------------------------------------------------------------------------------------------|--|--|
| 查询API版本           | 查询API版本列表                                                                                                    |  |  |
|                   | 查询指定的API版本信息                                                                                                    |  |  |
| 查询SQL执行计划         | 查询SQL执行计划。目前仅支持MySQL实例。                                                                                                    |  |  |
| 查杀会话              | 查杀会话。支持按照用户、数据库、会话列表查杀会话,<br>三个条件至少指定一个。目前仅支持MySQL实例。                                                                                              |  |  |
| 查询元数据锁列表          | 查询元数据锁列表。目前仅支持MySQL实例。                                                                                                    |  |  |
| 查询InnoDB锁等待列<br>表 | 查询InnoDB锁等待列表。目前仅支持MySQL实例。                                                                                                    |  |  |
| 查询数据库用户列表         | 查询注册的数据库用户列表。目前仅支持MySQL实例。                                                                                                    |  |  |
| 注册数据库用户           | 此接口是将数据库用户和密码注册进DAS系统,同时会返<br>回一个数据库用户ID ,后续调用其他接口时(如查询实例<br>会话列表接口)需要用到此数据库用户ID。密码为加密存<br>储,且仅用于DAS API相关功能。此接口不会在数据库上<br>创建数据库用户对象。目前仅支持MySQL实例。 |  |  |
| 查询实例会话列表          | 支持根据数据库、用户查询实例会话列表。目前仅支持<br>MySQL实例。                                                                                                    |  |  |
| 查询数据库用户信息         | 查询注册的数据库用户信息。目前仅支持MySQL实例。                                                                                                    |  |  |
| 修改数据库用户           | 修改注册的数据库用户名和密码。目前仅支持MySQL实<br>例。                                                                                                    |  |  |
| 删除数据库用户           | 删除注册的数据库用户。此接口只是将注册的数据库用户<br>在DAS系统里删除,不会真正删除数据库用户对象。目前<br>仅支持MySQL实例。                                                                             |  |  |

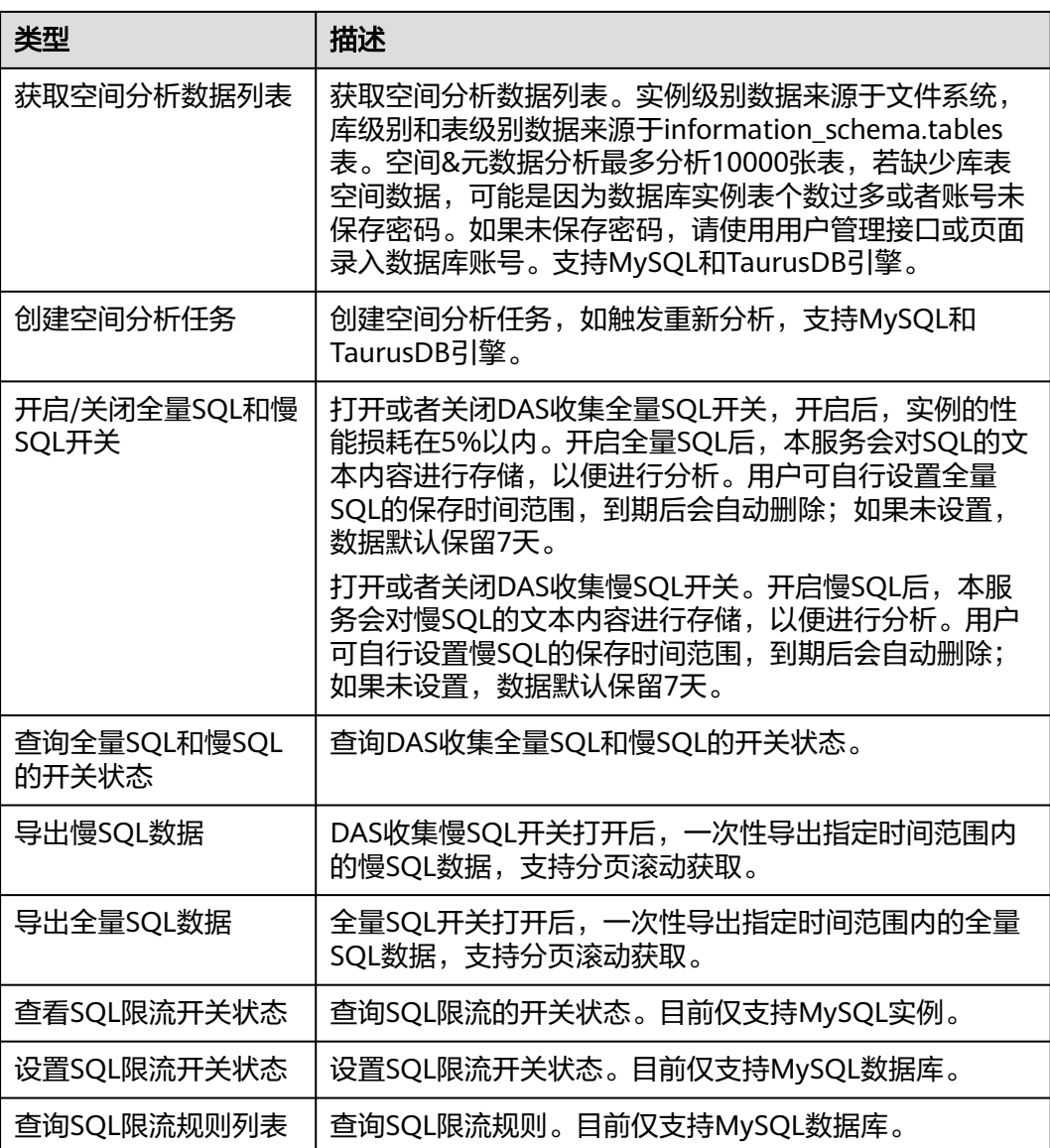

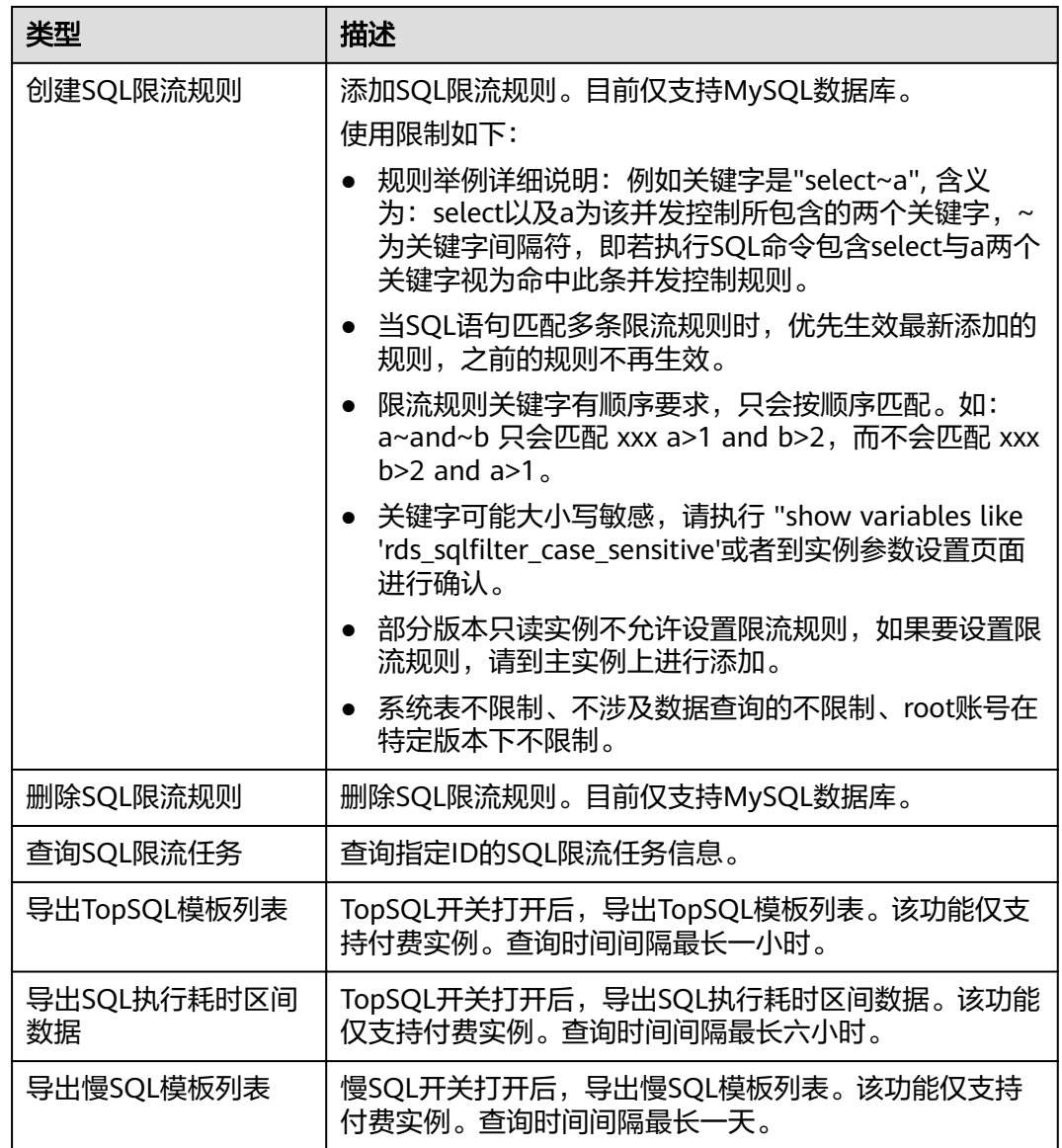

# **3** 如何调用 **API**

# <span id="page-9-0"></span>**3.1** 构造请求

本节介绍REST API请求的组成,并以调用IAM服务的[获取用户](https://support.huaweicloud.com/api-iam/iam_30_0001.html)**Token**说明如何调用 API,该API获取用户的Token,Token可以用于调用其他API时鉴权。

您还可以通过这个视频教程了解如何构造请求调用API:**[https://](https://bbs.huaweicloud.com/videos/102987) [bbs.huaweicloud.com/videos/102987](https://bbs.huaweicloud.com/videos/102987)**。

#### 请求 **URI**

请求URI由如下部分组成:

#### **{URI-scheme}://{Endpoint}/{resource-path}?{query-string}**

尽管请求URI包含在请求消息头中,但大多数语言或框架都要求您从请求消息中单独传 递它,所以在此单独强调。

表 **3-1** URI 中的参数说明

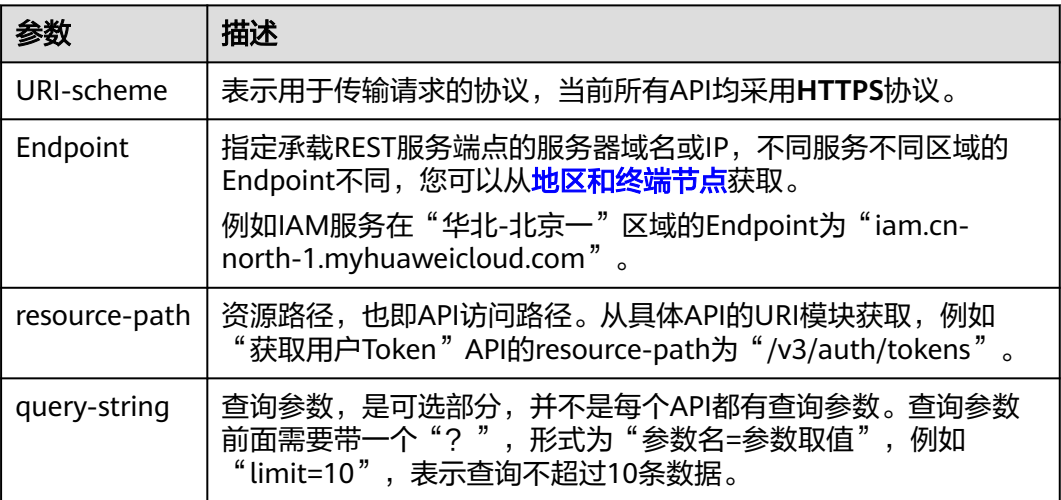

例如您需要获取IAM在"华北-北京一"区域的Token,则需使用"华北-北京一"区域 的Endpoint(iam.cn-north-1.myhuaweicloud.com),并[在获取用户](https://support.huaweicloud.com/api-iam/iam_30_0001.html)**Token**的URI部 分找到resource-path(/v3/auth/tokens),拼接起来如下所示。

https://iam.cn-north-1.myhuaweicloud.com/v3/auth/tokens

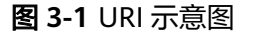

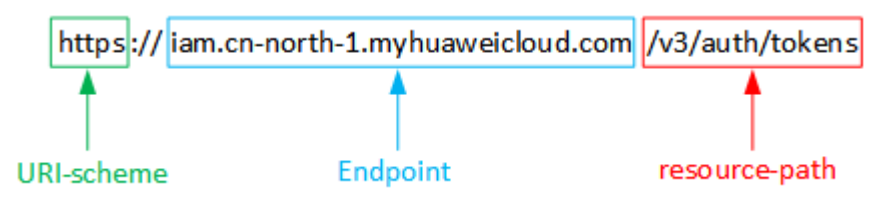

#### 说明

为查看方便,在每个具体API的URI部分,只给出resource-path部分,并将请求方法写在一起。 这是因为URI-scheme都是HTTPS,而Endpoint在同一个区域也相同,所以简洁起见将这两部分 省略。

#### 请求方法

HTTP请求方法(也称为操作或动词),它告诉服务你正在请求什么类型的操作。

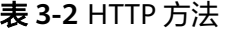

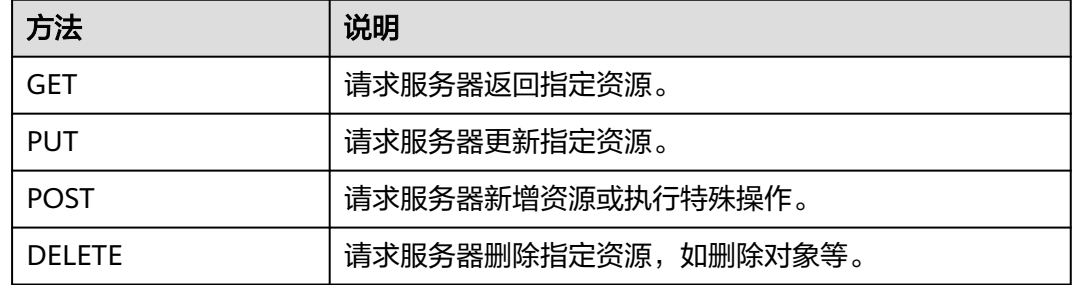

[在获取用户](https://support.huaweicloud.com/api-iam/iam_30_0001.html)**Token**的URI部分,您可以看到其请求方法为"POST",则其请求为:

POST https://iam.cn-north-1.myhuaweicloud.com/v3/auth/tokens

#### 请求消息头

附加请求头字段,如指定的URI和HTTP方法所要求的字段。例如定义消息体类型的请 求头"Content-Type",请求鉴权信息等。

详细的公共请求消息头字段请参见表**[3-3](#page-11-0)**。

#### <span id="page-11-0"></span>表 **3-3** 公共请求消息头

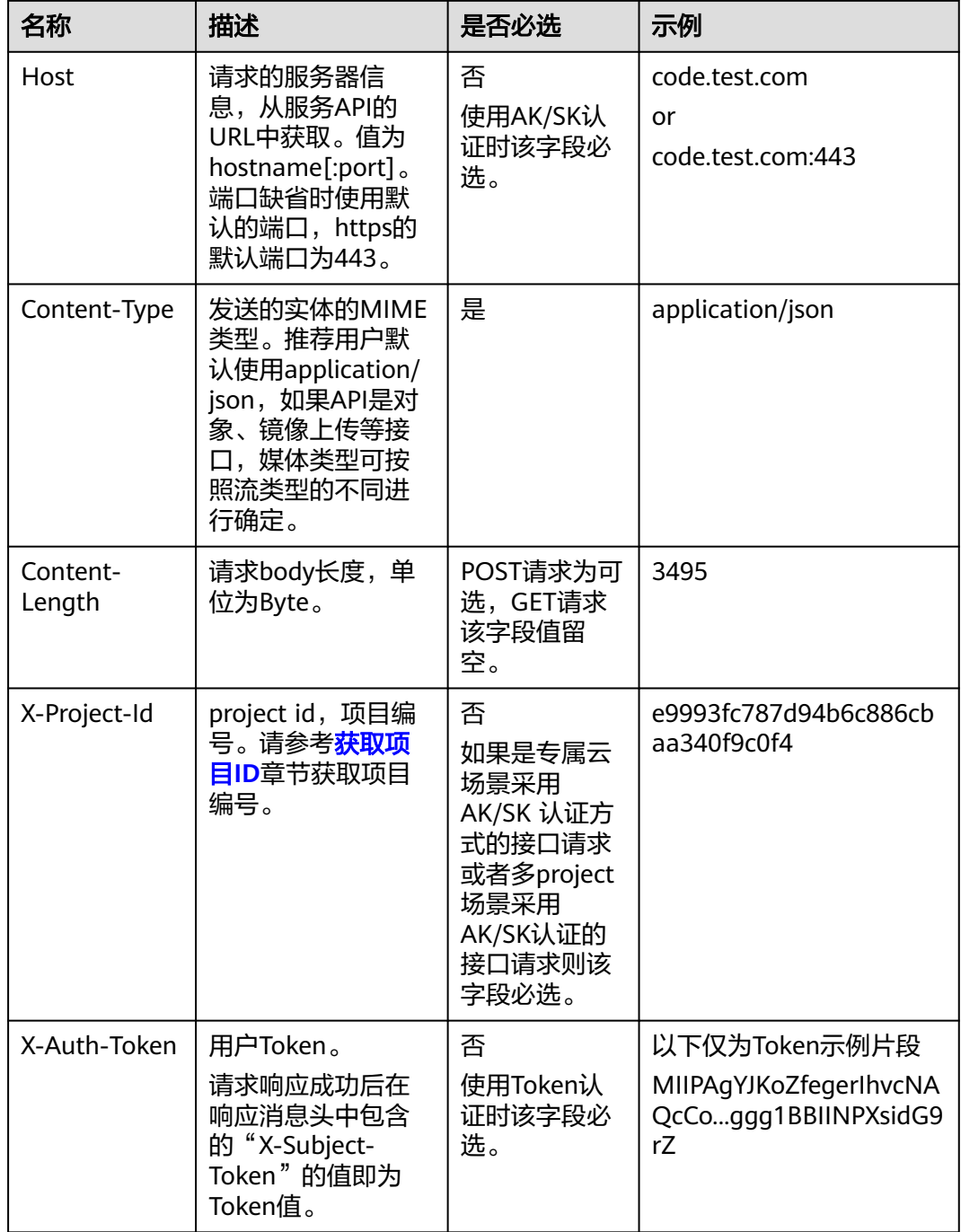

#### 说明

API同时支持使用AK/SK认证,AK/SK认证是使用SDK对请求进行签名,签名过程会自动往请求中 添加Authorization(签名认证信息)和X-Sdk-Date(请求发送的时间)请求头。 AK/SK认证的详细说明请参见[认证鉴权的](#page-12-0)"AK/SK认证"。

对于<mark>[获取用户](https://support.huaweicloud.com/api-iam/iam_30_0001.html)Token</mark>接口,由于不需要认证,所以只添加"Content-Type"即可,添 加消息头后的请求如下所示。

POST https://iam.cn-north-1.myhuaweicloud.com/v3/auth/tokens Content-Type: application/json

## <span id="page-12-0"></span>请求消息体(可选)

该部分可选。请求消息体通常以结构化格式(如JSON或XML)发出,与请求消息头中 Content-Type对应,传递除请求消息头之外的内容。若请求消息体中的参数支持中 文,则中文字符必须为UTF-8编码。

每个接口的请求消息体内容不同,也并不是每个接口都需要有请求消息体(或者说消 息体为空),GET、DELETE操作类型的接口就不需要消息体,消息体具体内容需要根 据具体接口而定。

对于[获取用户](https://support.huaweicloud.com/api-iam/iam_30_0001.html)**Token**接口,您可以从接口的请求部分看到所需的请求参数及参数说 明。将消息体加入后的请求如下所示,加粗的斜体字段需要根据实际值填写,其中 **username**为用户名,**domainname**为用户所属的账号名称,**\*\*\*\*\*\*\*\***为用户登录密 码,*xxxxxxxxxxxxxxxx*为project的名称,如"cn-north-1",您可以从<mark>地区和终端</mark> [节点获](https://developer.huaweicloud.com/endpoint?DAS)取。

#### 说明

scope参数定义了Token的作用域,上面示例中获取的Token仅能访问project下的资源。您还可 以设置Token的作用域为某个账号下所有资源或账号的某个project下的资源,详细定义请参见**[获](https://support.huaweicloud.com/api-iam/iam_30_0001.html)** [取用户](https://support.huaweicloud.com/api-iam/iam_30_0001.html)**Token**。

POST https://iam.cn-north-1.myhuaweicloud.com/v3/auth/tokens Content-Type: application/json

```
{
   "auth": {
       "identity": {
          "methods": [
             "password"
         ],
           "password": {
             "user": {
                "name": "username",
                "password": "********",
                "domain": {
                   "name": "domainname"
\qquad \qquad \} }
         }
      },
        "scope": {
          "project": {
             "name": "xxxxxxxxxxxxxxxxxx"
         }
      }
   }
}
```
到这里为止这个请求需要的内容就具备齐全了,您可以使用**[curl](https://curl.haxx.se/)**、**[Postman](https://www.getpostman.com/)**或直接编 写代码等方式发送请求调用API。对于获取用户Token接口,返回的响应消息头中"xsubject-token"就是需要获取的用户Token。有了Token之后,您就可以使用Token认 证调用其他API。

# **3.2** 认证鉴权

调用接口有如下两种认证方式,您可以选择其中一种进行认证鉴权。

- Token认证:通过Token认证通用请求。
- AK/SK认证: 通过AK (Access Key ID) /SK (Secret Access Key) 加密调用请求。 推荐使用AK/SK认证,其安全性比Token认证要高。

#### **Token** 认证

#### 说明

Token的有效期为24小时,需要使用一个Token鉴权时,可以先缓存起来,避免频繁调用。

Token在计算机系统中代表令牌(临时)的意思,拥有Token就代表拥有某种权限。 Token认证就是在调用API的时候将Token加到请求消息头,从而通过身份认证,获得 操作API的权限。

当您使用Token认证方式完成认证鉴权时,需要获取用户Token并在调用接口时增加 "X-Auth-Token"到业务接口请求消息头中。

Token可通过调[用获取用户](https://support.huaweicloud.com/api-iam/iam_30_0001.html)**Token**接口获取,调用本服务API需要project级别的 Token,即调用<mark>[获取用户](https://support.huaweicloud.com/api-iam/iam_30_0001.html)Token</mark>接口时,请求body中auth.scope的取值需要选择 project,如下所示:

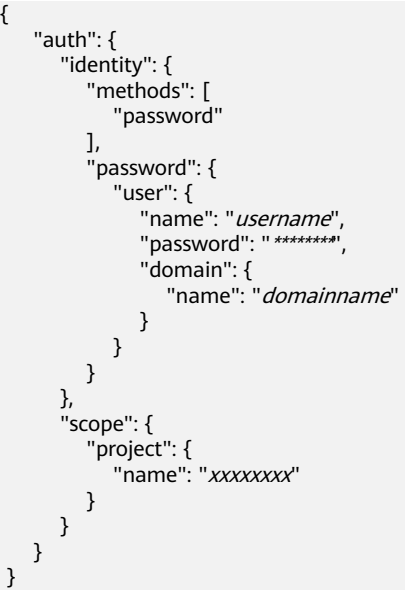

获取Token后,再调用其他接口时,您需要在请求消息头中添加"X-Auth-Token", 获取Token后,书祠历来IBJX口D,必而又出版SVI560X(2005)<br>其值即为Token。例如Token值为"ABCDEFJ....",则调用接口时将"X-Auth-Token: ABCDEFJ...."加到请求消息头即可,如下所示。

POST https://iam.cn-north-1.myhuaweicloud.com/v3/auth/projects Content-Type: application/json **X-Auth-Token: ABCDEFJ....**

您还可以通过这个视频教程了解如何使用Token认证:**[https://](https://bbs.huaweicloud.com/videos/101333) [bbs.huaweicloud.com/videos/101333](https://bbs.huaweicloud.com/videos/101333)** 。

## **AK/SK** 认证

#### 说明

AK/SK签名认证方式仅支持消息体大小12MB以内,12MB以上的请求请使用Token认证。

<span id="page-14-0"></span>AK/SK认证就是使用AK/SK对请求进行签名,在请求时将签名信息添加到消息头,从而 通过身份认证。

- AK(Access Key ID): 访问密钥ID。与私有访问密钥关联的唯一标识符;访问密钥 ID和私有访问密钥一起使用,对请求进行加密签名。
- SK(Secret Access Key): 与访问密钥ID结合使用的密钥, 对请求进行加密签名, 可标识发送方,并防止请求被修改。

使用AK/SK认证时,您可以基于签名算法使用AK/SK对请求进行签名,也可以使用专门 的签名SDK对请求进行签名。详细的签名方法和SDK使用方法请参见**API**[签名指南。](https://support.huaweicloud.com/devg-apisign/api-sign-provide.html)

说明

签名SDK只提供签名功能,与服务提供的SDK不同,使用时请注意。

## **3.3** 返回结果

#### 状态码

请求发送以后,您会收到响应,包含状态码、响应消息头和消息体。

状态码是一组从1xx到5xx的数字代码,状态码表示了请求响应的状态,完整的状态码 列表请参见**状态码**。

对于<mark>[获取用户](https://support.huaweicloud.com/api-iam/iam_30_0001.html)Token</mark>接口,如果调用后返回状态码为"201",则表示请求成功。

#### 响应消息头

对应请求消息头,响应同样也有消息头,如"Content-type"。

对于[获取用户](https://support.huaweicloud.com/api-iam/iam_30_0001.html)Token接口,返回如图3-2所示的消息头,其中"x-subject-token"就是 需要获取的用户Token。有了Token之后,您就可以使用Token认证调用其他API。

#### 图 **3-2** 获取用户 Token 响应消息头

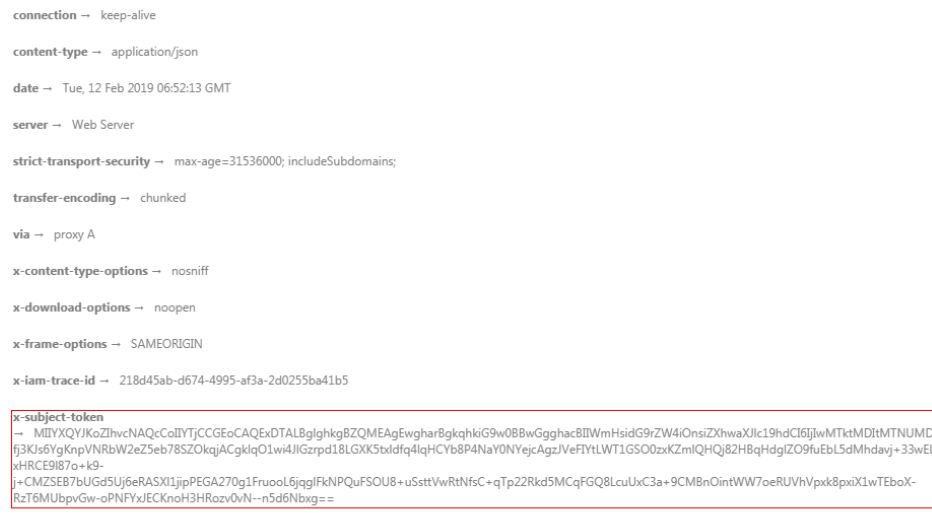

 $x$ -xss-protection  $\rightarrow$  1; mode=block;

## 响应消息体(可选)

该部分可选。响应消息体通常以结构化格式(如JSON或XML)返回,与响应消息头中 Content-Type对应,传递除响应消息头之外的内容。

对于[获取用户](https://support.huaweicloud.com/api-iam/iam_30_0001.html)**Token**接口,返回如下消息体。为篇幅起见,这里只展示部分内容。

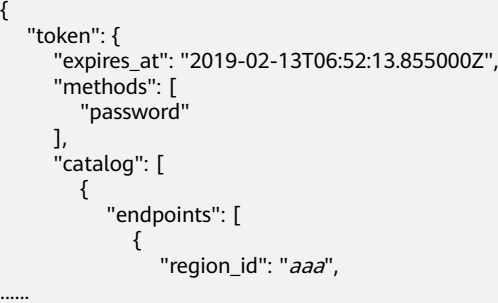

当接口调用出错时,会返回错误码及错误信息说明,错误响应的Body体格式如下所 示。

{ "error\_code": "DAS.200114", "error\_msg": "The instance\_id parameter is invalid." }

其中, error\_code表示错误码, error\_msg表示错误描述信息。

# **4 API**(公测中)

# <span id="page-16-0"></span>**4.1** 获取 **API** 版本

## **4.1.1** 查询 **API** 版本列表

## 功能介绍

查询API版本列表。

## 调试

您可以在**[API Explorer](https://apiexplorer.developer.huaweicloud.com/apiexplorer/doc?product=DAS&api=ListApiVersions)**中调试该接口。

#### **URI**

GET /das

### 请求参数

无

#### 响应参数

#### 状态码: **200**

表 **4-1** 响应 Body 参数

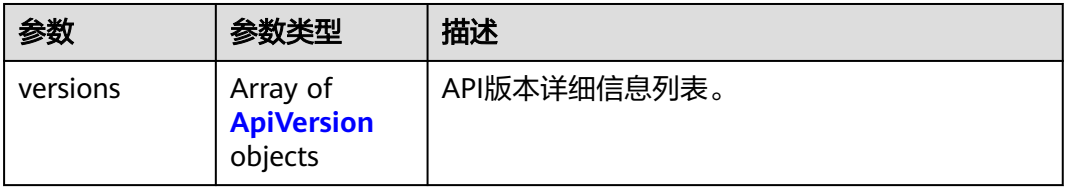

#### <span id="page-17-0"></span>表 **4-2** ApiVersion

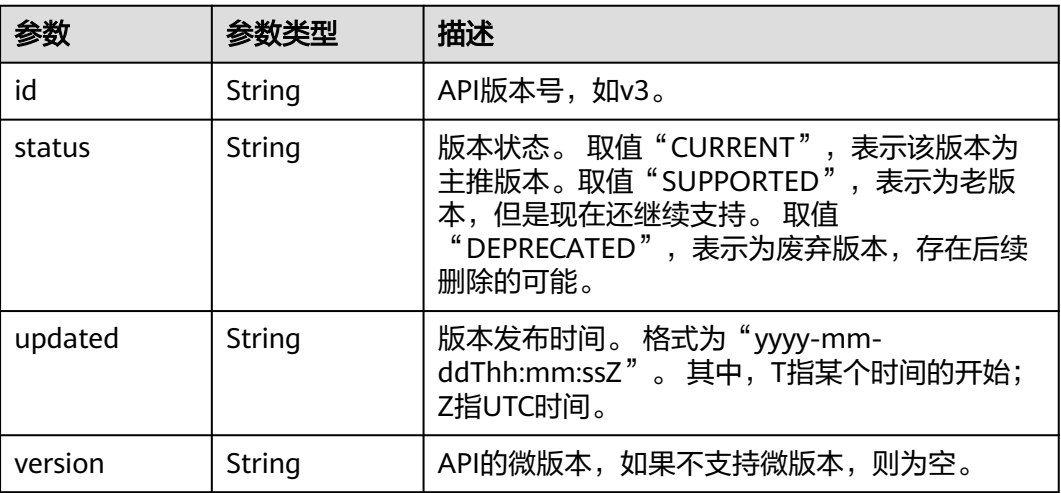

## 请求示例

#### 查询API版本列表。

GET https://das.cn-north-1.myhuaweicloud.com/das

## 响应示例

#### 状态码: **200**

```
{
  "versions" : [ {
 "id" : "v3",
 "version" : "",
 "status" : "CURRENT",
 "updated" : "2021-01-15T12:00:00Z"
 } ]
}
```
## 状态码

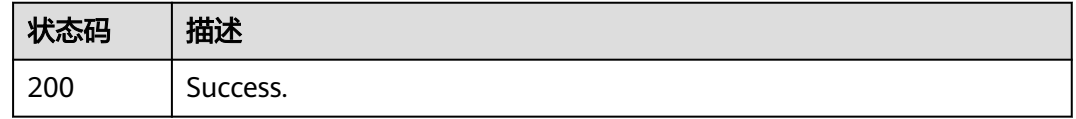

#### 错误码

请参[见错误码。](#page-161-0)

# **4.1.2** 查询指定的 **API** 版本信息

## 功能介绍

查询指定的API版本信息。

## 调试

您可以在**[API Explorer](https://apiexplorer.developer.huaweicloud.com/apiexplorer/doc?product=DAS&api=ShowApiVersion)**中调试该接口。

## **URI**

GET /das/{version}

#### 表 **4-3** 路径参数

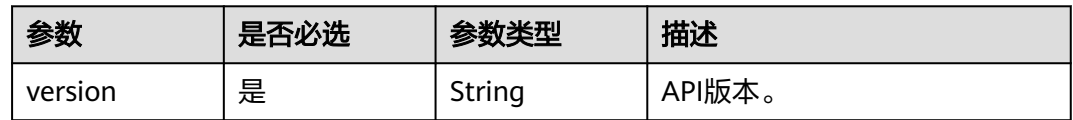

## 请求参数

无

## 响应参数

#### 状态码: **200**

#### 表 **4-4** 响应 Body 参数

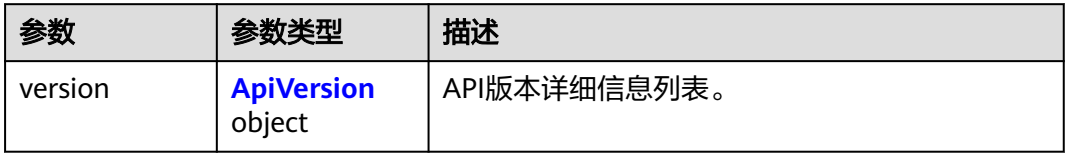

#### 表 **4-5** ApiVersion

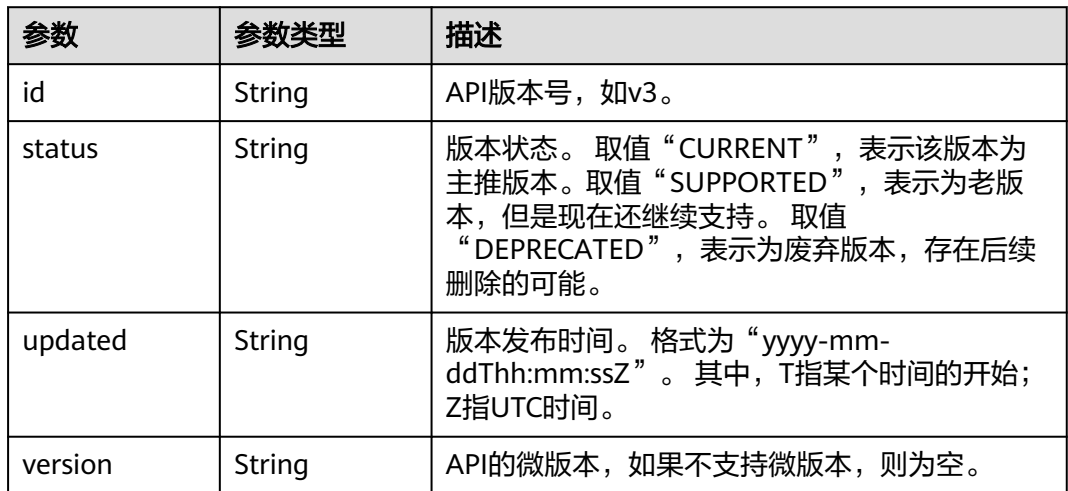

## 请求示例

查询指定的API版本信息。

GET https://das.cn-north-1.myhuaweicloud.com/das/v3

## <span id="page-19-0"></span>响应示例

#### 状态码: **200**

Success.

```
{
  "version" : {
 "id" : "v3",
 "version" : "",
 "status" : "CURRENT",
 "updated" : "2021-01-15T12:00:00Z"
 }
}
```
## 状态码

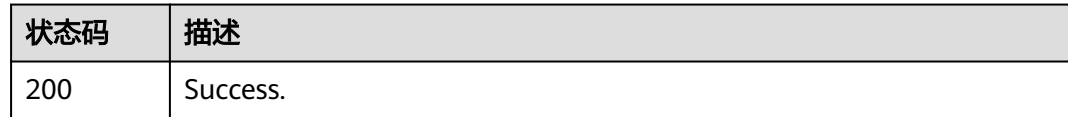

## 错误码

请参[见错误码。](#page-161-0)

# **4.2** 云 **DBA**

# **4.2.1** 注册数据库用户

## 功能介绍

此接口是将数据库用户和密码注册进DAS系统,同时会返回一个数据库用户ID,后续 调用其他接口时(如查询实例会话列表接口)需要用到此数据库用户ID。密码为加密 存储, 且仅用于DAS API相关功能。此接口不会在数据库实例上创建数据库用户对象。 请确保输入的用户名和密码是已经存在并且是正确的。目前仅支持MySQL实例。

#### 调试

您可以在**[API Explorer](https://apiexplorer.developer.huaweicloud.com/apiexplorer/doc?product=DAS&api=RegisterDbUser)**中调试该接口。

#### **URI**

POST /v3/{project\_id}/instances/{instance\_id}/db-users

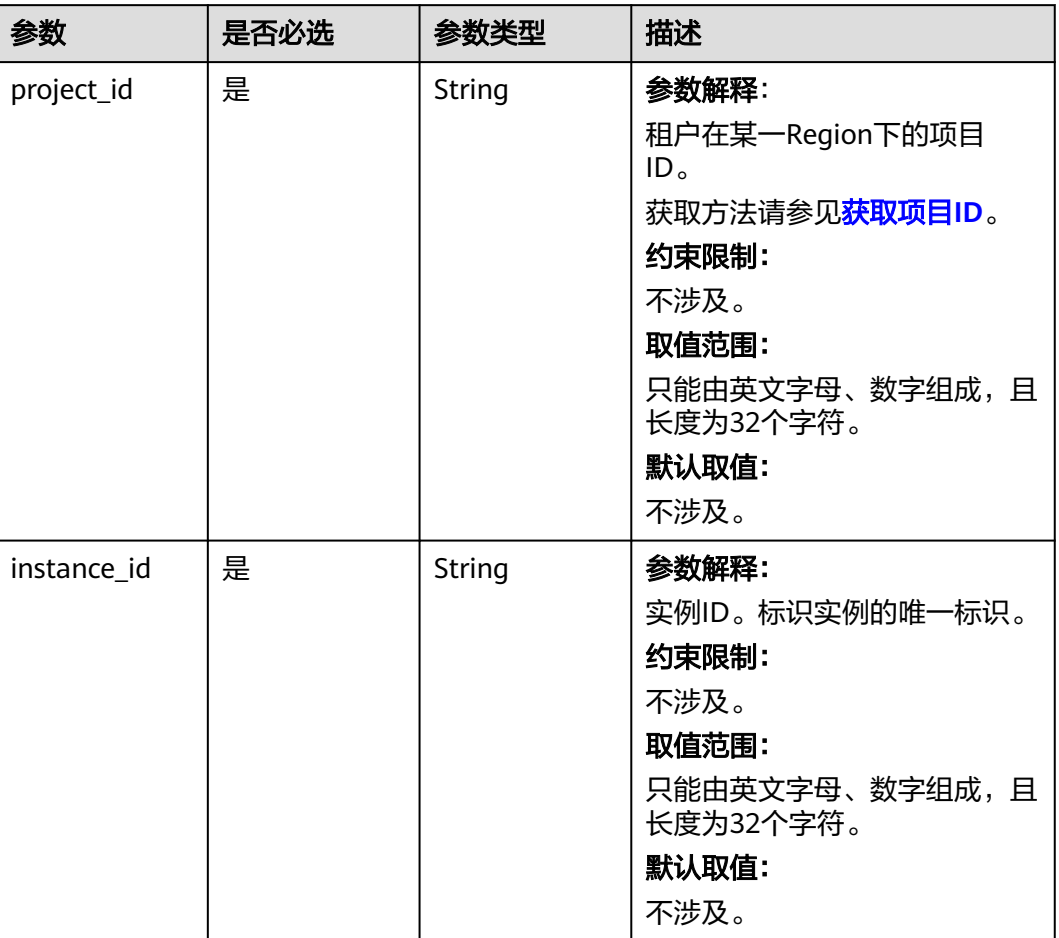

#### 表 **4-6** 路径参数

## 请求参数

#### 表 **4-7** 请求 Body 参数

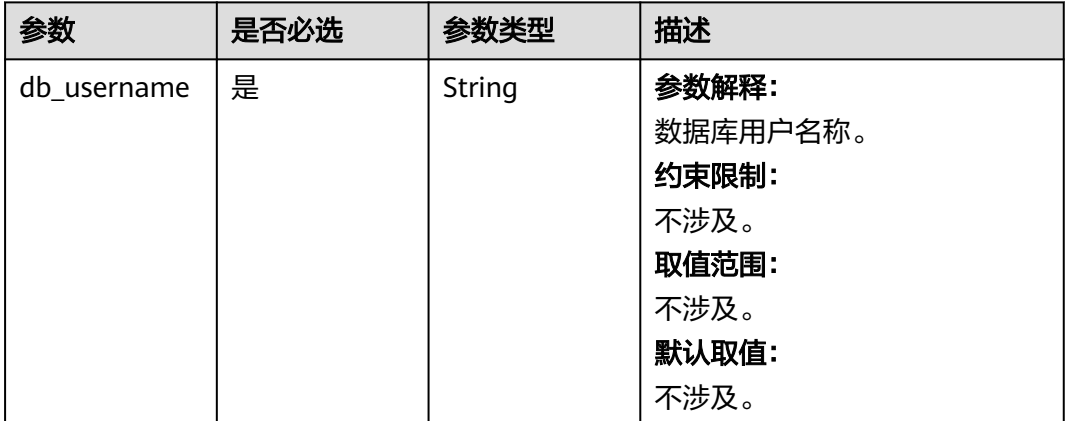

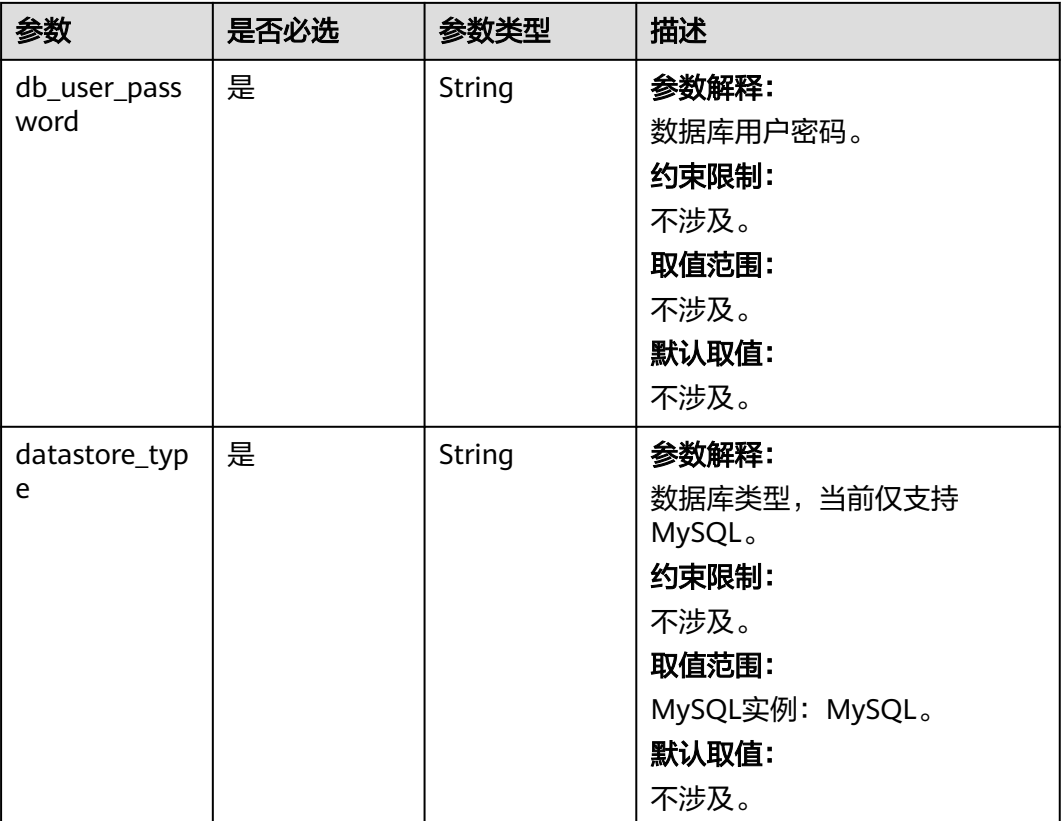

## 响应参数

#### 状态码: **200**

表 **4-8** 响应 Body 参数

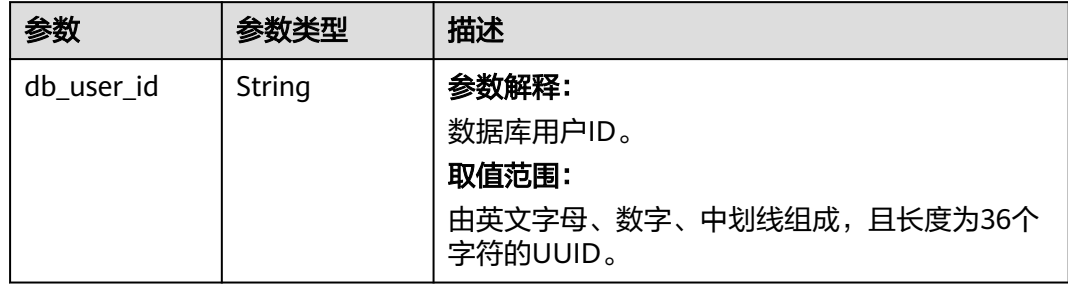

## 请求示例

#### 注册数据库用户root。

POST https://das.cn-north-1.myhuaweicloud.com/v3/054e292c9880d4992f02c0196d3ea468/instances/ da304cd5bbb944de828759bc7be3d3fein01/db-users

{ "db\_username" : "root", "db\_user\_password" : "password", "datastore\_type" : "mysql" }

## <span id="page-22-0"></span>响应示例

#### 状态码: **200**

Success.

{

 "db\_user\_id" : "2e407f6b-8c09-494a-a62f-31b01439596f" }

## 状态码

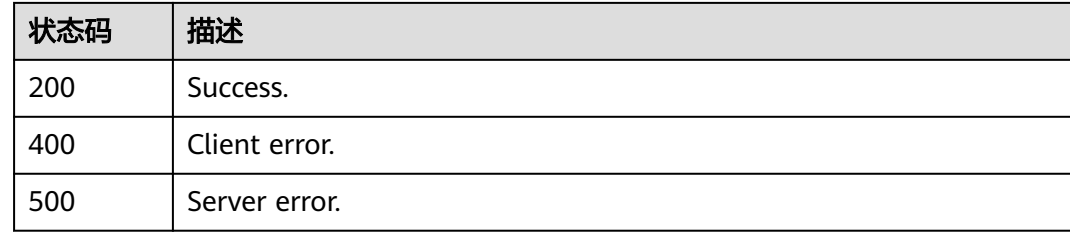

## 错误码

请参[见错误码。](#page-161-0)

# **4.2.2** 修改数据库用户

## 功能介绍

修改注册在DAS里的数据库用户名和密码。此接口不会修改数据库实例上的数据库用 户对象的用户名和密码。请确保输入的用户名和密码是已经存在并且是正确的。 目前 仅支持MySQL实例。

## 调试

您可以在**[API Explorer](https://apiexplorer.developer.huaweicloud.com/apiexplorer/doc?product=DAS&api=UpdateDbUser)**中调试该接口。

#### **URI**

PUT /v3/{project\_id}/instances/{instance\_id}/db-users/{db\_user\_id}

#### 表 **4-9** 路径参数

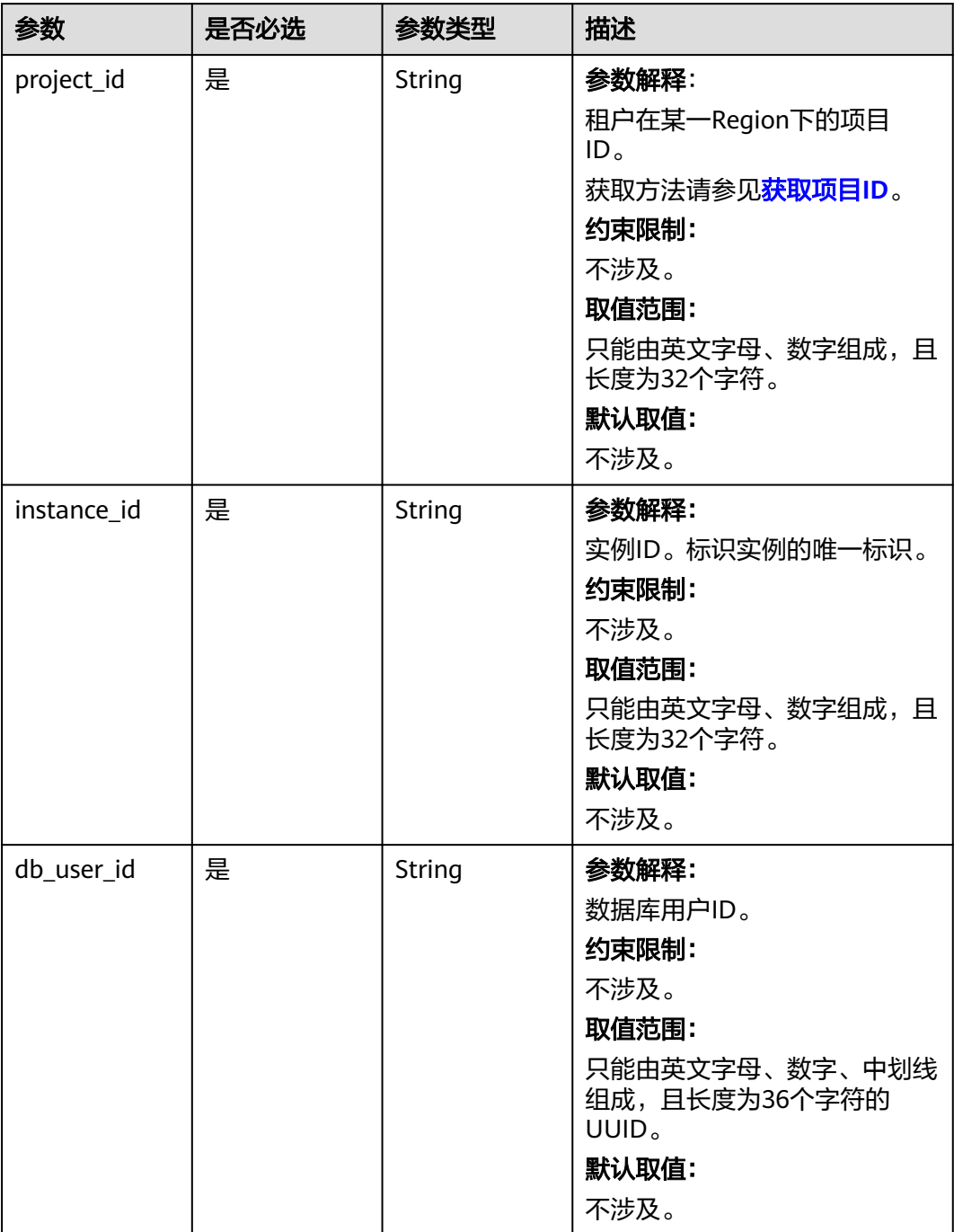

## 请求参数

表 **4-10** 请求 Body 参数

| 参数           | 是否必选 | 参数类型          | 描述       |
|--------------|------|---------------|----------|
| db_username  | 是    | <b>String</b> | 参数解释:    |
|              |      |               | 数据库用户名称。 |
|              |      |               | 约束限制:    |
|              |      |               | 不涉及。     |
|              |      |               | 取值范围:    |
|              |      |               | 不涉及。     |
|              |      |               | 默认取值:    |
|              |      |               | 不涉及。     |
| db_user_pass | 是    | String        | 参数解释:    |
| word         |      |               | 数据库用户密码。 |
|              |      |               | 约束限制:    |
|              |      |               | 不涉及。     |
|              |      |               | 取值范围:    |
|              |      |               | 不涉及。     |
|              |      |               | 默认取值:    |
|              |      |               | 不涉及。     |

### 响应参数

状态码: **200**

表 **4-11** 响应 Body 参数

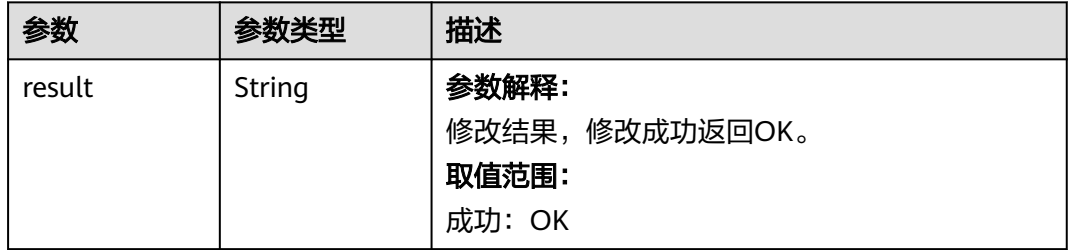

### 请求示例

修改数据库用户为user。

PUT https://das.cn-north-1.myhuaweicloud.com/v3/054e292c9880d4992f02c0196d3ea468/instances/ da304cd5bbb944de828759bc7be3d3fein01/db-users/24c0c455-1f0e-448b-acb2-6e184b4ffcfa

"db\_username" : "user",

{

 "db\_user\_password" : "password" }

## <span id="page-25-0"></span>响应示例

#### 状态码: **200**

Success.

{ "result" : "OK" }

## 状态码

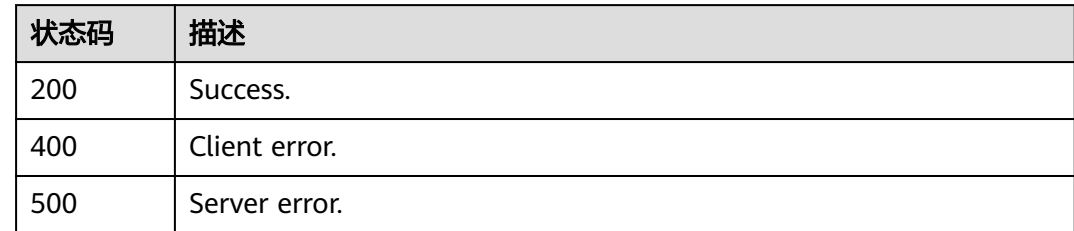

## 错误码

请参见<mark>错误码</mark>。

# **4.2.3** 删除数据库用户

## 功能介绍

删除注册在DAS里的数据库用户。此接口只是将注册的数据库用户在DAS系统里删 除,不会真正删除数据库用户对象。 目前仅支持MySQL实例。

## 调试

您可以在**[API Explorer](https://apiexplorer.developer.huaweicloud.com/apiexplorer/doc?product=DAS&api=DeleteDbUser)**中调试该接口。

#### **URI**

DELETE /v3/{project\_id}/instances/{instance\_id}/db-users/{db\_user\_id}

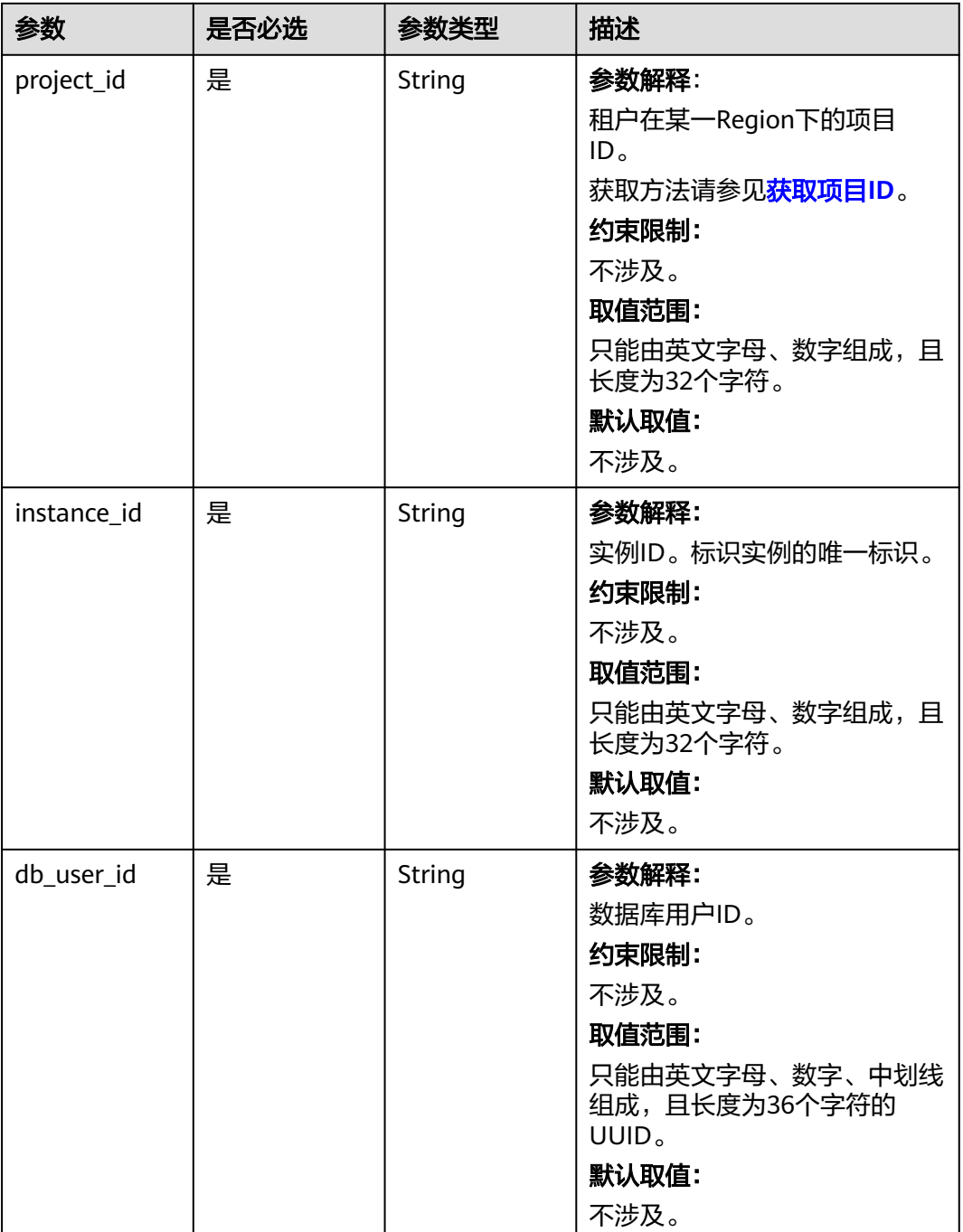

#### 表 **4-12** 路径参数

## 请求参数

无。

## 响应参数

状态码: **200**

#### <span id="page-27-0"></span>表 **4-13** 响应 Body 参数

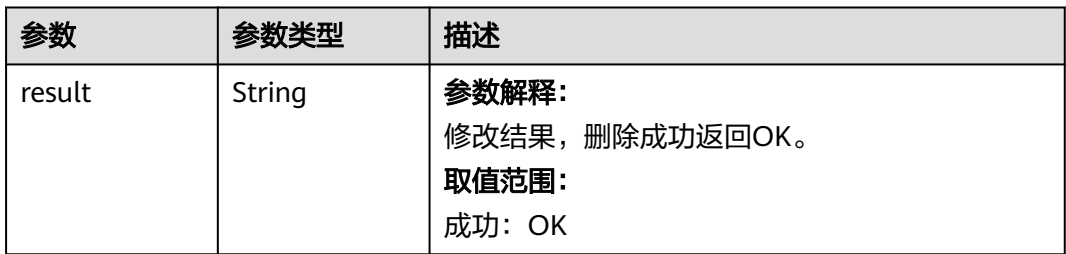

## 请求示例

#### 删除数据库用户。

DELETE https://das.cn-north-1.myhuaweicloud.com/v3/054e292c9880d4992f02c0196d3ea468/instances/ da304cd5bbb944de828759bc7be3d3fein01/db-users/24c0c455-1f0e-448b-acb2-6e184b4ffcfa

## 响应示例

#### 状态码: **200**

Success.

{ "result" : "OK" }

#### 状态码

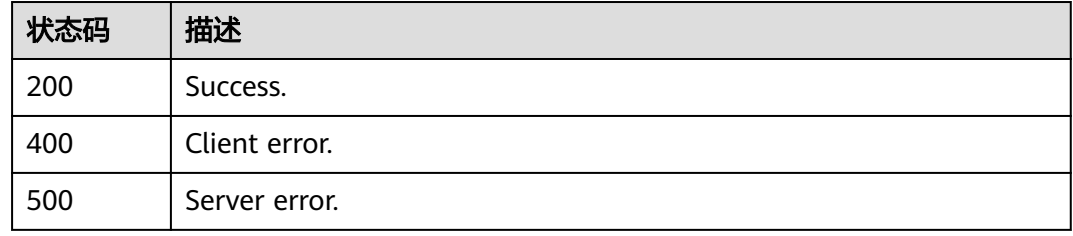

## 错误码

请参见<mark>错误码</mark>。

# **4.2.4** 查询云 **DBA** 配额

## 功能介绍

查询云DBA配额。

#### 调试

您可以在**[API Explorer](https://apiexplorer.developer.huaweicloud.com/apiexplorer/doc?product=DAS&api=ShowQuotas)**中调试该接口。

#### **URI**

GET /v3/{project\_id}/quotas

#### 表 **4-14** 路径参数

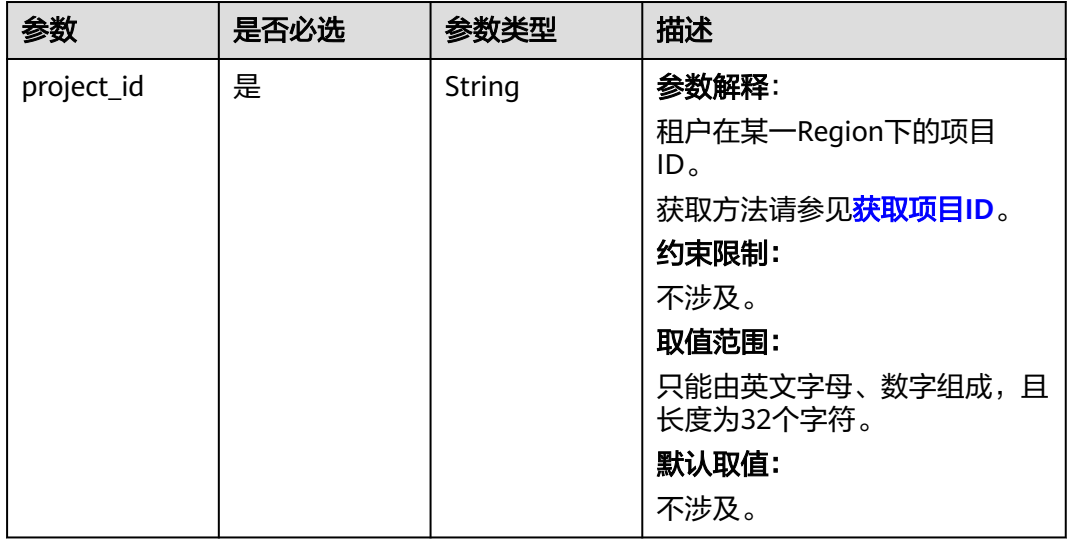

## 请求参数

无。

## 响应参数

状态码: **200**

表 **4-15** 响应 Body 参数

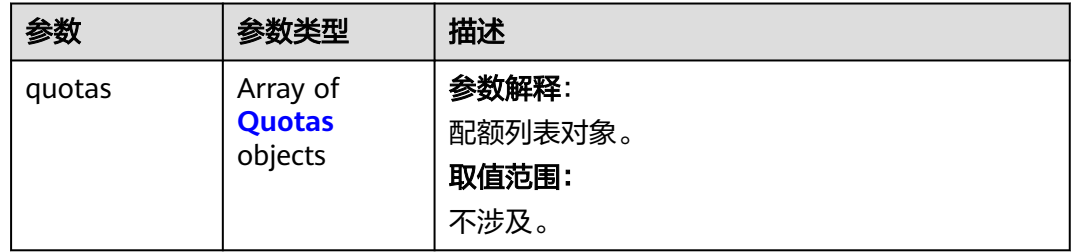

#### 表 **4-16** Quotas

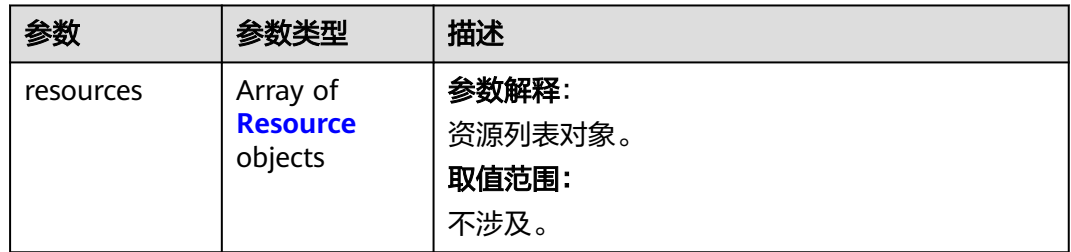

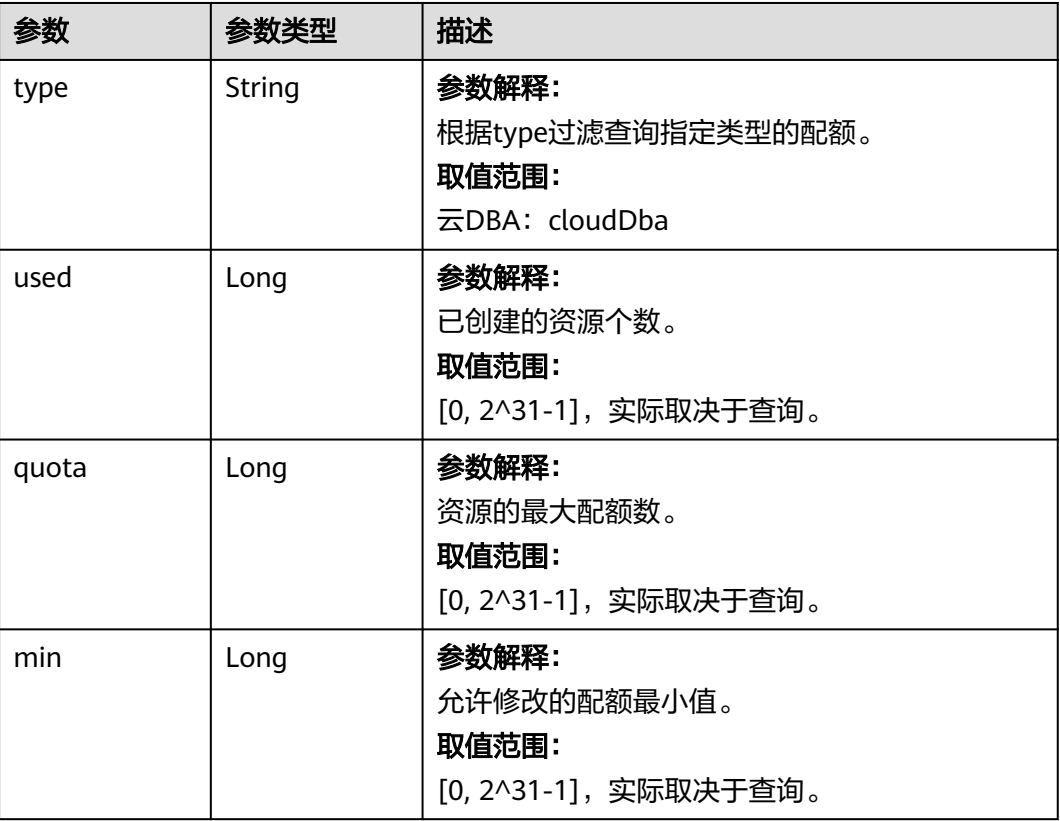

#### <span id="page-29-0"></span>表 **4-17** Resource

### 请求示例

#### 查询云DBA配额。

GET https://das.cn-north-1.myhuaweicloud.com/v3/054e292c9880d4992f02c0196d3ea468/quotas

## 响应示例

#### 状态码: **200**

配额列表对象。

```
{
 "quotas" : {
 "resources" : [ {
 "type" : "cloudDba",
 "used" : 2,
 "quota" : 14,
 "min" : 0
 } ]
 }
}
```
## 状态码

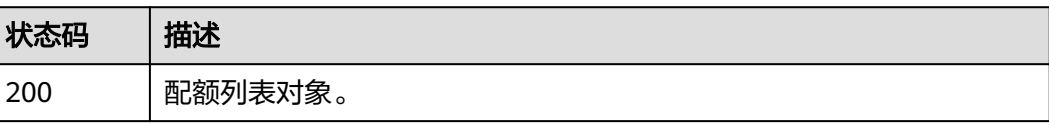

<span id="page-30-0"></span>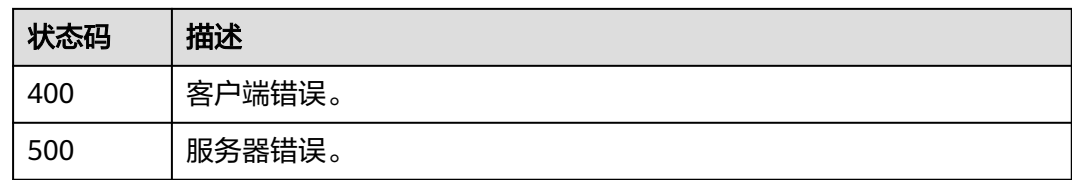

#### 错误码

请参[见错误码。](#page-161-0)

# **4.2.5** 查询数据库用户信息

## 功能介绍

查询注册在DAS里的数据库用户信息。此接口不能查询数据库实例上的数据库用户对 象。 目前仅支持MySQL实例。

#### 调试

您可以在**[API Explorer](https://apiexplorer.developer.huaweicloud.com/apiexplorer/doc?product=DAS&api=ShowDbUser)**中调试该接口。

#### **URI**

GET /v3/{project\_id}/instances/{instance\_id}/db-users/{db\_user\_id}

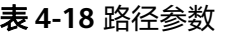

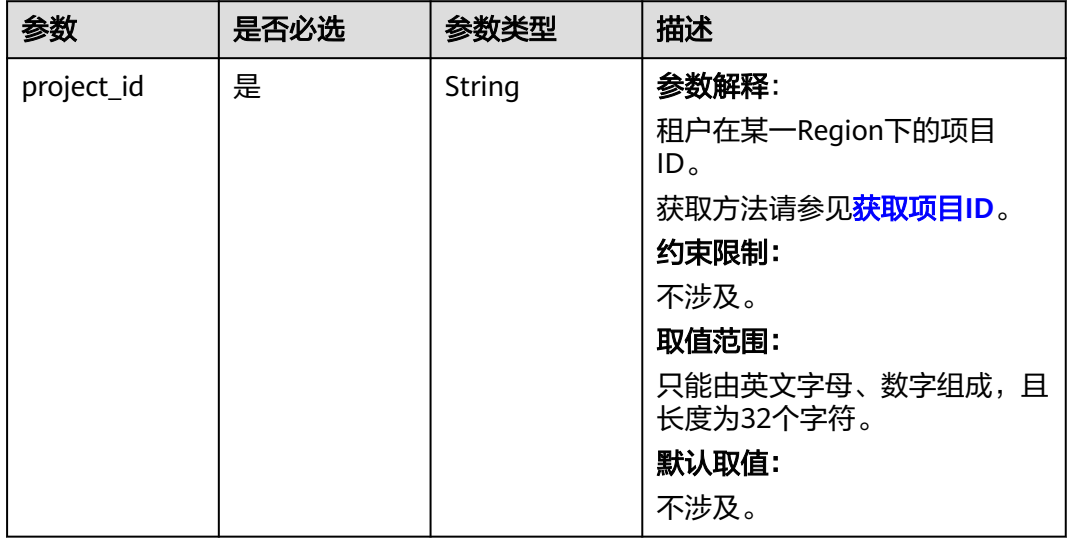

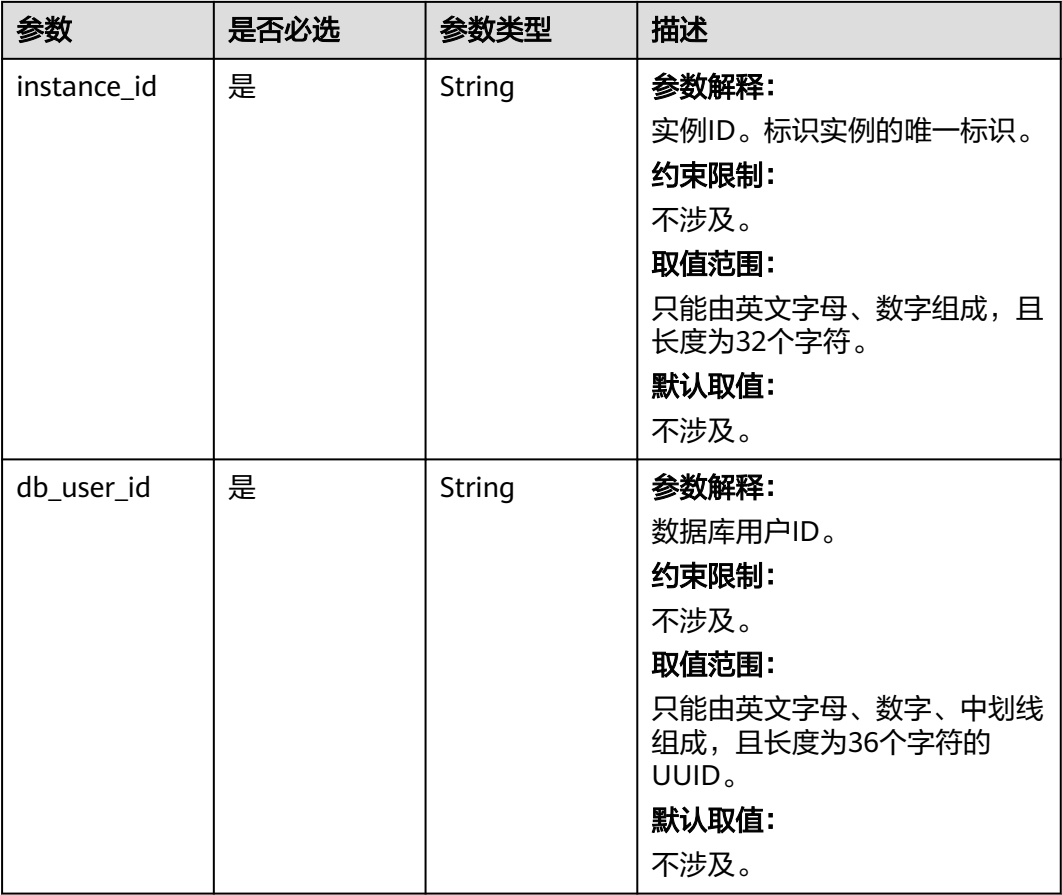

## 请求参数

无。

## 响应参数

#### 状态码: **200**

表 **4-19** 响应 Body 参数

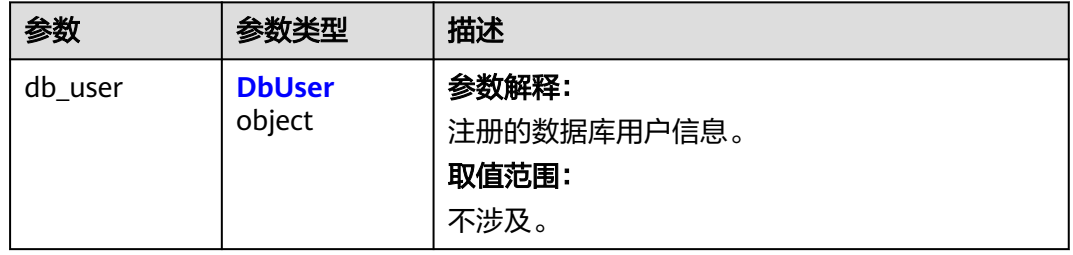

#### <span id="page-32-0"></span>表 **4-20** DbUser

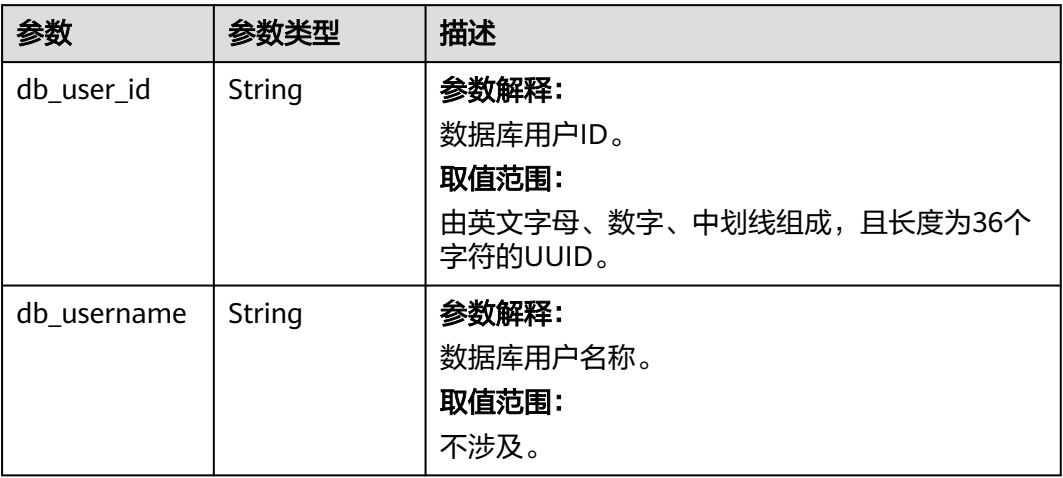

## 请求示例

查询数据库用户信息。

GET https://das.cn-north-1.myhuaweicloud.com/v3/054e292c9880d4992f02c0196d3ea468/instances/ da304cd5bbb944de828759bc7be3d3fein01/db-users/fe67bf85-cbd9-4819-ba74-fa0bba141690

## 响应示例

#### 状态码: **200**

Success.

```
{
 "db_user" : {
 "db_user_id" : "2e407f6b-8c09-494a-a62f-31b01439596f",
   "db_username" : "root"
 }
}
```
## 状态码

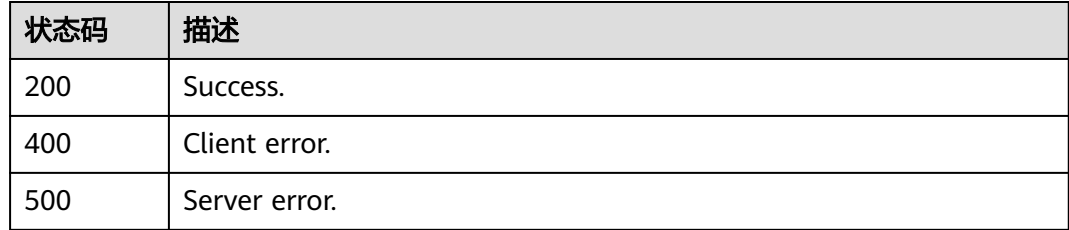

## 错误码

请参[见错误码。](#page-161-0)

## <span id="page-33-0"></span>**4.2.6** 查询数据库用户列表

## 功能介绍

查询注册在DAS里的数据库用户列表,后续调用其他接口时(如查询实例会话列表接口) 需要用到此接口返回的db\_user\_id。此接口不会返回数据库实例上的数据库用户对 象。 目前仅支持MySQL实例。

#### 调试

您可以在**[API Explorer](https://apiexplorer.developer.huaweicloud.com/apiexplorer/doc?product=DAS&api=ListDbUsers)**中调试该接口。

#### **URI**

GET /v3/{project\_id}/instances/{instance\_id}/db-users

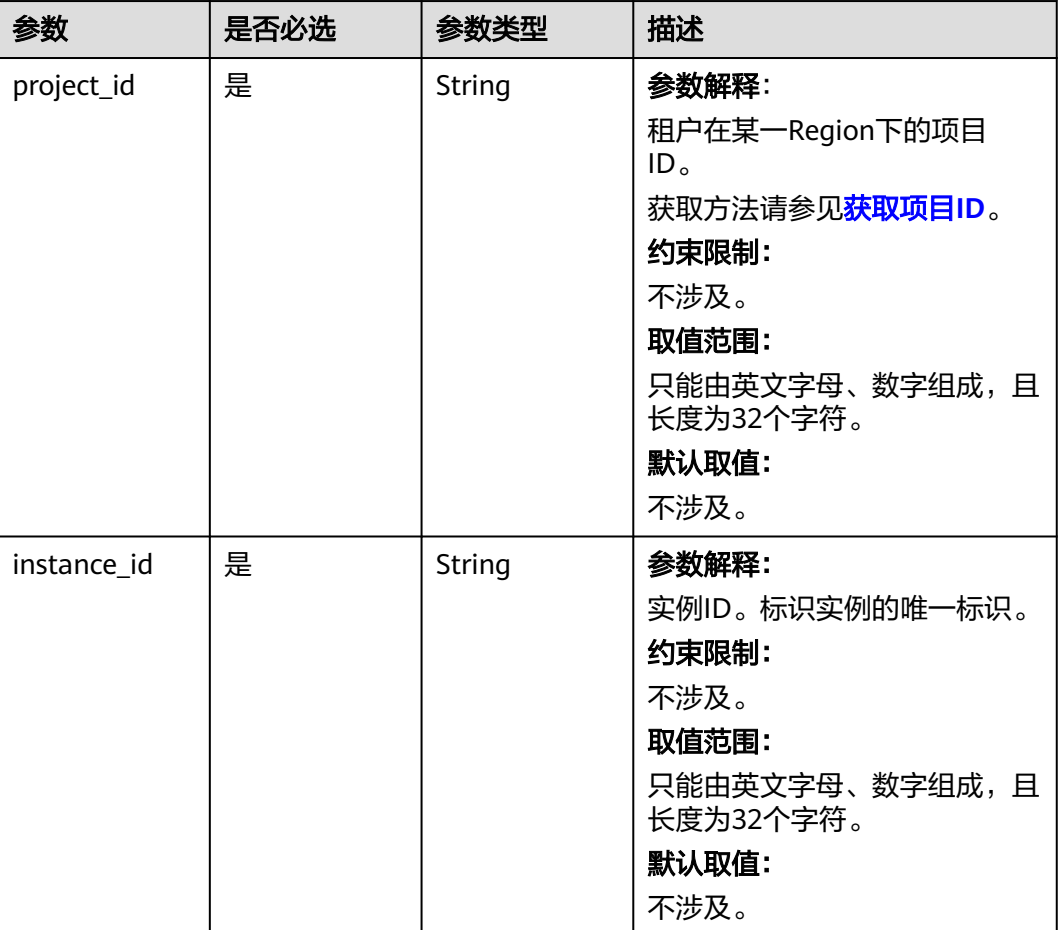

#### 表 **4-21** 路径参数

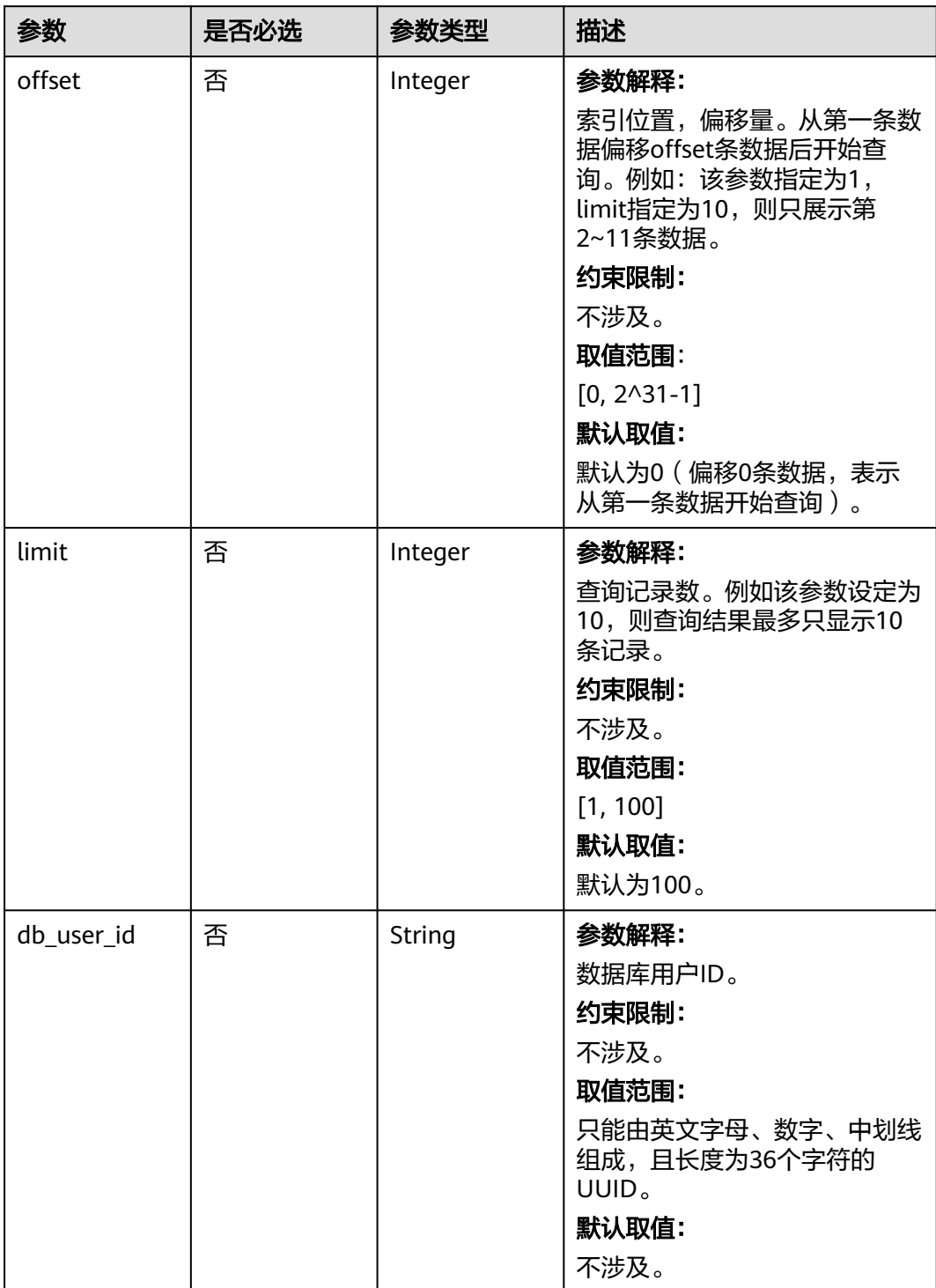

#### 表 **4-22** Query 参数

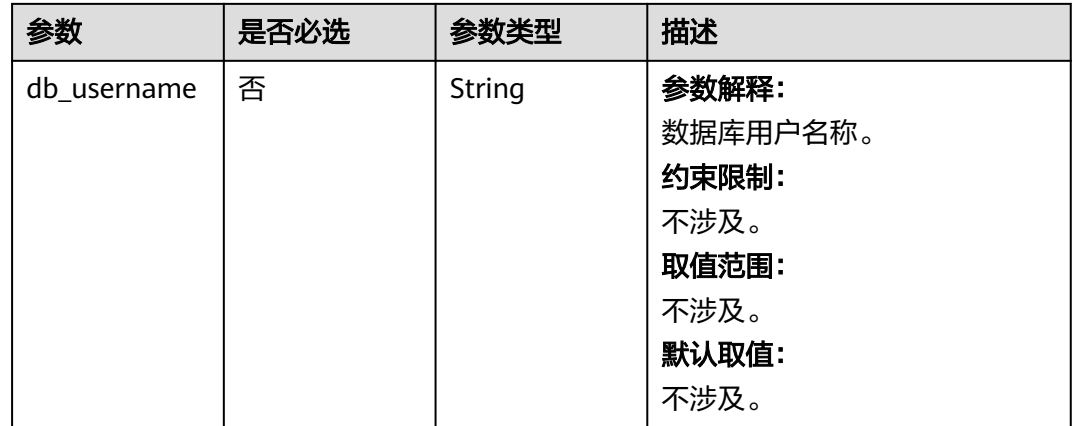

## 请求参数

无。

## 响应参数

### 状态码: **200**

## 表 **4-23** 响应 Body 参数

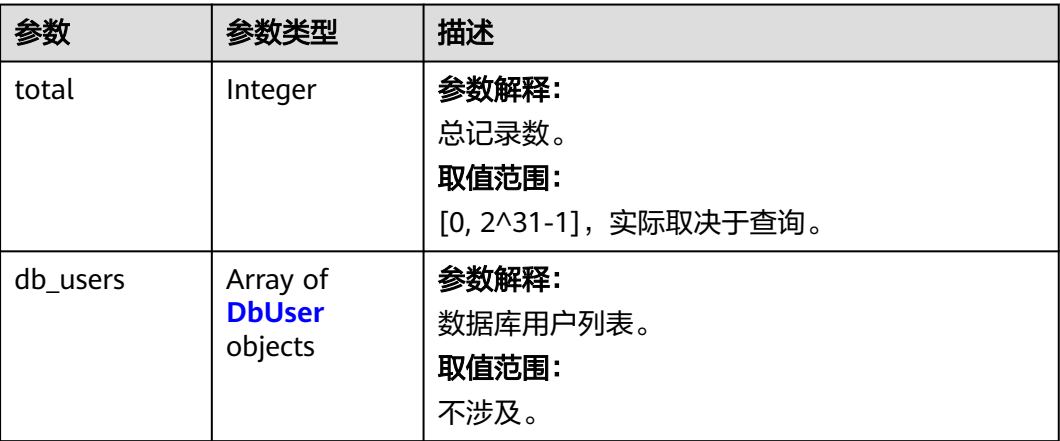

#### 表 **4-24** DbUser

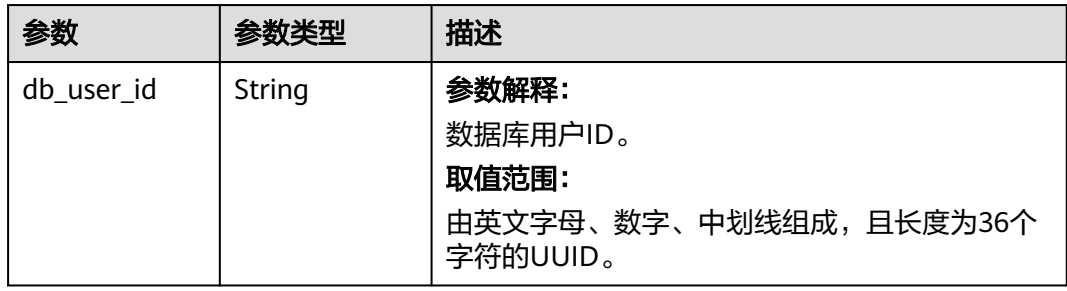
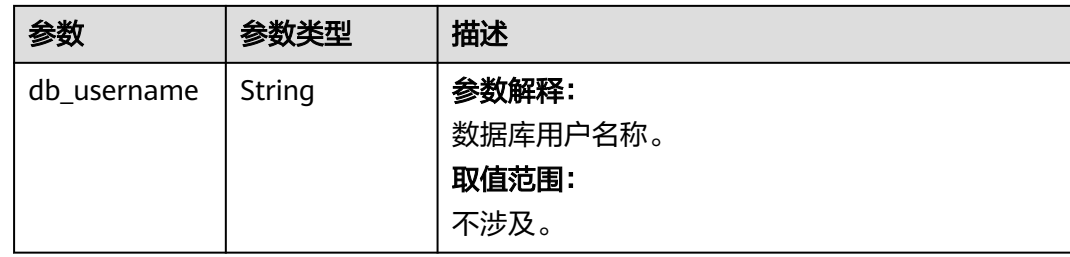

# 请求示例

#### 查询数据库用户列表。

GET https://das.cn-north-1.myhuaweicloud.com/v3/054e292c9880d4992f02c0196d3ea468/instances/ da304cd5bbb944de828759bc7be3d3fein01/db-users

## 响应示例

#### 状态码: **200**

Success.

```
{
  "total" : 1,
 "db_users" : [ {
 "db_user_id" : "24c0c455-1f0e-448b-acb2-6e184b4ffcfa",
 "db_username" : "root"
 } ]
}
```
## 状态码

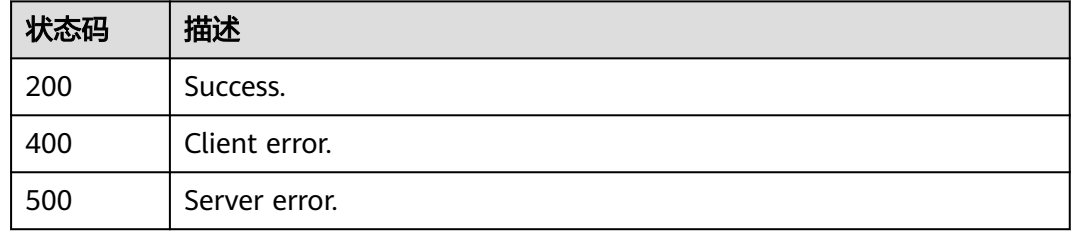

## 错误码

请参见**错误码**。

# **4.2.7** 查杀会话

## 功能介绍

查杀会话。支持按照用户、数据库、会话列表查杀会话,三个条件至少指定一个。 目 前仅支持MySQL实例。

## 调试

您可以在**[API Explorer](https://apiexplorer.developer.huaweicloud.com/apiexplorer/doc?product=DAS&api=DeleteProcess)**中调试该接口。

## **URI**

DELETE /v3/{project\_id}/instances/{instance\_id}/process

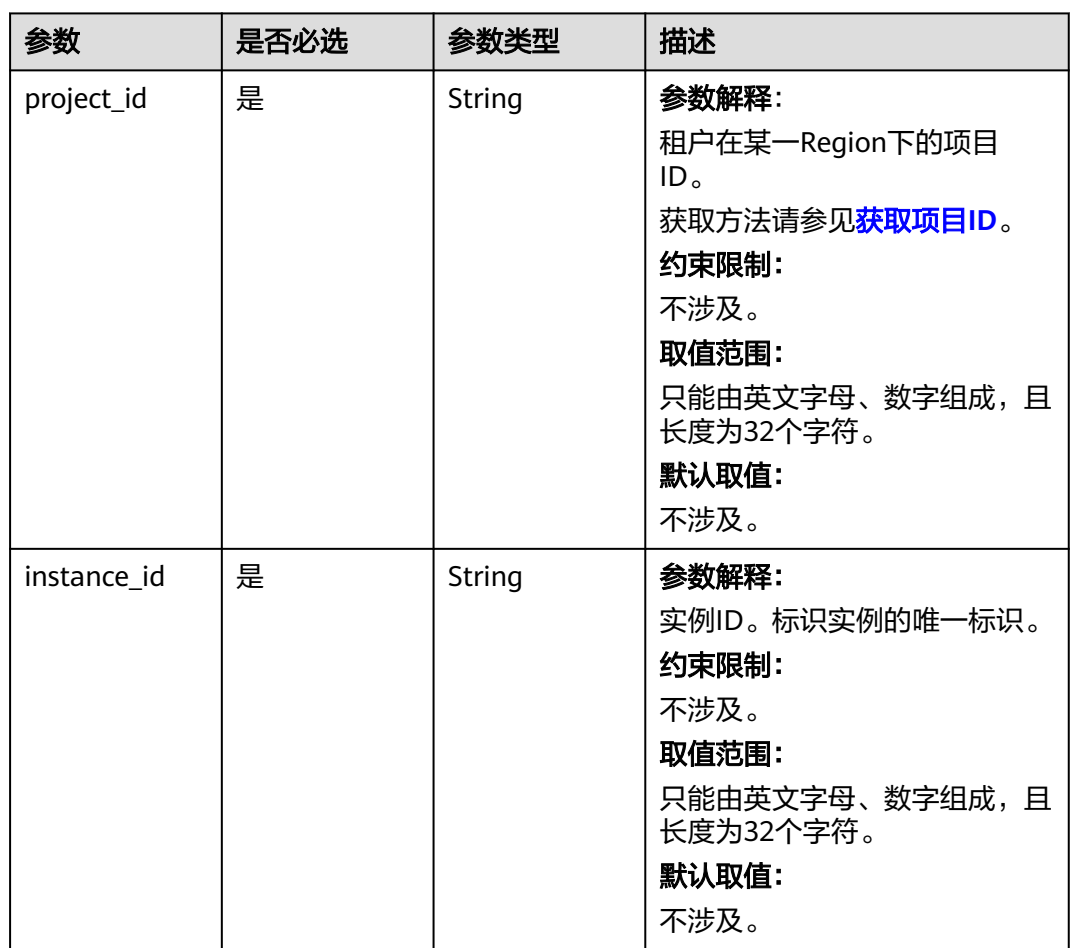

## 表 **4-25** 路径参数

# 请求参数

表 **4-26** 请求 Body 参数

| 参数          | 是否必选 | 参数类型                | 描述                                                                                                    |
|-------------|------|---------------------|----------------------------------------------------------------------------------------------------|
| db_user_id  | 是    | String              | 参数解释:<br>数据库用户ID。<br>约束限制:<br>不涉及。<br>取值范围:<br>只能由英文字母、数字、中划线<br>组成, 且长度为36个字符的<br>UUID.<br>默认取值:<br>不涉及。                  |
| process_ids | 否    | Array of<br>strings | 参数解释:<br>会话ID列表。<br>约束限制:<br>process_ids、user、database至<br>少指定一个参数。<br>取值范围:<br>[0, 2^31-1], 实际取决于查<br>询。<br>默认取值:<br>不涉及。 |
| user        | 否    | String              | 参数解释:<br>数据库用户。<br>约束限制:<br>process_ids、user、database至<br>少指定一个参数。<br>取值范围:<br>不涉及。<br>默认取值:<br>不涉及。                       |

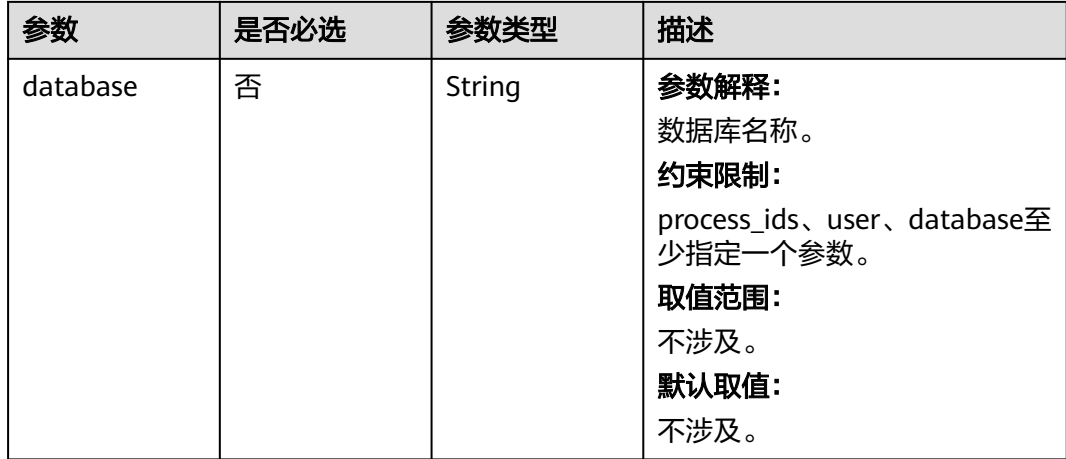

## 响应参数

状态码: **200**

无。

## 请求示例

#### 查杀会话,按照用户、数据库、会话列表查杀会话。

DELETE https://das.cn-north-1.myhuaweicloud.com/v3/054e292c9880d4992f02c0196d3ea468/instances/ da304cd5bbb944de828759bc7be3d3fein01/process

```
{
 "db_user_id" : "2c250598-1e3c-4d31-bc19-be1d866247e6",
 "database" : "example",
 "user" : "aaa",
  "process_ids" : [ "11212", "3423222" ]
}
```
## 响应示例

无。

# 状态码

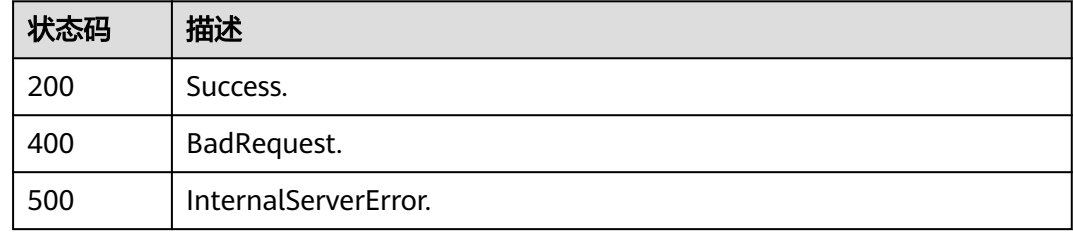

### 错误码

请参[见错误码。](#page-161-0)

# **4.2.8** 查询 **SQL** 执行计划(**GET** 请求)

# 功能介绍

查询SQL执行计划。 目前仅支持MySQL实例。

#### 调试

您可以在**[API Explorer](https://apiexplorer.developer.huaweicloud.com/apiexplorer/doc?product=DAS&api=ShowSqlExecutionPlan)**中调试该接口。

## **URI**

GET /v3/{project\_id}/instances/{instance\_id}/sql/explain

## 表 **4-27** 路径参数

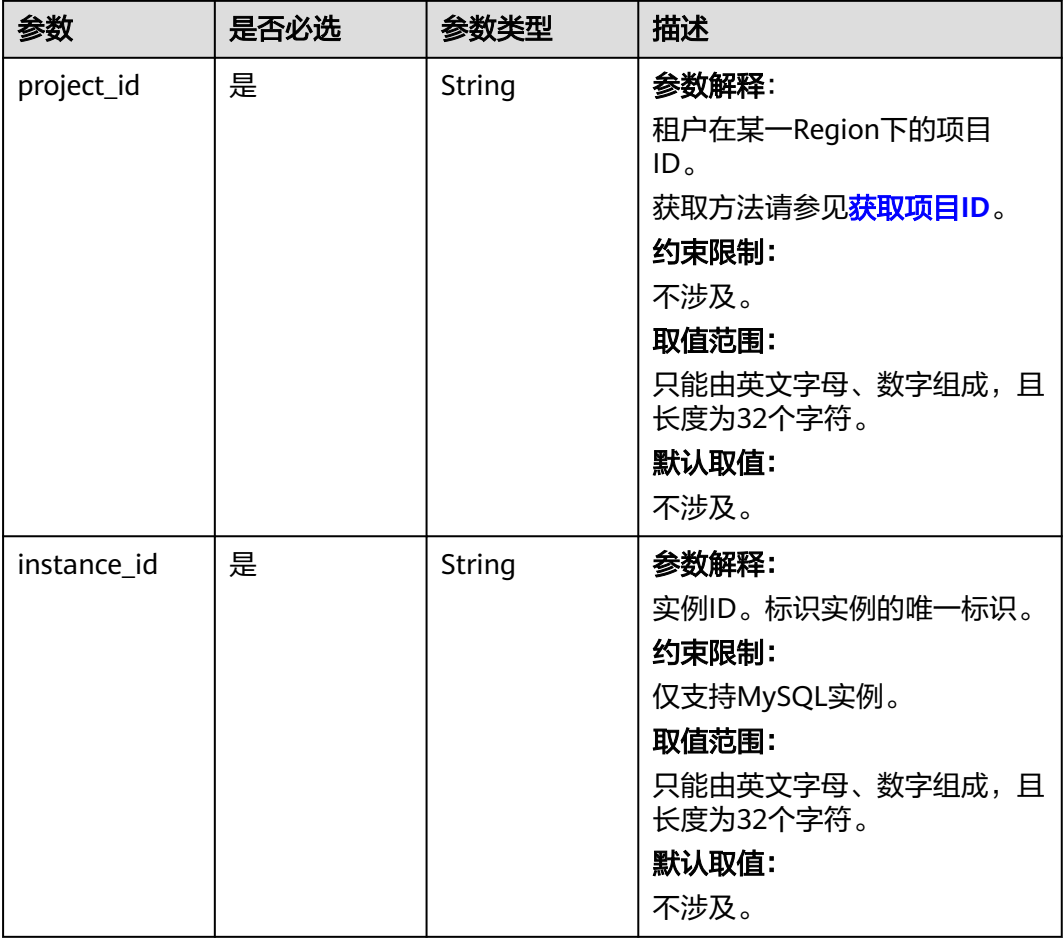

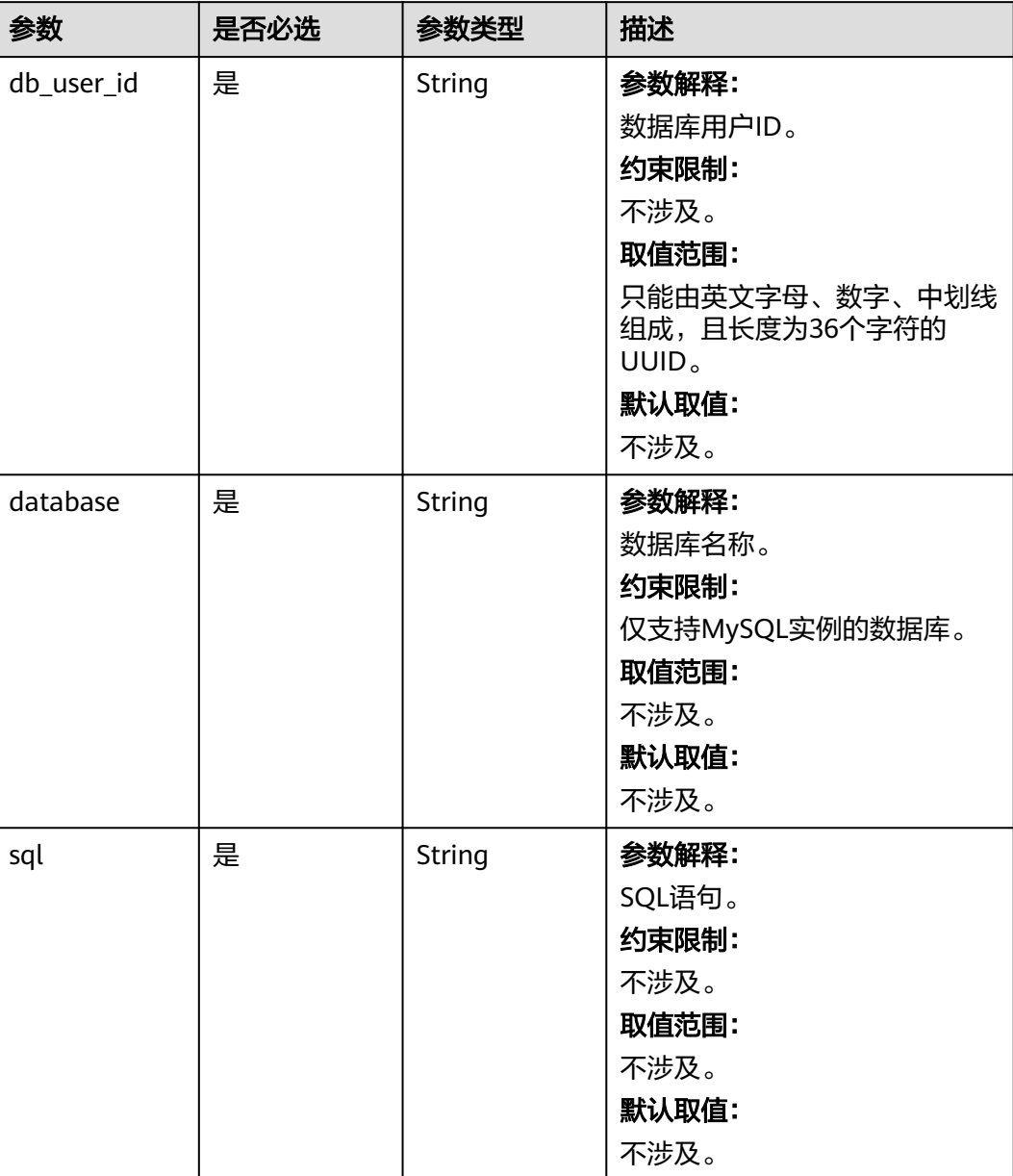

### 表 **4-28** Query 参数

# 请求参数

无。

# 响应参数

#### 表 **4-29** 响应 Body 参数

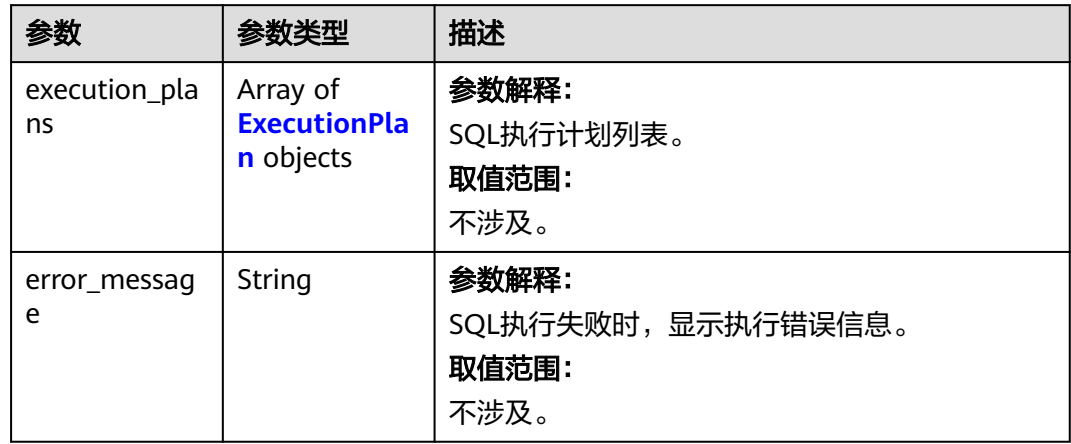

### 表 **4-30** ExecutionPlan

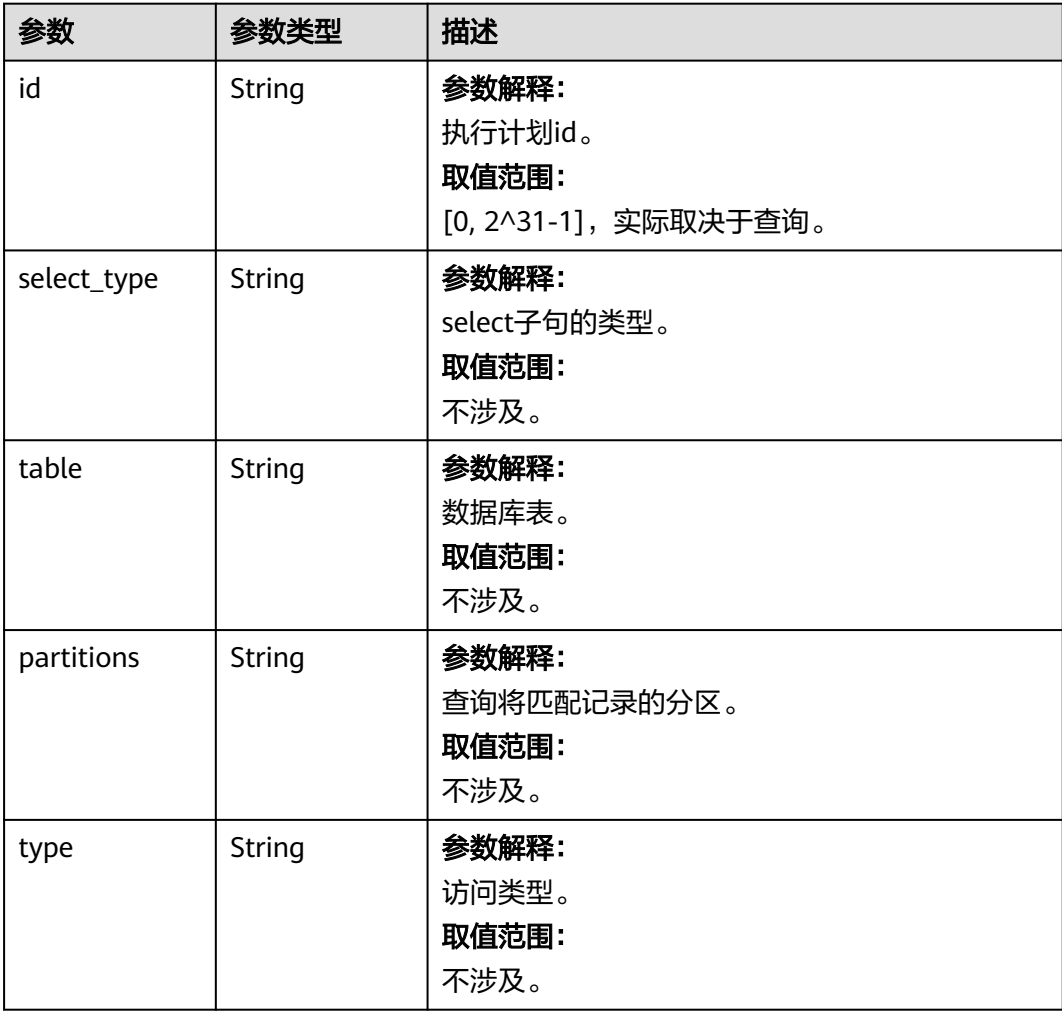

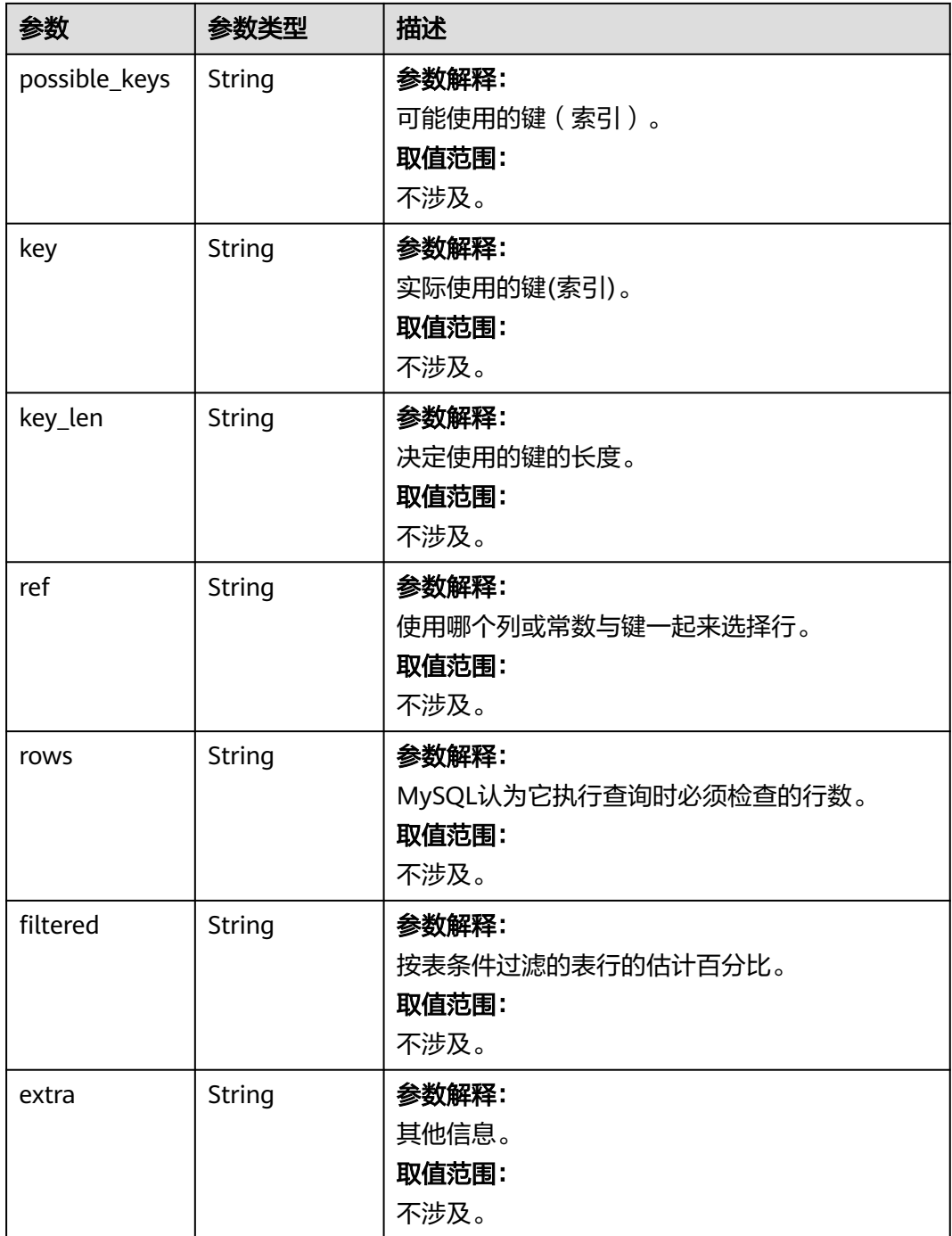

# 请求示例

查询SQL执行计划(GET请求)

GET https://das.cn-north-1.myhuaweicloud.com/v3/054e292c9880d4992f02c0196d3ea468/instances/ da304cd5bbb944de828759bc7be3d3fein01/sql/explain?db\_user\_id=2c250598-1e3c-4d31-bc19 be1d866247e6&database=abc&sql=select 1

## 响应示例

```
{
  "execution_plans" : [ {
   "id" : "1",
 "select_type" : "SIMPLE",
 "table" : "",
   "partitions" : "",
    "type" : "",
    "possible_keys" : "",
 "key" : "",
 "key_len" : "",
 "ref" : "",
 "rows" : "",
   "filtered" : "",
    "extra" : "No tables used"
 } ]
}
```
# 状态码

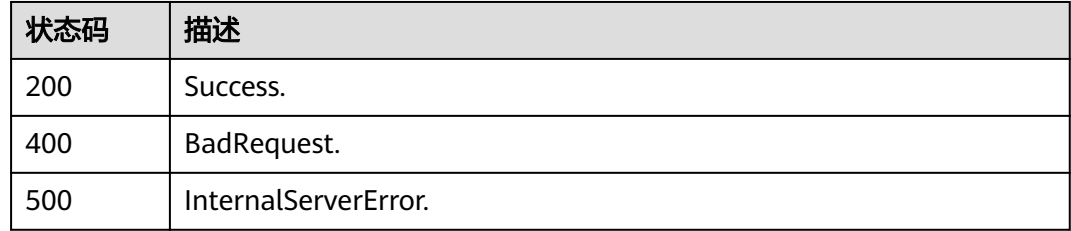

## 错误码

请参[见错误码。](#page-161-0)

# **4.2.9** 查询 **SQL** 执行计划(**POST** 请求)

# 功能介绍

- 查询SQL执行计划。
- 目前仅支持MySQL实例。
- 补充GET请求,处理超长SQL。

## 调试

您可以在**[API Explorer](https://apiexplorer.developer.huaweicloud.com/apiexplorer/doc?product=DAS&api=ShowSqlExplain)**中调试该接口。

## **URI**

POST /v3/{project\_id}/instances/{instance\_id}/sql/explain

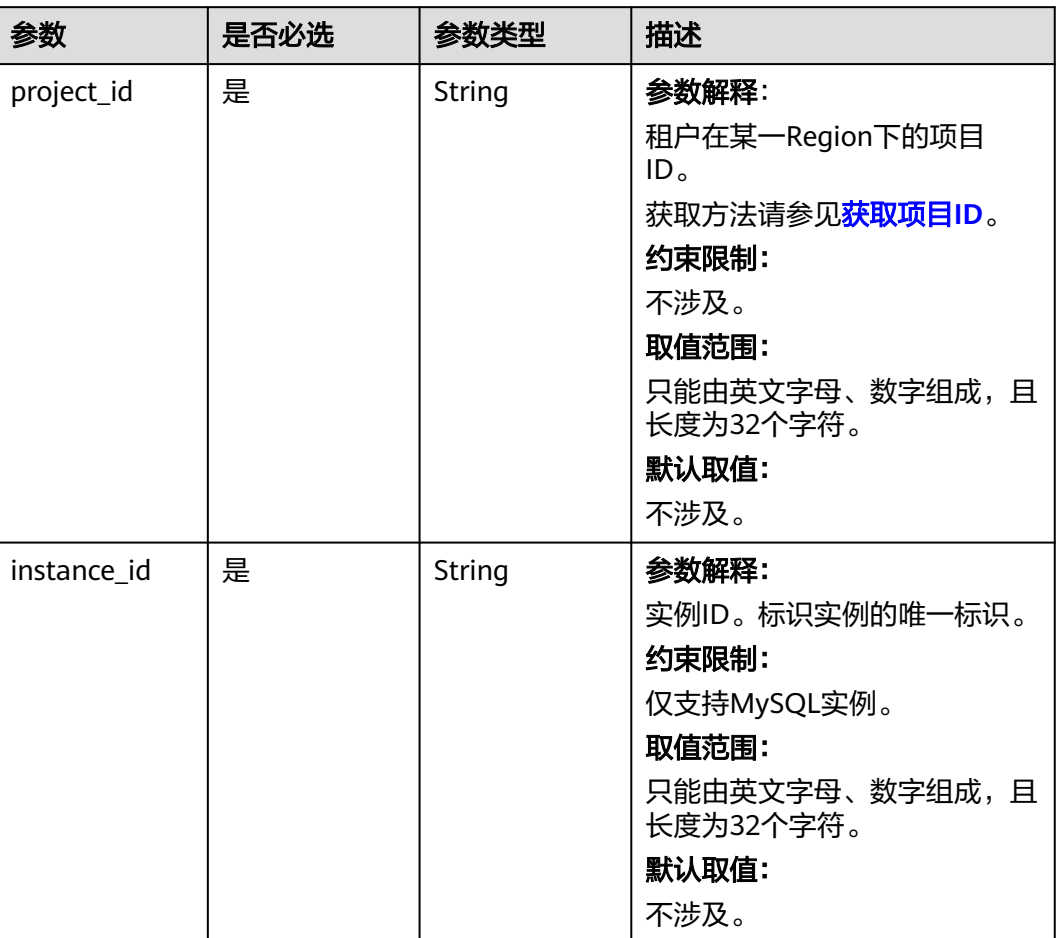

#### 表 **4-31** 路径参数

# 请求参数

## 表 **4-32** 请求 Body 参数

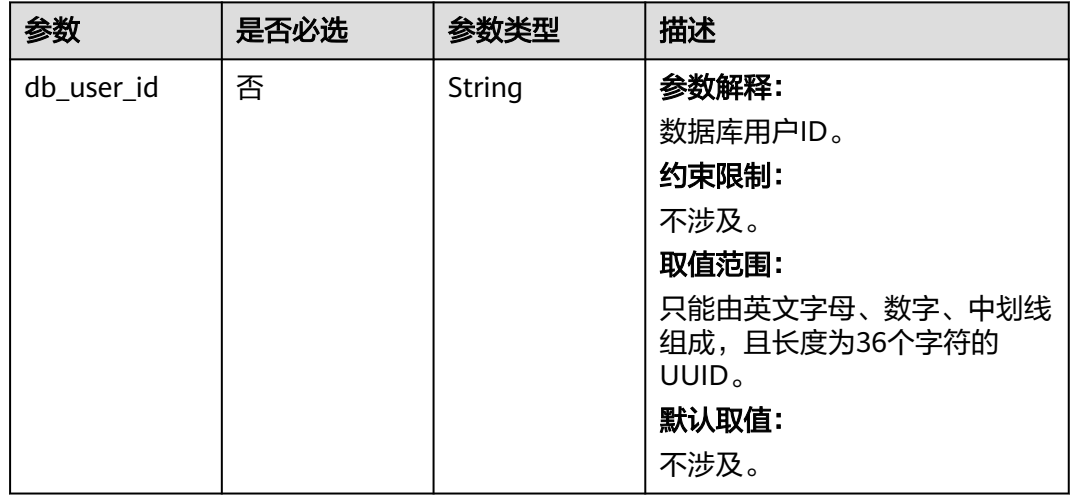

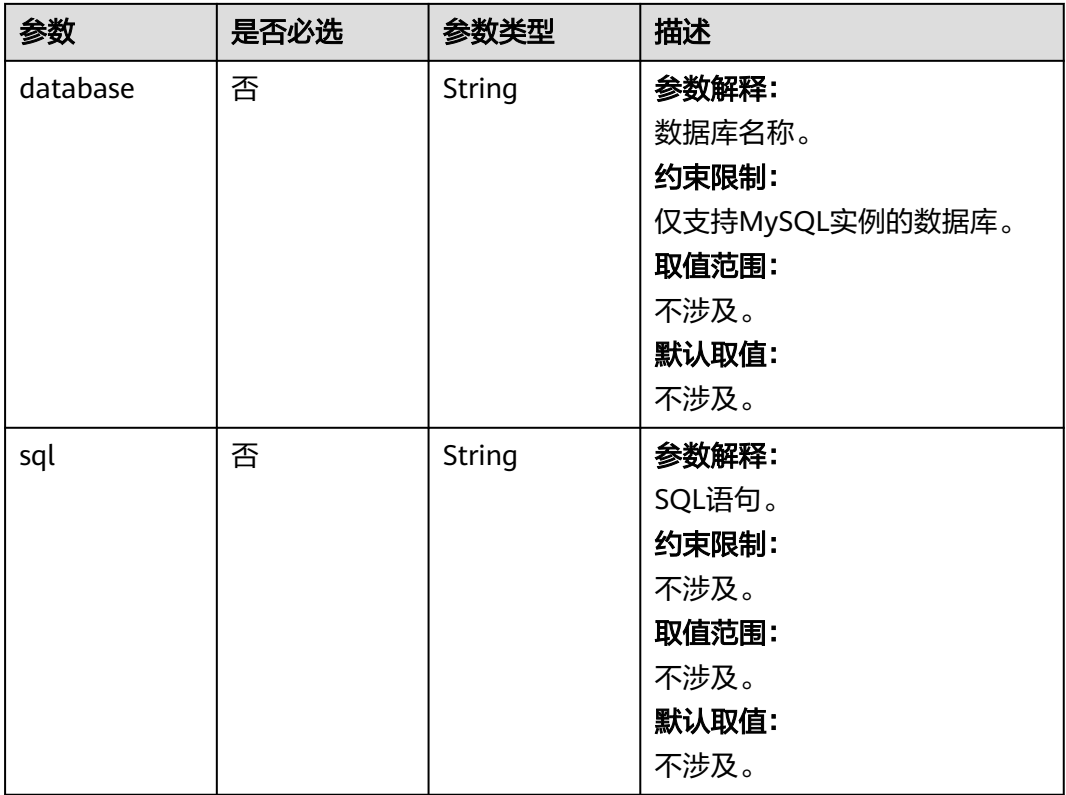

# 响应参数

## 状态码: **200**

#### 表 **4-33** 响应 Body 参数

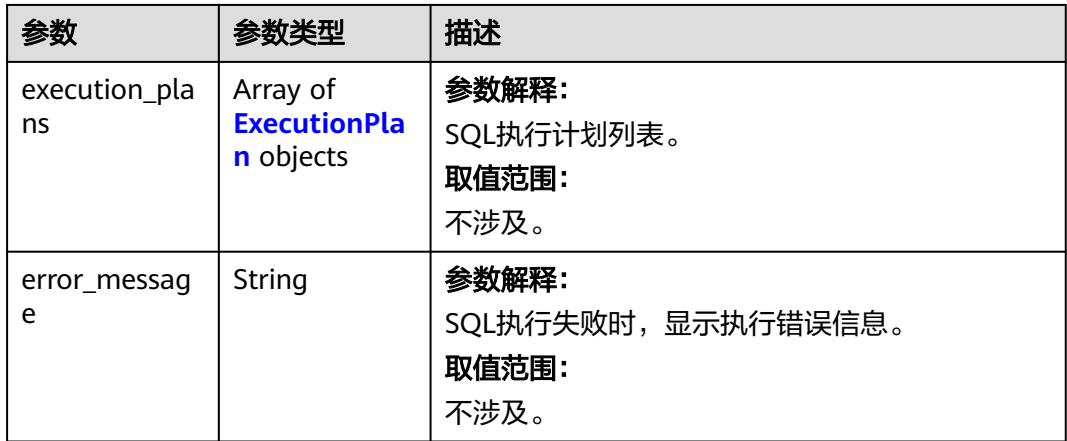

#### <span id="page-47-0"></span>表 **4-34** ExecutionPlan

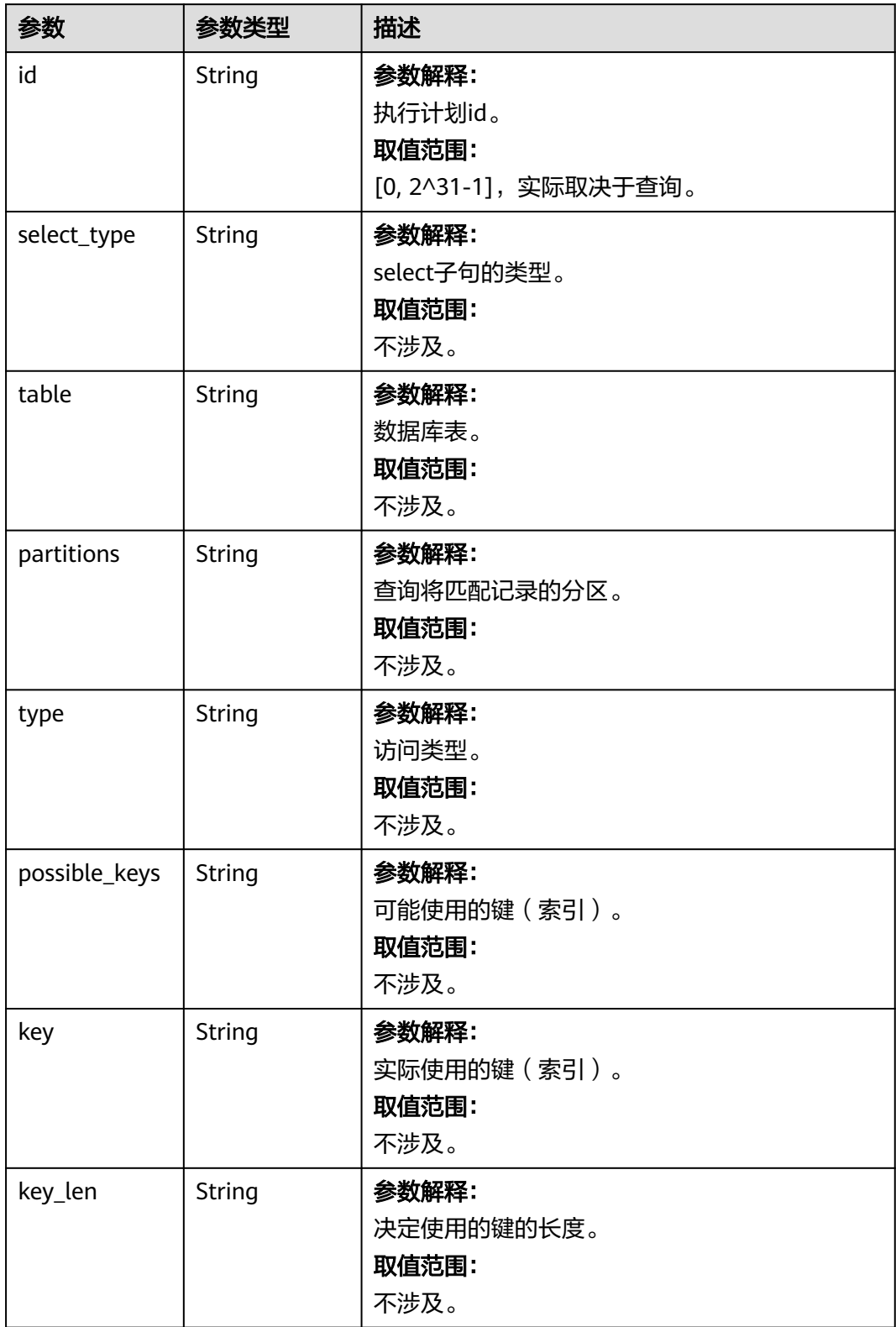

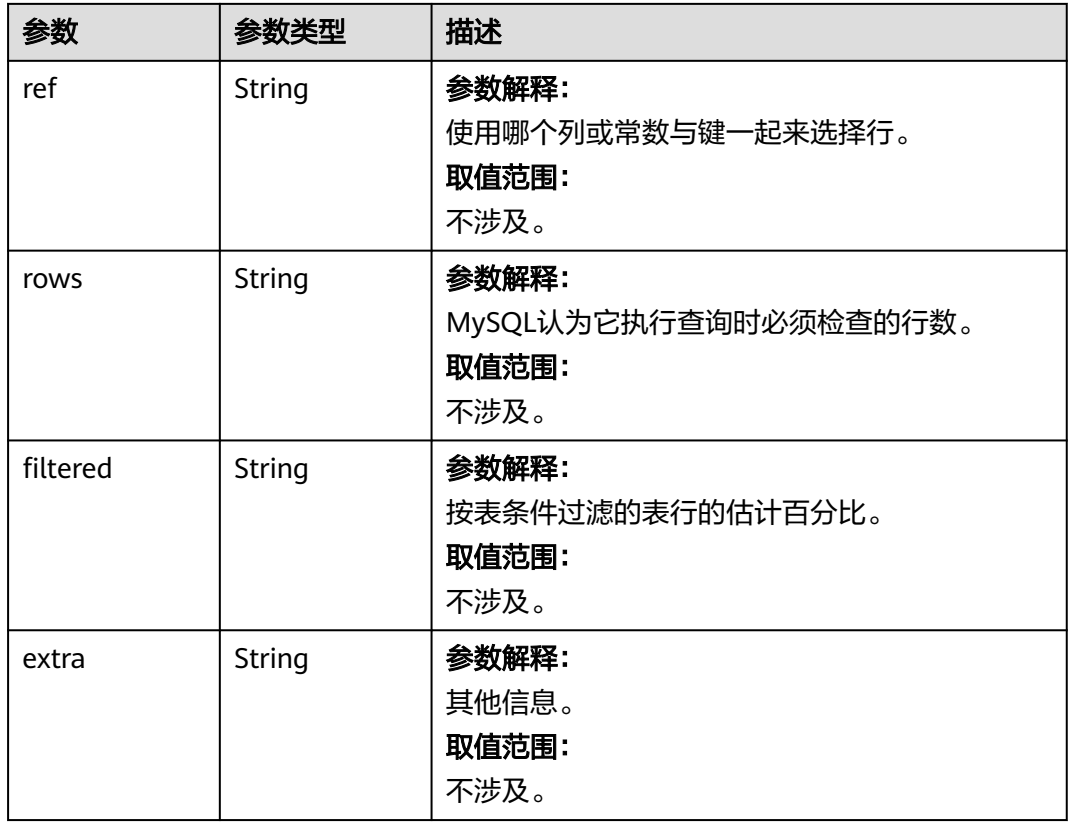

# 请求示例

#### 查询SQL执行计划(POST请求)

POST https://das.cn-north-1.myhuaweicloud.com/v3/054e292c9880d4992f02c0196d3ea468/instances/ da304cd5bbb944de828759bc7be3d3fein01/sql/explain

```
{
```
 "db\_user\_id" : "2c250598-1e3c-4d31-bc19-be1d866247e6", "database" : "abc",

```
 "sql" : "select 1"
}
```
## 响应示例

```
{
  "execution_plans" : [ {
   "id" : "1",
    "select_type" : "SIMPLE",
 "table" : "",
 "partitions" : "",
   "type" : "",
 "possible_keys" : "",
 "key" : "",
 "key_len" : "",
 "ref" : "",
 "rows" : "",
   "filtered" : "",
   "extra" : "No tables used"
 } ]
}
```
# 状态码

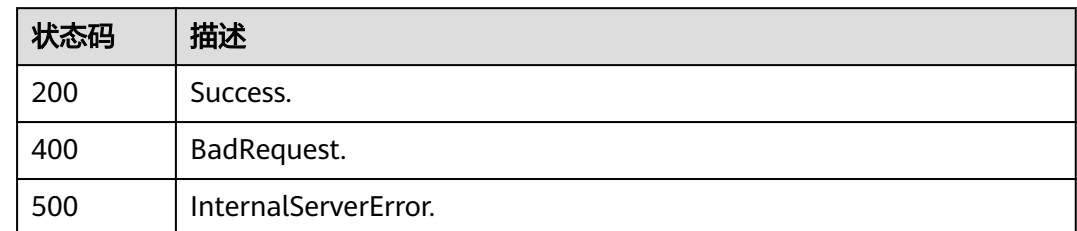

# 错误码

请参见<mark>错误码</mark>。

# **4.2.10** 查询元数据锁列表

# 功能介绍

查询元数据锁列表。 目前仅支持MySQL实例。

# 调试

您可以在**[API Explorer](https://apiexplorer.developer.huaweicloud.com/apiexplorer/doc?product=DAS&api=ListMetadataLocks)**中调试该接口。

#### **URI**

GET /v3/{project\_id}/instances/{instance\_id}/metadata-locks

#### 表 **4-35** 路径参数

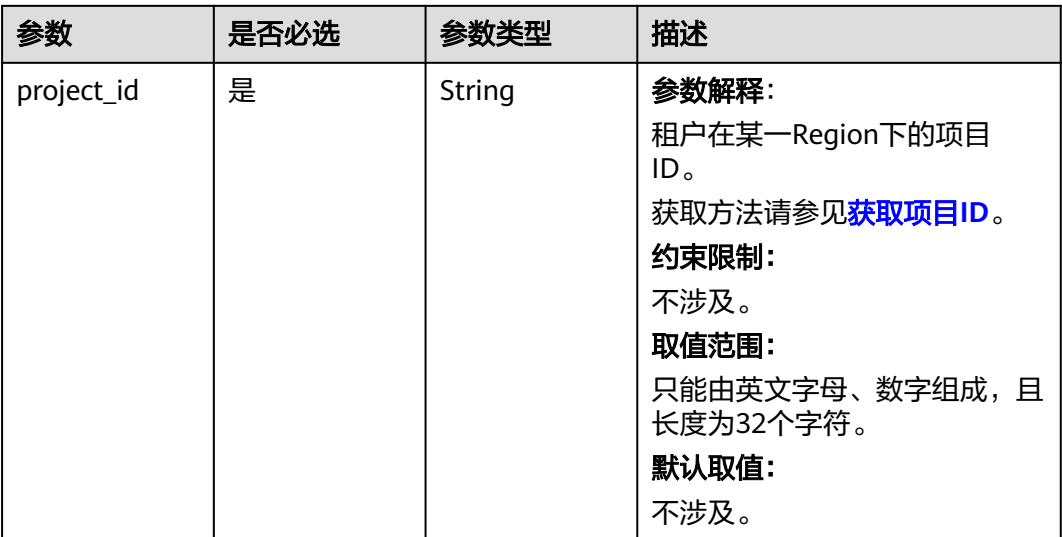

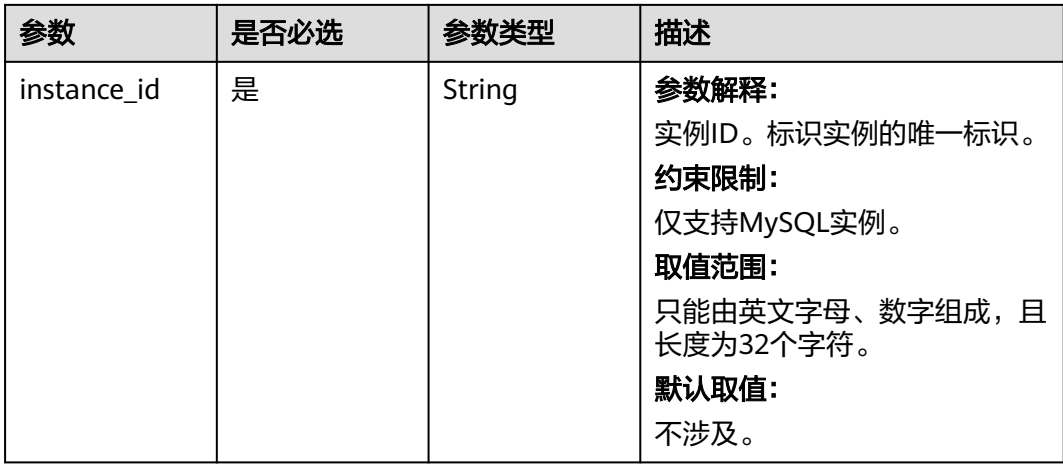

#### 表 **4-36** Query 参数

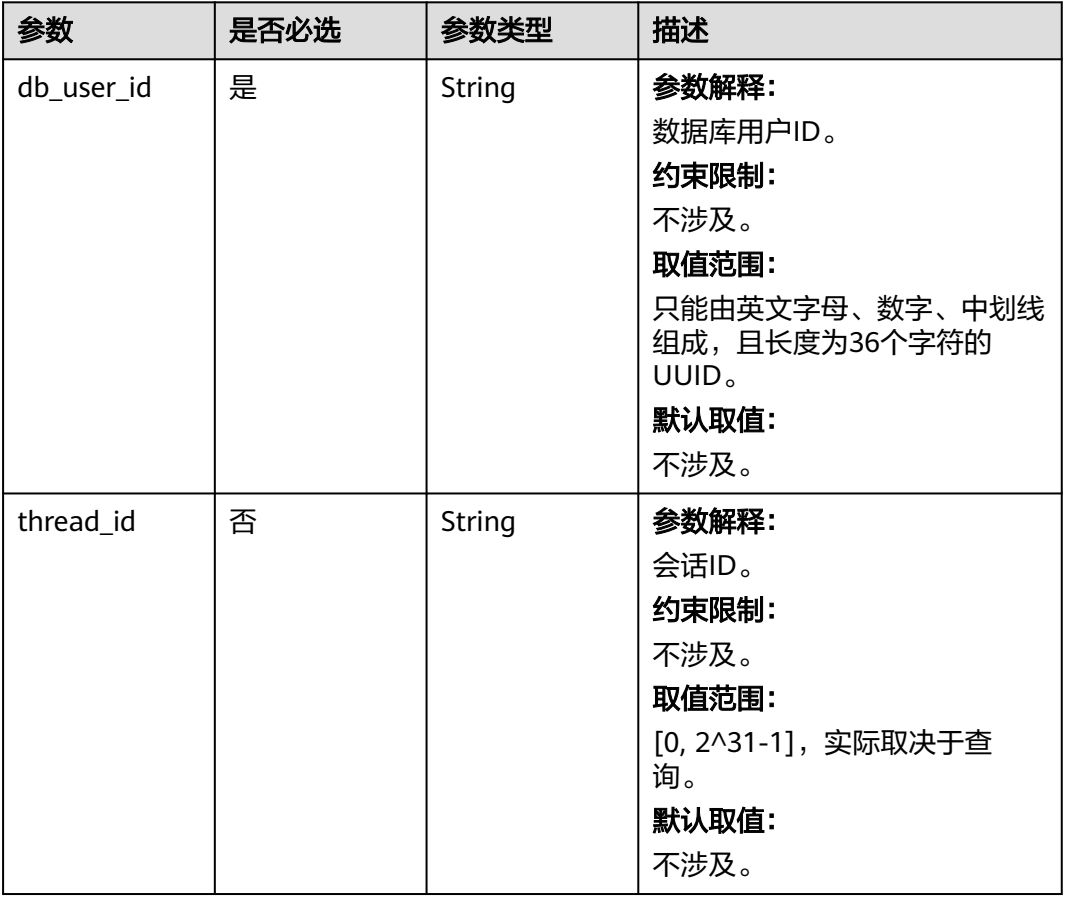

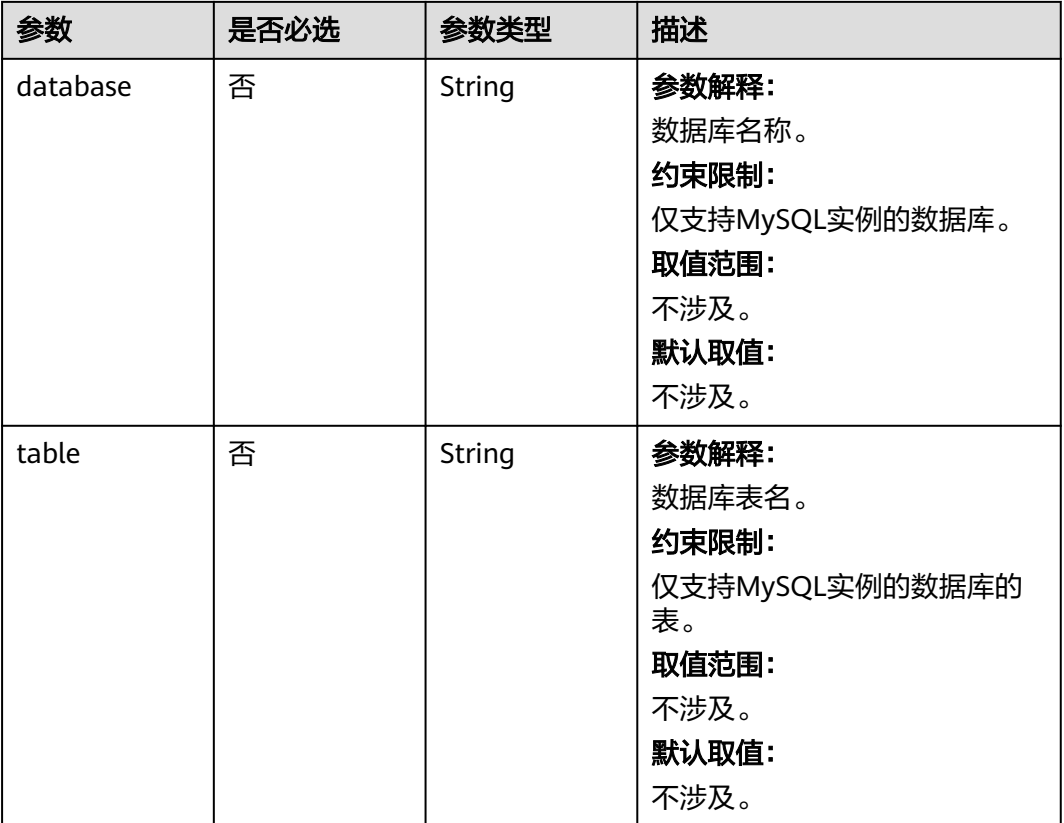

# 请求参数

无。

# 响应参数

状态码: **200**

表 **4-37** 响应 Body 参数

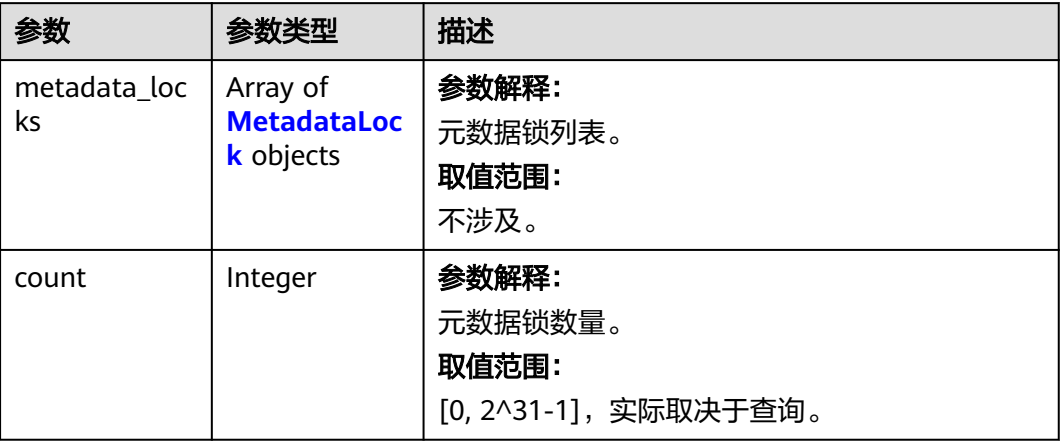

#### <span id="page-52-0"></span>表 **4-38** MetadataLock

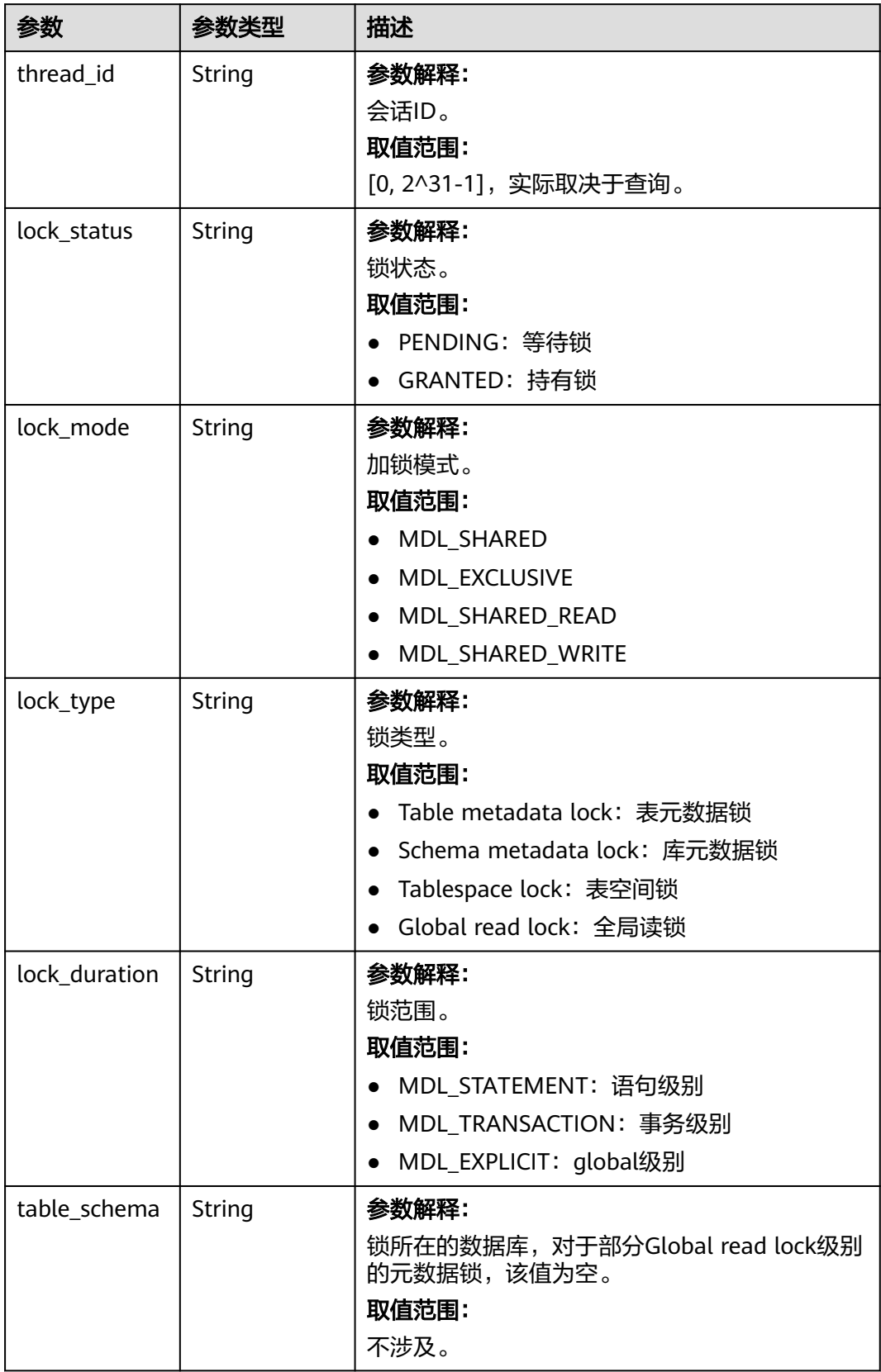

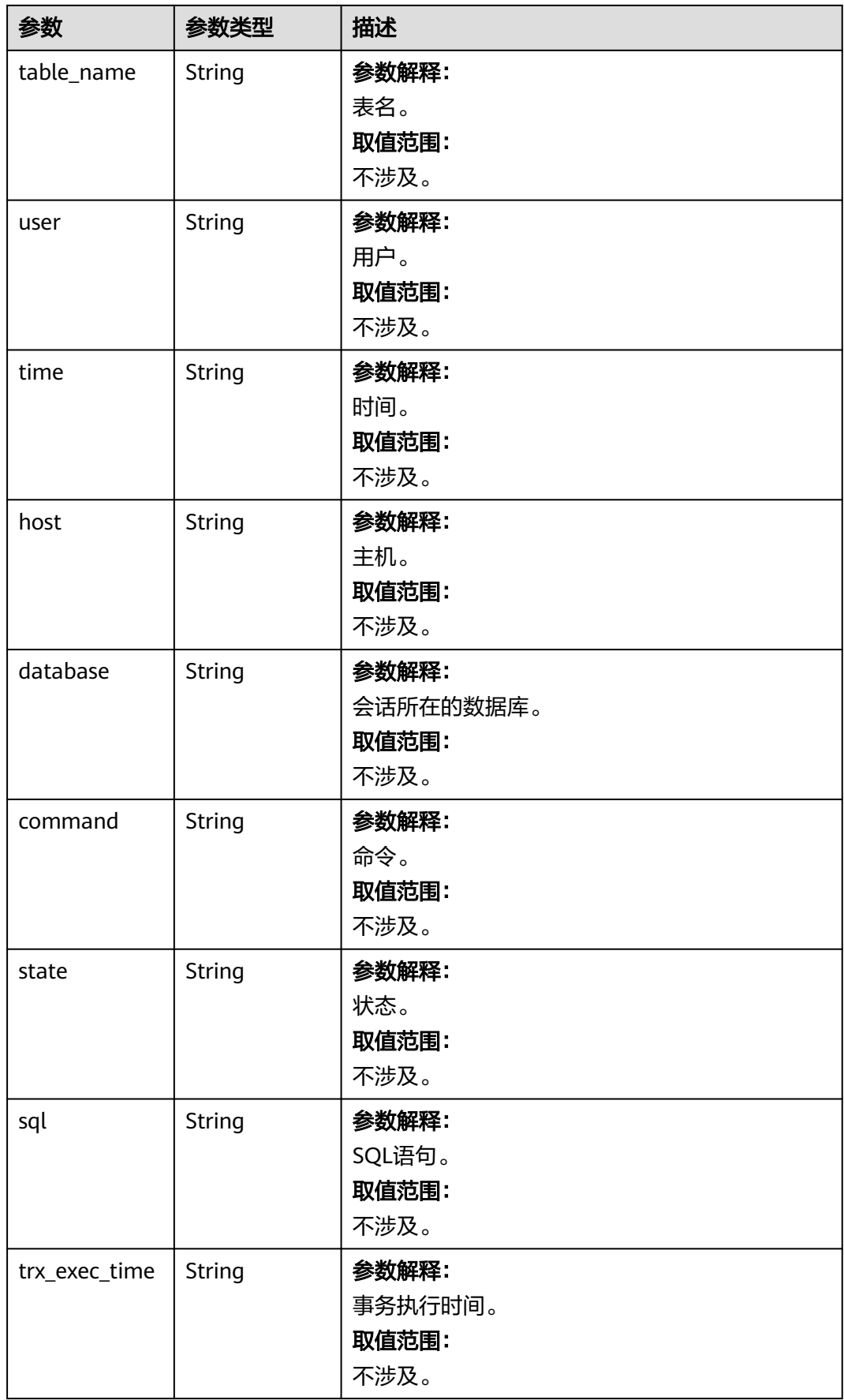

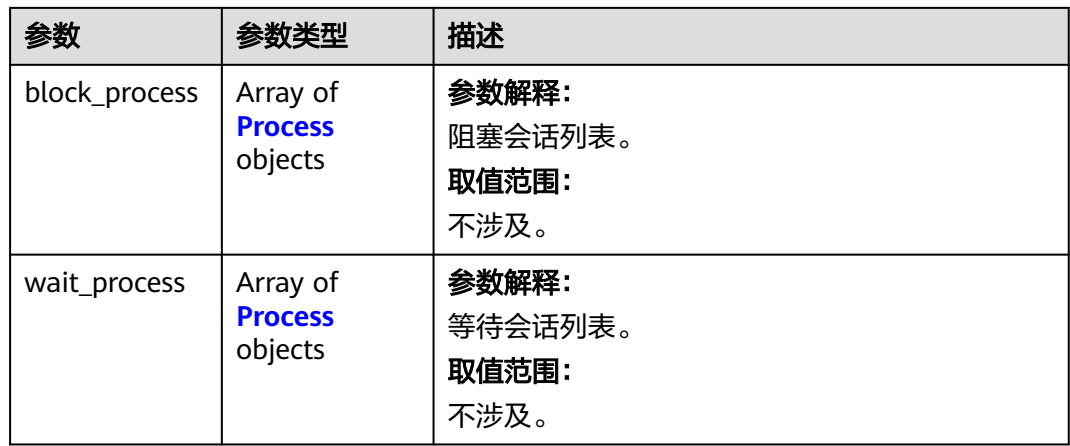

#### 表 **4-39** Process

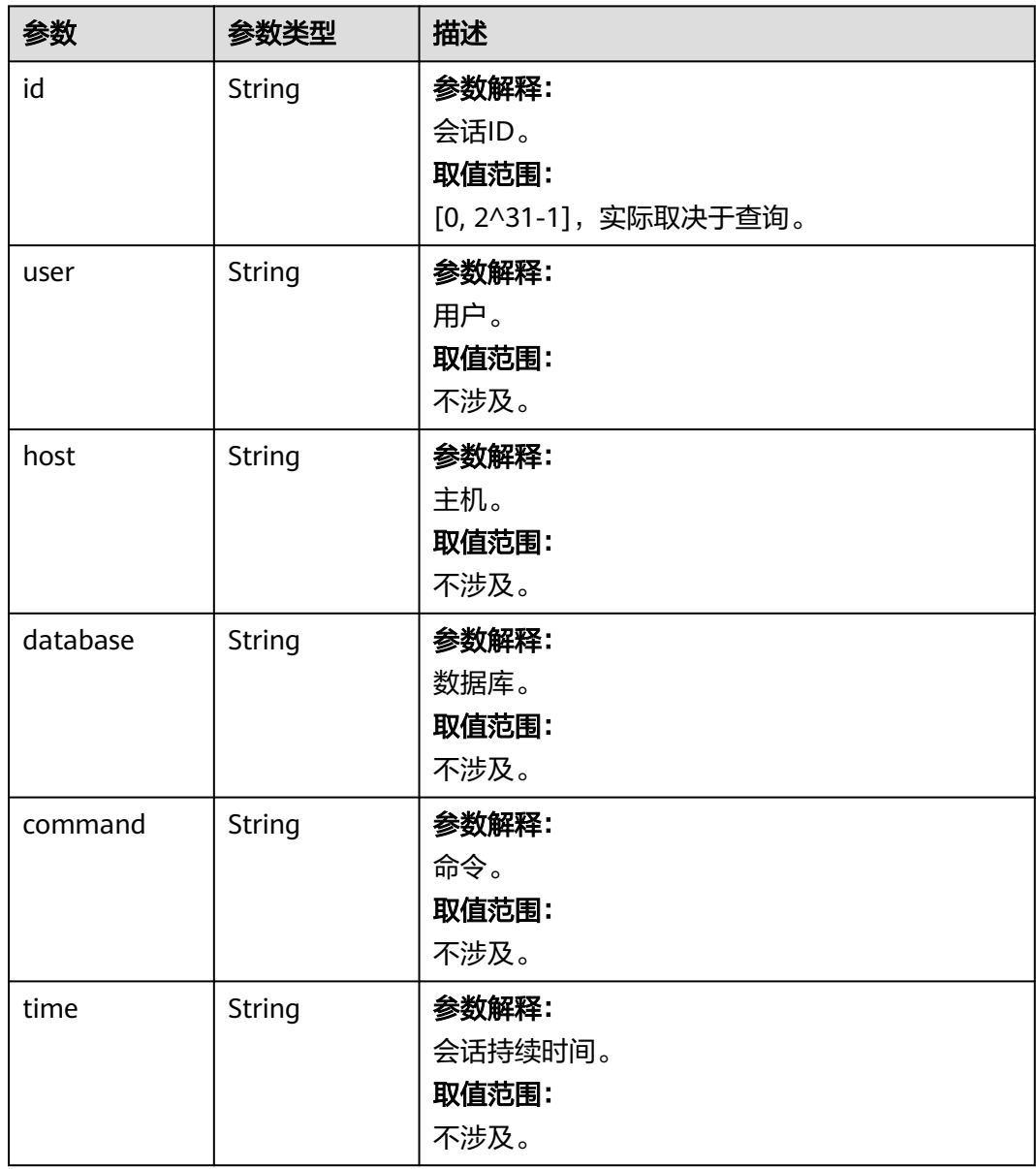

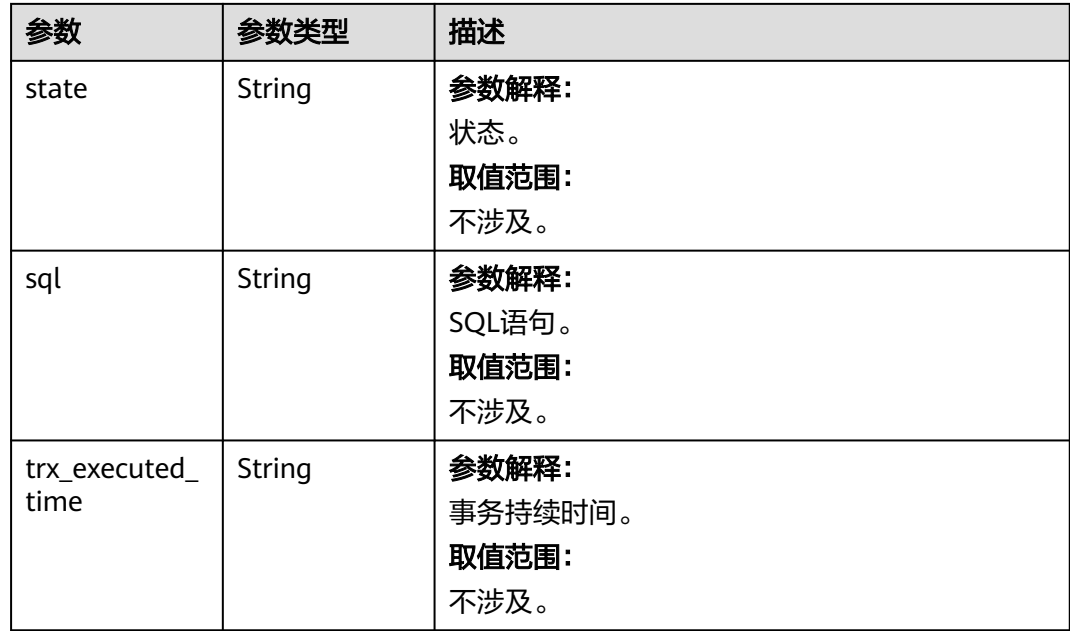

# 请求示例

#### 查询元数据锁列表。

GET https://das.cn-north-1.myhuaweicloud.com/v3/054e292c9880d4992f02c0196d3ea468/instances/ da304cd5bbb944de828759bc7be3d3fein01/metadata-locks?db\_user\_id=2c250598-1e3c-4d31-bc19 be1d866247e6&thread\_id=12121&database=example&table=example

# 响应示例

```
{
  "metadata_locks" : [ {
 "thread_id" : "4096619",
 "lock_status" : "GRANTED",
 "lock_mode" : "MDL_SHARED_READ",
 "lock_type" : "Table metadata lock",
 "lock_duration" : "MDL_TRANSACTION",
 "table_schema" : "test_zyr",
 "table_name" : "test2",
 "user" : "root",
 "time" : "40",
 "host" : "das server",
   "database" : "test_zyr",
   "command" : "Sleep",
   "state" : "",
   "sql" : null,
   "trx_exec_time" : "341",
   "block_process" : [ ],
   "wait_process" : [ ]
  } ],
  "count" : 1
}
```
# 状态码

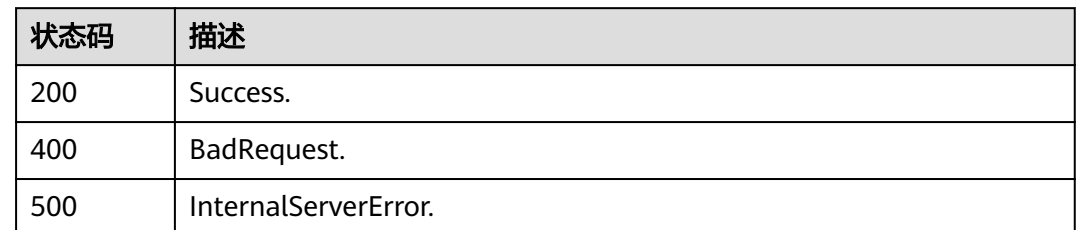

# 错误码

请参见<mark>错误码</mark>。

# **4.2.11** 查询实例会话列表

# 功能介绍

支持根据数据库、用户查询实例会话列表。 目前仅支持MySQL实例。

## 调试

您可以在**[API Explorer](https://apiexplorer.developer.huaweicloud.com/apiexplorer/doc?product=DAS&api=ListProcesses)**中调试该接口。

#### **URI**

GET /v3/{project\_id}/instances/{instance\_id}/processes

#### 表 **4-40** 路径参数

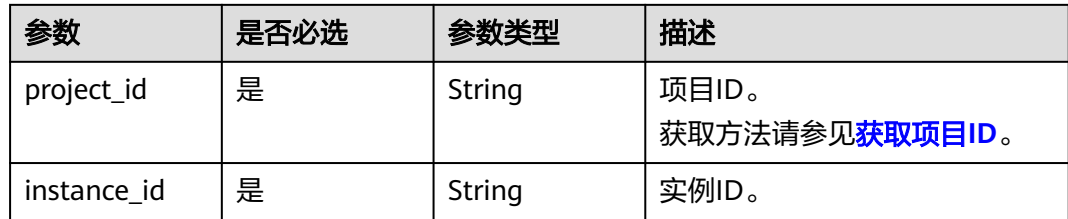

#### 表 **4-41** Query 参数

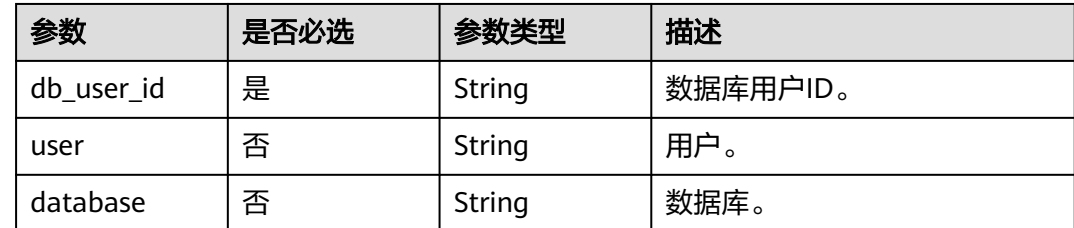

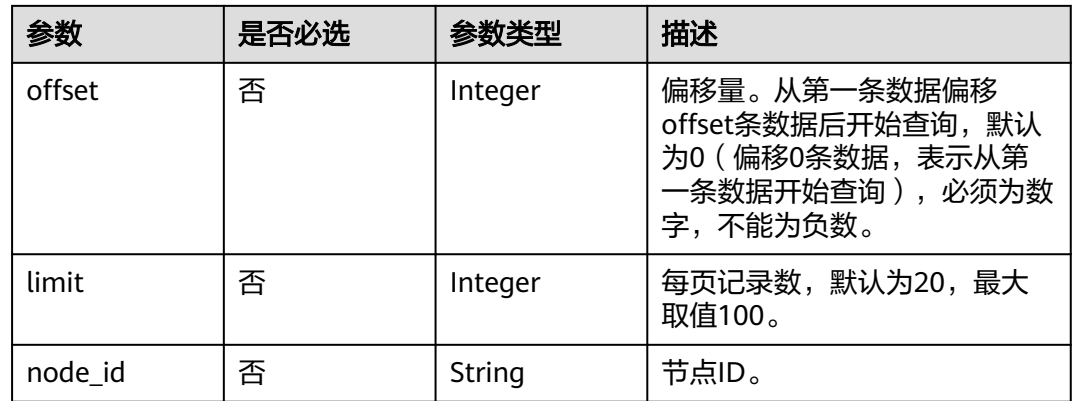

## 请求参数

#### 表 **4-42** 请求 Header 参数

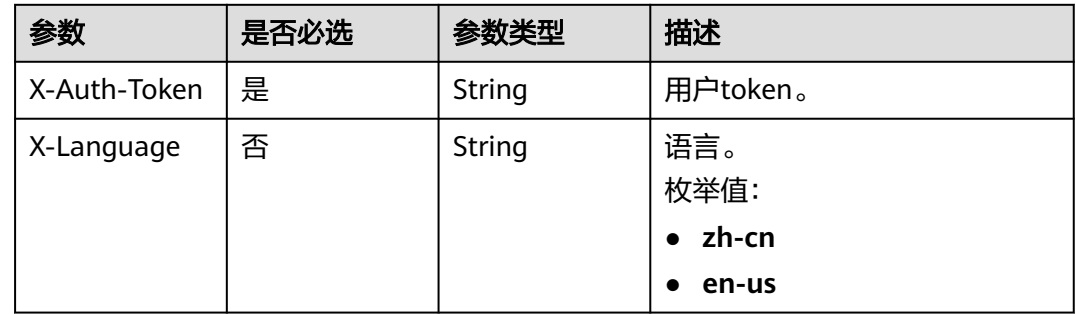

# 响应参数

#### 状态码: **200**

#### 表 **4-43** 响应 Body 参数

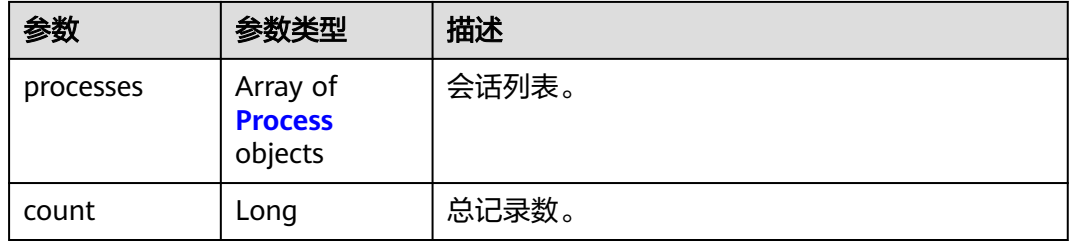

#### 表 **4-44** Process

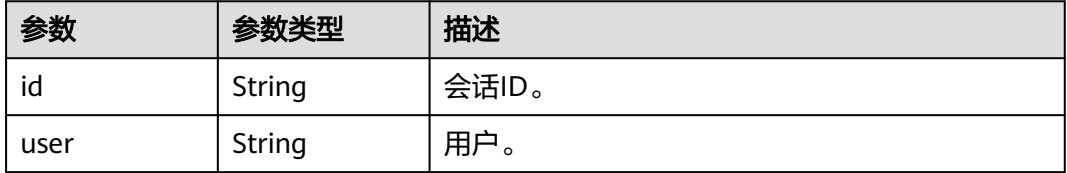

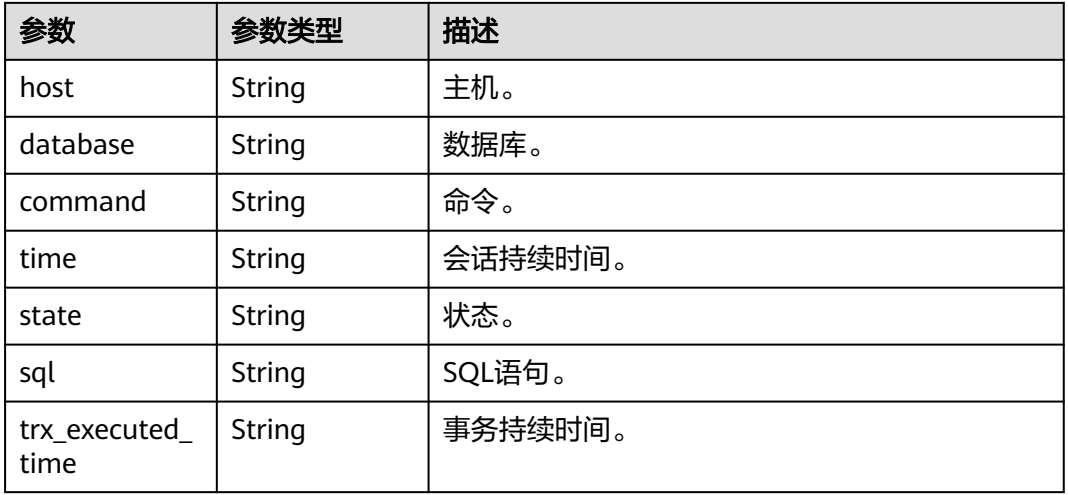

#### 状态码: **400**

表 **4-45** 响应 Body 参数

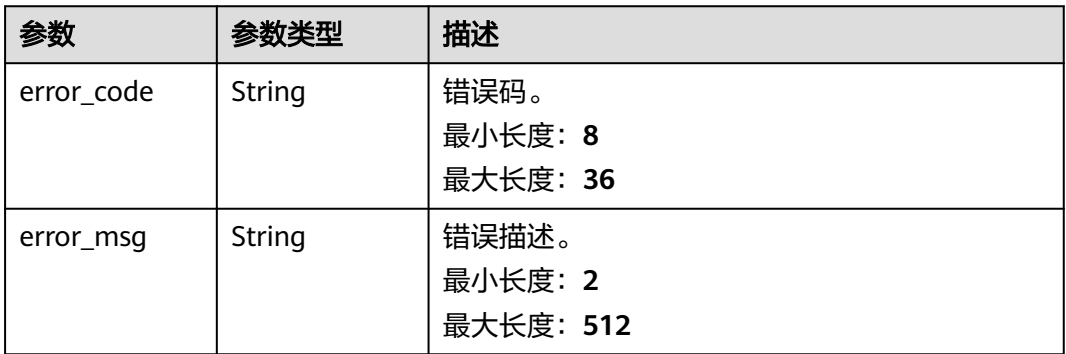

#### 状态码: **500**

表 **4-46** 响应 Body 参数

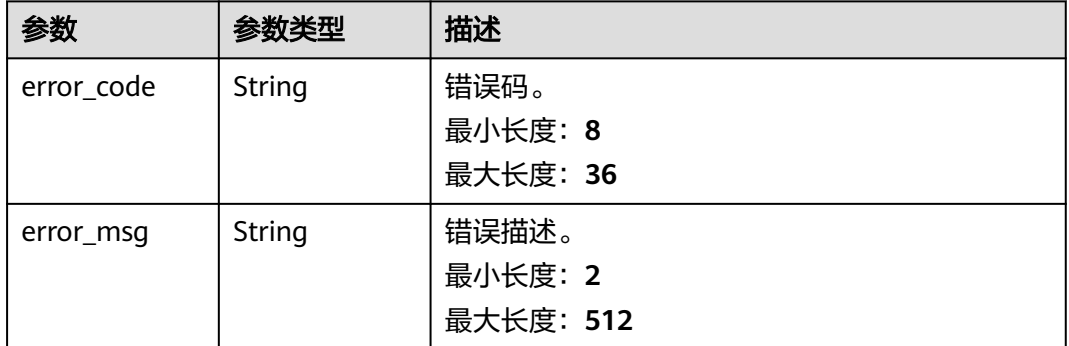

## 请求示例

查询实例会话列表。

GET https://das.cn-north-1.myhuaweicloud.com/v3/054e292c9880d4992f02c0196d3ea468/instances/ da304cd5bbb944de828759bc7be3d3fein01/processes?db\_user\_id=2c250598-1e3c-4d31-bc19 be1d866247e6&offset=0&limit=10

## 响应示例

#### 状态码: **200**

```
{
  "processes" : [ {
 "id" : "1",
 "user" : "event_scheduler",
 "host" : "localhost",
 "database" : "--",
 "command" : "Daemon",
   "time" : "4260107",
   "state" : "Waiting on empty queue",
   "sql" : "",
   "trx_executed_time" : "0"
  } ],
  "count" : 1
}
```
# 状态码

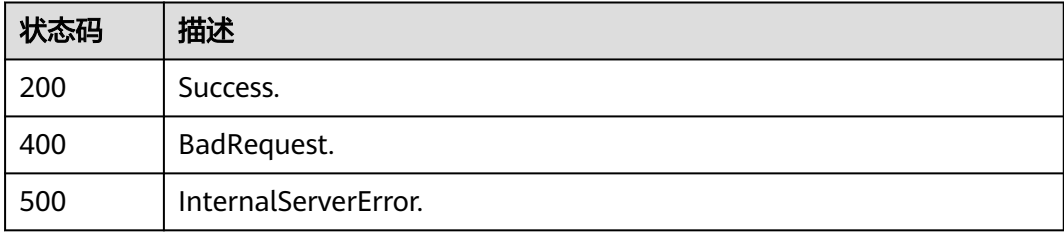

## 错误码

请参[见错误码。](#page-161-0)

# **4.2.12** 查询 **InnoDB** 锁等待列表

# 功能介绍

查询InnoDB锁等待列表。 目前仅支持MySQL实例。

## 调试

您可以在**[API Explorer](https://apiexplorer.developer.huaweicloud.com/apiexplorer/doc?product=DAS&api=ListInnodbLocks)**中调试该接口。

## **URI**

GET /v3/{project\_id}/instances/{instance\_id}/innodb-locks

#### 表 **4-47** 路径参数

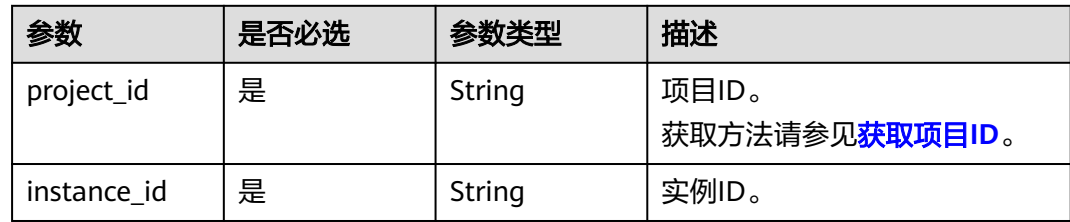

#### 表 **4-48** Query 参数

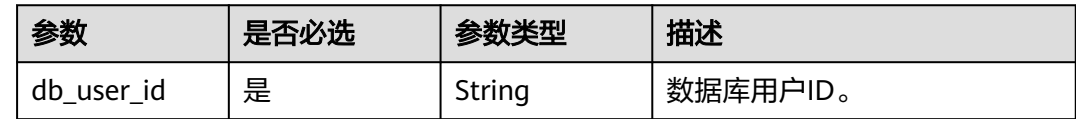

## 请求参数

#### 表 **4-49** 请求 Header 参数

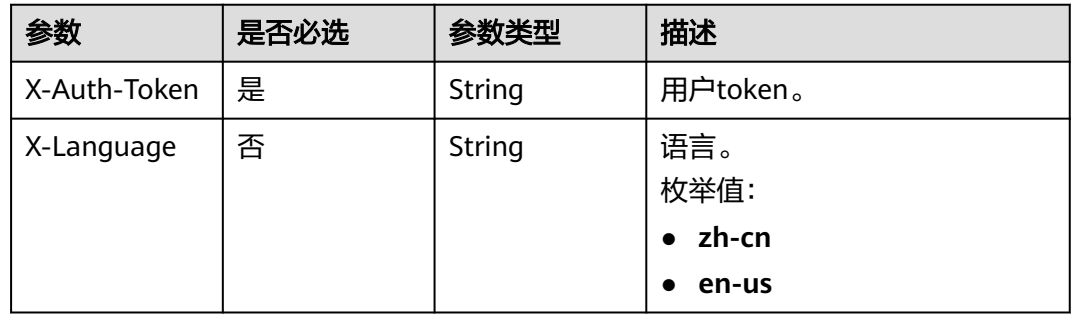

## 响应参数

### 状态码: **200**

#### 表 **4-50** 响应 Body 参数

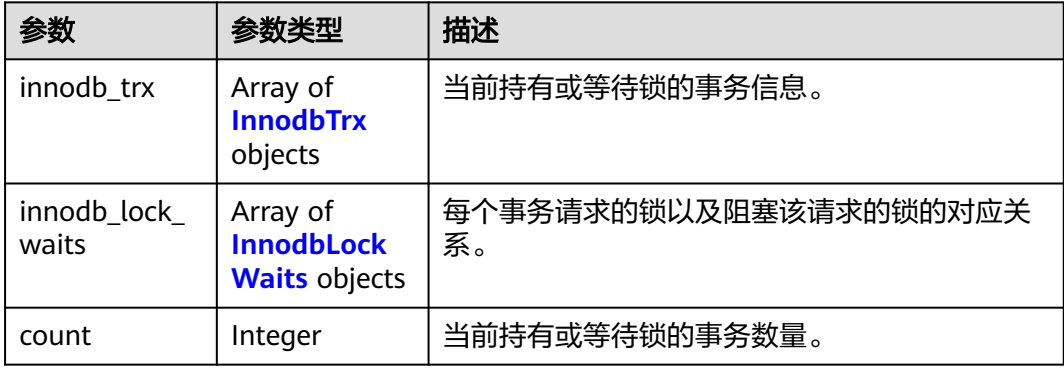

#### <span id="page-61-0"></span>表 **4-51** InnodbTrx

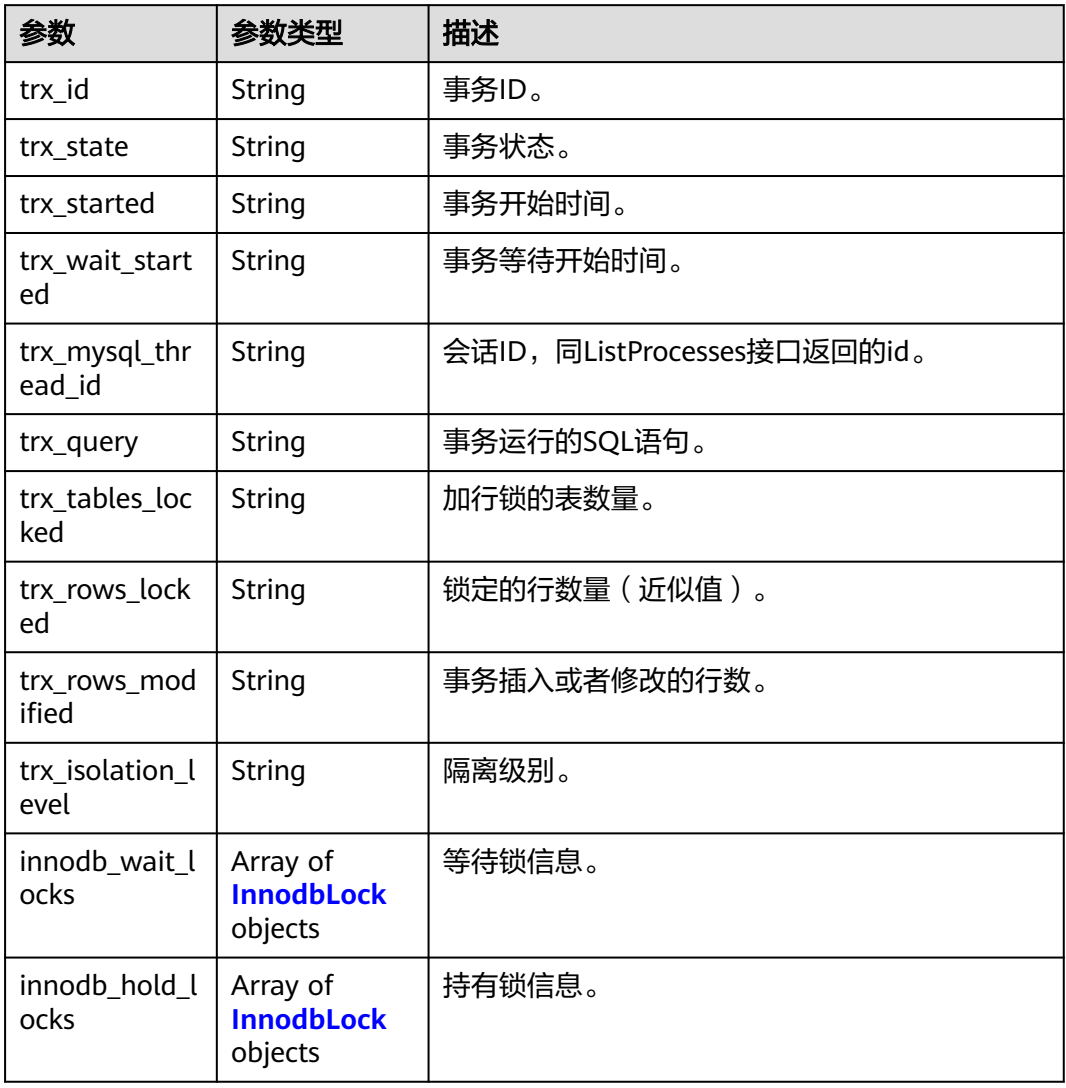

#### 表 **4-52** InnodbLock

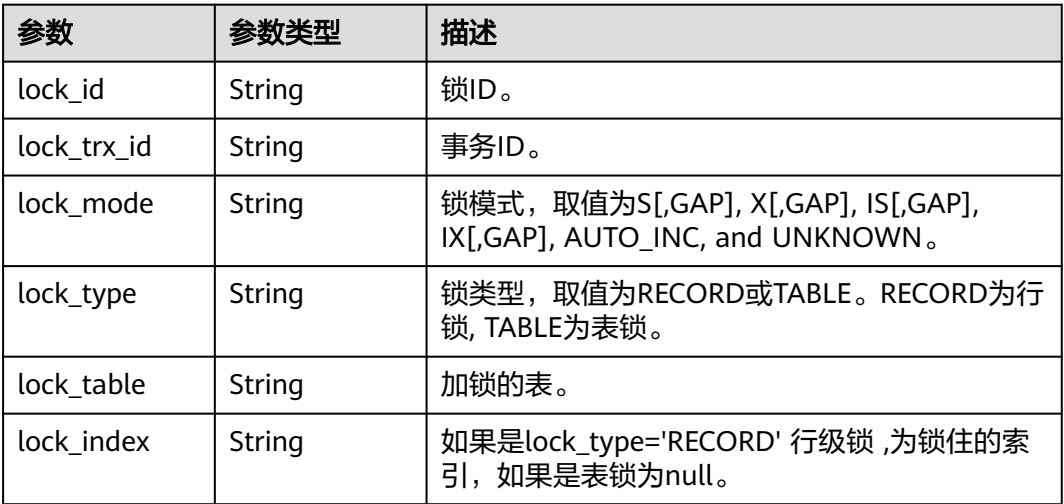

<span id="page-62-0"></span>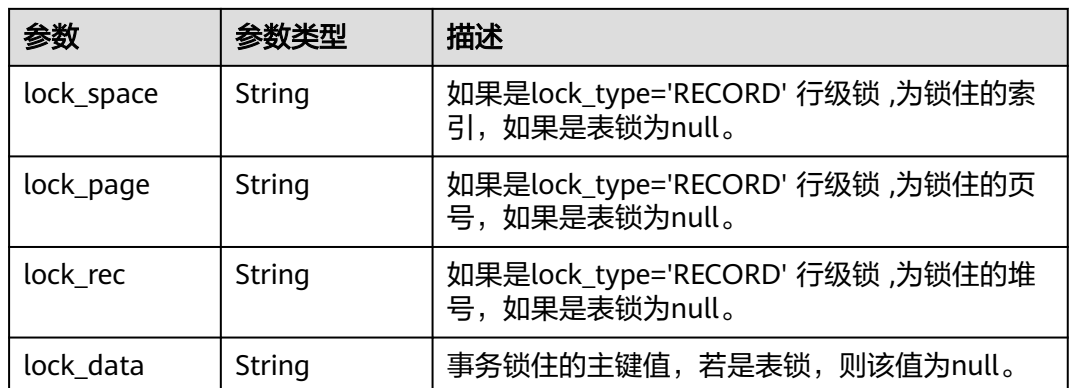

#### 表 **4-53** InnodbLockWaits

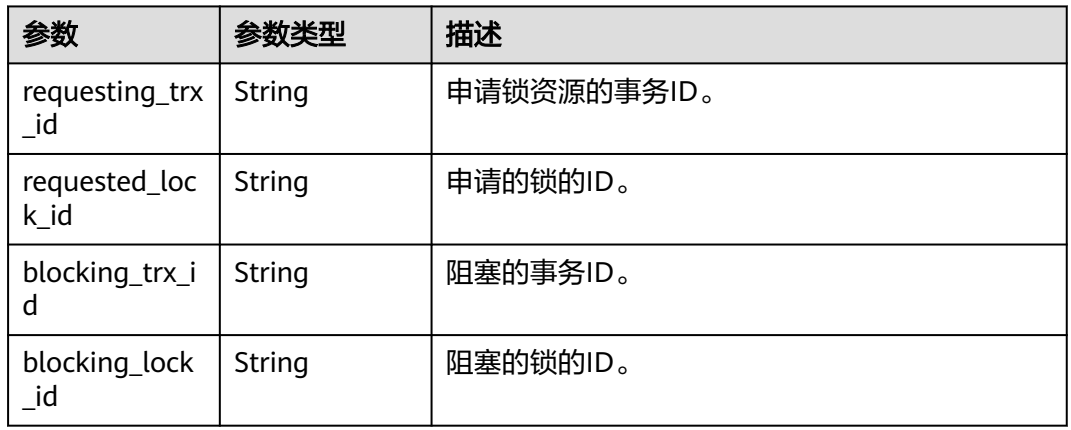

## 状态码: **400**

## 表 **4-54** 响应 Body 参数

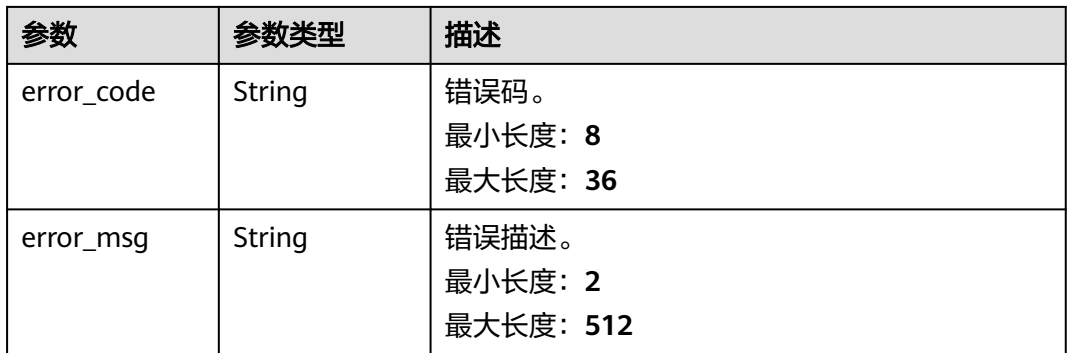

#### 表 **4-55** 响应 Body 参数

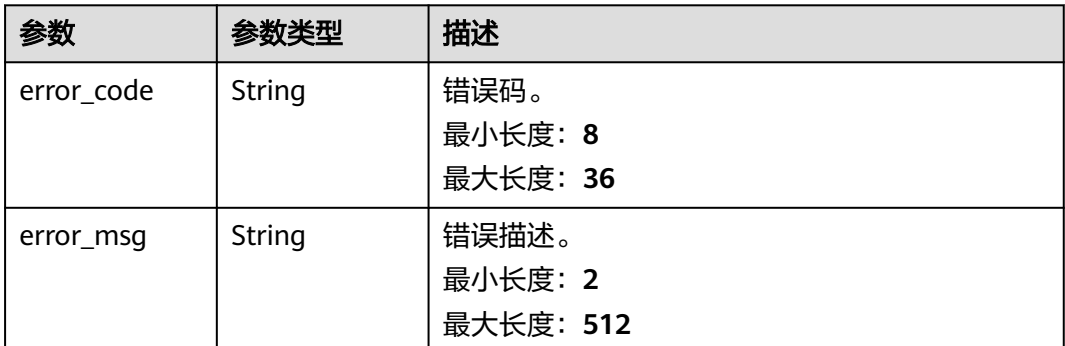

## 请求示例

#### 查询InnoDB锁等待列表。

GET https://das.cn-north-1.myhuaweicloud.com/v3/054e292c9880d4992f02c0196d3ea468/instances/ da304cd5bbb944de828759bc7be3d3fein01/innodb-locks?db\_user\_id=2c250598-1e3c-4d31-bc19 be1d866247e6

## 响应示例

```
{
 "innodb_trx" : [ {
   "trx_id" : "1080883393",
   "trx_state" : "LOCK WAIT",
   "trx_started" : "2021-01-14 18:49:26",
   "trx_wait_started" : "2021-01-14 18:49:26",
   "trx_mysql_thread_id" : "115602",
   "trx_query" : "DELETE FROM adfasdf WHERE id =1",
 "trx_tables_locked" : "1",
 "trx_rows_locked" : "1",
 "trx_rows_modified" : "0",
 "trx_isolation_level" : "REPEATABLE READ",
 "innodb_wait_locks" : [ {
     "lock_id" : "1080883393:27750:3:2",
     "lock_trx_id" : "1080883393",
 "lock_mode" : "X",
 "lock_type" : "RECORD",
 "lock_table" : "`abc`.`adfasdf`",
 "lock_index" : "GEN_CLUST_INDEX",
 "lock_space" : "27750",
     "lock_page" : "3",
     "lock_rec" : "2",
     "lock_data" : "0x0000005528EC"
   } ],
   "innodb_hold_locks" : [ ]
 }, {
 "trx_id" : "1080882971",
   "trx_state" : "LOCK WAIT",
   "trx_started" : "2021-01-14 18:49:25",
   "trx_wait_started" : "2021-01-14 18:49:25",
   "trx_mysql_thread_id" : "115598",
   "trx_query" : "DELETE FROM adfasdf WHERE id =1",
 "trx_tables_locked" : "1",
 "trx_rows_locked" : "1",
   "trx_rows_modified" : "0",
   "trx_isolation_level" : "REPEATABLE READ",
   "innodb_wait_locks" : [ ],
```

```
 "innodb_hold_locks" : [ {
     "lock_id" : "1080882971:27750:3:2",
     "lock_trx_id" : "1080882971",
 "lock_mode" : "X",
 "lock_type" : "RECORD",
     "lock_table" : "`abc`.`adfasdf`",
     "lock_index" : "GEN_CLUST_INDEX",
     "lock_space" : "27750",
 "lock_page" : "3",
 "lock_rec" : "2",
     "lock_data" : "0x0000005528EC"
   } ]
  } ],
 "innodb_lock_waits" : [ {
 "requesting_trx_id" : "1080883393",
 "requested_lock_id" : "1080883393:27750:3:2",
   "blocking_trx_id" : "1080882971",
   "blocking_lock_id" : "1080882971:27750:3:2"
  } ],
  "count" : 2
}
```
## 状态码

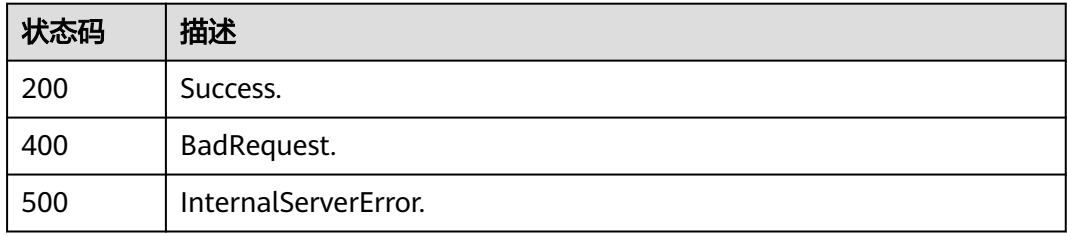

## 错误码

请参[见错误码。](#page-161-0)

# **4.2.13** 开启**/**关闭全量 **SQL**、慢 **SQL** 开关

## 功能介绍

打开或者关闭DAS收集全量SQL开关,开启后,实例的性能损耗在5%以内。开启全量 SQL后,本服务会对SQL的文本内容进行存储,以便进行分析。用户可自行设置全量 SQL的保存时间范围,到期后会自动删除;如果未设置,数据默认保留7天。 打开或者 关闭DAS收集慢SQL开关。开启慢SQL后,本服务会对慢SQL的文本内容进行存储,以 便进行分析。用户可自行设置慢SQL的保存时间范围,到期后会自动删除;如果未设 置,数据默认保留7天。该功能仅支持付费实例。

## 调试

您可以在**[API Explorer](https://apiexplorer.developer.huaweicloud.com/apiexplorer/doc?product=DAS&api=ChangeSqlSwitch)**中调试该接口。

#### **URI**

POST /v3/{project\_id}/instances/{instance\_id}/sql/switch

#### 表 **4-56** 路径参数

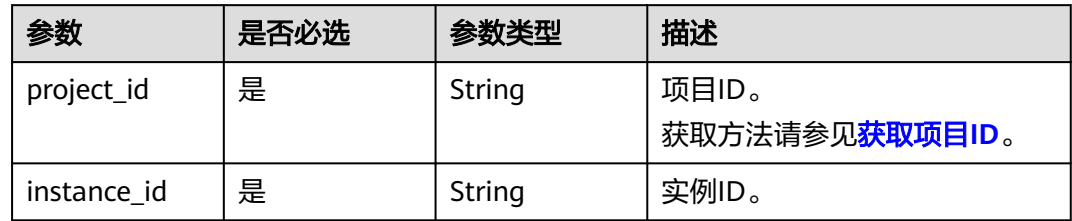

# 请求参数

表 **4-57** 请求 Header 参数

| 参数           | 是否必选 | 参数类型   | 描述              |
|--------------|------|--------|-----------------|
| X-Auth-Token | 是    | String | 用户Token。        |
| X-Language   | 否    | String | 请求语言类型。<br>枚举值: |
|              |      |        | en-us           |
|              |      |        | zh-cn           |

## 表 **4-58** 请求 Body 参数

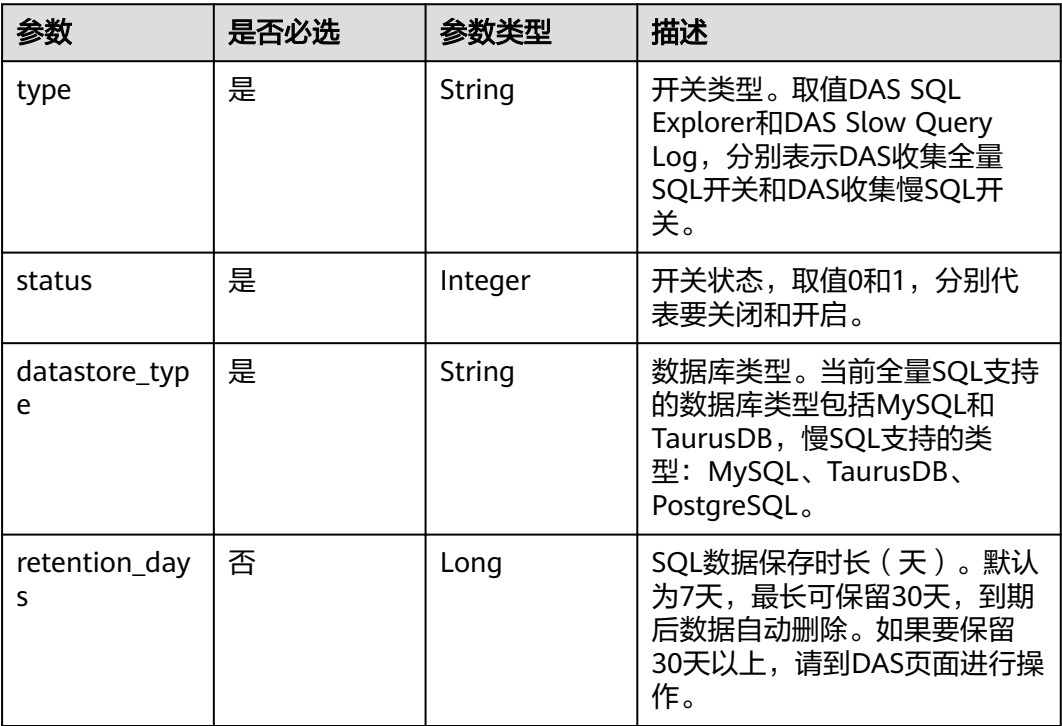

## 响应参数

### 状态码: **200**

表 **4-59** 响应 Body 参数

| 参数     | 参数类型   | 描述                                                            |
|--------|--------|---------------------------------------------------------------|
| status | String | 「开关状态。取值: Enabled: 已开启,<br>  Disabled: 已关闭, Switching: 开关切换中。 |

#### 状态码: **400**

表 **4-60** 响应 Body 参数

| 参数         | 参数类型   | 描述        |
|------------|--------|-----------|
| error_code | String | 错误码。      |
|            |        | 最小长度: 8   |
|            |        | 最大长度: 36  |
| error_msq  | String | 错误描述。     |
|            |        | 最小长度: 2   |
|            |        | 最大长度: 512 |

#### 状态码: **500**

#### 表 **4-61** 响应 Body 参数

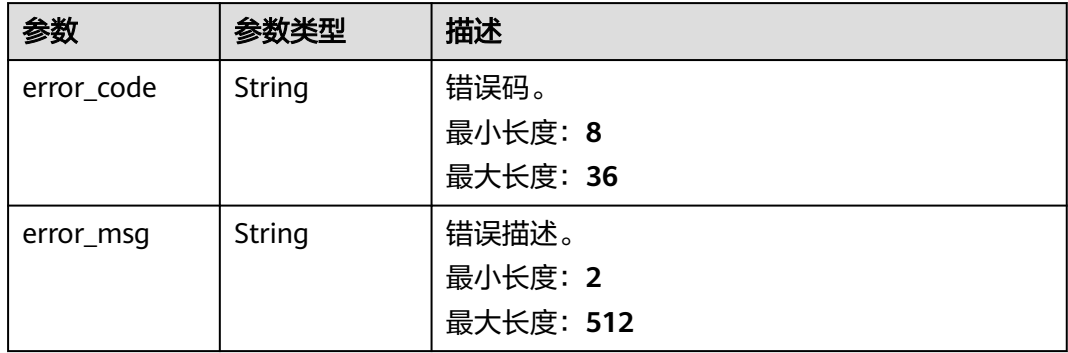

## 请求示例

### 开启全量SQL开关。

POST https://das.cn-north-1.myhuaweicloud.com/v3/054e292c9880d4992f02c0196d3ea468/instances/ da304cd5bbb944de828759bc7be3d3fein01/sql/switch

{ "type" : "DAS SQL Explorer",

```
 "status" : 1,
  "datastore_type" : "MySQL",
  "retention_days" : 8
}
```
## 响应示例

#### 状态码: **200**

返回体。

{ "status" : "Enabled" }

## 状态码

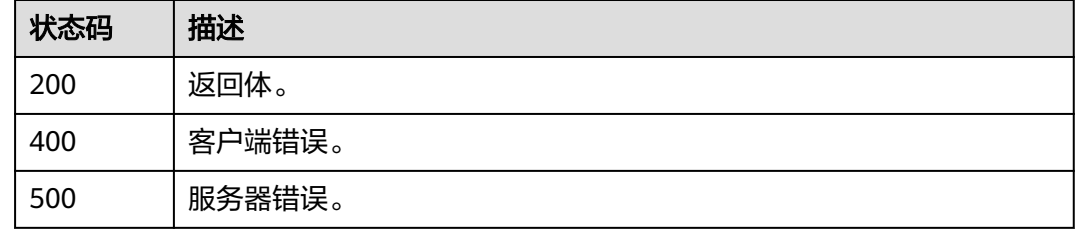

## 错误码

请参[见错误码。](#page-161-0)

# **4.2.14** 查询全量 **SQL** 和慢 **SQL** 的开关状态

## 功能介绍

查询DAS收集全量SQL和慢SQL的开关状态。该功能仅支持付费实例。

## 调试

您可以在**[API Explorer](https://apiexplorer.developer.huaweicloud.com/apiexplorer/doc?product=DAS&api=ShowSqlSwitchStatus)**中调试该接口。

#### **URI**

GET /v3/{project\_id}/instances/{instance\_id}/sql/switch

#### 表 **4-62** 路径参数

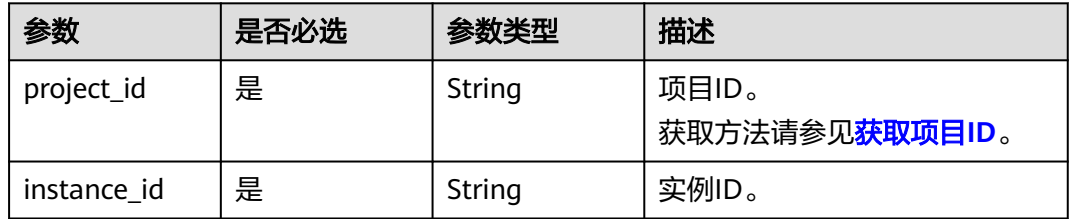

#### 表 **4-63** Query 参数

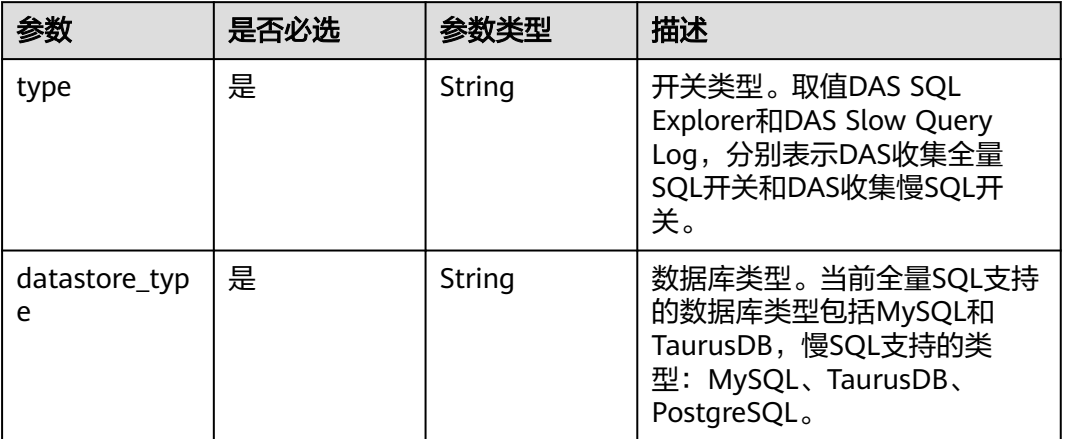

# 请求参数

#### 表 **4-64** 请求 Header 参数

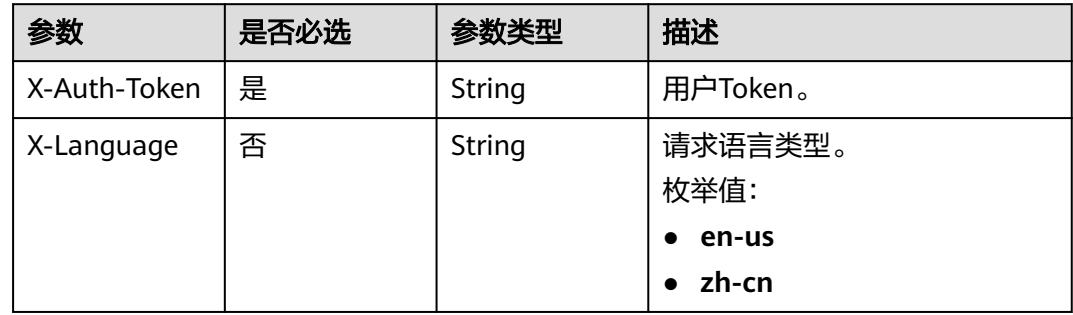

# 响应参数

### 状态码: **200**

表 **4-65** 响应 Body 参数

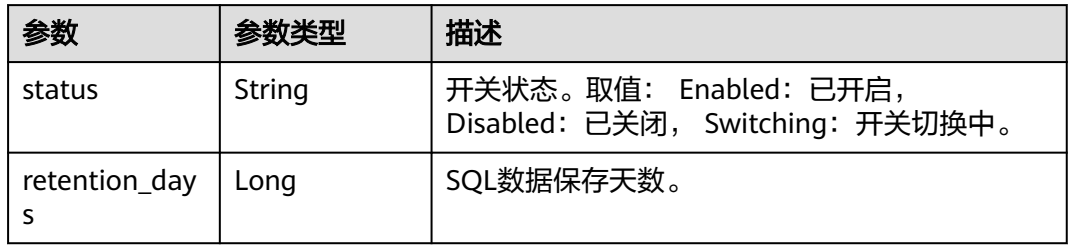

#### 表 **4-66** 响应 Body 参数

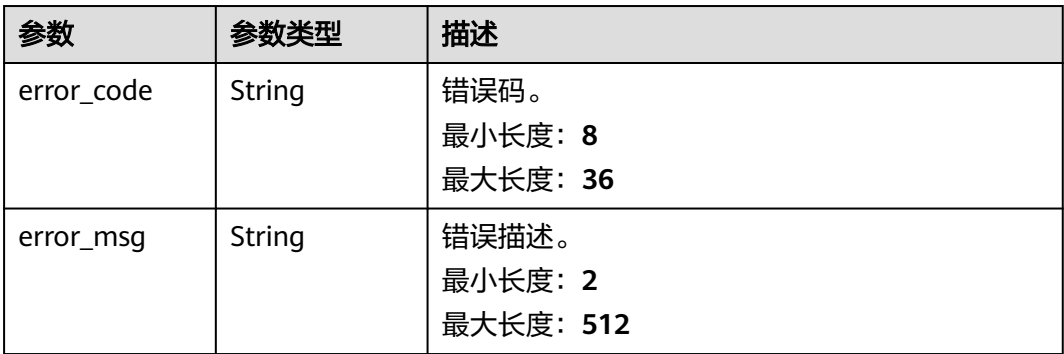

#### 状态码: **500**

#### 表 **4-67** 响应 Body 参数

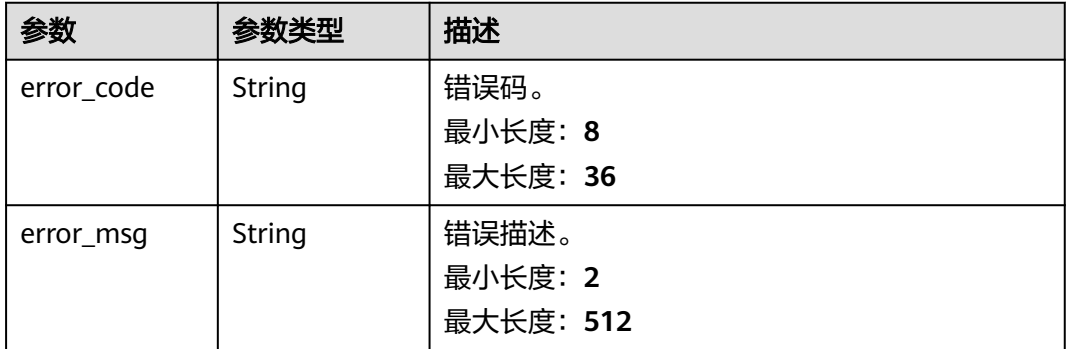

## 请求示例

#### 查询慢日志的开关状态。

GET https://das.cn-north-1.myhuaweicloud.com/v3/054e292c9880d4992f02c0196d3ea468/instances/ da304cd5bbb944de828759bc7be3d3fein01/sql/switch?type=DAS Slow Query Log&datastore\_type=MySQL

## 响应示例

### 状态码: **200**

DAS开关状态返回体。

```
{
  "status" : "Enabled",
  "retention_days" : 7
}
```
## 状态码

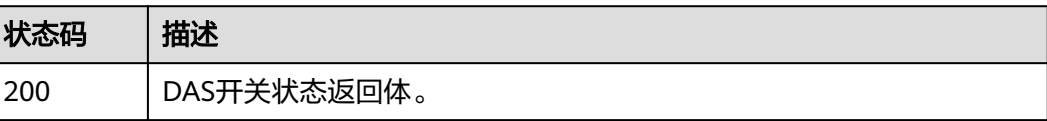

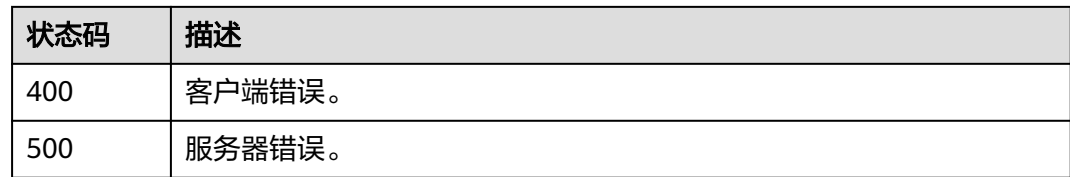

#### 错误码

请参[见错误码。](#page-161-0)

# **4.2.15** 导出慢 **SQL** 数据

# 功能介绍

DAS收集慢SQL开关打开后,一次性导出指定时间范围内的慢SQL数据,支持分页滚动 获取。该功能仅支持付费实例。

#### 调试

您可以在**[API Explorer](https://apiexplorer.developer.huaweicloud.com/apiexplorer/doc?product=DAS&api=ExportSlowQueryLogs)**中调试该接口。

## **URI**

GET /v3/{project\_id}/instances/{instance\_id}/slow-query-logs

#### 表 **4-68** 路径参数

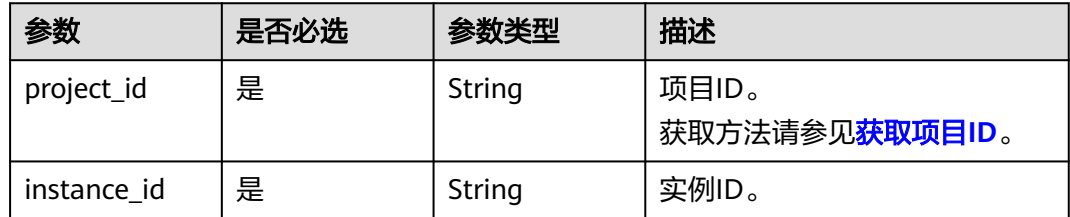

#### 表 **4-69** Query 参数

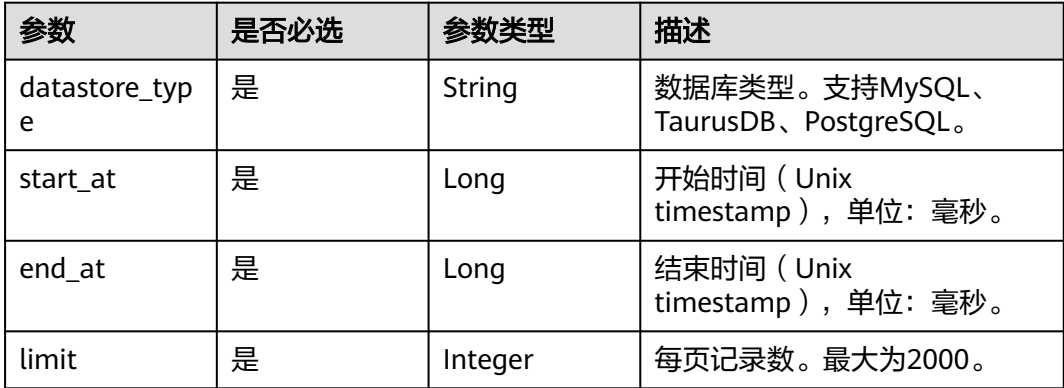

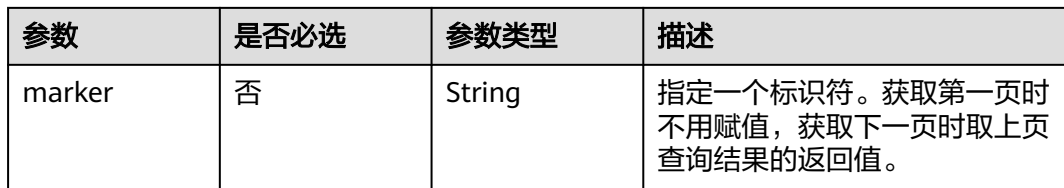

# 请求参数

## 表 **4-70** 请求 Header 参数

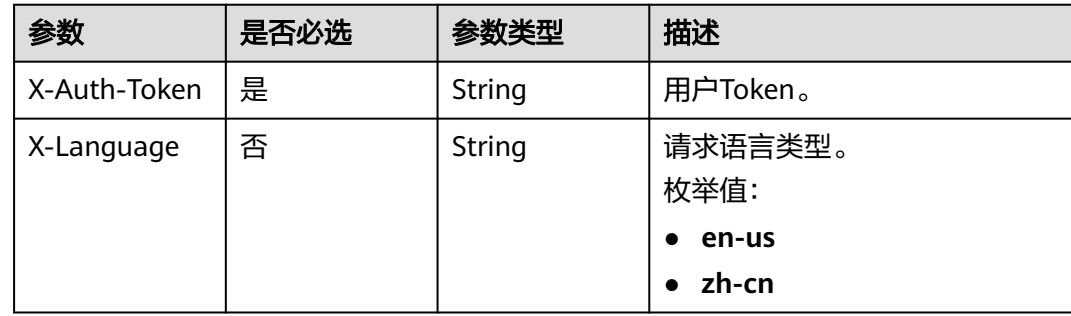

# 响应参数

#### 状态码: **200**

表 **4-71** 响应 Body 参数

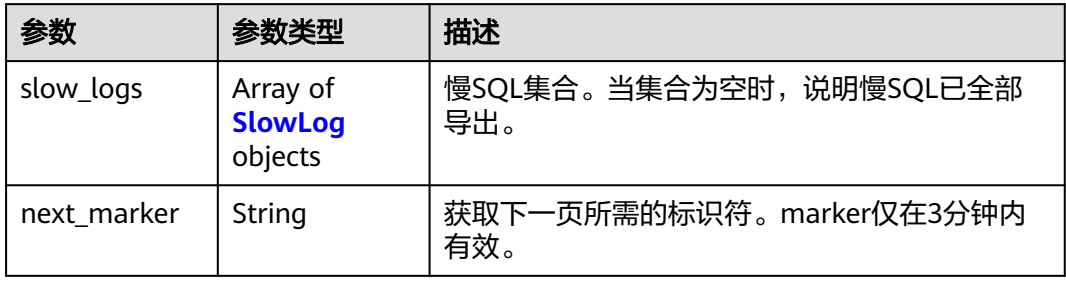

#### 表 **4-72** SlowLog

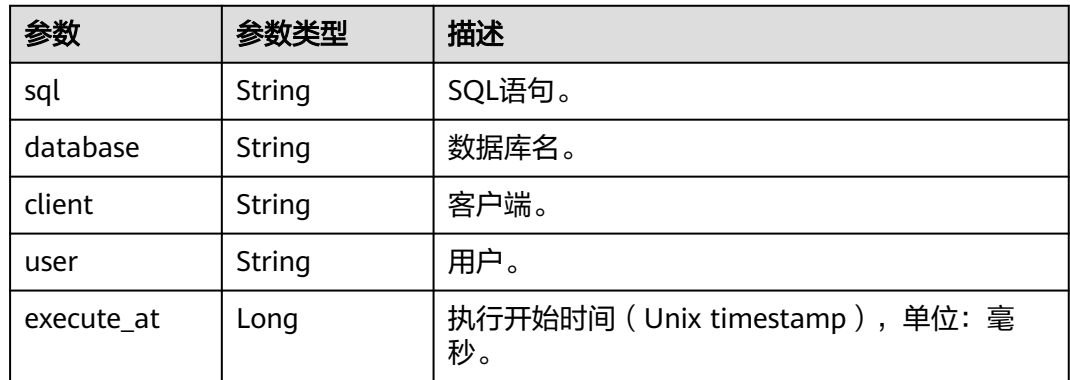
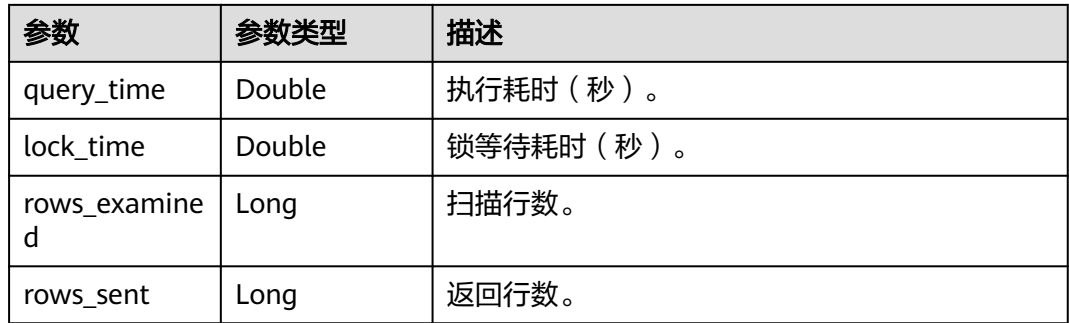

#### 状态码: **400**

表 **4-73** 响应 Body 参数

| 参数         | 参数类型          | 描述        |
|------------|---------------|-----------|
| error_code | <b>String</b> | 错误码。      |
|            |               | 最小长度: 8   |
|            |               | 最大长度: 36  |
| error_msg  | <b>String</b> | 错误描述。     |
|            |               | 最小长度: 2   |
|            |               | 最大长度: 512 |

#### 状态码: **500**

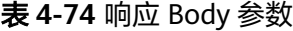

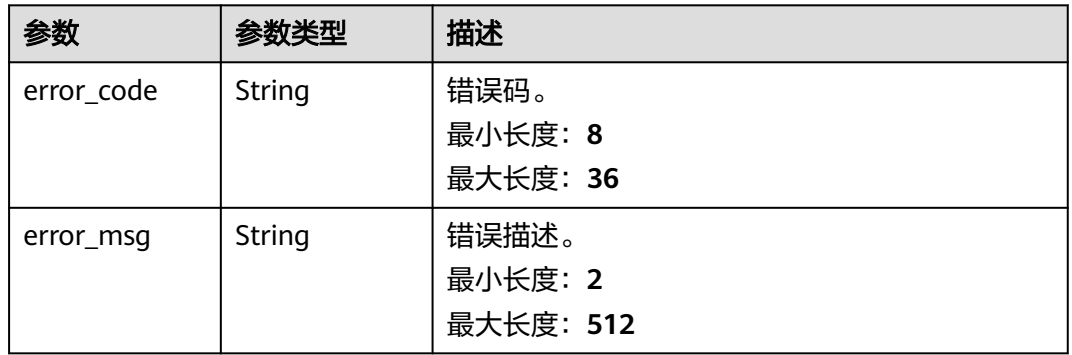

# 请求示例

### 导出慢SQL数据。

GET https://das.cn-north-1.myhuaweicloud.com/v3/054e292c9880d4992f02c0196d3ea468/instances/ da304cd5bbb944de828759bc7be3d3fein01/slow-query-logs? start\_at=1611975464337&end\_at=1611979064337&limit=10&marker=DXF1ZXJ5QW5kRmV0Y2gBAAAAAAA QH8YWSEFfM3FyOXZRNzJQOTVLNHNBOTQ2UQ==&datastore\_type=MySQL

# 响应示例

### 状态码: **200**

{

#### 导出慢SQL返回体。

```
 "slow_logs" : [ {
 "execute_at" : 1612343898000,
   "sql" : "SELECT sleep(10)\nLIMIT 0, 50;",
   "database" : "123",
 "client" : "[100.79.0.248]",
 "user" : "root[root]",
   "query_time" : 10.000158309936523,
   "lock_time" : 0,
   "rows_examined" : 0,
   "rows_sent" : 1
 } ],
 "next_marker" : "DXF1ZXJ5QW5kRmV0Y2gBAAAAAAAJr48WZERxYkx5Q2VRQS1LSXRrRWt0VEN1QQ=="
}
```
# 状态码

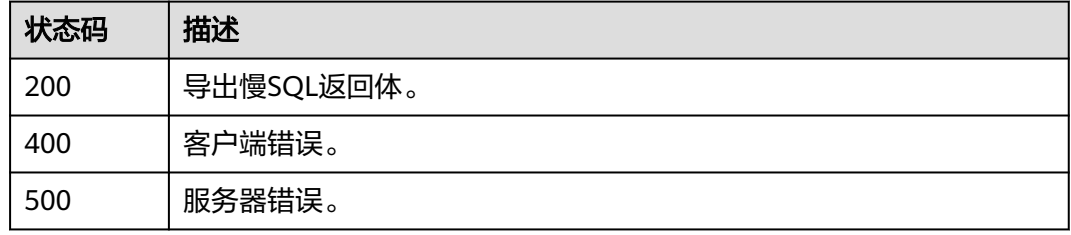

## 错误码

请参[见错误码。](#page-161-0)

# **4.2.16** 导出全量 **SQL**

# 功能介绍

全量SQL开关打开后,一次性导出指定时间范围内的全量SQL数据,支持分页滚动获 取。该功能仅支持付费实例。

## 调试

您可以在**[API Explorer](https://apiexplorer.developer.huaweicloud.com/apiexplorer/doc?product=DAS&api=ExportSqlStatements)**中调试该接口。

### **URI**

GET /v3/{project\_id}/instances/{instance\_id}/sql-statements

#### 表 **4-75** 路径参数

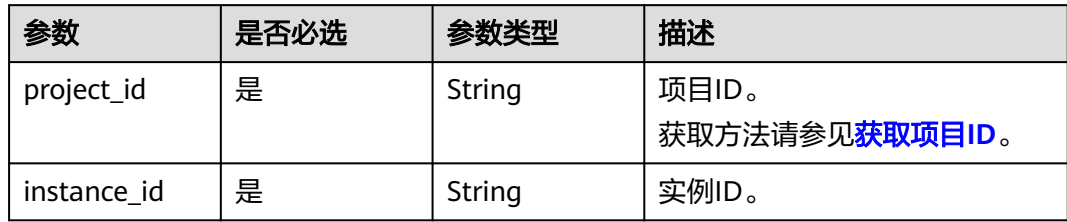

### 表 **4-76** Query 参数

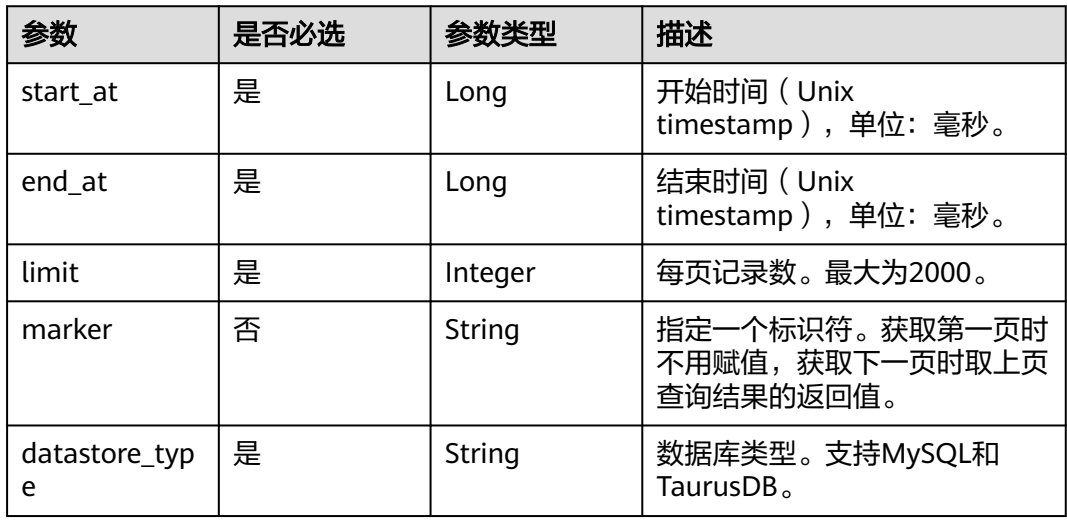

# 请求参数

### 表 **4-77** 请求 Header 参数

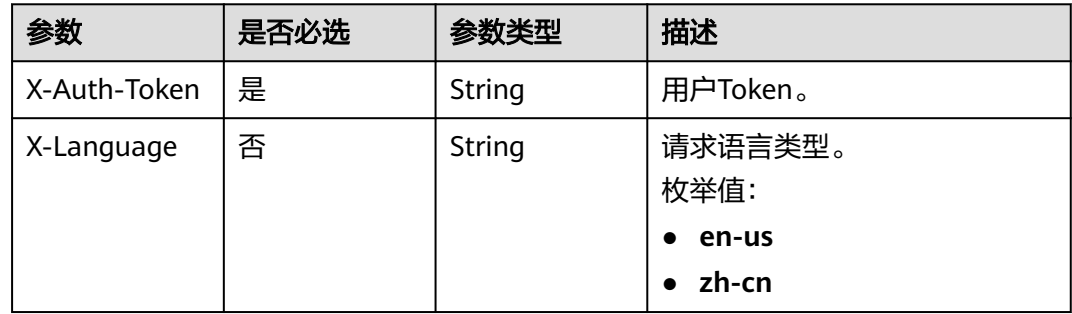

# 响应参数

### 表 **4-78** 响应 Body 参数

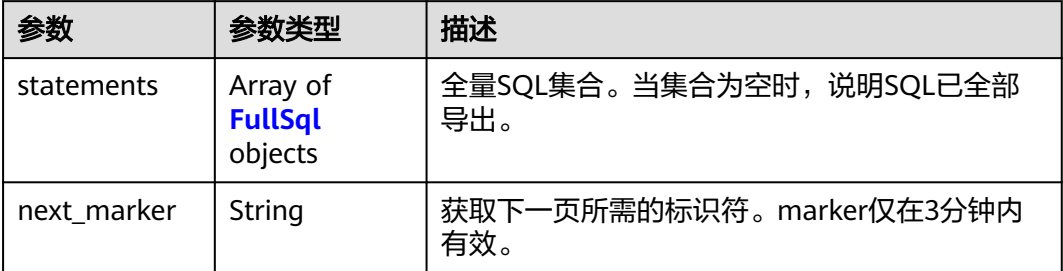

### 表 **4-79** FullSql

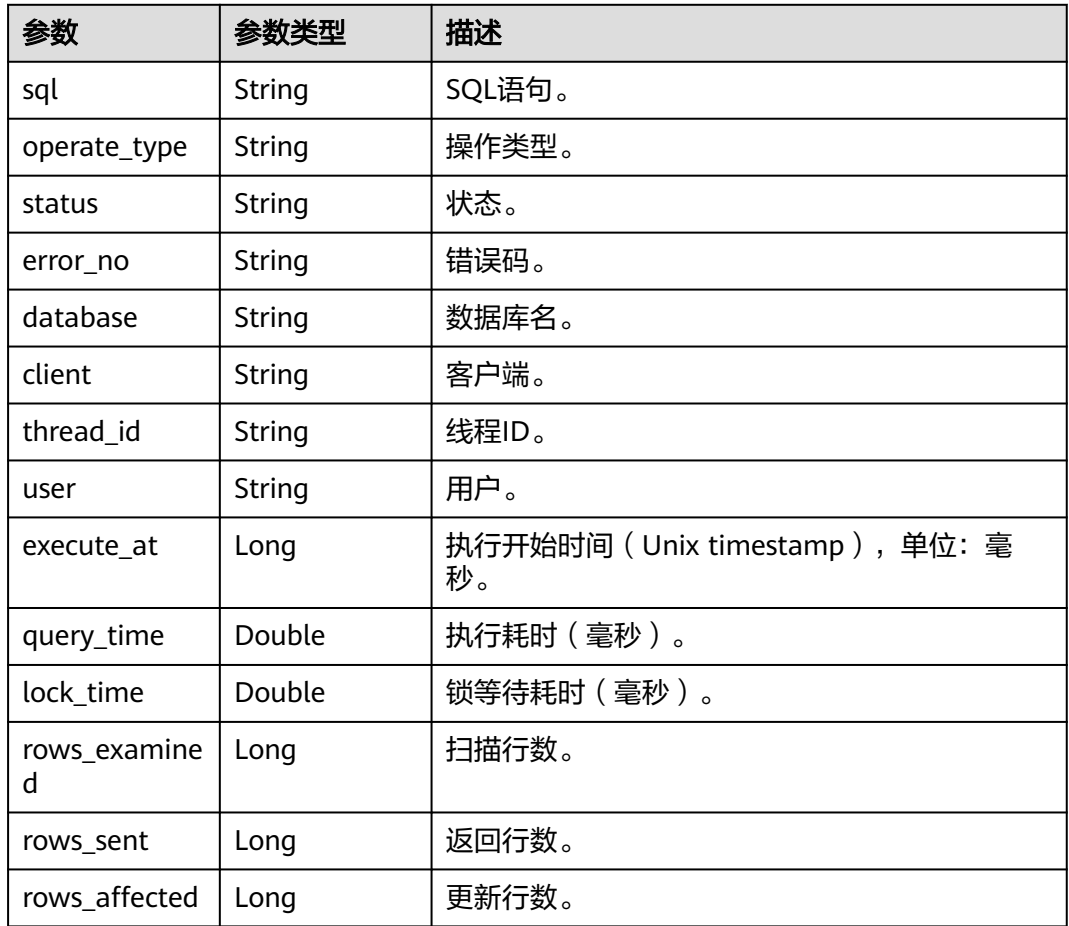

#### 表 **4-80** 响应 Body 参数

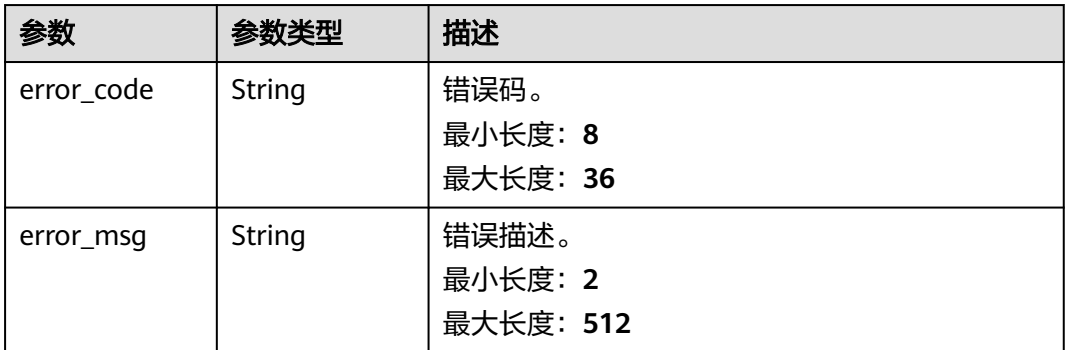

#### 状态码: **500**

#### 表 **4-81** 响应 Body 参数

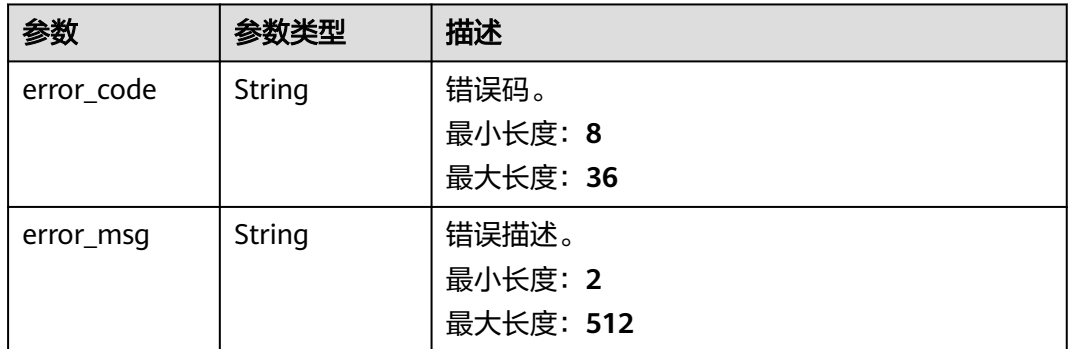

## 请求示例

#### 导出全量SQL数据。

GET https://das.cn-north-1.myhuaweicloud.com/v3/054e292c9880d4992f02c0196d3ea468/instances/ da304cd5bbb944de828759bc7be3d3fein01/sql-statements? start\_at=1611975464337&end\_at=1611979064337&limit=10&marker=DXF1ZXJ5QW5kRmV0Y2gBAAAAAAA QH8YWSEFfM3FyOXZRNzJQOTVLNHNBOTQ2UQ==&datastore\_type=MySQL

## 响应示例

```
导出全量SQL返回体。
```

```
{
  "statements" : [ {
   "sql" : "SELECT 1",
   "operate_type" : "select",
 "status" : "success",
 "error_no" : "",
 "database" : "",
   "thread_id" : "11481954",
 "client" : "100.79.3.154",
 "user" : "root",
 "execute_at" : 1612403000100,
   "query_time" : 0,
```

```
 "lock_time" : 0,
  "rows_examined" : 0,
  "rows_sent" : 1,
  "rows_affected" : 0
 } ],
 "next_marker" : "DXF1ZXJ5QW5kRmV0Y2gBAAAAAAASG3cWcHVpdktBU1lTbjJMM2tmYXYxZ09nUQ=="
```
# 状态码

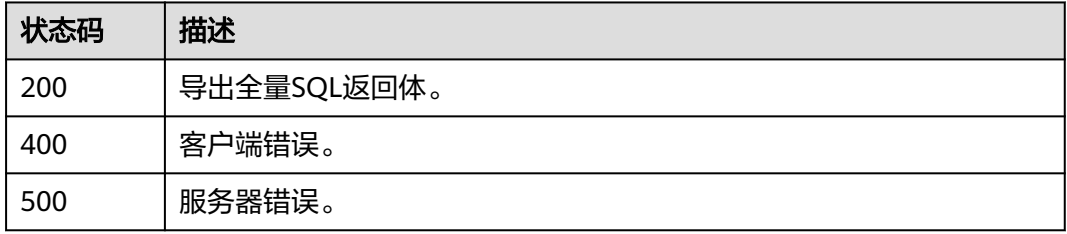

### 错误码

请参[见错误码。](#page-161-0)

# **4.2.17** 查看 **SQL** 限流开关状态

}

# 功能介绍

查询SQL限流的开关状态。目前仅支持MySQL实例。

### 调试

您可以在**[API Explorer](https://apiexplorer.developer.huaweicloud.com/apiexplorer/doc?product=DAS&api=ShowSqlLimitSwitchStatus)**中调试该接口。

# **URI**

GET /v3/{project\_id}/instances/{instance\_id}/sql-limit/switch

#### 表 **4-82** 路径参数

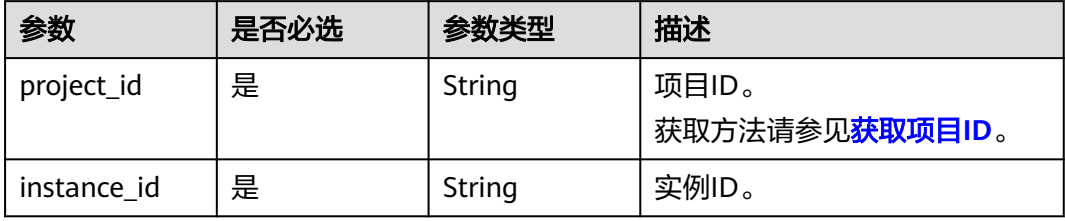

#### 表 **4-83** Query 参数

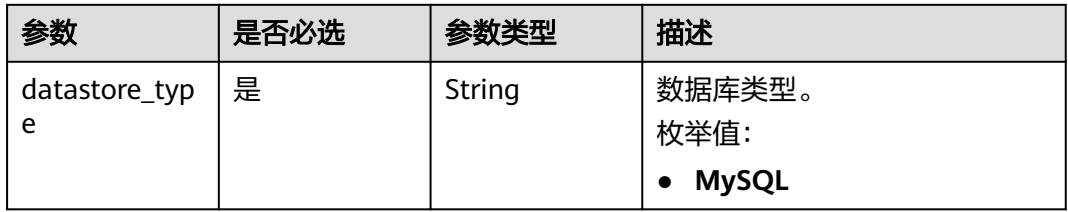

# 请求参数

#### 表 **4-84** 请求 Header 参数

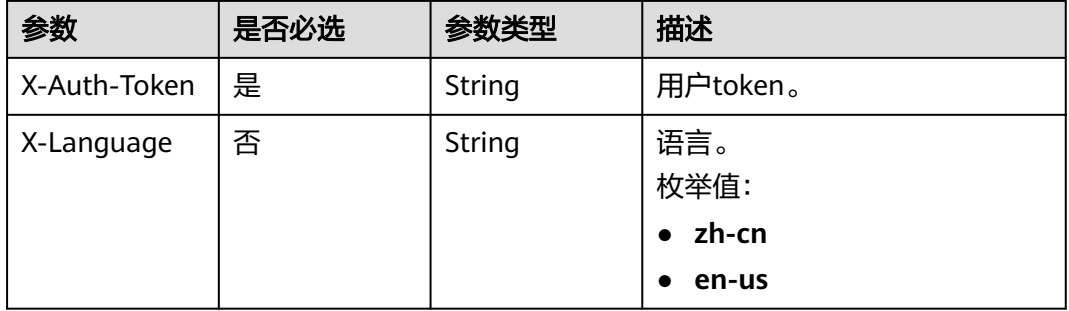

# 响应参数

#### 状态码: **200**

#### 表 **4-85** 响应 Body 参数

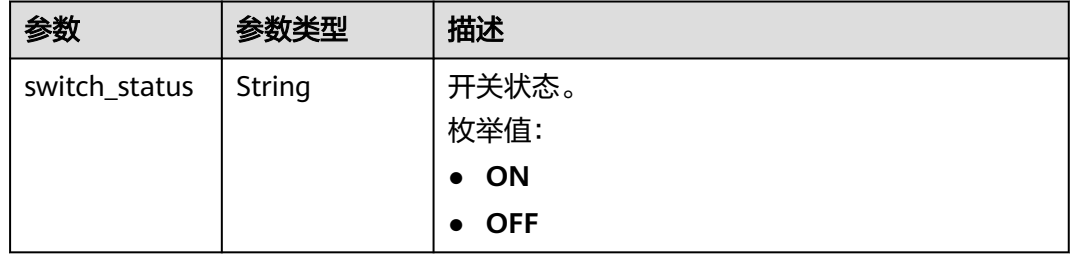

#### 状态码: **400**

#### 表 **4-86** 响应 Body 参数

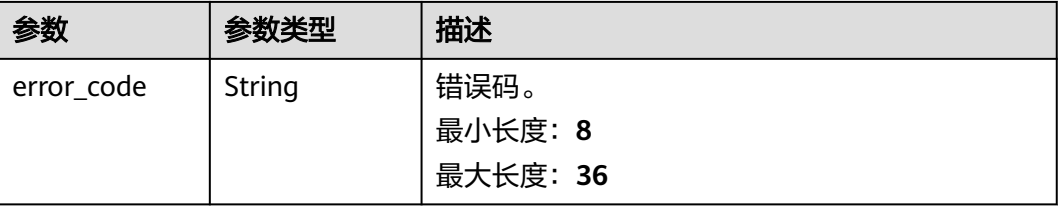

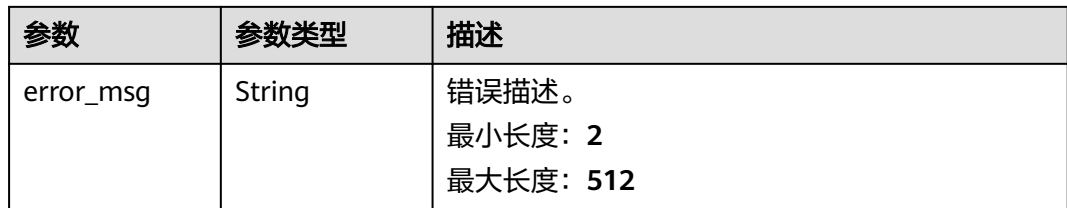

#### 状态码: **500**

#### 表 **4-87** 响应 Body 参数

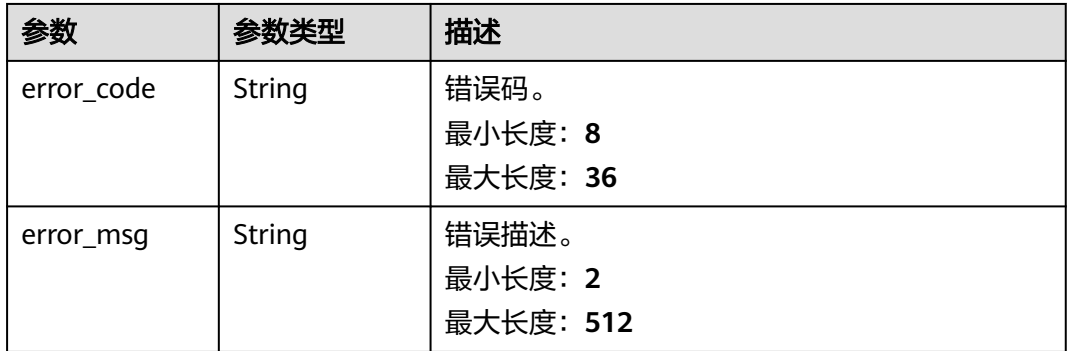

# 请求示例

查询SQL限流开关状态。

GET https://das.cn-north-1.myhuaweicloud.com/v3/054c630ff780d4cc2f40c00d7f6fb21d/instances/ 6243b3fcf2f948578d46ed4c52fb54eein01/sql-limit/switch?datastore\_type=MySQL

# 响应示例

### 状态码: **200**

Success.

{ "switch\_status" : "ON" }

# 状态码

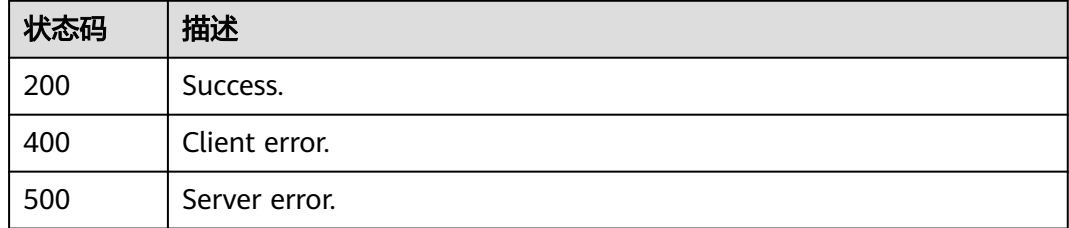

# 错误码

请参[见错误码。](#page-161-0)

# **4.2.18** 设置 **SQL** 限流开关状态

# 功能介绍

设置SQL限流开关状态。目前仅支持MySQL数据库。

### 调试

您可以在**[API Explorer](https://apiexplorer.developer.huaweicloud.com/apiexplorer/doc?product=DAS&api=ChangeSqlLimitSwitchStatus)**中调试该接口。

### **URI**

POST /v3/{project\_id}/instances/{instance\_id}/sql-limit/switch

#### 表 **4-88** 路径参数

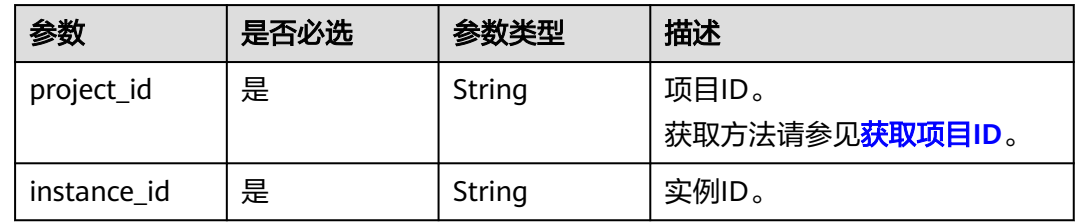

## 请求参数

#### 表 **4-89** 请求 Header 参数

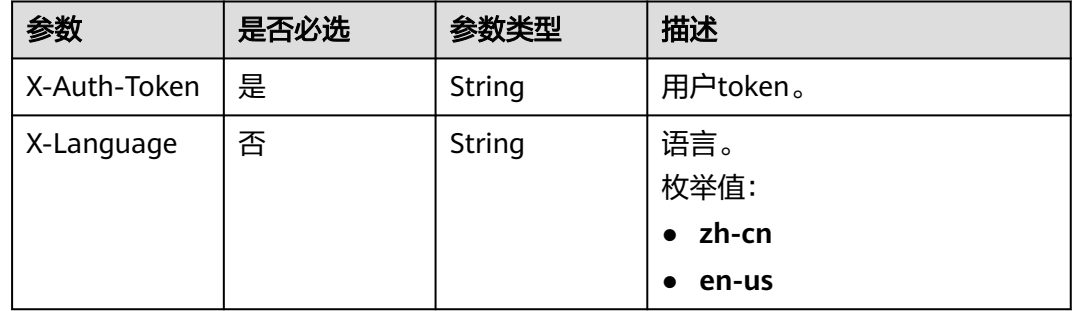

### 表 **4-90** 请求 Body 参数

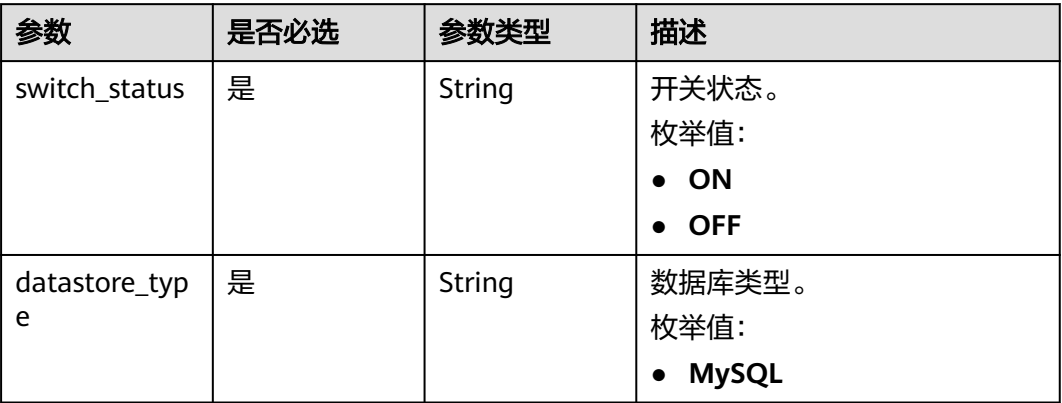

# 响应参数

### 状态码: **200**

表 **4-91** 响应 Body 参数

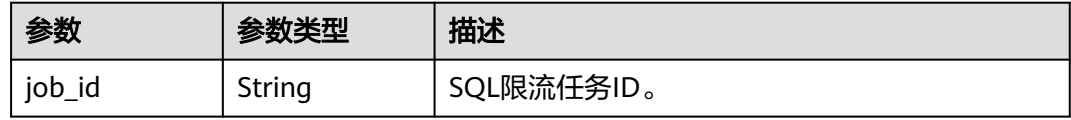

#### 状态码: **400**

表 **4-92** 响应 Body 参数

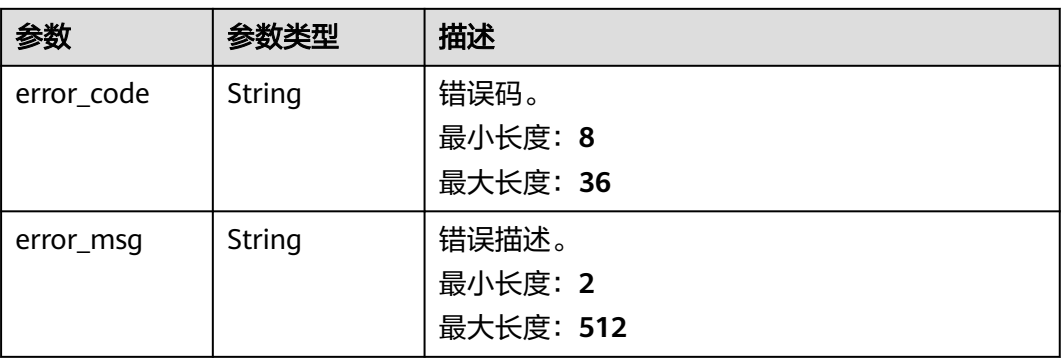

#### 表 **4-93** 响应 Body 参数

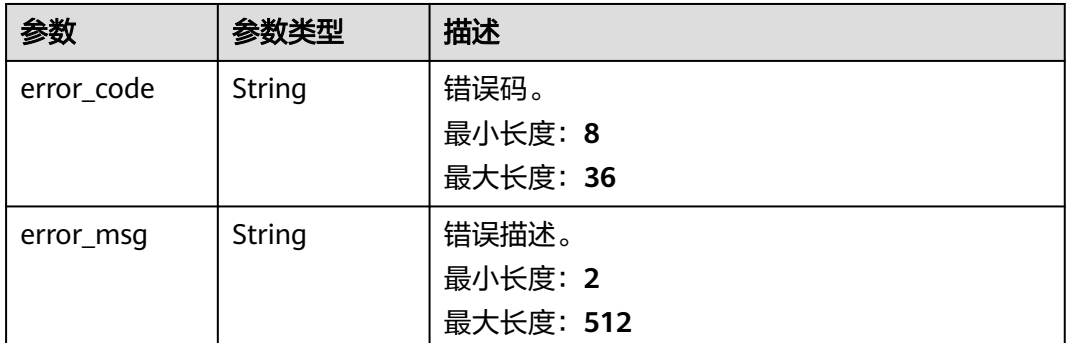

# 请求示例

### 开启SQL限流。

POST https://das.cn-north-1.myhuaweicloud.com/v3/054c630ff780d4cc2f40c00d7f6fb21d/instances/ 6243b3fcf2f948578d46ed4c52fb54eein01/sql-limit/switch

```
{
 "datastore_type" : "MySQL",
 "switch_status" : "ON"
}
```
# 响应示例

### 状态码: **200**

Success.

```
{
  "job_id" : "15535"
}
```
### 状态码

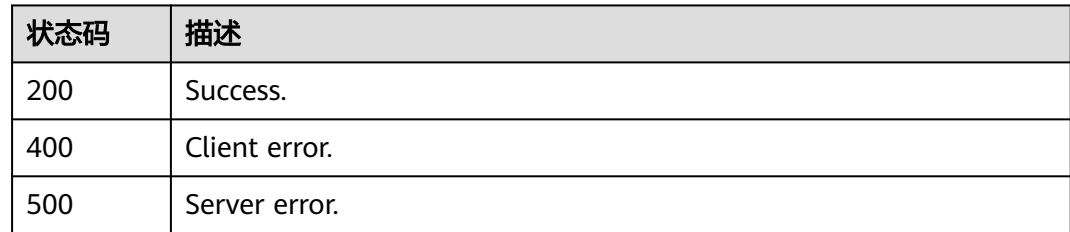

### 错误码

请参[见错误码。](#page-161-0)

# **4.2.19** 查询 **SQL** 限流规则列表

# 功能介绍

查询SQL限流规则。目前仅支持MySQL数据库。

# 调试

您可以在**[API Explorer](https://apiexplorer.developer.huaweicloud.com/apiexplorer/doc?product=DAS&api=ListSqlLimitRules)**中调试该接口。

## **URI**

GET /v3/{project\_id}/instances/{instance\_id}/sql-limit/rules

### 表 **4-94** 路径参数

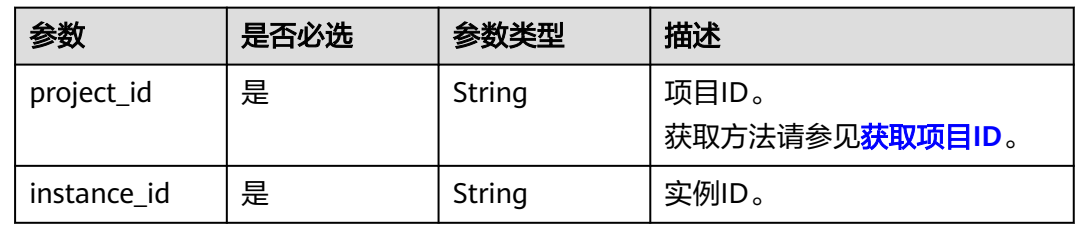

#### 表 **4-95** Query 参数

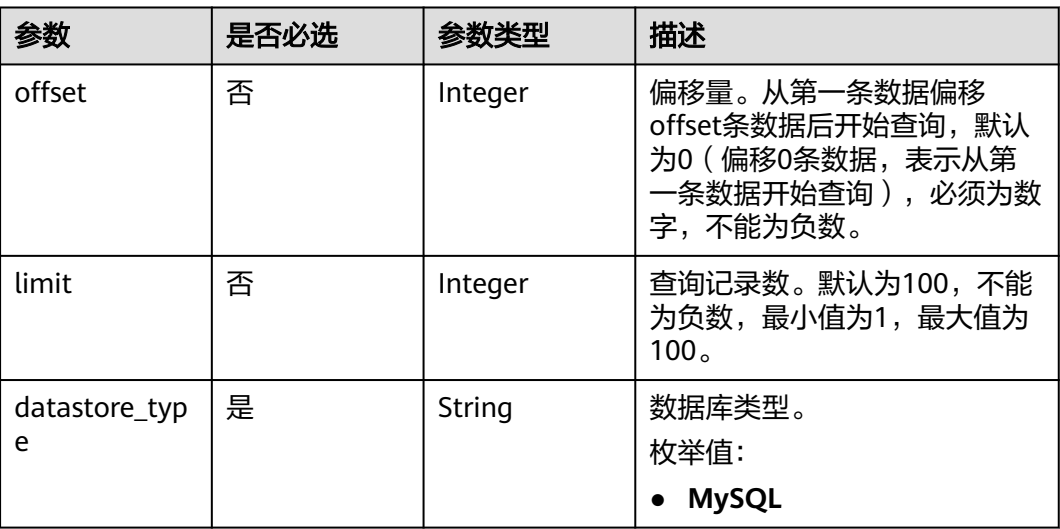

# 请求参数

### 表 **4-96** 请求 Header 参数

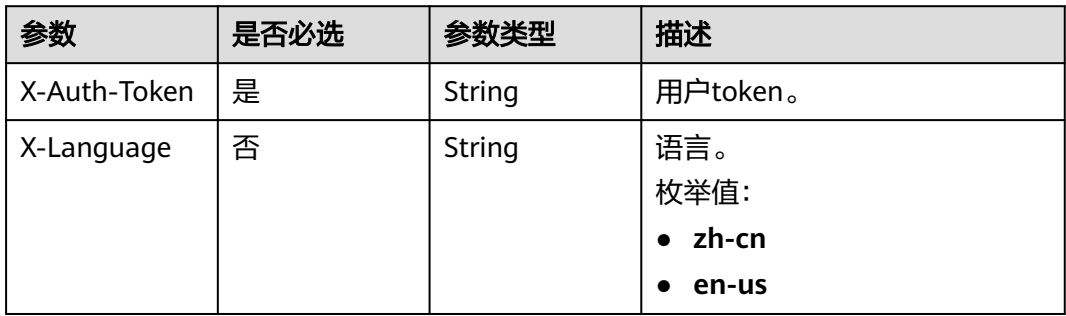

# 响应参数

### 状态码: **200**

### 表 **4-97** 响应 Body 参数

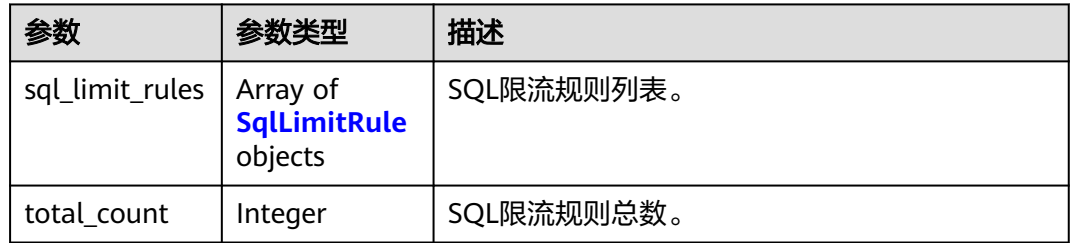

#### 表 **4-98** SqlLimitRule

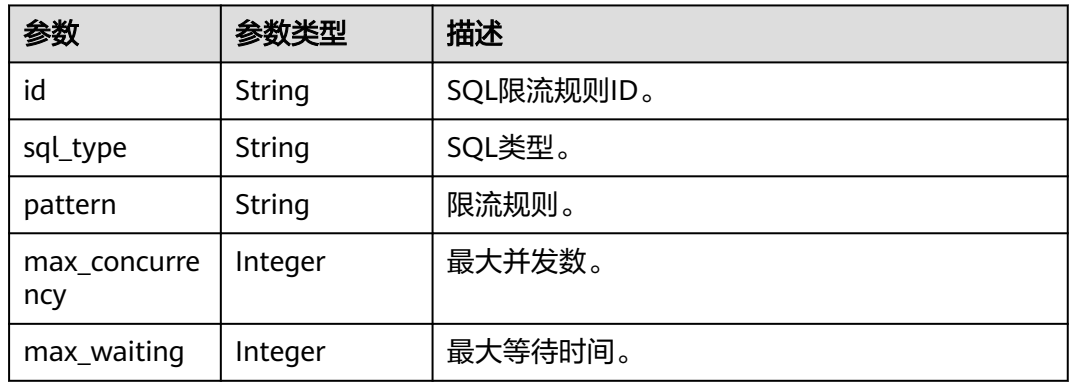

### 状态码: **400**

#### 表 **4-99** 响应 Body 参数

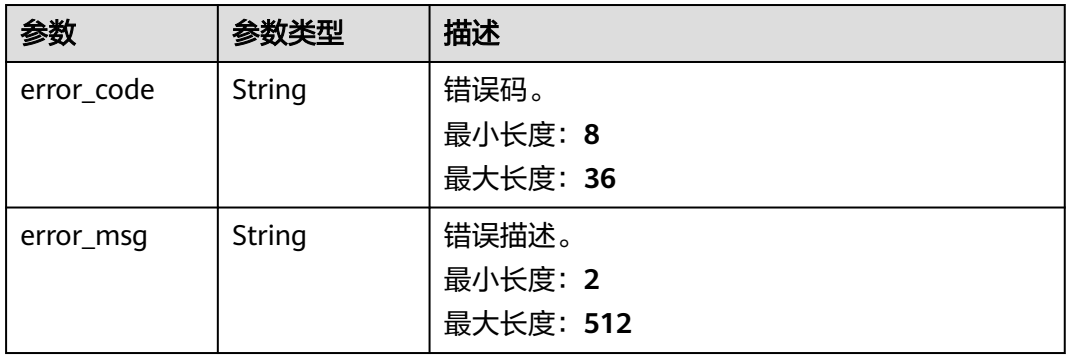

#### 表 **4-100** 响应 Body 参数

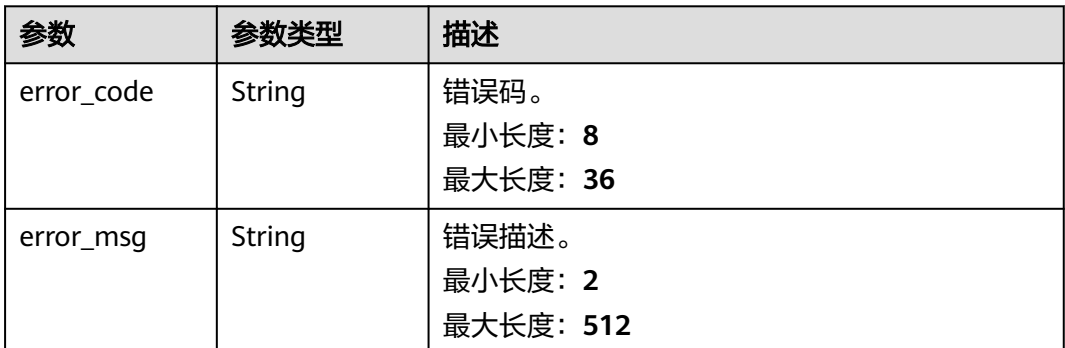

## 请求示例

#### 查询SQL限流规则列表。

GET https://das.cn-north-1.myhuaweicloud.com/v3/054c630ff780d4cc2f40c00d7f6fb21d/instances/ d871e13ee1044e21a473330cd67047cbin01/sql-limit/rules?datastore\_type=MySQL&offset=0&limit=10

# 响应示例

#### 状态码: **200**

Success.

```
{
  "sql_limit_rules" : [ {
 "id" : "6",
 "sql_type" : "SELECT",
 "max_concurrency" : 1,
 "pattern" : "select~var~where~id"
 }, {
 "id" : "7",
   "sql_type" : "UPDATE",
 "max_concurrency" : 10,
 "pattern" : "update~table01~where~id"
  } ],
  "total_count" : 2
}
```
# 状态码

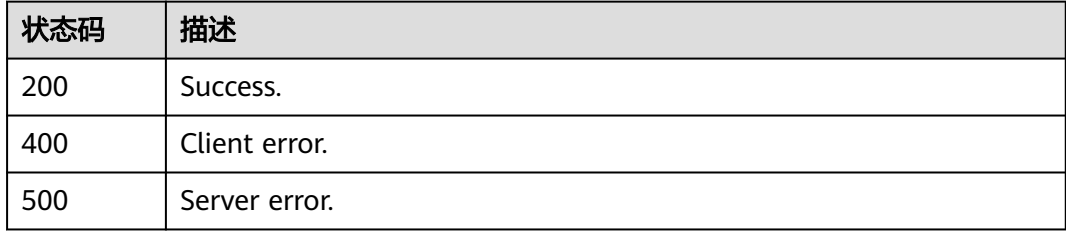

### 错误码

请参[见错误码。](#page-161-0)

# **4.2.20** 根据原始 **SQL** 生成 **SQL** 限流关键字

# 功能介绍

根据原始SQL生成SQL限流关键字,目前支持MySQL、MariaDB、TaurusDB三种引 擎。

### 调试

您可以在**[API Explorer](https://console.huaweicloud.com/apiexplorer/#/openapi/DAS/doc?api=ParseSqlLimitRules)**中调试该接口。

### **URI**

POST /v3/{project\_id}/instances/{instance\_id}/sql-limit/parse

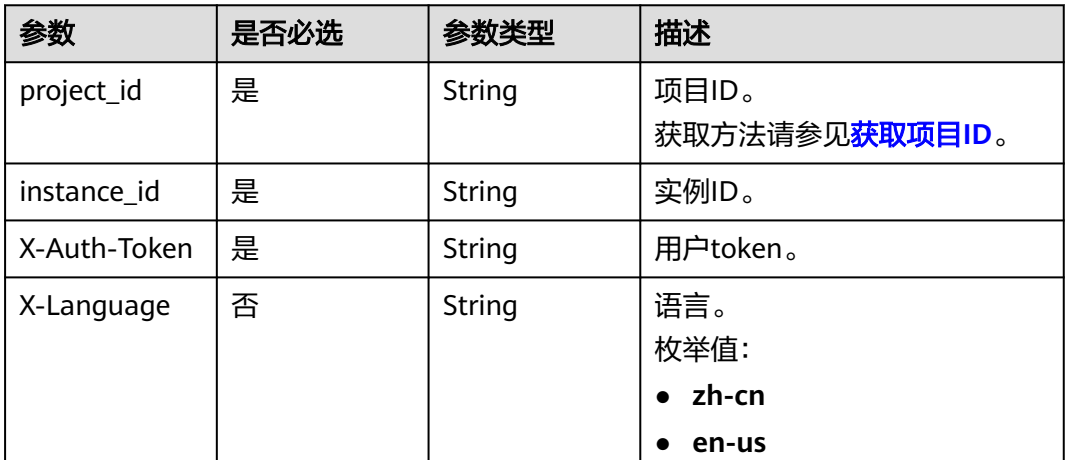

#### 表 **4-101** 路径参数

# 请求参数

### 表 **4-102** 请求 Body 参数

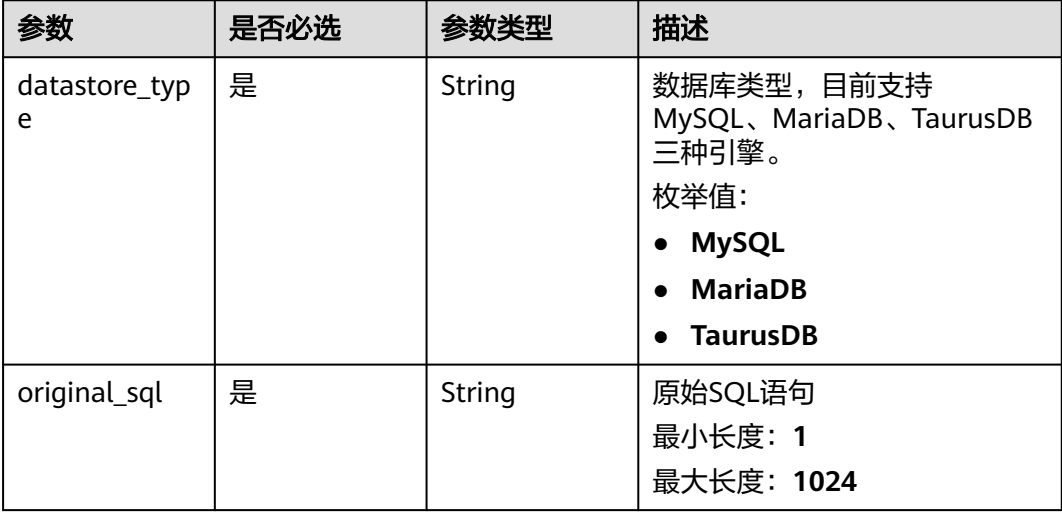

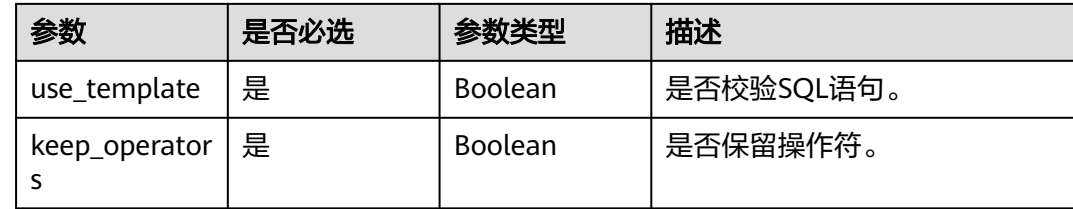

# 响应参数

#### 状态码: **200**

### 表 **4-103** 响应 Body 参数

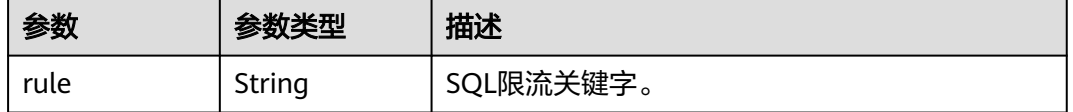

# 请求示例

#### 根据原始SQL生成SQL限流关键字。

https://das.cn-north-1.myhuaweicloud.com/v3/054c630ff780d4cc2f40c00d7f6fb21d/instances/ da304cd5bbb944de828759bc7be3d3fein01/sql-limit/parse

```
{ 
  "datastore_type" : "MySQL", 
  "original_sql" : "select * from das_conn_info", 
  "use_template" : true, 
  "keep_operators" : true 
}
```
# 响应示例

### 状态码: **200**

生成SQL限流关键字返回。

{ "rule" : "select~from~das\_conn\_info" }

## 状态码

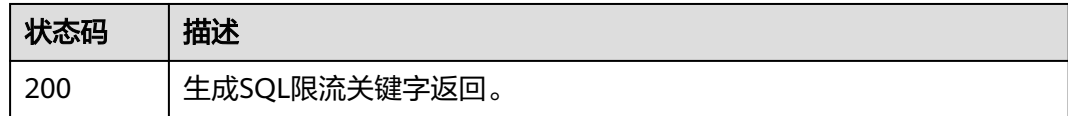

### 错误码

请参[见错误码。](#page-161-0)

# **4.2.21** 创建 **SQL** 限流规则

# 功能介绍

添加SQL限流规则。目前仅支持MySQL数据库。 使用限制如下:

- 规则举例详细说明: 例如关键字是"select~a", 含义为: select以及a为该并发控制 所包含的两个关键字,~为关键字间隔符,即若执行SQL命令包含select与a两个关 键字视为命中此条并发控制规则。
- 当SQL语句匹配多条限流规则时,优先生效最新添加的规则,之前的规则不再生 效。
- 限流规则关键字有顺序要求,只会按顺序匹配。如:a~and~b 只会匹配 xxx a>1 and b>2,而不会匹配 xxx b>2 and a>1。
- 关键字可能大小写敏感,请执行 "show variables like 'rds\_sqlfilter\_case\_sensitive'或者到实例参数设置页面进行确认。
- 部分版本只读实例不允许设置限流规则,如果要设置限流规则,请到主实例上讲 行添加。
- 系统表不限制、不涉及数据查询的不限制、root账号在特定版本下不限制。

# 调试

您可以在**[API Explorer](https://apiexplorer.developer.huaweicloud.com/apiexplorer/doc?product=DAS&api=CreateSqlLimitRules)**中调试该接口。

### **URI**

POST /v3/{project\_id}/instances/{instance\_id}/sql-limit/rules

#### 表 **4-104** 路径参数

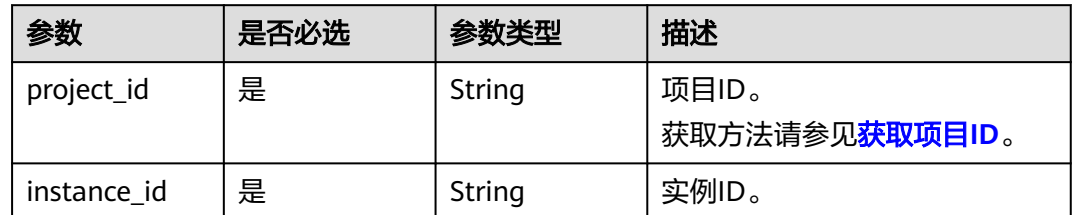

# 请求参数

#### 表 **4-105** 请求 Header 参数

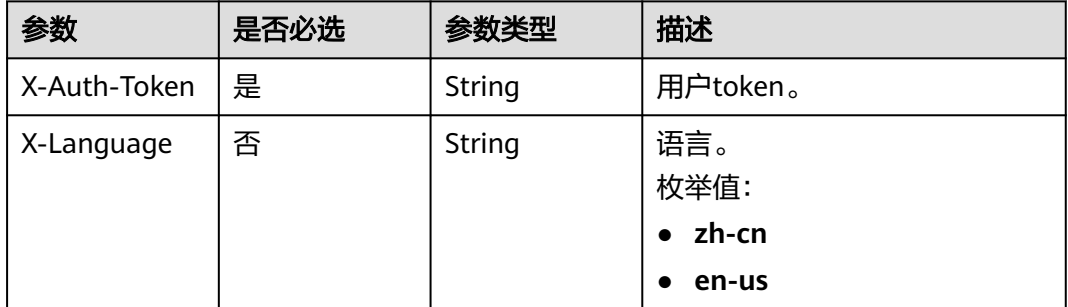

# 表 **4-106** 请求 Body 参数

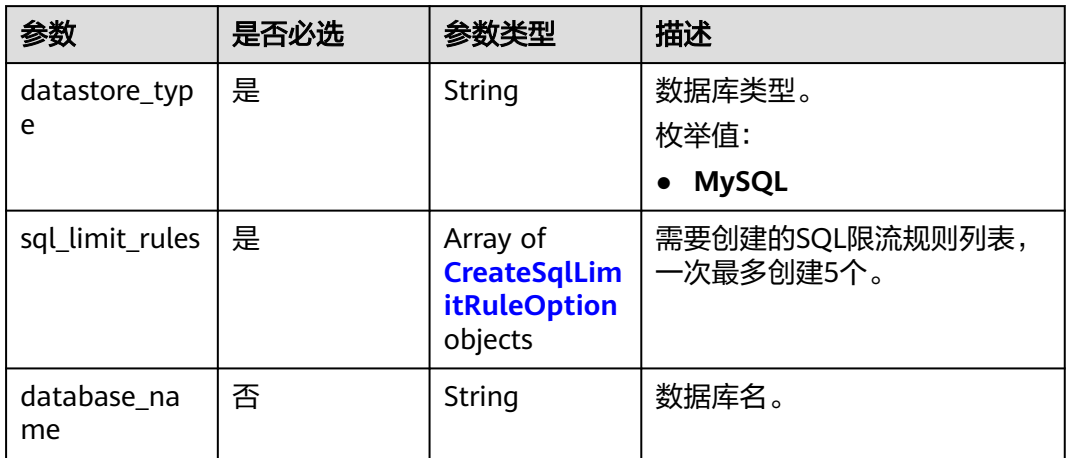

### 表 **4-107** CreateSqlLimitRuleOption

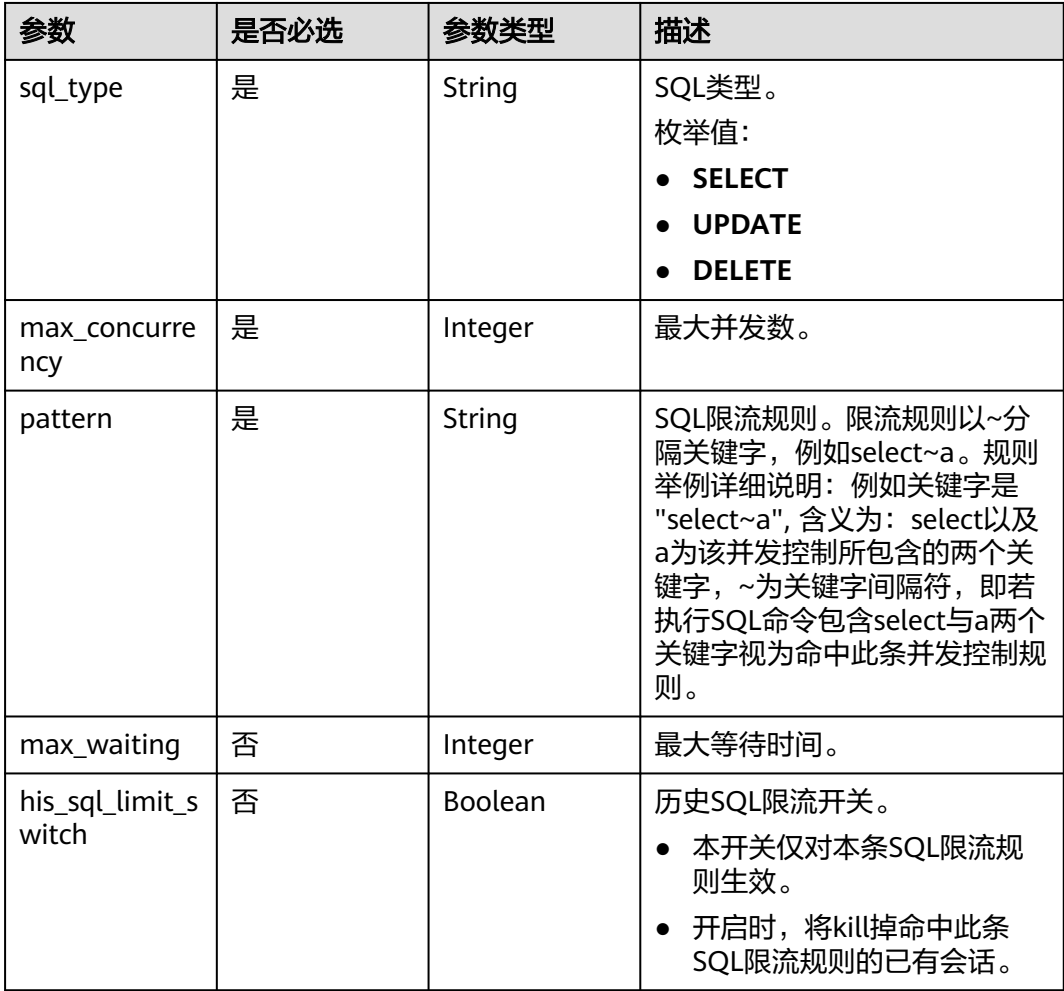

## 响应参数

### 状态码: **400**

#### 表 **4-108** 响应 Body 参数

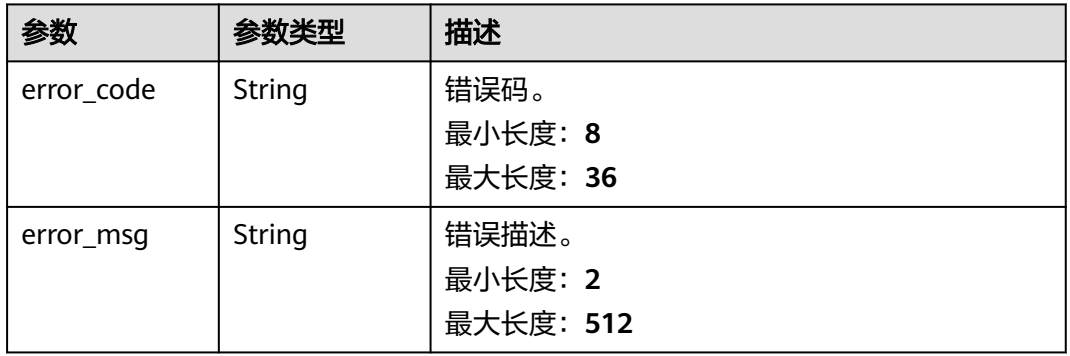

#### 状态码: **500**

表 **4-109** 响应 Body 参数

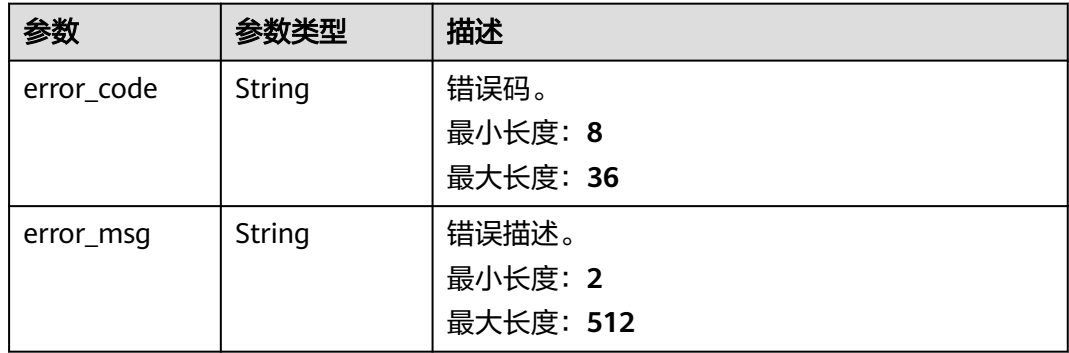

# 请求示例

#### 创建SQL限流规则。

POST https://das.cn-north-1.myhuaweicloud.com/v3/054c630ff780d4cc2f40c00d7f6fb21d/instances/ d871e13ee1044e21a473330cd67047cbin01/sql-limit/rules

```
{
 "sql_limit_rules" : [ {
 "sql_type" : "SELECT",
 "pattern" : "select~t2~var",
 "max_concurrency" : 100
 }, {
 "sql_type" : "DELETE",
 "pattern" : "delete~t1~name",
 "max_concurrency" : 1
 } ],
 "datastore_type" : "MySQL"
}
```
# 响应示例

无。

# 状态码

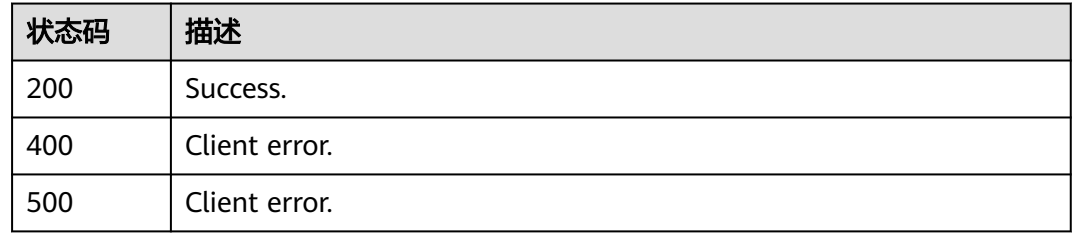

### 错误码

请参[见错误码。](#page-161-0)

# **4.2.22** 删除 **SQL** 限流规则

# 功能介绍

删除SQL限流规则。目前仅支持MySQL数据库。

### 调试

您可以在**[API Explorer](https://apiexplorer.developer.huaweicloud.com/apiexplorer/doc?product=DAS&api=DeleteSqlLimitRules)**中调试该接口。

### **URI**

DELETE /v3/{project\_id}/instances/{instance\_id}/sql-limit/rules

#### 表 **4-110** 路径参数

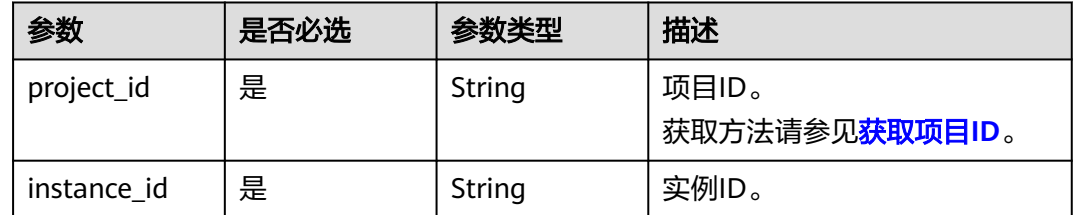

# 请求参数

表 **4-111** 请求 Header 参数

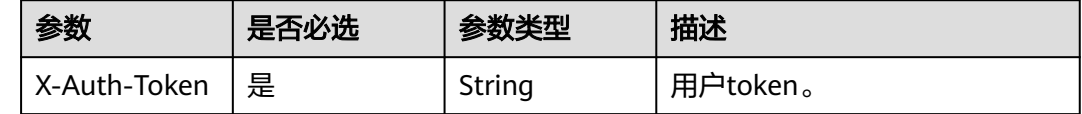

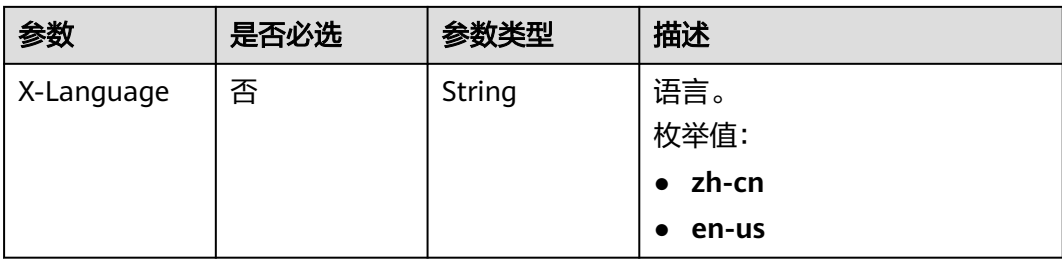

### 表 **4-112** 请求 Body 参数

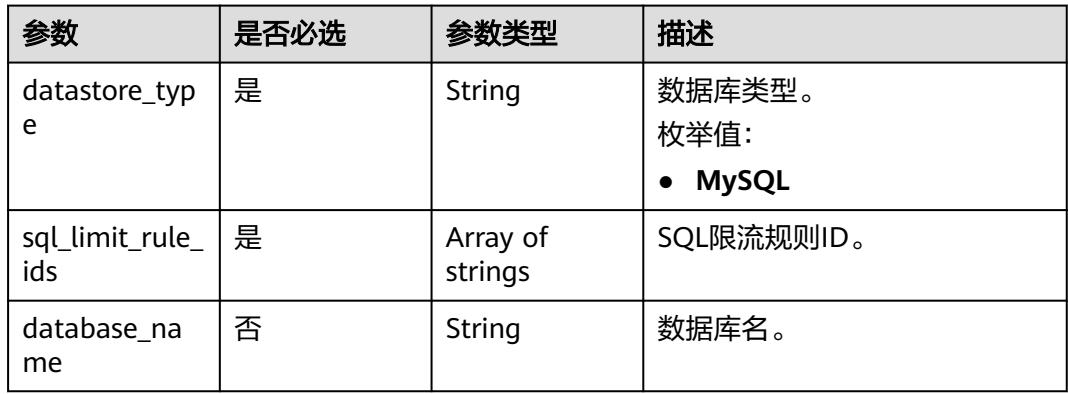

# 响应参数

### 状态码: **400**

### 表 **4-113** 响应 Body 参数

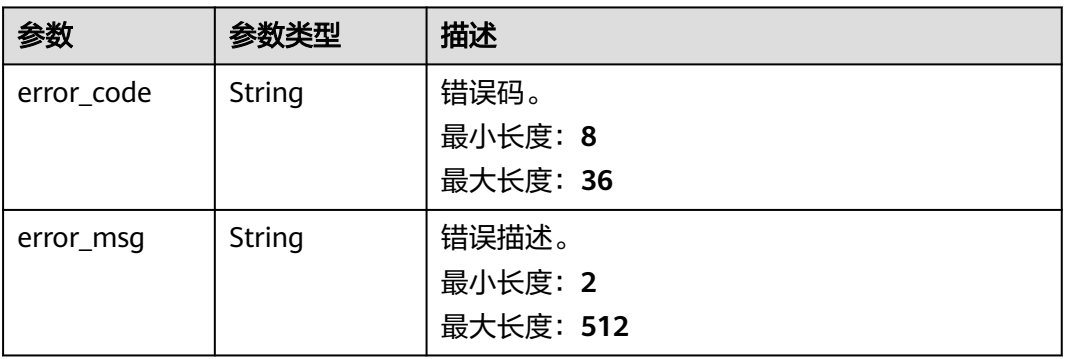

#### 表 **4-114** 响应 Body 参数

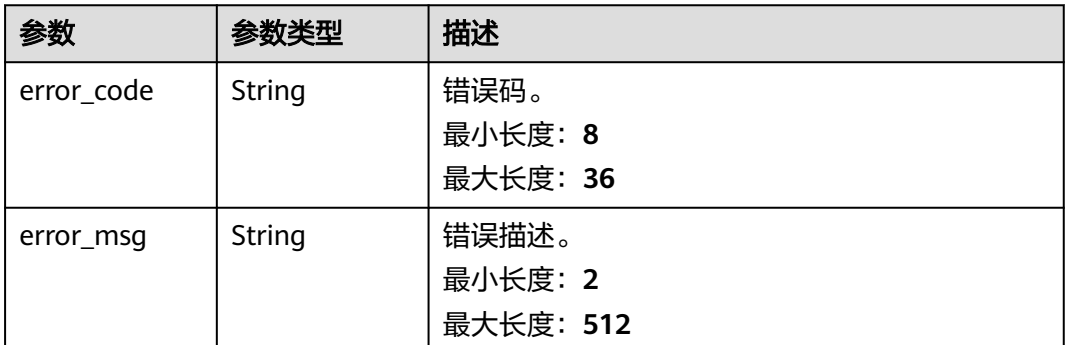

# 请求示例

删除SQL限流规则。

DELETE https://das.cn-north-1.myhuaweicloud.com/v3/054c630ff780d4cc2f40c00d7f6fb21d/instances/ d871e13ee1044e21a473330cd67047cbin01/sql-limit/rules

```
{
 "datastore_type" : "MySQL",
 "sql_limit_rule_ids" : [ "6", "7" ]
}
```
# 响应示例

无。

# 状态码

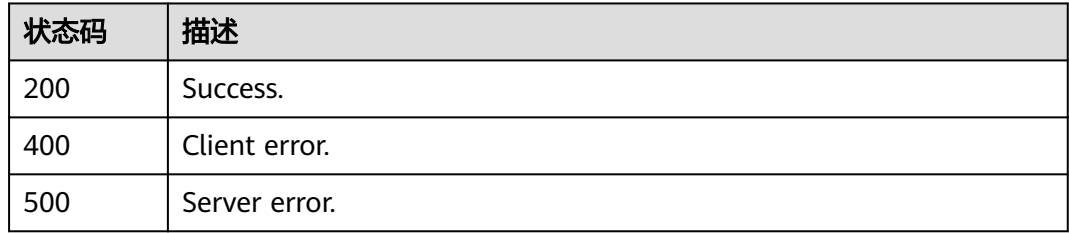

### 错误码

请参[见错误码。](#page-161-0)

# **4.2.23** 查询 **SQL** 限流任务

# 功能介绍

查询指定ID的SQL限流任务信息。

### 调试

您可以在**[API Explorer](https://apiexplorer.developer.huaweicloud.com/apiexplorer/doc?product=DAS&api=ShowSqlLimitJobInfo)**中调试该接口。

### **URI**

GET /v3/{project\_id}/instances/{instance\_id}/sql-limit/job

#### 表 **4-115** 路径参数

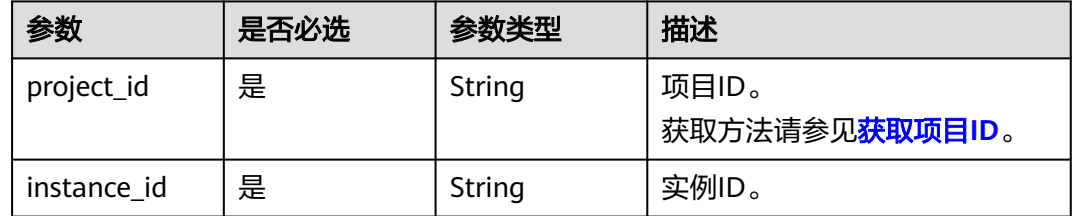

#### 表 **4-116** Query 参数

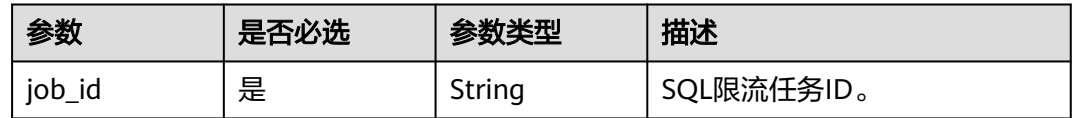

## 请求参数

表 **4-117** 请求 Header 参数

| 参数           | 是否必选 | 参数类型   | 描述                                                      |
|--------------|------|--------|---------------------------------------------------------|
| X-Auth-Token | 是    | String | 用户token。                                                |
| X-Language   | 否    | String | 语言。<br>枚举值:<br>zh-cn<br>$\bullet$<br>en-us<br>$\bullet$ |

## 响应参数

状态码: **200**

表 **4-118** 响应 Body 参数

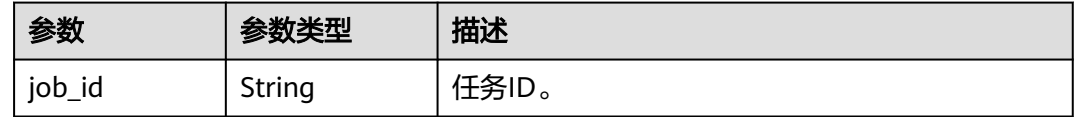

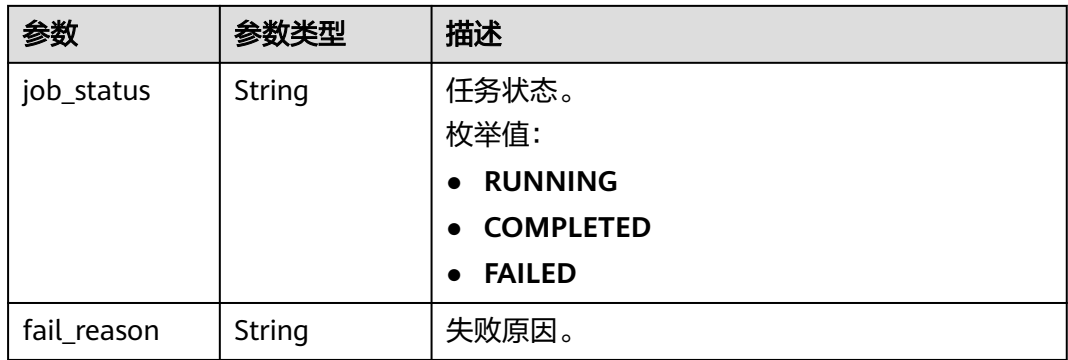

### 状态码: **400**

#### 表 **4-119** 响应 Body 参数

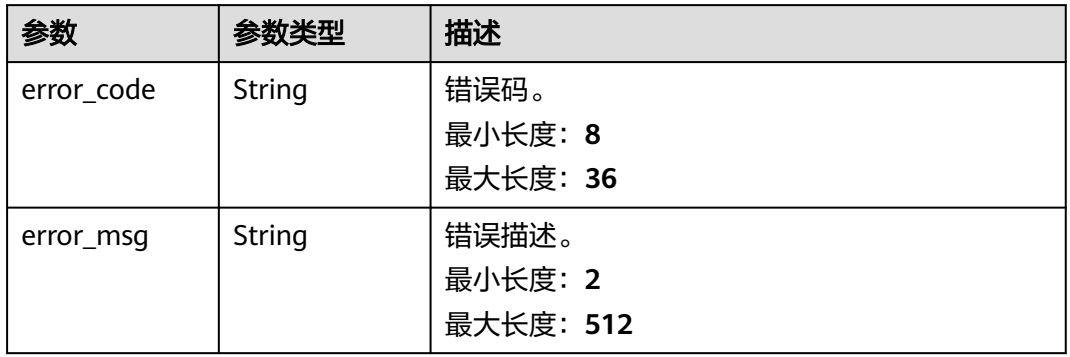

#### 状态码: **500**

### 表 **4-120** 响应 Body 参数

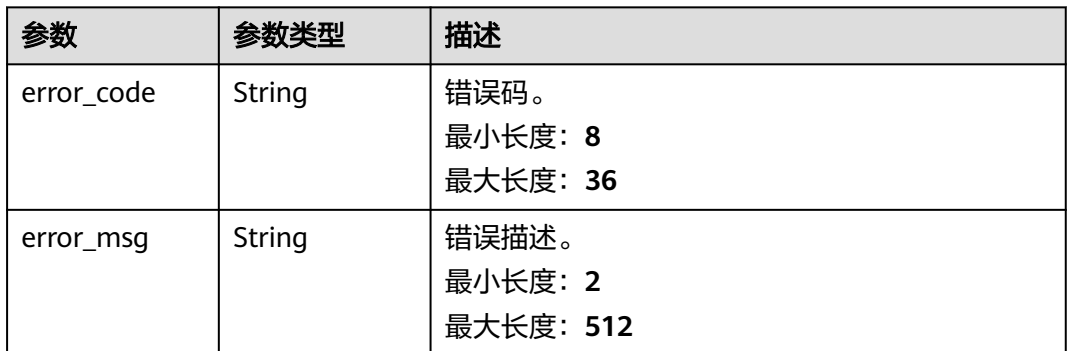

# 请求示例

#### 查询SQL限流任务。

GET https://das.cn-north-1.myhuaweicloud.com/v3/054c630ff780d4cc2f40c00d7f6fb21d/instances/ 6243b3fcf2f948578d46ed4c52fb54eein01/sql-limit/job?job\_id=15535

# 响应示例

### 状态码: **200**

Success.

```
{
 "job_id" : "15535",
 "job_status" : "COMPLETED",
 "fail_reason" : ""
}
```
# 状态码

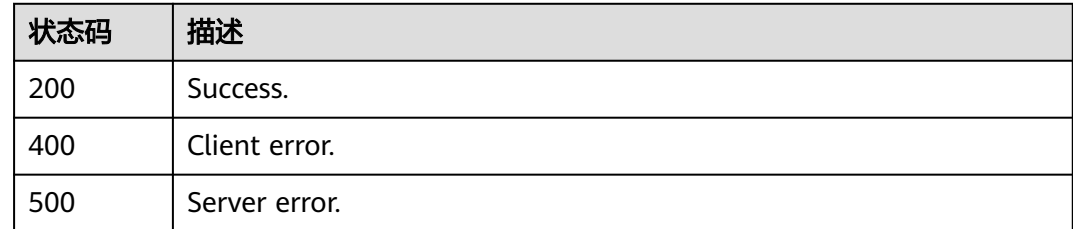

# 错误码

请参[见错误码。](#page-161-0)

# **4.2.24** 导出 **TopSQL** 模板列表

# 功能介绍

TopSQL开关打开后,导出TopSQL模板列表。该功能仅支持付费实例。查询时间间隔 最长一小时。

# 调试

您可以在**[API Explorer](https://apiexplorer.developer.huaweicloud.com/apiexplorer/doc?product=DAS&api=ExportTopSqlTemplatesDetails)**中调试该接口。

### **URI**

GET /v3/{project\_id}/instances/{instance\_id}/top-sql-templates

### 表 **4-121** 路径参数

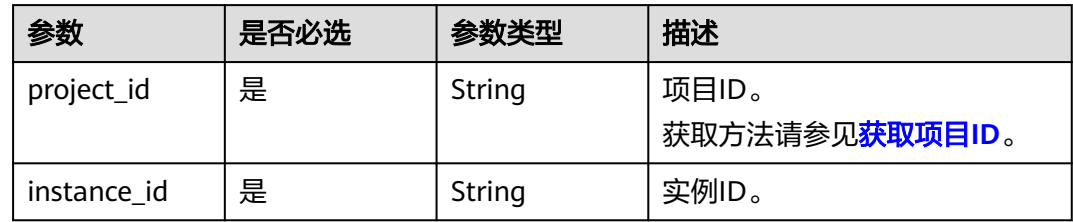

### 表 **4-122** Query 参数

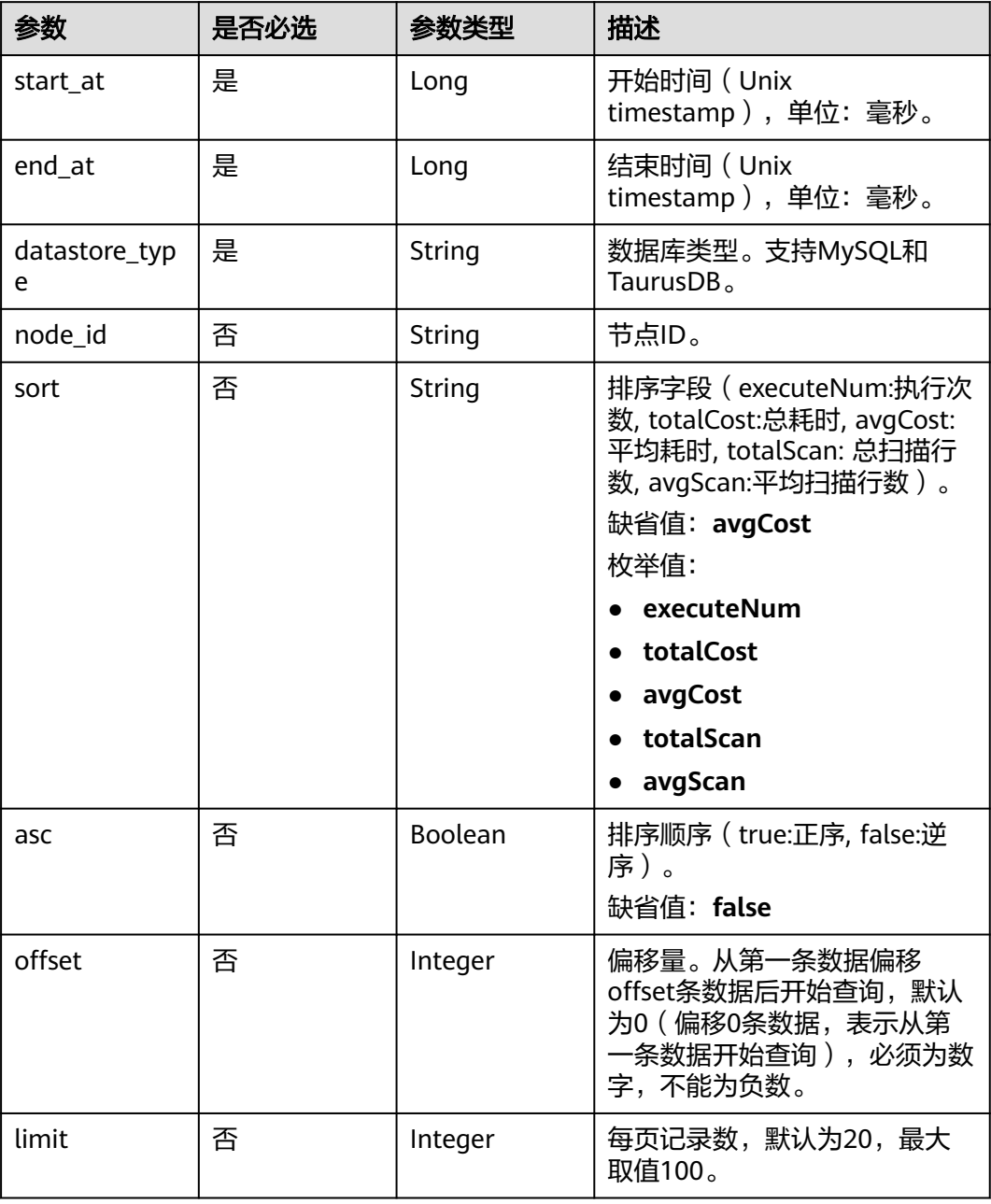

# 请求参数

### 表 **4-123** 请求 Header 参数

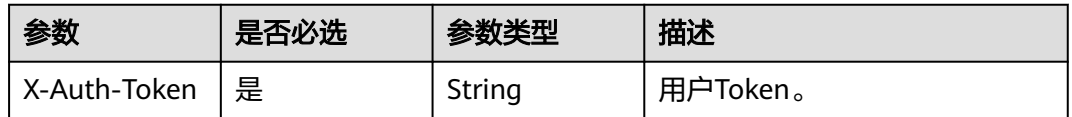

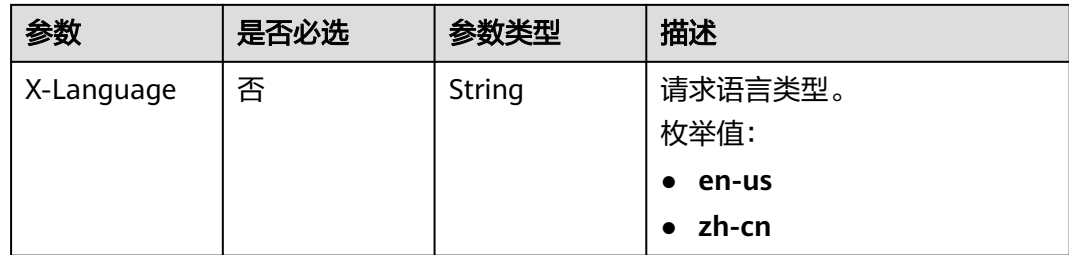

# 响应参数

#### 状态码: **200**

### 表 **4-124** 响应 Body 参数

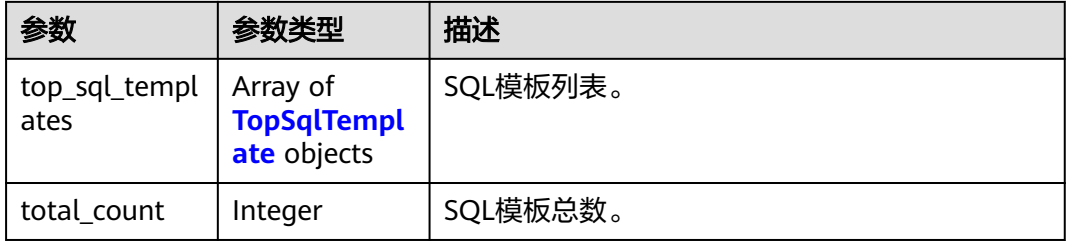

### 表 **4-125** TopSqlTemplate

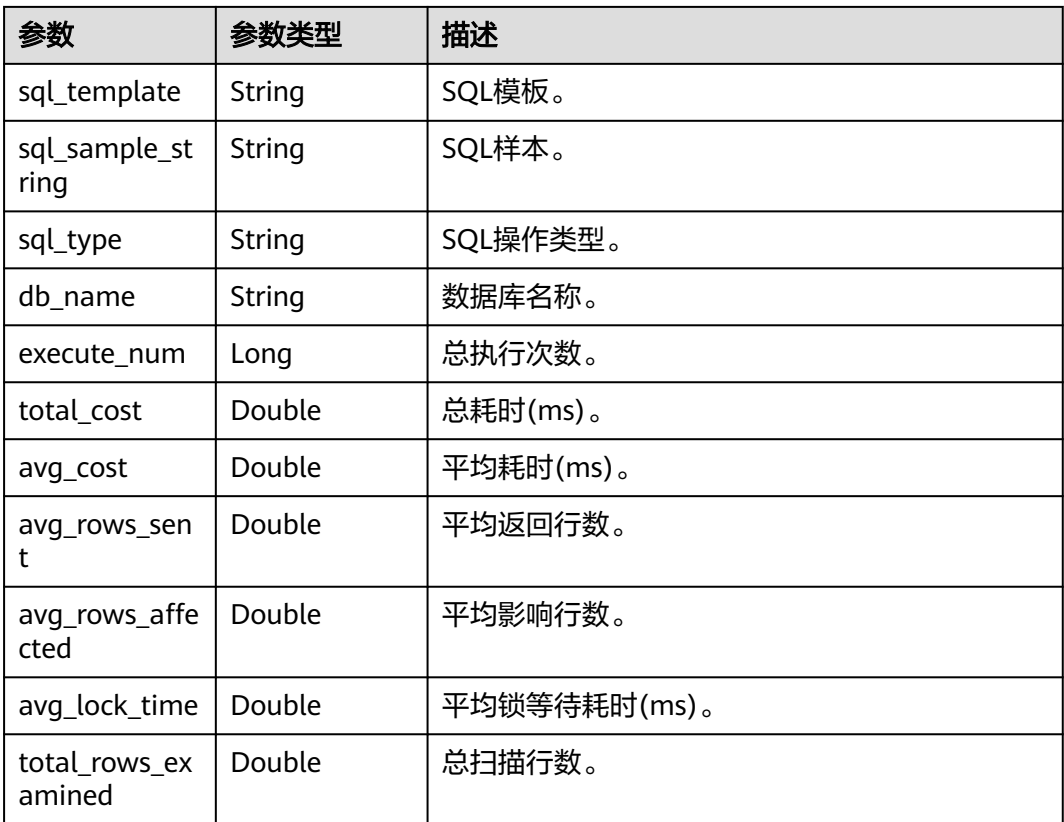

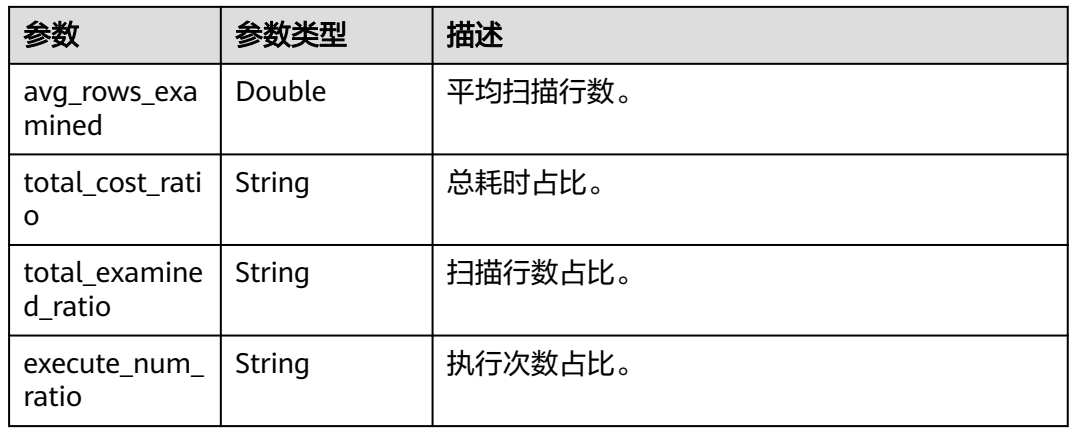

#### 状态码: **400**

#### 表 **4-126** 响应 Body 参数

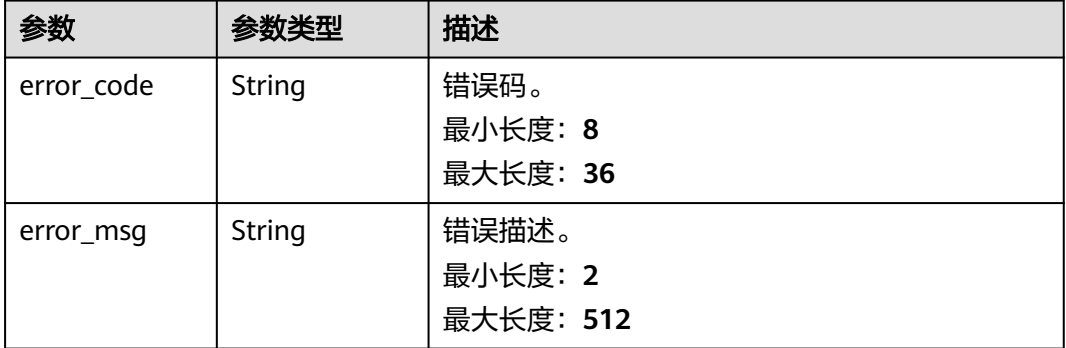

#### 状态码: **500**

### 表 **4-127** 响应 Body 参数

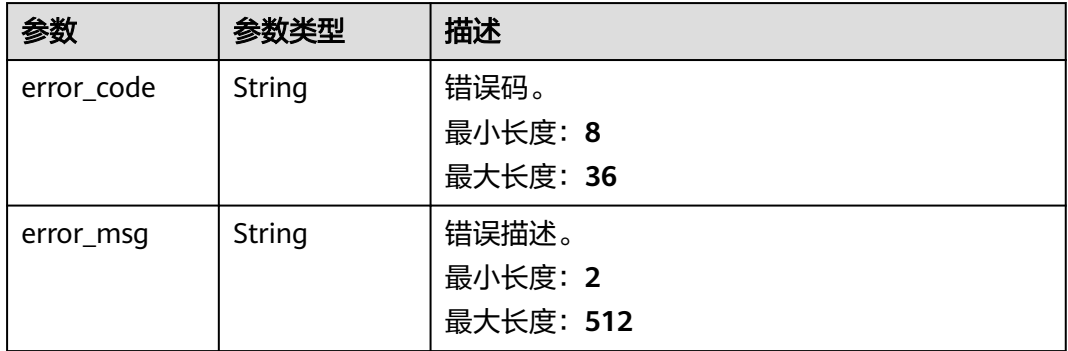

# 请求示例

# 导出TopSQL模板列表。

GET https://das.cn-north-1.myhuaweicloud.com/v3/054c630ff780d4cc2f40c00d7f6fb21d/instances/ 6243b3fcf2f948578d46ed4c52fb54eein01/top-sql-templates?

start\_at=1611975464337&end\_at=1611979064337&node\_id=fec05693c76c4f389561051db430324cno01&sort =avgCost&asc=true&datastore\_type=MySQL&offset=0&limit=10

# 响应示例

#### 状态码: **200**

Success.

```
{
 "top_sql_templates" : [ {
   "db_name" : "db_01",
   "execute_num" : 30,
   "avg_rows_examined" : 0,
   "total_cost_ratio" : "100.00%",
 "avg_lock_time" : 0,
 "sql_template" : "SELECT sleep(?)",
   "avg_rows_affected" : 0,
   "avg_rows_sent" : 1,
   "avg_cost" : 5000.266666666666,
 "execute_num_ratio" : "23.81%",
 "total_examined_ratio" : "-",
   "sql_type" : "select",
   "total_cost" : 150008,
   "total_rows_examined" : 0,
   "sql_sample_string" : "select sleep(5)"
  } ],
  "total_count" : 1
}
```
# 状态码

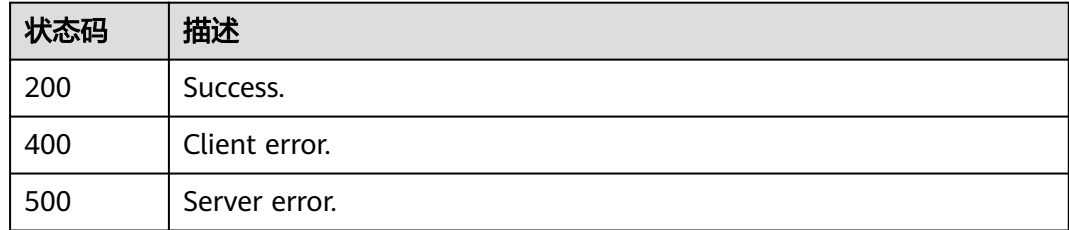

# 错误码

请参[见错误码。](#page-161-0)

# **4.2.25** 导出 **SQL** 执行耗时区间数据

# 功能介绍

TopSQL开关打开后,导出SQL执行耗时区间数据。该功能仅支持付费实例。查询时间 间隔最长六小时。

# 调试

您可以在**[API Explorer](https://apiexplorer.developer.huaweicloud.com/apiexplorer/doc?product=DAS&api=ExportTopSqlTrendDetails)**中调试该接口。

### **URI**

GET /v3/{project\_id}/instances/{instance\_id}/top-sql-trend

#### 表 **4-128** 路径参数

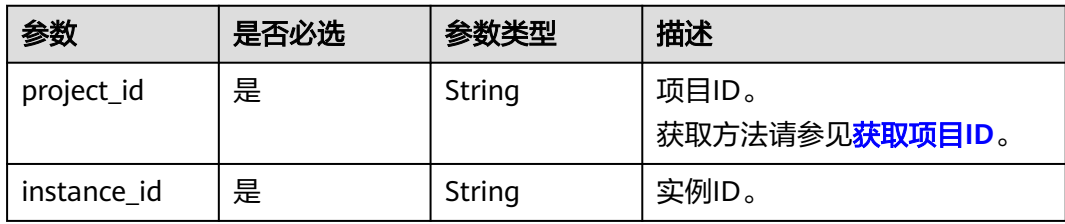

#### 表 **4-129** Query 参数

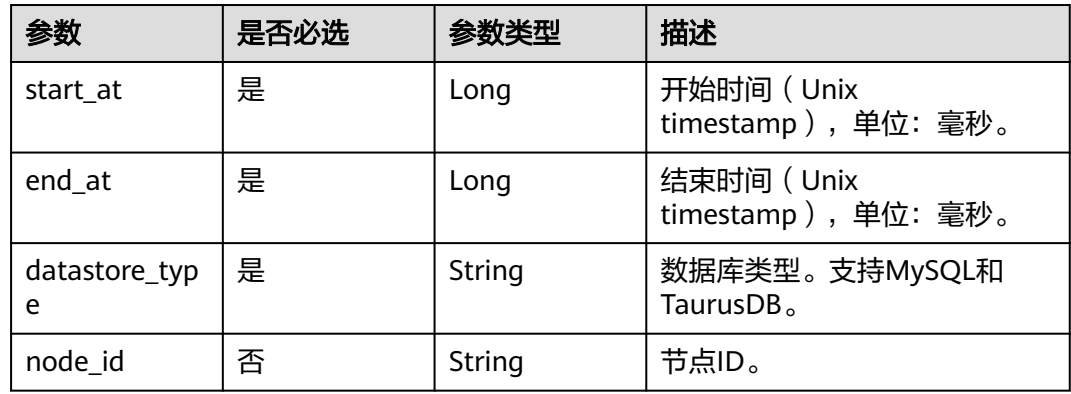

# 请求参数

### 表 **4-130** 请求 Header 参数

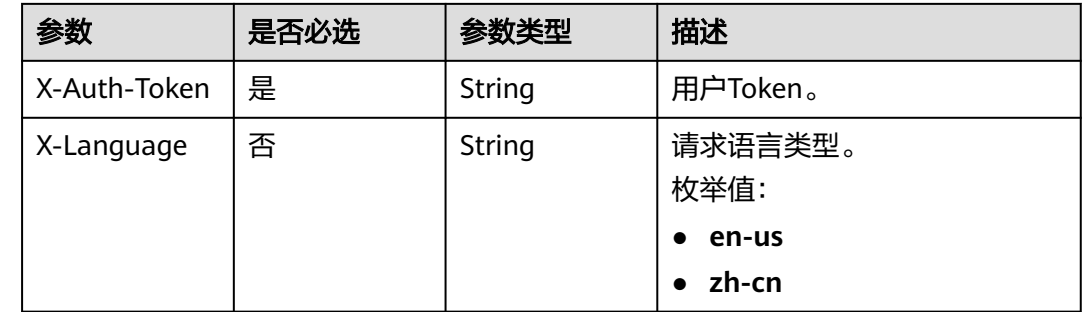

# 响应参数

状态码: **200**

#### 表 **4-131** 响应 Body 参数

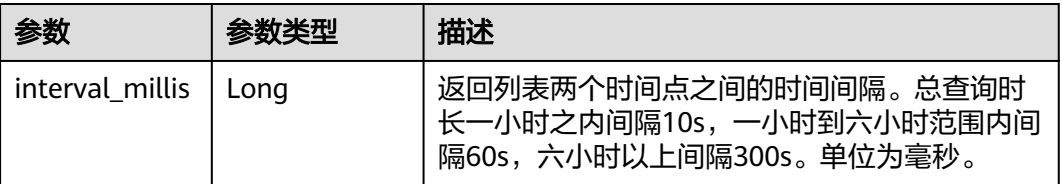

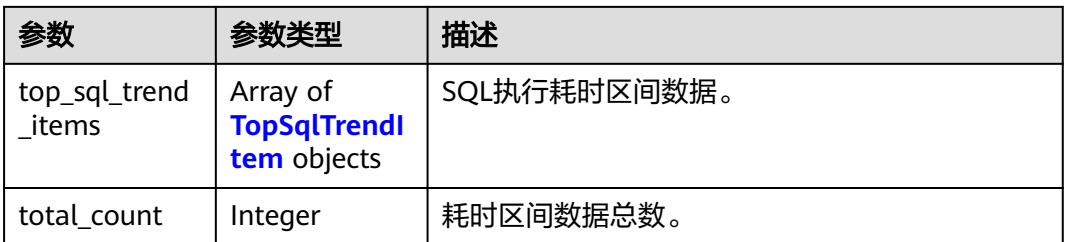

## 表 **4-132** TopSqlTrendItem

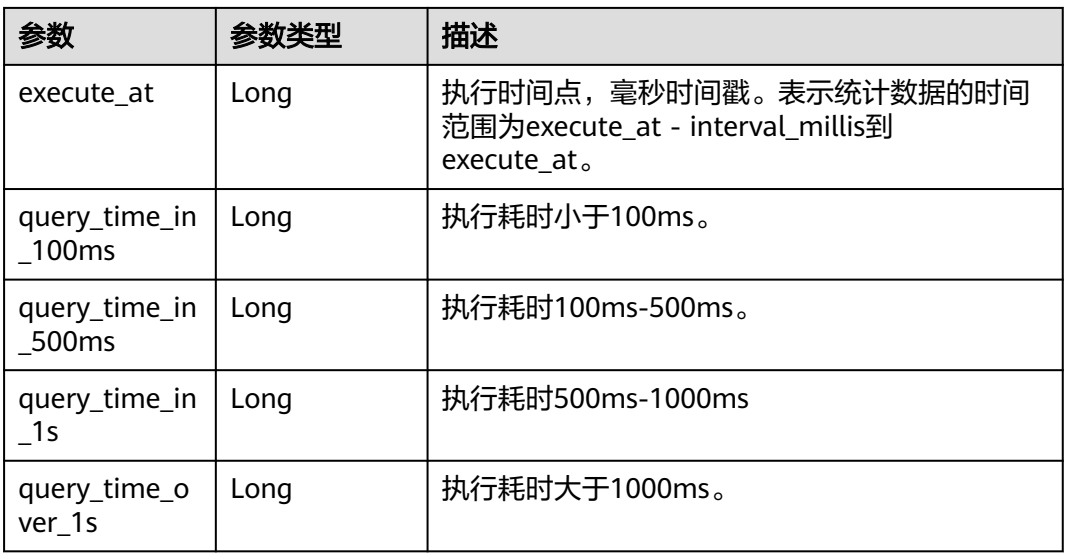

### 状态码: **400**

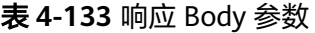

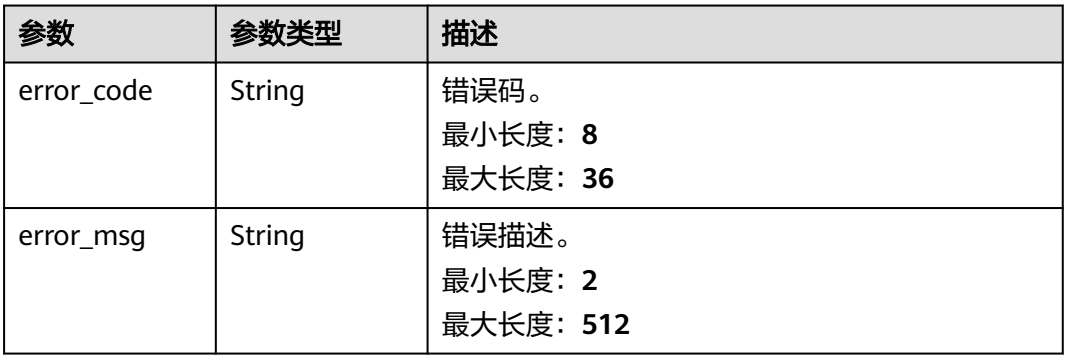

#### 表 **4-134** 响应 Body 参数

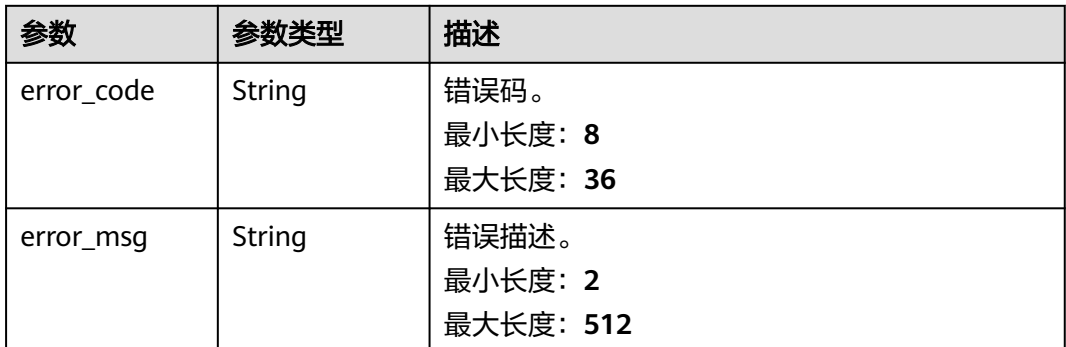

### 请求示例

#### 导出SQL执行耗时区间数据。

GET https://das.cn-north-1.myhuaweicloud.com/v3/054c630ff780d4cc2f40c00d7f6fb21d/instances/ 6243b3fcf2f948578d46ed4c52fb54eein01/top-sql-trend? start\_at=1611975464337&end\_at=1611979064337&datastore\_type=MySQL&node\_id=fec05693c76c4f389561 051db430324cno01

# 响应示例

#### 状态码: **200**

Success.

```
{
 "top_sql_trend_items" : [ {
 "execute_at" : 1666702330000,
   "query_time_over_1s" : 1,
   "query_time_in_100ms" : 3,
   "query_time_in_1s" : 0,
   "query_time_in_500ms" : 0
 }, {
 "execute_at" : 1666702340000,
 "query_time_over_1s" : 2,
   "query_time_in_100ms" : 2,
 "query_time_in_1s" : 0,
 "query_time_in_500ms" : 0
 } ],
 "interval_millis" : 10000,
 "total_count" : 2
}
```
## 状态码

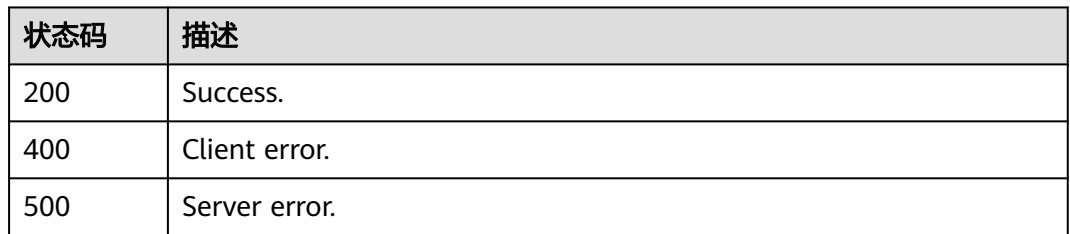

# 错误码

请参[见错误码。](#page-161-0)

# **4.2.26** 导出慢 **SQL** 模板列表

# 功能介绍

慢SQL开关打开后,导出慢SQL模板列表。该功能仅支持付费实例。查询时间间隔最长 一天。

# 调试

您可以在**[API Explorer](https://apiexplorer.developer.huaweicloud.com/apiexplorer/doc?product=DAS&api=ExportSlowSqlTemplatesDetails)**中调试该接口。

### **URI**

GET /v3/{project\_id}/instances/{instance\_id}/slow-sql-templates

#### 表 **4-135** 路径参数

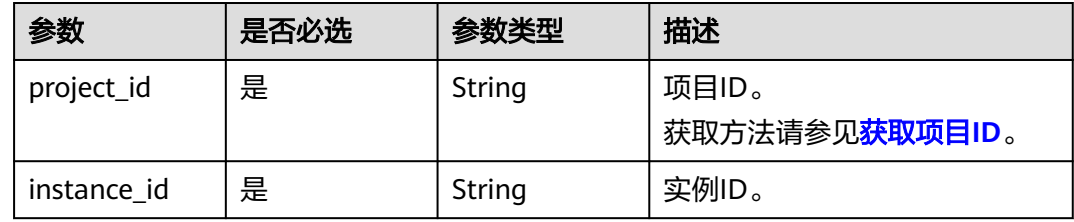

#### 表 **4-136** Query 参数

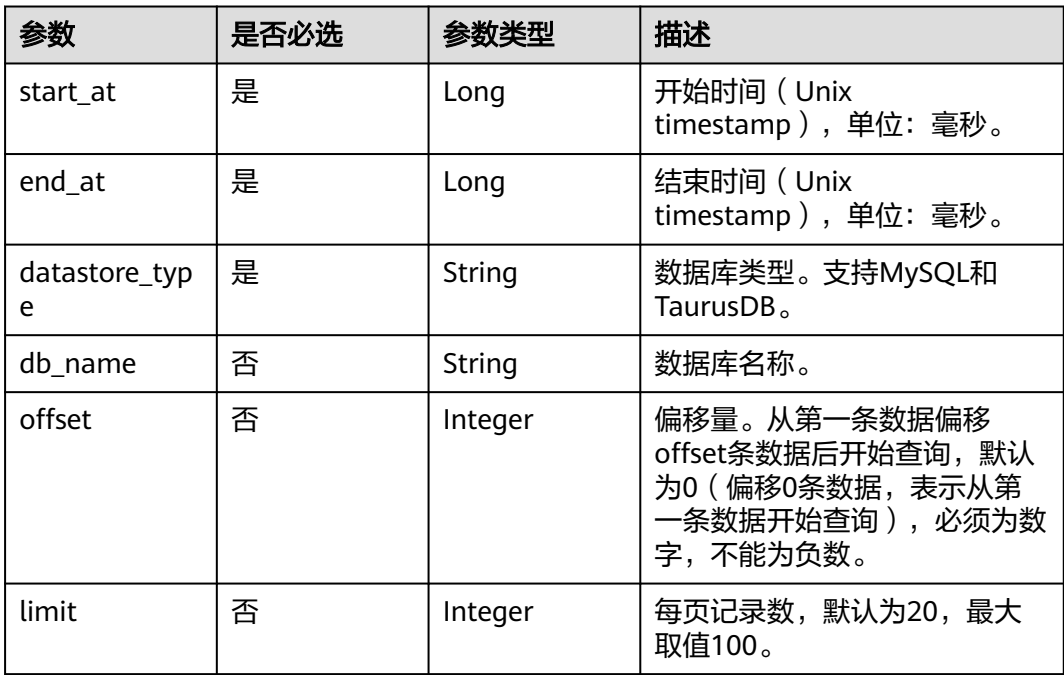

# 请求参数

表 **4-137** 请求 Header 参数

| 参数           | 是否必选 | 参数类型   | 描述              |
|--------------|------|--------|-----------------|
| X-Auth-Token | 是    | String | 用户Token。        |
| X-Language   | 否    | String | 请求语言类型。<br>枚举值: |
|              |      |        | en-us           |
|              |      |        | zh-cn           |

# 响应参数

### 状态码: **200**

表 **4-138** 响应 Body 参数

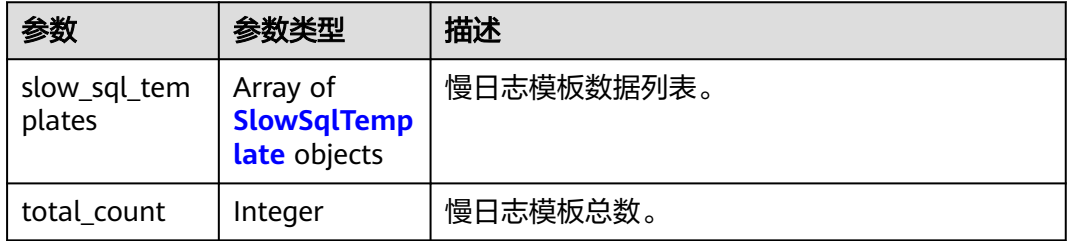

### 表 **4-139** SlowSqlTemplate

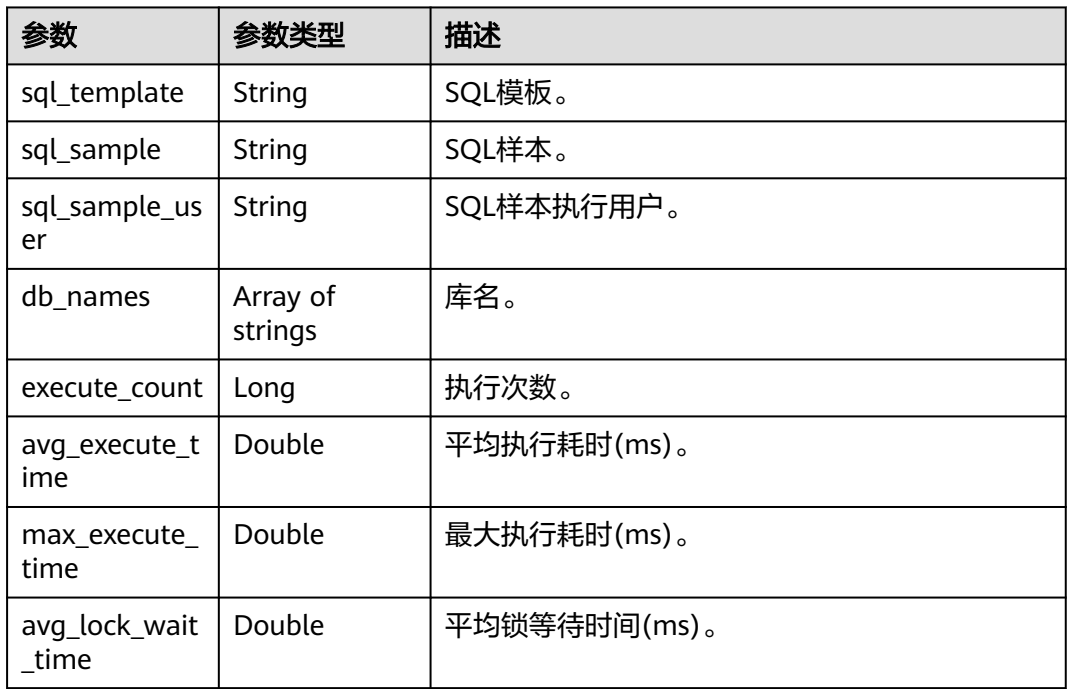

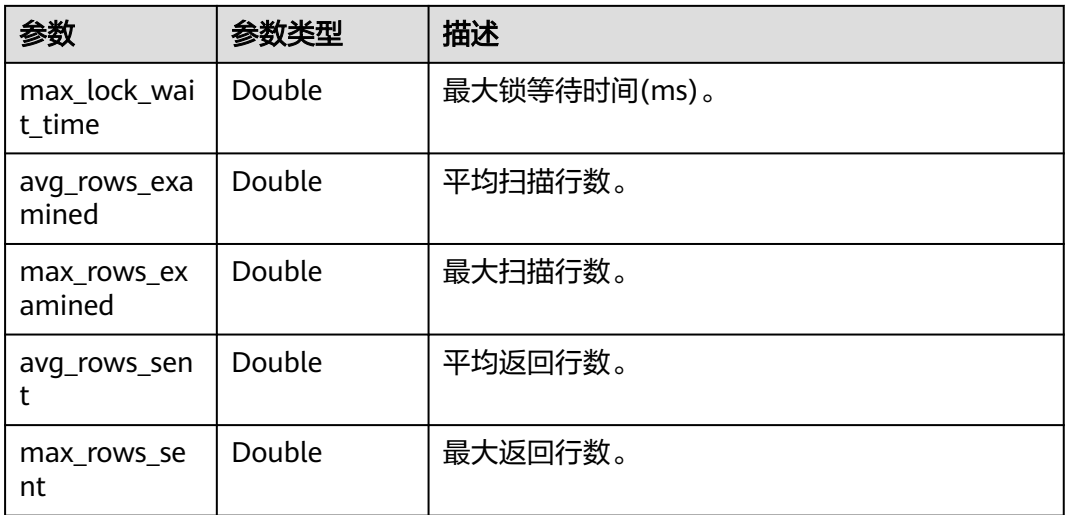

### 状态码: **400**

### 表 **4-140** 响应 Body 参数

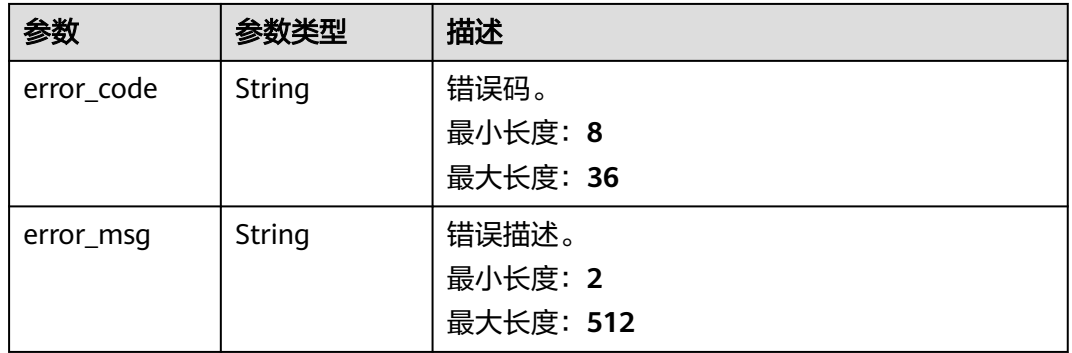

#### 状态码: **500**

### 表 **4-141** 响应 Body 参数

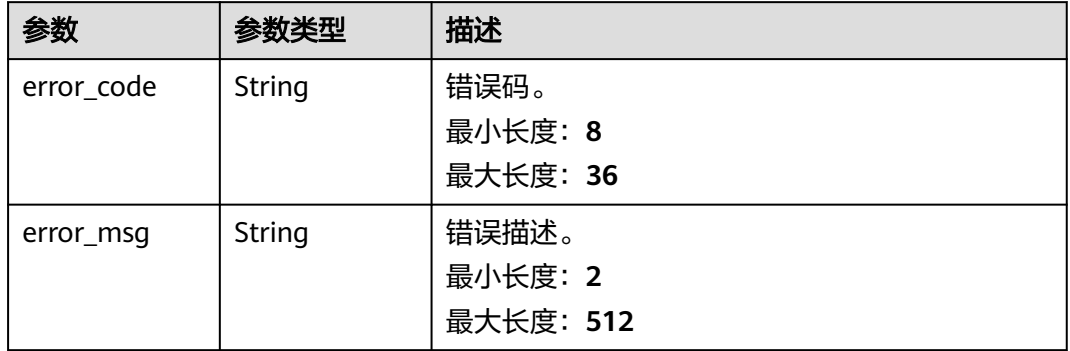

# 请求示例

#### 导出慢SQL模板列表。

GET https://das.cn-north-1.myhuaweicloud.com/v3/054c630ff780d4cc2f40c00d7f6fb21d/instances/ 6243b3fcf2f948578d46ed4c52fb54eein01/slow-sql-templates? startAt=1611975464337&endAt=1611979064337&datastore\_type=MySQL&db\_name=db&offset=0&limit=10

# 响应示例

#### 状态码: **200**

Success.

```
{ 
  "slow_sql_templates" : [ { 
   "max_rows_examined" : 0, 
   "max_lock_wait_time" : 0, 
   "avg_rows_examined" : 0, 
  "execute_count" : 27,
 "avg_execute_time" : 5.000509315066868, 
 "max_execute_time" : 5.008123874664307, 
 "avg_lock_wait_time" : 0, 
 "sql_template" : "SELECT sleep(?);", 
 "sql_sample" : "select sleep(5)", 
   "avg_rows_sent" : 1, 
 "db_names" : [ "db_01" ], 
 "max_rows_sent" : 1 
  } ], 
  "total_count" : 1 
}
```
# 状态码

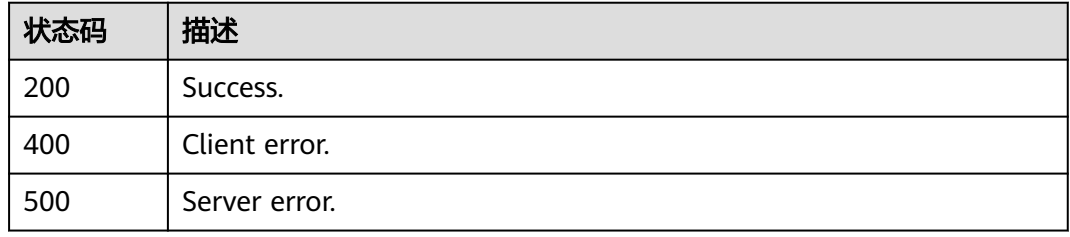

## 错误码

请参[见错误码。](#page-161-0)

# **4.2.27** 获取 **DAS** 云 **DBA** 实例列表

## 功能介绍

获取DAS云DBA实例列表。

## 调试

您可以在**[API Explorer](https://console.huaweicloud.com/apiexplorer/#/openapi/DAS/doc?api=ListCloudDbaInstances)**中调试该接口。
### **URI**

GET /v3/{project\_id}/instances

### 表 **4-142** 路径参数

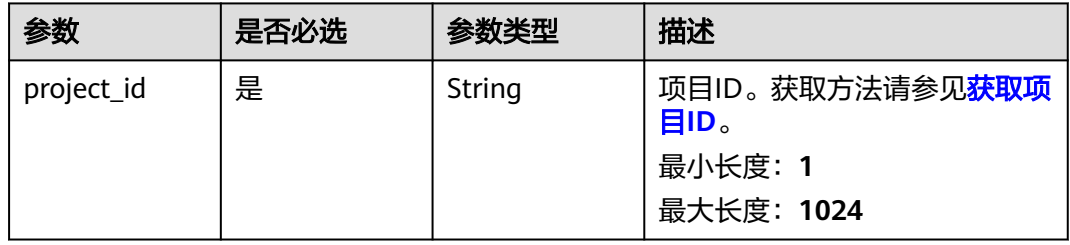

## 表 **4-143** Query 参数

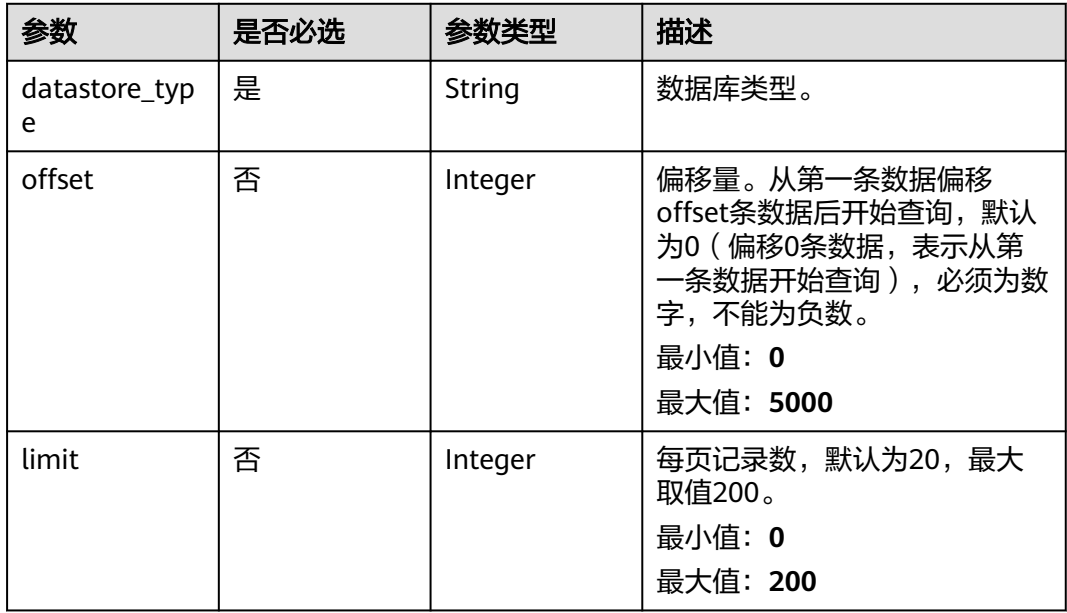

### 请求参数

### 表 **4-144** 请求 Header 参数

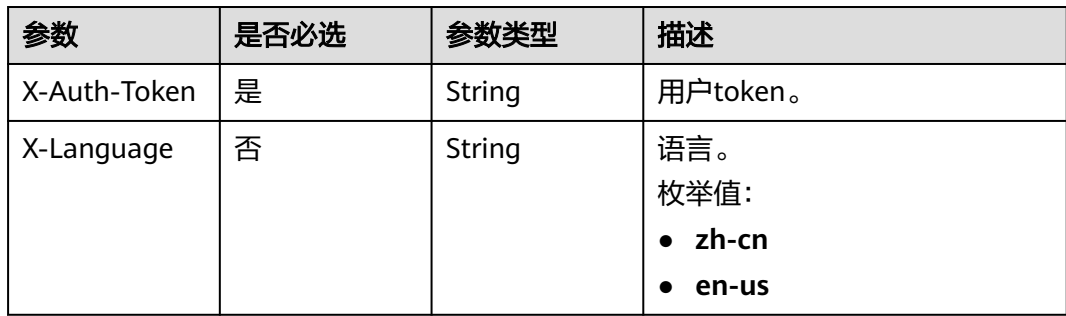

# 响应参数

### 状态码: **200**

### 表 **4-145** 响应 Body 参数

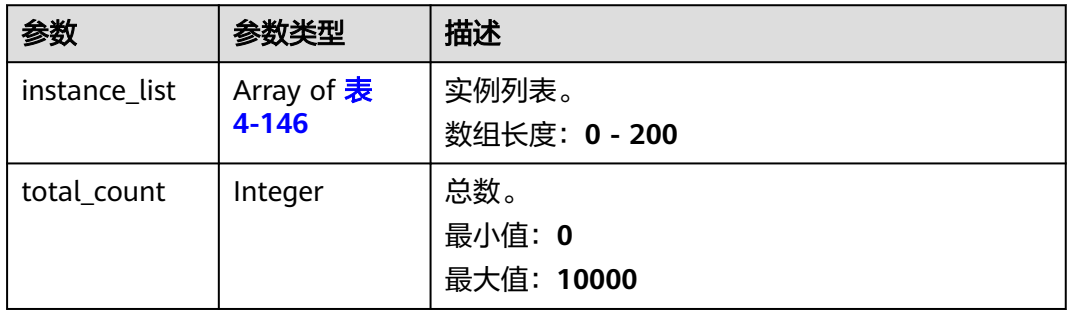

#### 表 **4-146** DASInstanceInfo

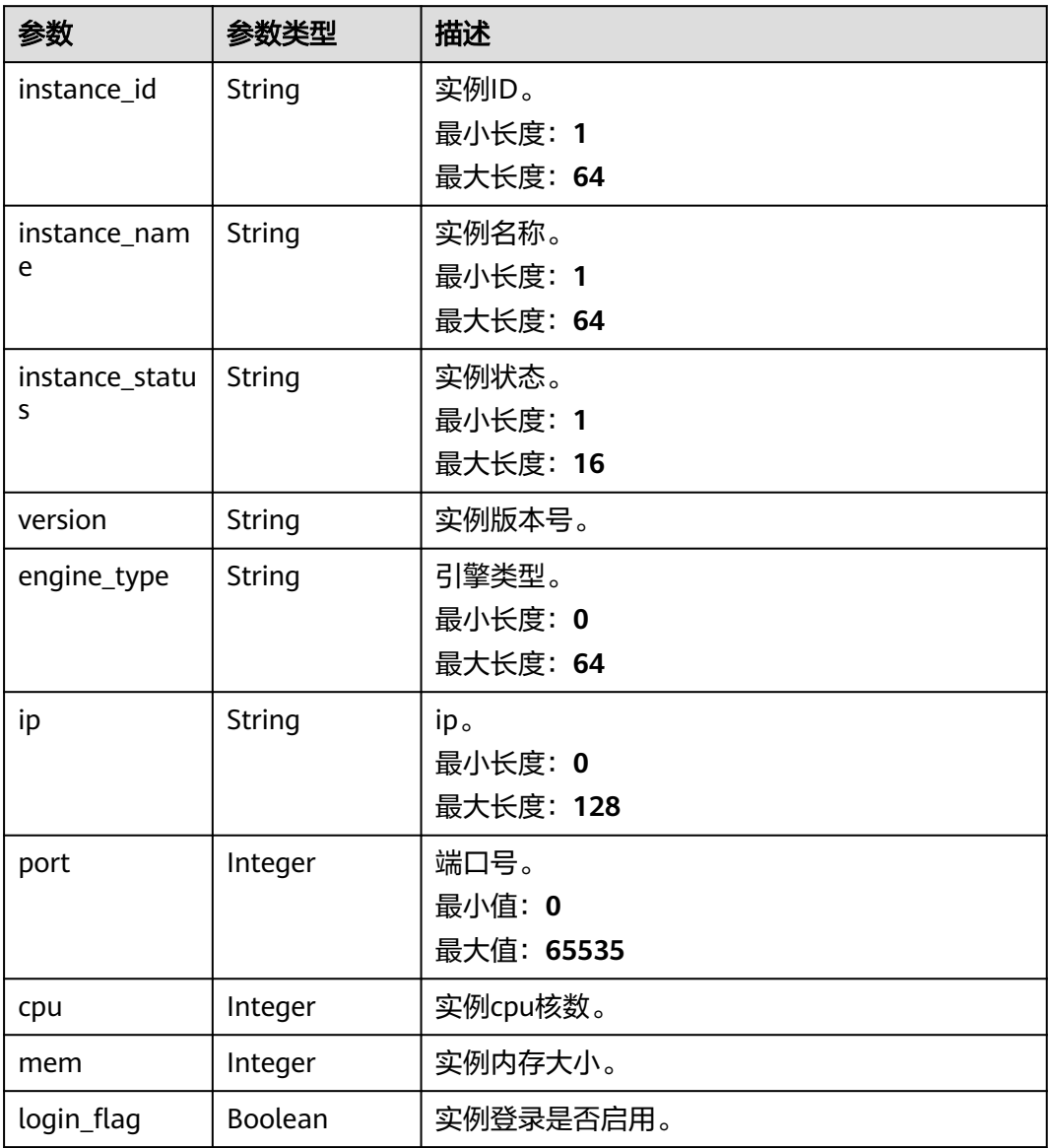

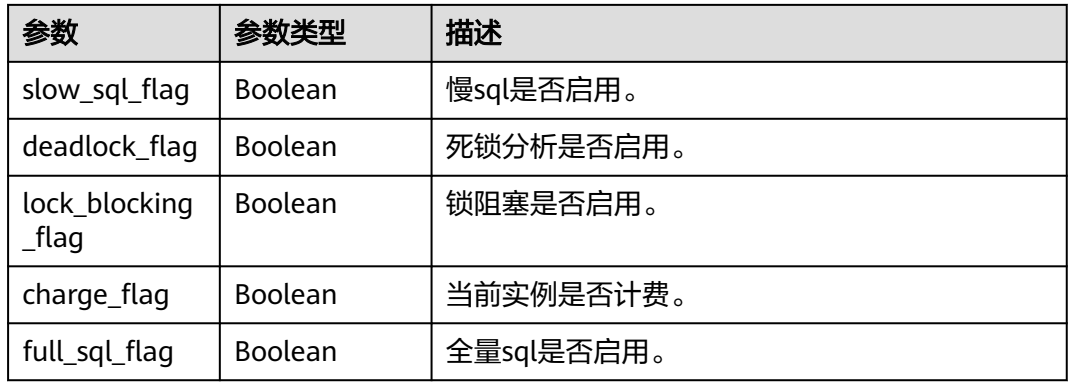

### 状态码: **400**

#### 表 **4-147** 响应 Body 参数

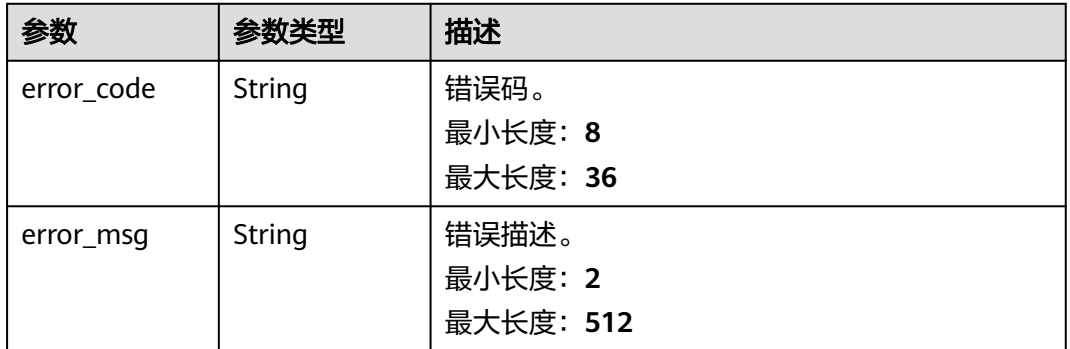

#### 状态码: **500**

#### 表 **4-148** 响应 Body 参数

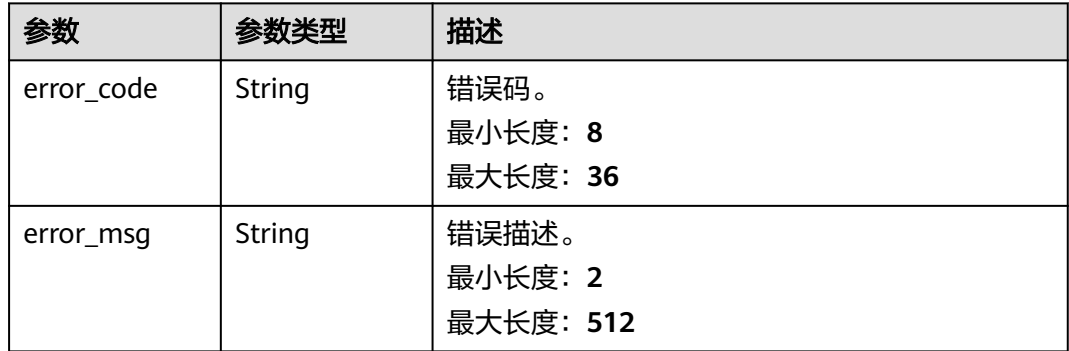

## 请求示例

#### 获取DAS云DBA实例列表。

GET https://das.cn-north-1.myhuaweicloud.com/v3/054c630ff780d4cc2f40c00d7f6fb21d/instances

# 响应示例

```
{ 
 "instance_list" : [ { 
 "instance_id" : "bcfa975193f1402fa11a6d4fd6baf5fbin01", 
 "instance_name" : "rds-sql", 
 "instance_status" : "ACTIVE", 
 "version" : 5.7, 
 "ip" : "192.168.0.84", 
   "port" : 3306, 
 "cpu" : 2, 
 "mem" : 8, 
 "login_flag" : true, 
 "slow_sql_flag" : true, 
 "deadlock_flag" : false, 
 "lock_blocking_flag" : false, 
   "charge_flag" : true, 
    "full_sql_flag" : true 
  } ], 
  "total_count" : 2 
}
```
### 状态码

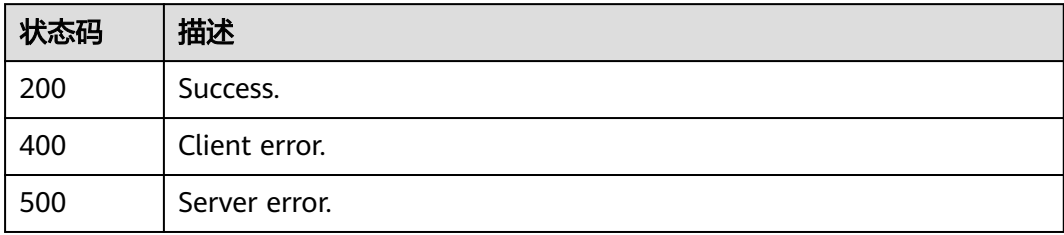

### 错误码

请参见<mark>错误码</mark>。

# **4.2.28** 设置共享链接

# 功能介绍

用于添加共享链接。

### 调试

您可以在**[API Explorer](https://apiexplorer.developer.huaweicloud.com/apiexplorer/doc?product=DAS&api=CreateShareConnections)**中调试该接口。

### **URI**

POST /v3/{project\_id}/connections/share

#### 表 **4-149** 路径参数

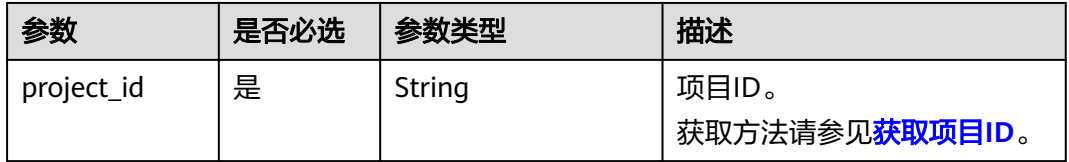

# 请求参数

#### 表 **4-150** 请求 Header 参数

| 参数           | 是否必选 | 参数类型   | 描述       |
|--------------|------|--------|----------|
| X-Auth-Token | 是    | String | 用户token。 |
| , X-Language | 否    | String | 语言。      |

表 **4-151** 请求 Body 参数

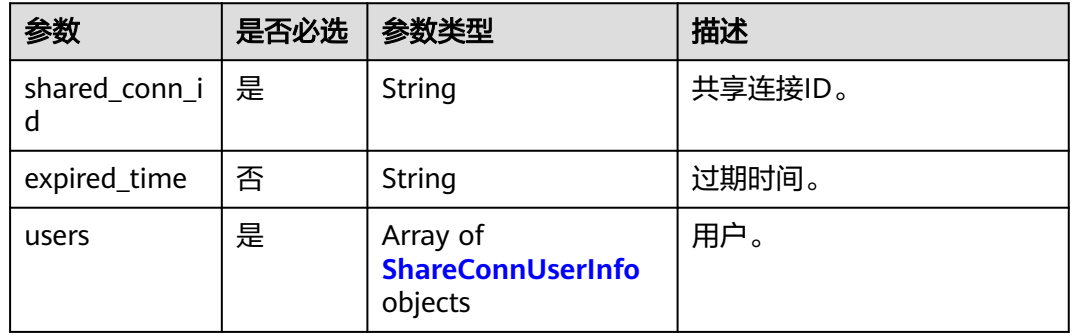

表 **4-152** ShareConnUserInfo

| 参数        | 是否必选 | 参数类型   | 描述    |
|-----------|------|--------|-------|
| user id   | 是    | String | 用户ID。 |
| user name | 是    | String | 用户名。  |

## 响应参数

#### 状态码: **400**

#### 表 **4-153** 响应 Body 参数

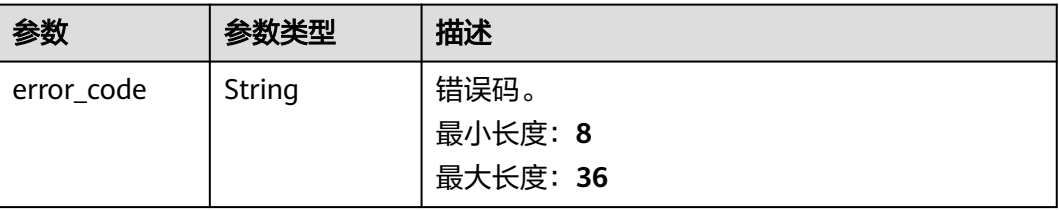

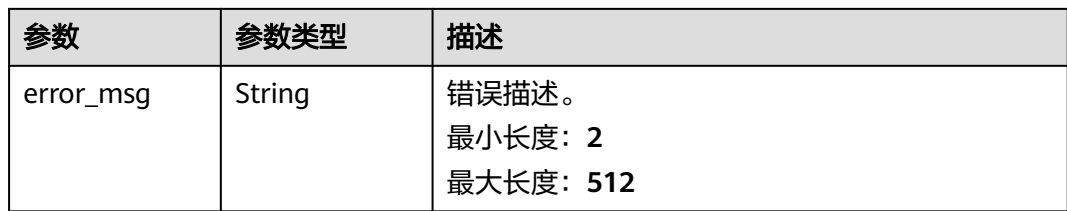

#### 状态码: **500**

表 **4-154** 响应 Body 参数

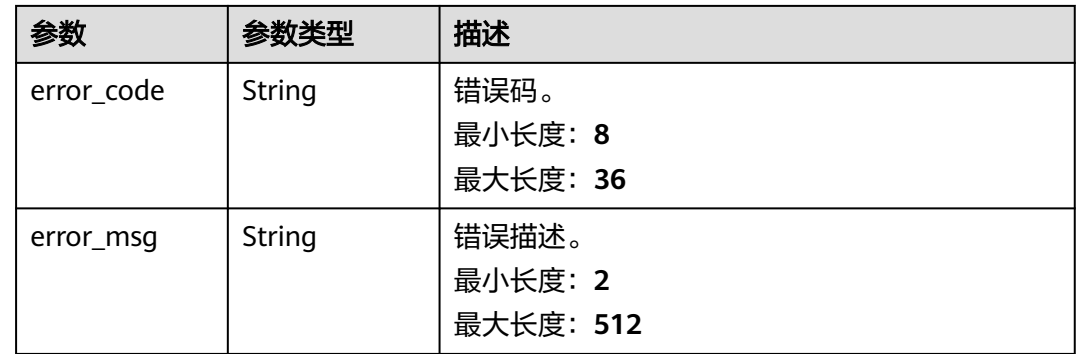

# 请求示例

### 设置共享链接。

POST https://{{endpoint}}/v3/{{project\_id}}/connections/share

```
{ 
  "shared_conn_id": "ee64e597-4f25-486f-bba1-0c850b3b59d6", 
  "users": [ 
 { 
 "user_id": "0852a89ae180d5401f5ac00271a4a02e", 
     "user_name": "username" 
   } 
  ], 
  "expired_time": "2023-05-03T10:30:00.200Z" 
}
```
# 响应示例

无。

# 状态码

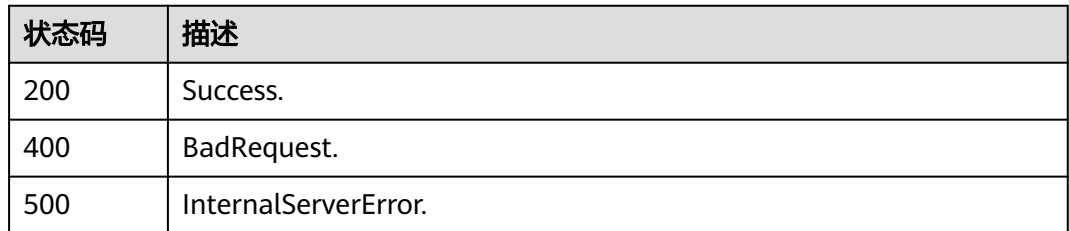

# 错误码

请参见<mark>错误码</mark>。

# **4.2.29** 删除共享链接

# 功能介绍

用于删除共享链接。

### 调试

您可以在**[API Explorer](https://apiexplorer.developer.huaweicloud.com/apiexplorer/doc?product=DAS&api=CancelShareConnections)**中调试该接口。

### **URI**

DELETE /v3/{project\_id}/connections/share

#### 表 **4-155** 路径参数

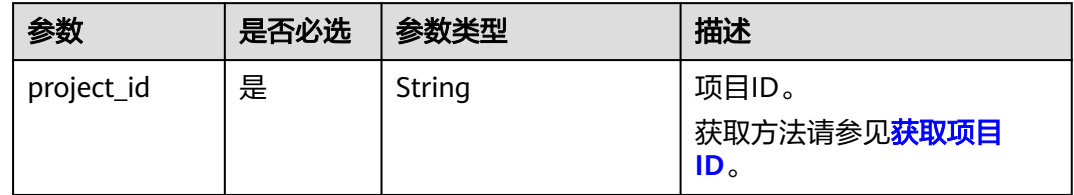

### 请求参数

#### 表 **4-156** 请求 Header 参数

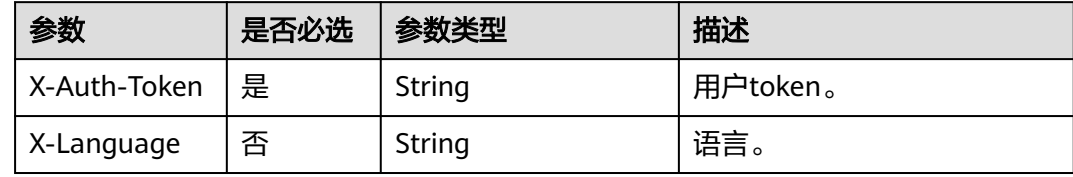

#### 表 **4-157** 请求 Body 参数

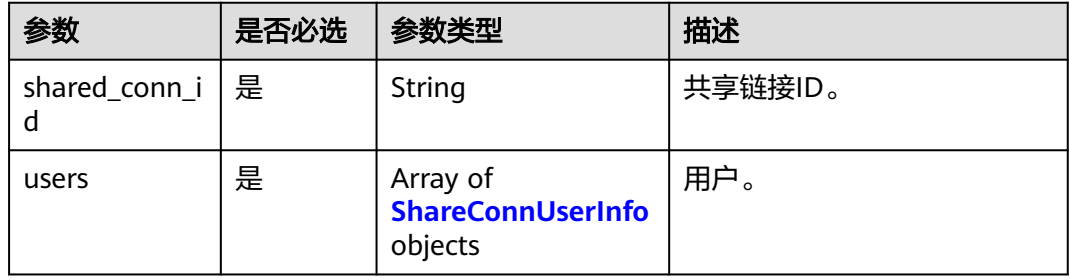

#### <span id="page-115-0"></span>表 **4-158** ShareConnUserInfo

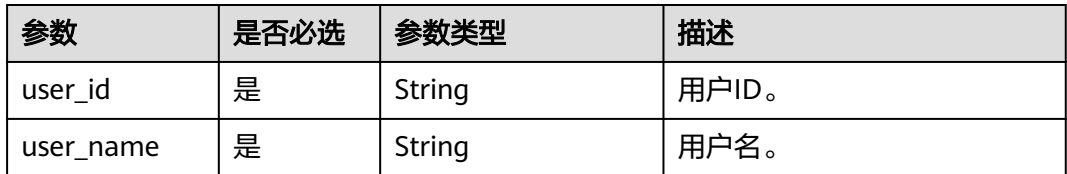

# 响应参数

#### 状态码: **400**

表 **4-159** 响应 Body 参数

| 参数         | 参数类型   | 描述        |
|------------|--------|-----------|
| error_code | String | 错误码。      |
|            |        | 最小长度: 8   |
|            |        | 最大长度: 36  |
| error_msq  | String | 错误描述。     |
|            |        | 最小长度: 2   |
|            |        | 最大长度: 512 |

#### 状态码: **500**

#### 表 **4-160** 响应 Body 参数

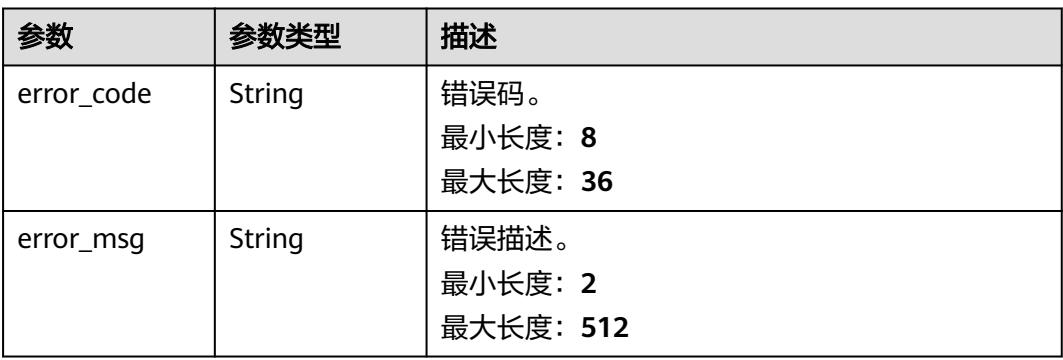

# 请求示例

### 删除共享链接。

```
DELETE https://{{endpoint}}/v3/{{project_id}}/connections/share 
{ 
 "users" : [ { 
 "user_id" : "0852a89ae180d5401f5ac00271a4a02e", 
 "user_name" : "username1" 
 }, { 
 "user_id" : "07da4af00180d5651f49c00200b352b5",
```

```
 "user_name" : "username2" 
 } ], 
 "shared_conn_id" : "ee64e597-4f25-486f-bba1-0c850b3b59d6" 
}
```
# 响应示例

无。

# 状态码

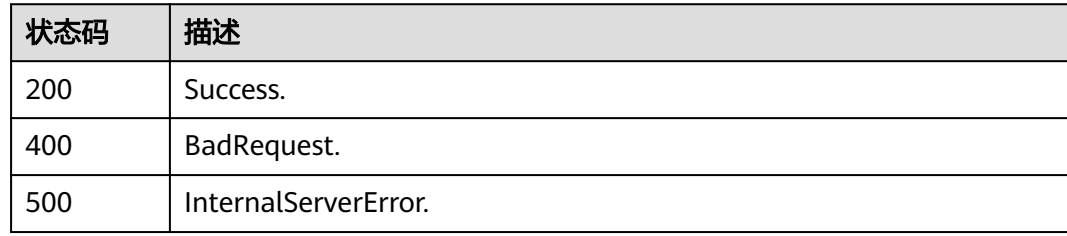

### 错误码

请参[见错误码。](#page-161-0)

# **4.2.30** 执行 **SQL** 诊断

# 功能介绍

用于执行SQL诊断。

# 调试

您可以在**[API Explorer](https://console.huaweicloud.com/apiexplorer/#/openapi/DAS/doc?api=CreateTuning)**中调试该接口。

### **URI**

POST /v3/{project\_id}/connections/{connection\_id}/tuning/create-tuning

### 表 **4-161** 路径参数

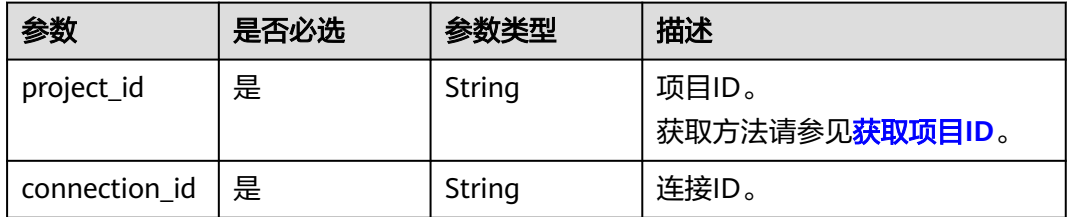

# 请求参数

#### 表 **4-162** 请求 Header 参数

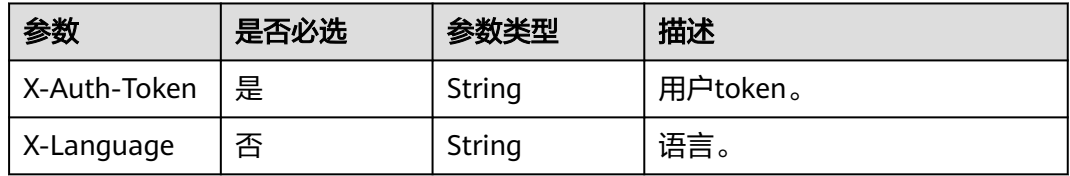

### 表 **4-163** 请求 Body 参数

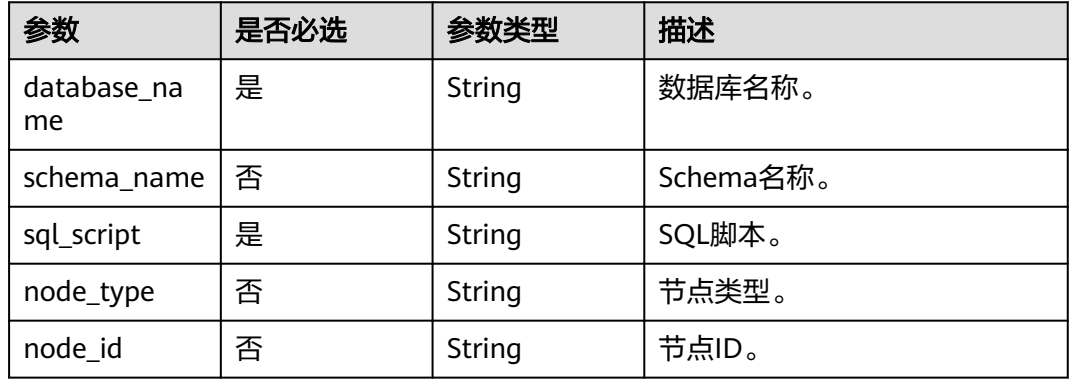

# 响应参数

### 状态码: **200**

表 **4-164** 响应 Body 参数

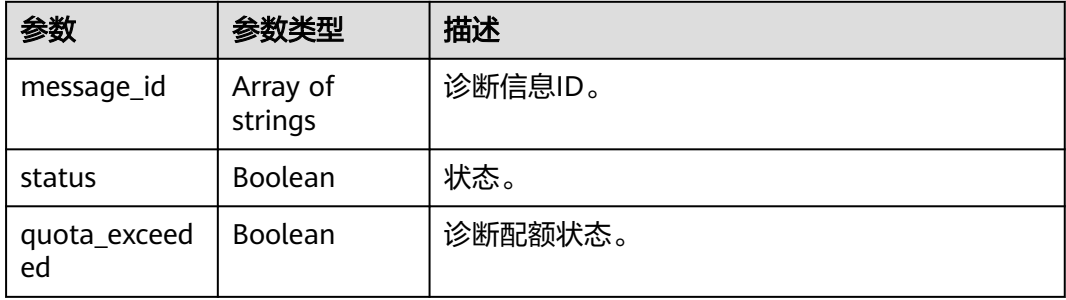

#### 状态码: **400**

#### 表 **4-165** 响应 Body 参数

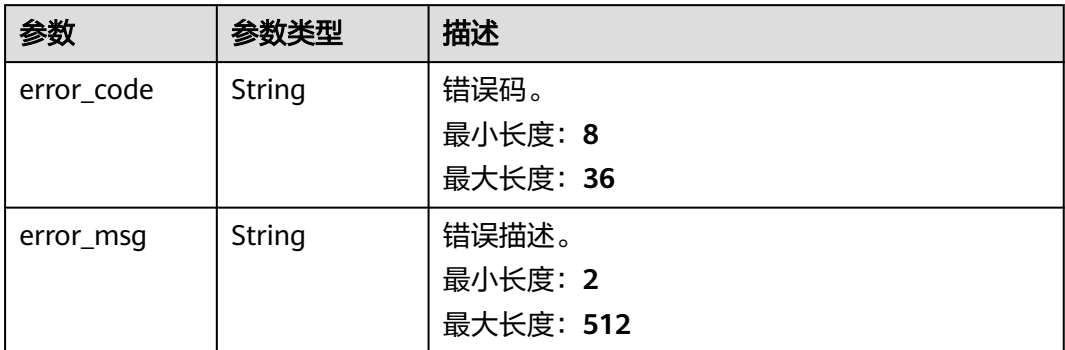

#### 状态码: **500**

#### 表 **4-166** 响应 Body 参数

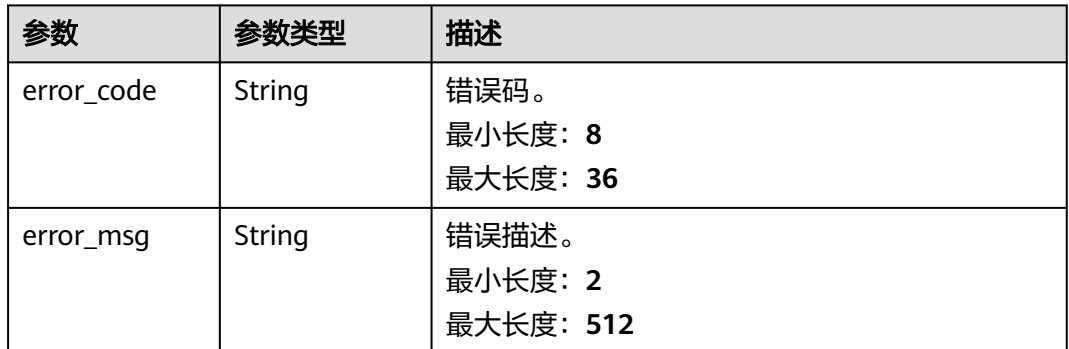

# 请求示例

### 执行SQL诊断。

POST https://{{endpoint}}/v3/{{project\_id}}/connections/{connection\_id}/tuning/create-tuning

```
{ 
 "database_name" : "string", 
 "schema_name" : "string", 
 "sql_script" : "string" 
}
```
# 响应示例

```
{
    "message_id": [
      "6507f5070cf2476b18473d9b"
   ],
    "status": true,
    "quota_exceeded": false
}
```
# 状态码

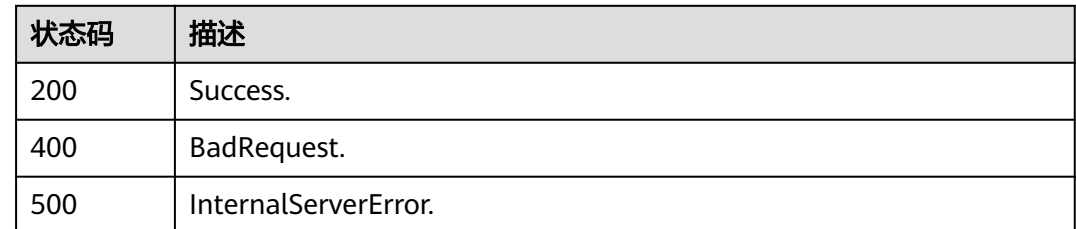

# 错误码

请参[见错误码。](#page-161-0)

# **4.2.31** 获取诊断结果

# 功能介绍

获取SQL诊断结果。

### 调试

您可以在**[API Explorer](https://console.huaweicloud.com/apiexplorer/#/openapi/DAS/doc?api=ShowTuning)**中调试该接口。

### **URI**

GET /v3/{project\_id}/connections/{connection\_id}/tuning/{message\_id}/showtuning-result

### 表 **4-167** 路径参数

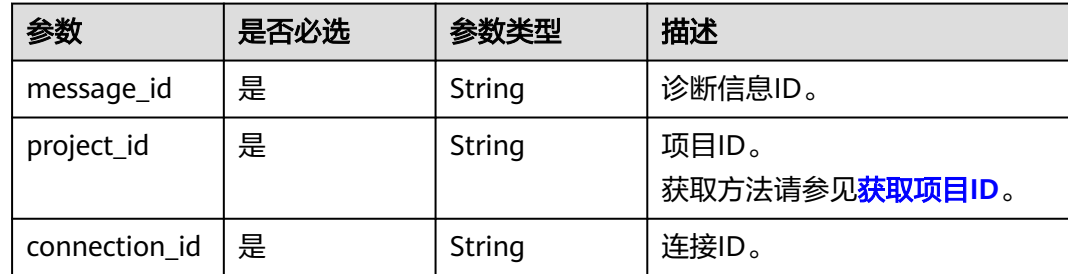

# 请求参数

### 表 **4-168** 请求 Header 参数

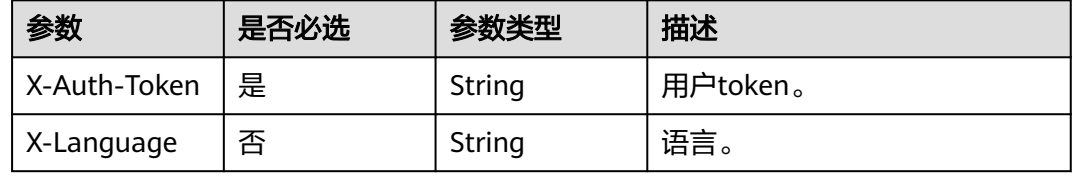

# 响应参数

### 状态码: **200**

### 表 **4-169** 响应 Body 参数

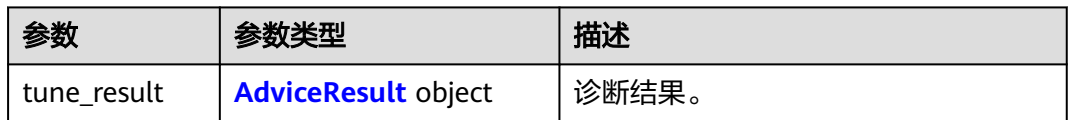

#### 表 **4-170** AdviceResult

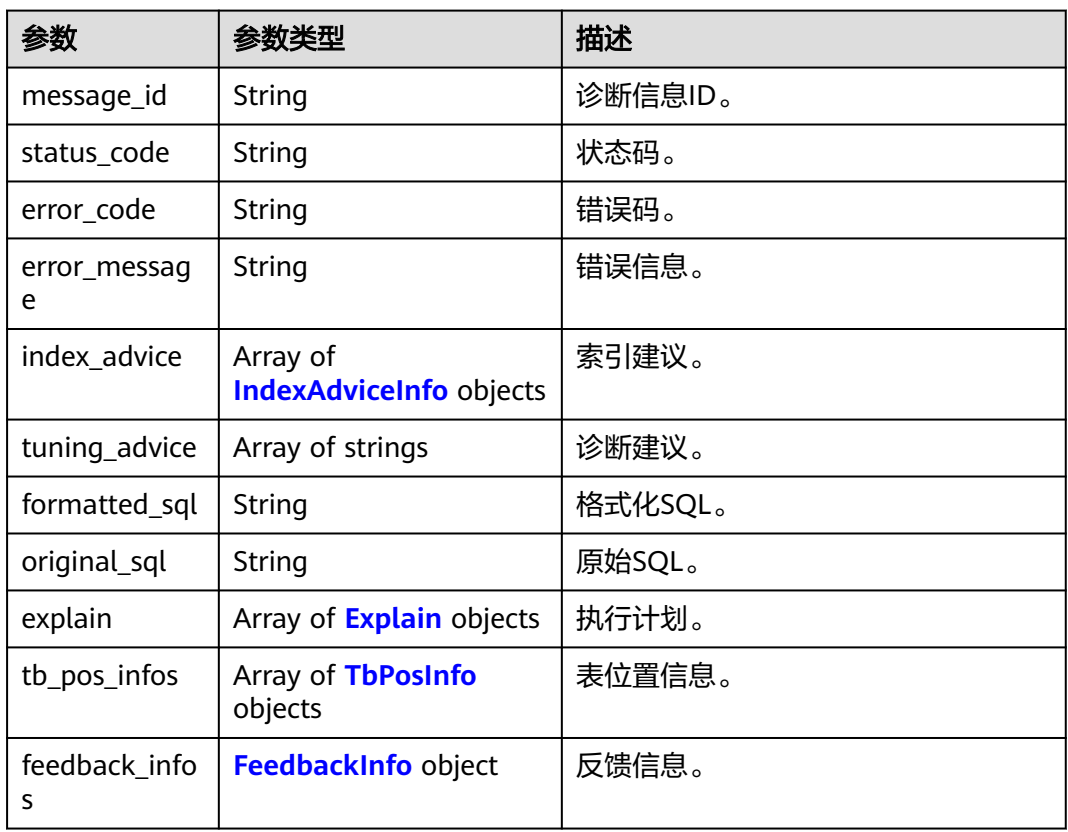

#### 表 **4-171** IndexAdviceInfo

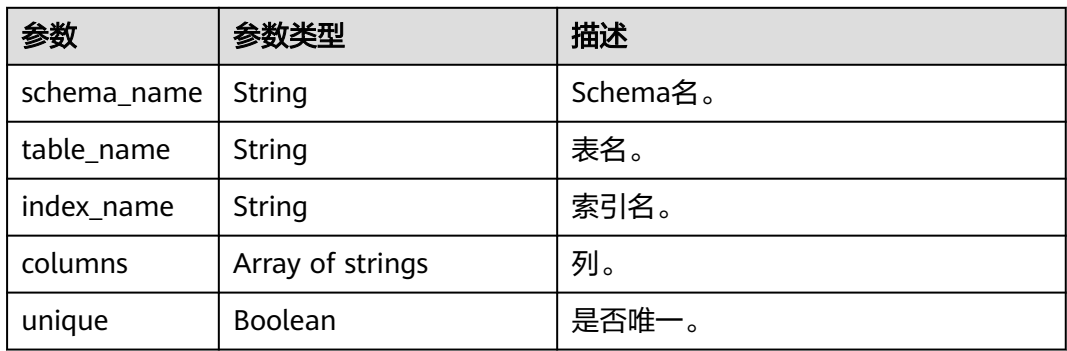

<span id="page-121-0"></span>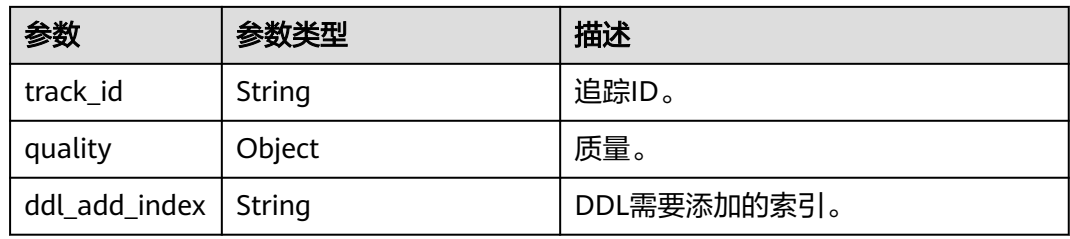

### 表 **4-172** Explain

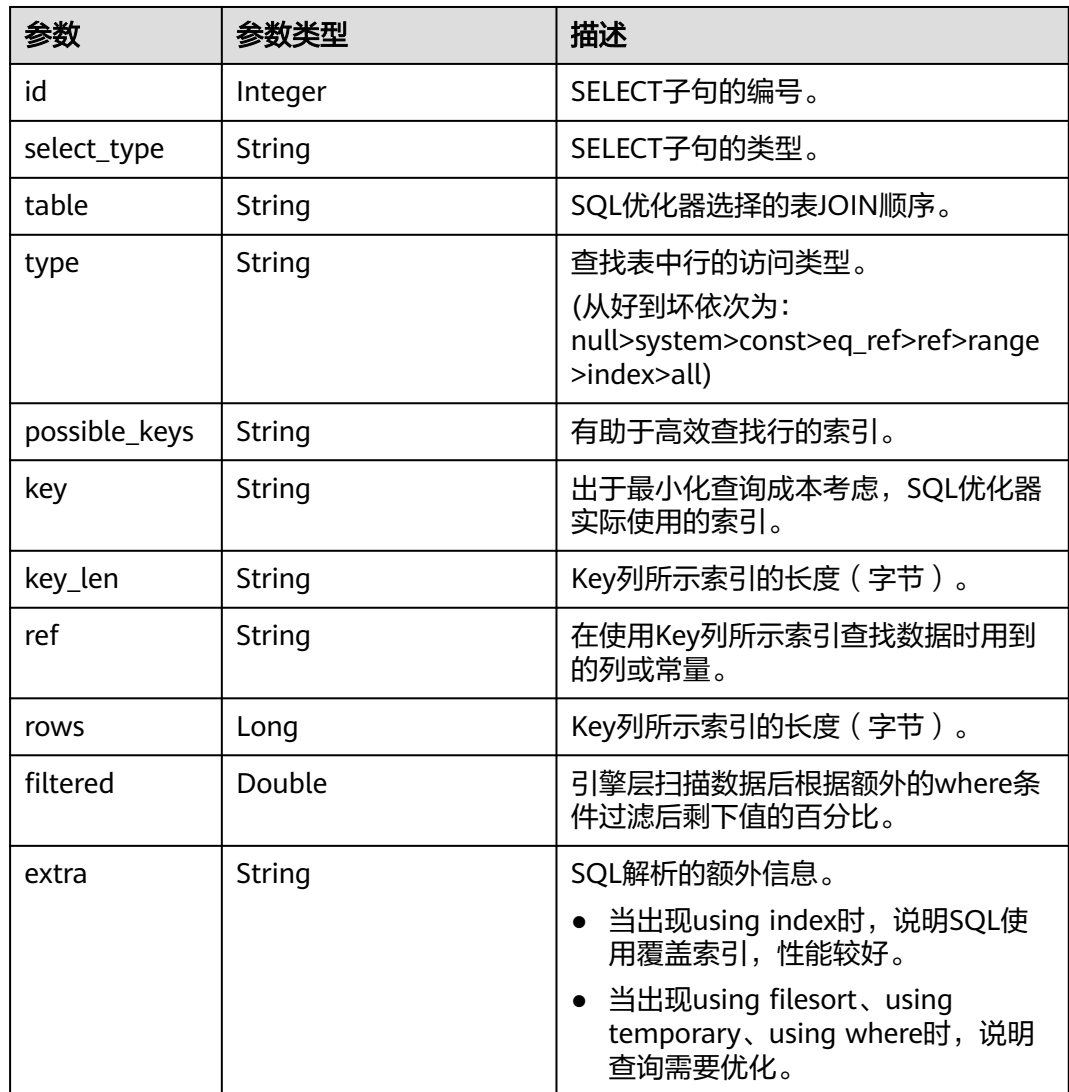

### 表 **4-173** TbPosInfo

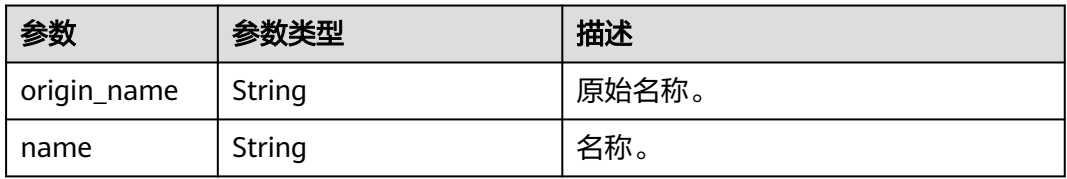

<span id="page-122-0"></span>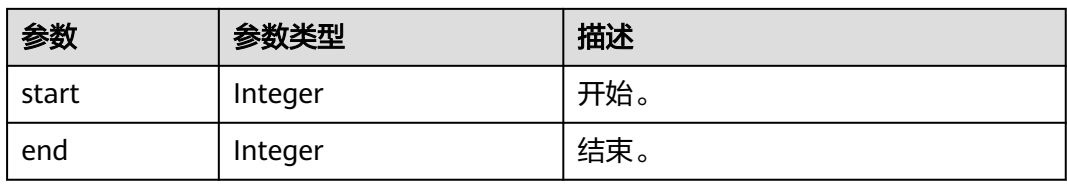

### 表 **4-174** FeedbackInfo

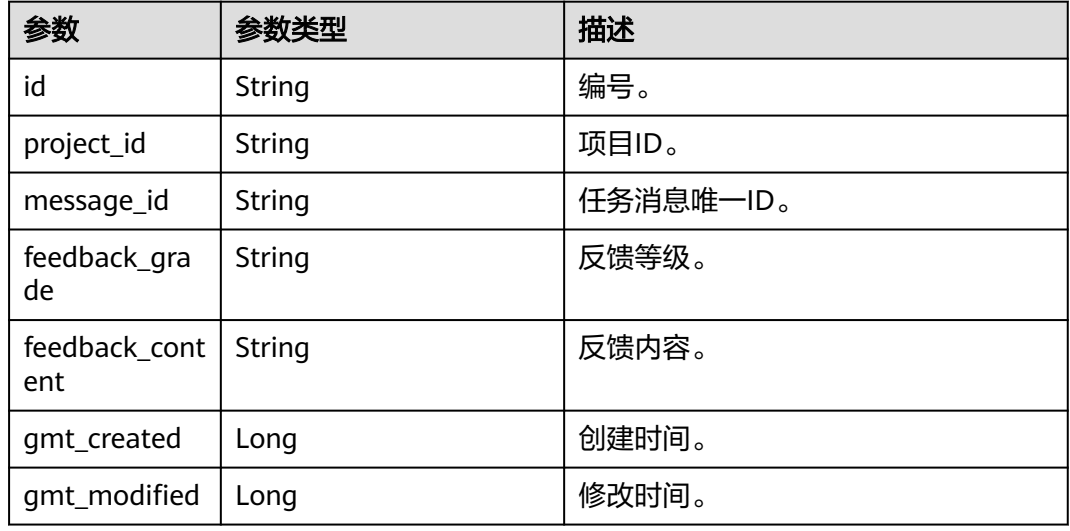

#### 状态码: **400**

#### 表 **4-175** 响应 Body 参数

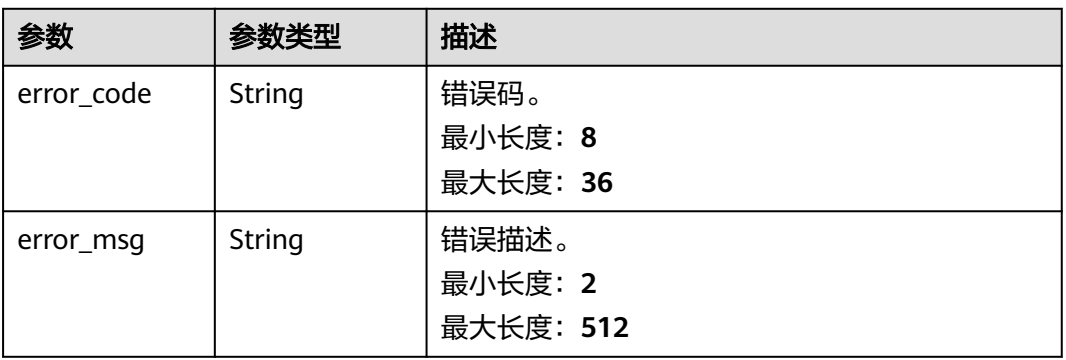

### 状态码: **500**

#### 表 **4-176** 响应 Body 参数

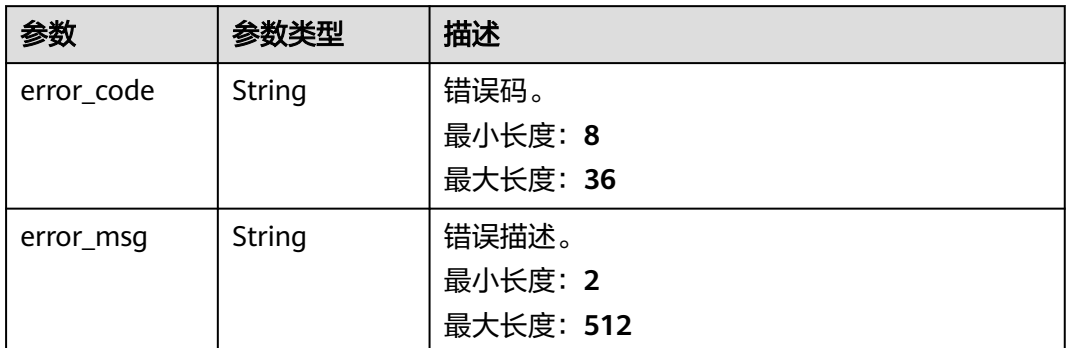

# 请求示例

无。

{

}

### 响应示例

```
 "tune_result": {
 "message_id": "6507f5070cf2476b18473d9b",
 "status_code": "0000",
 "error_message": "Success",
 "formatted_sql": "SELECT *\nFROM test_tb",
 "original_sql": "select * from test_tb",
     "tuning_advice": [
        "最外层Select未指定Where条件,可能返回比预期更多的行。"
\qquad \qquad ],
 "explain": [{
"id": 1,
 "select_type": "SIMPLE",
 "type": "ALL",
 "rows": 100512,
 "filtered": 100
\qquad \qquad \text{)} "tb_pos_infos": [{
        "origin_name": "test_tb",
        "name": "test_tb",
        "start": 14,
        "end": 21
     }],
      "feedback_infos": {}
  }
```
## 状态码

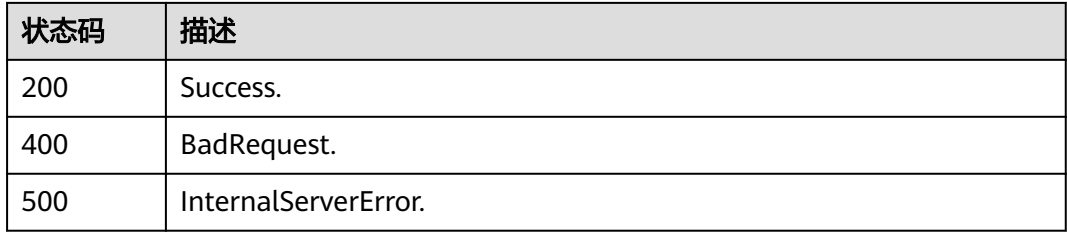

# 错误码

请参[见错误码。](#page-161-0)

# **4.2.32** 创建实例健康诊断任务

# 功能介绍

创建实例健康诊断任务。

### 调试

您可以在**[API Explorer](https://console.huaweicloud.com/apiexplorer/#/openapi/DAS/doc?api=CreateHealthReportTask)**中调试该接口。

### **URI**

POST /v3/{project\_id}/instances/{instance\_id}/create-instance-health-report-task

#### 表 **4-177** 路径参数

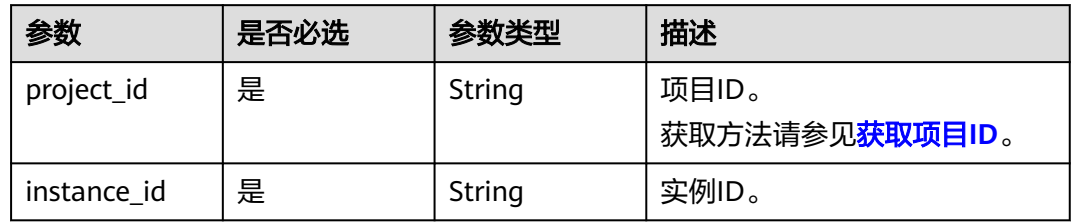

### 请求参数

### 表 **4-178** 请求 Header 参数

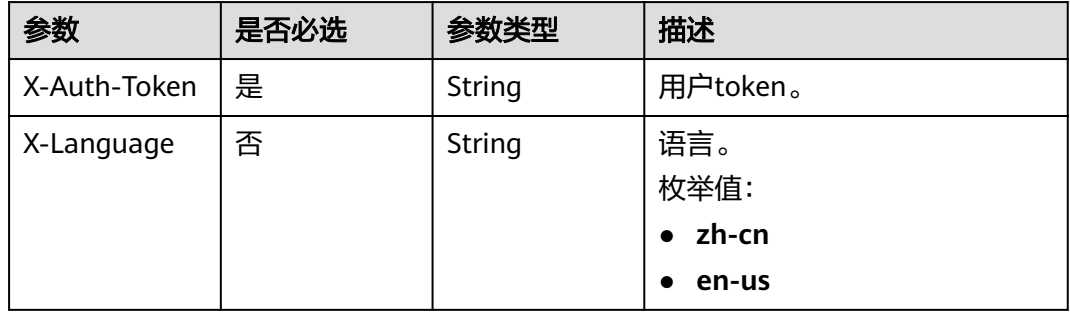

#### 表 **4-179** 请求 Body 参数

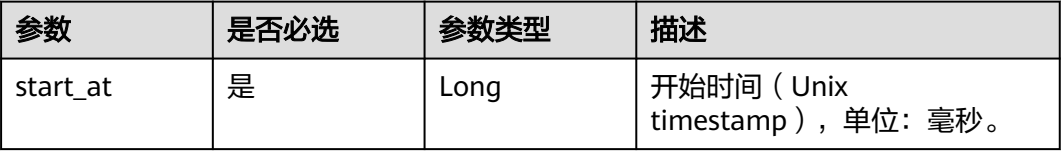

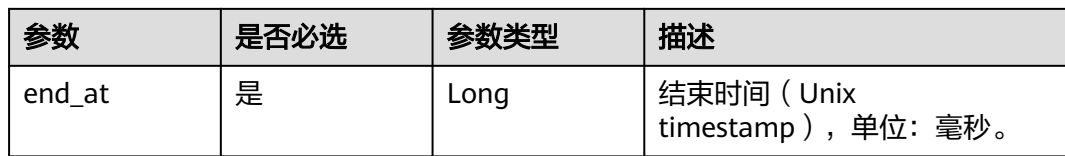

### 响应参数

#### 状态码: **200**

#### 表 **4-180** 响应 Body 参数

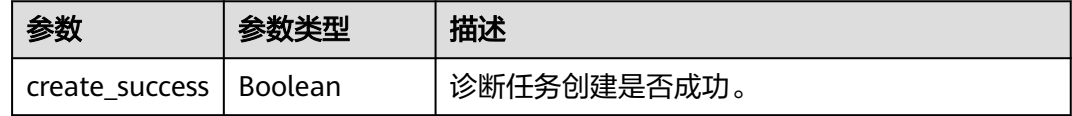

#### 状态码: **400**

#### 表 **4-181** 响应 Body 参数

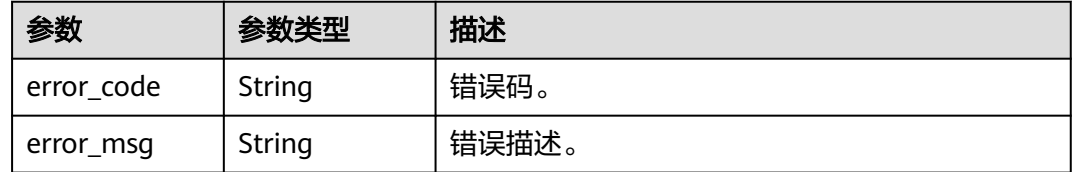

#### 状态码: **500**

#### 表 **4-182** 响应 Body 参数

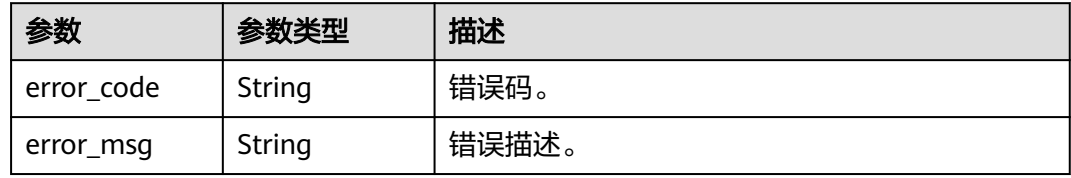

### 请求示例

#### 创建实例健康诊断任务。

POST https://das.cn-north-7.myhuaweicloud.com/v3/052041494800d57c2f02c00275b4c247/instances/ bcfa975193f1402fa11a6d4fd6baf5fbin01/create-instance-health-report-task

{ "start\_at" : 1728103093329, "end\_at" : 1729103093329 }

# 响应示例

### 状态码: **200**

Success.

{ "create\_success" : true }

### 状态码

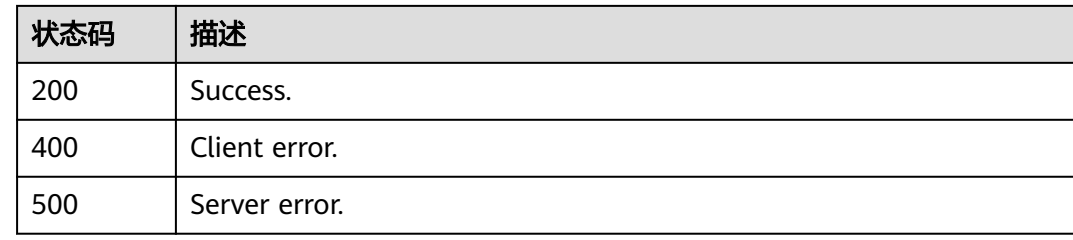

# 错误码

请参[见错误码。](#page-161-0)

# **4.2.33** 查询实例健康诊断报告列表

# 功能介绍

查询实例健康诊断报告列表。

调试

您可以在**[API Explorer](https://console.huaweicloud.com/apiexplorer/#/openapi/DAS/doc?api=ListHealthReportTask)**中调试该接口。

**URI**

GET /v3/{project\_id}/instances/{instance\_id}/get-instance-health-report-task-list

#### 表 **4-183** 路径参数

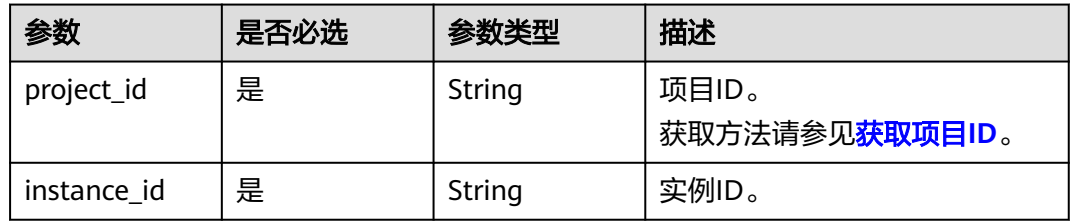

#### 表 **4-184** Query 参数

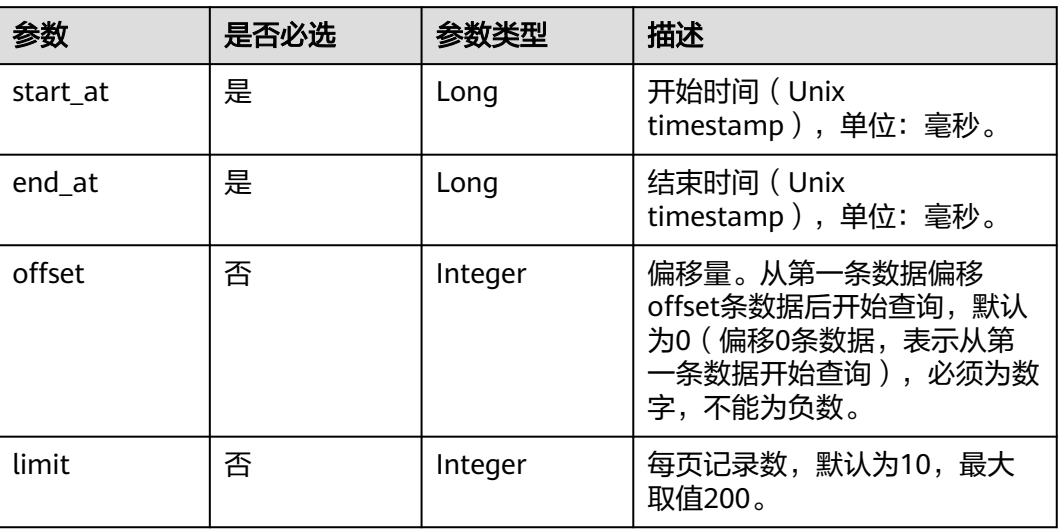

# 请求参数

### 表 **4-185** 请求 Header 参数

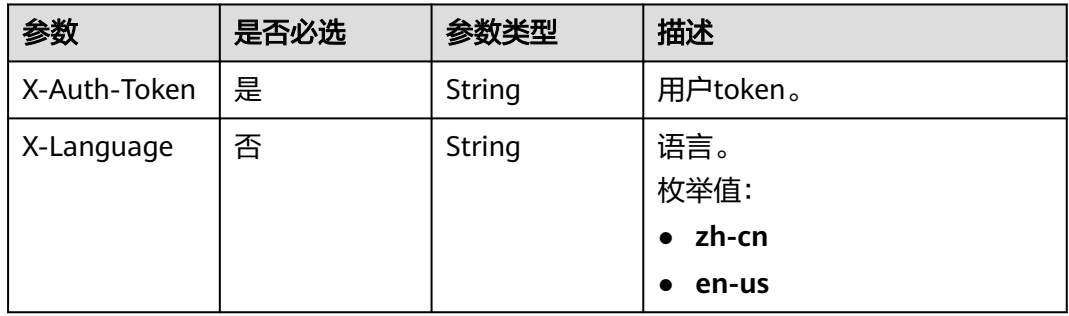

### 响应参数

### 状态码: **200**

表 **4-186** 响应 Body 参数

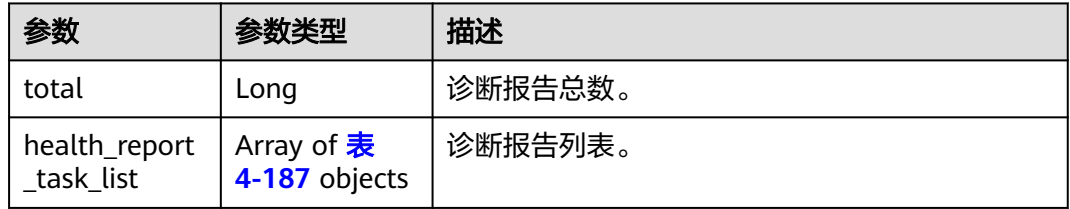

#### <span id="page-128-0"></span>表 **4-187** HealthReportTask

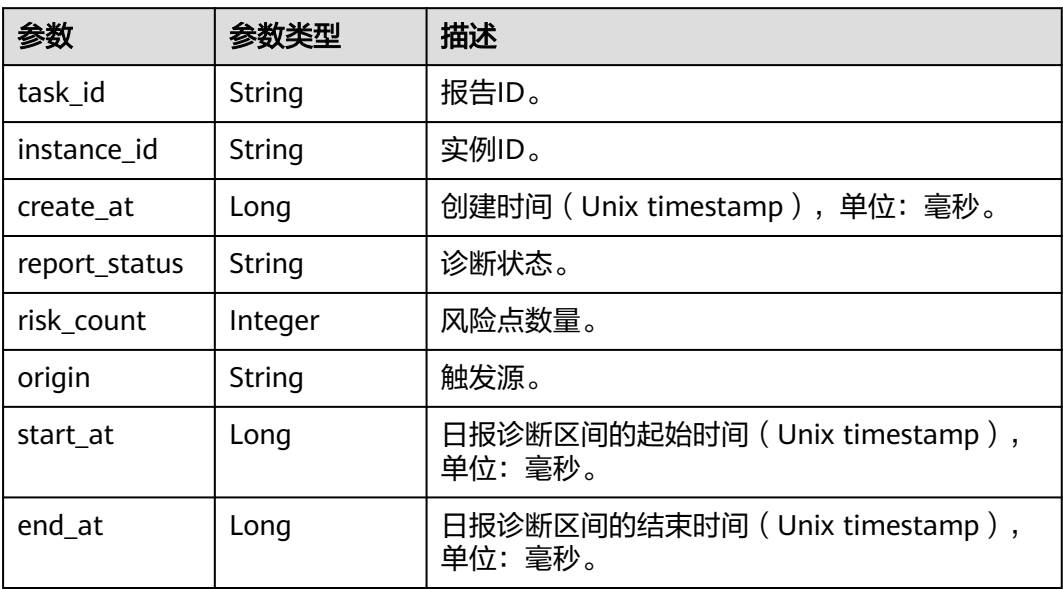

#### 状态码: **400**

### 表 **4-188** 响应 Body 参数

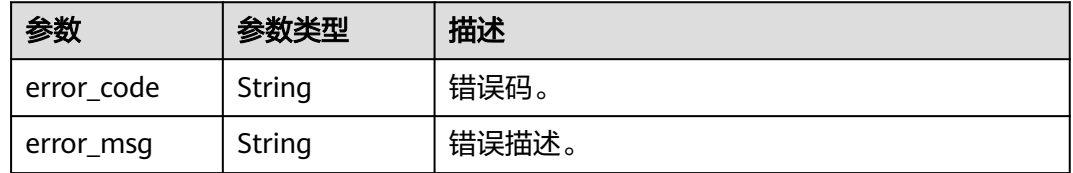

#### 状态码: **500**

表 **4-189** 响应 Body 参数

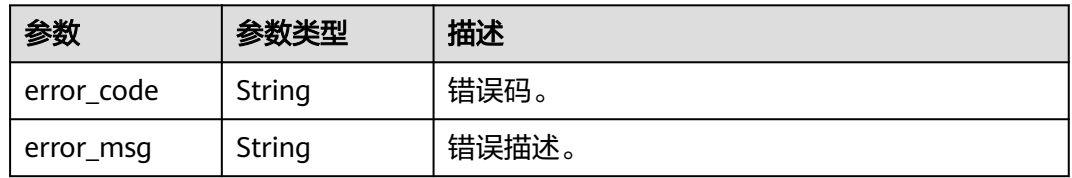

# 请求示例

#### 查询实例健康诊断报告列表。

GET https://das.cn-north-7.myhuaweicloud.com/v3/052041494800d57c2f02c00275b4c247/instances/ bcfa975193f1402fa11a6d4fd6baf5fbin01/get-instance-health-report-task-list? start\_at=1727177896507&end\_at=1728871794805

### 响应示例

#### 状态码: **200**

Success.

```
{ 
  "health_report_task_list" : [ { 
 "instance_id" : "bcfa975193f1402fa11a6d4fd6baf5fbin01", 
 "task_id" : "8aa02bb1-ca4a-4724-ad3b-00993d6e08e0", 
 "create_at" : 1727200803179, 
   "report_status" : "SUCCESS", 
   "risk_count" : 1, 
 "origin" : "SYSTEM", 
 "start_at" : 1727064000211, 
   "end_at" : 1727150400211 
  } ], 
  "total" : 22 
}
```
### 状态码

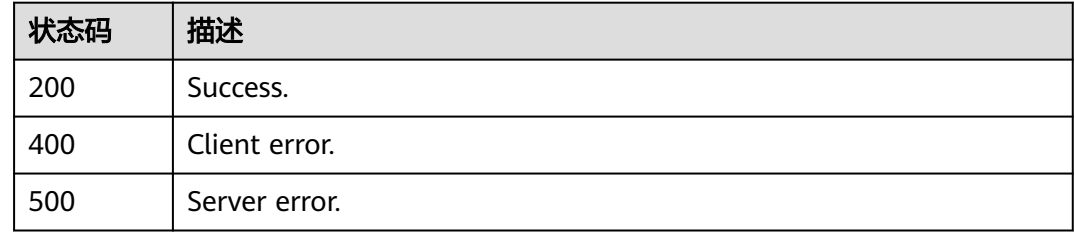

### 错误码

请参见<mark>错误码</mark>。

# **4.2.34** 获取实例健康诊断报告内容

### 功能介绍

获取实例健康诊断报告内容。

### 调试

您可以在**[API Explorer](https://console.huaweicloud.com/apiexplorer/#/openapi/DAS/doc?api=ShowInstanceHealthReport)**中调试该接口。

### **URI**

GET /v3/{project\_id}/instances/{instance\_id}/get-instance-health-report

#### 表 **4-190** 路径参数

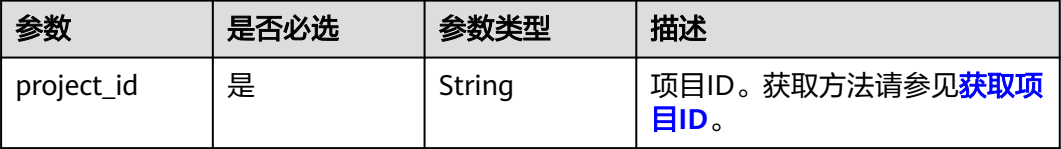

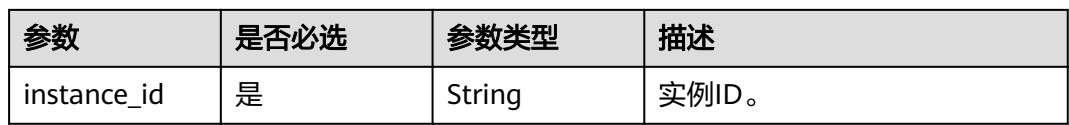

### 表 **4-191** Query 参数

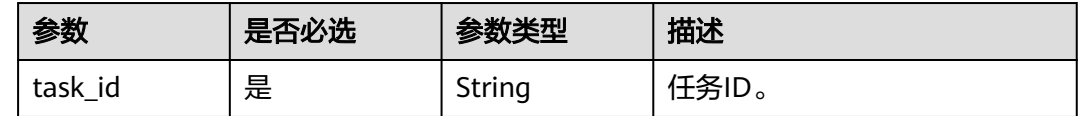

# 请求参数

### 表 **4-192** 请求 Header 参数

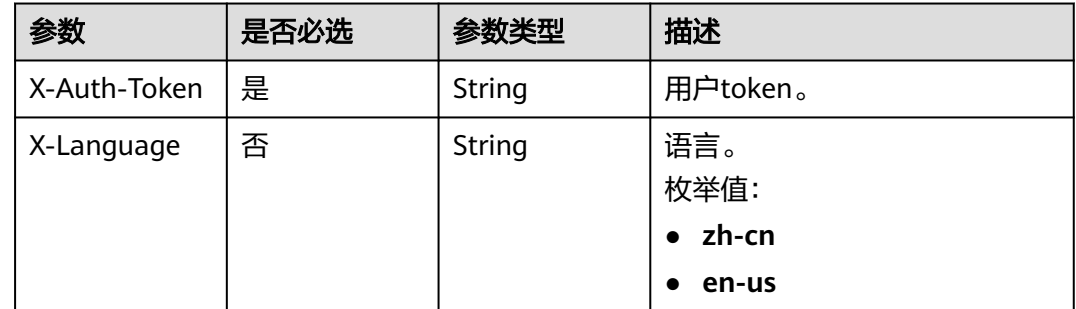

### 响应参数

状态码: **200**

表 **4-193** 响应 Body 参数

| 参数             | 参数类型             | 描述                                      |
|----------------|------------------|-----------------------------------------|
| <b>SUCCESS</b> | <b>Boolean</b>   | 日报诊断是否成功。                               |
| start_at       | Long             | 日报诊断区间的起始时间 (Unix timestamp),<br>单位:毫秒。 |
| end at         | Long             | 日报诊断区间的结束时间 (Unix timestamp),<br>单位:毫秒。 |
| task_id        | String           | 报告ID。                                   |
| summary_info   | 表4-194<br>object | 日报内容摘要信息                                |
| instance info  | 表4-198<br>object | 实例信息列表。                                 |

<span id="page-131-0"></span>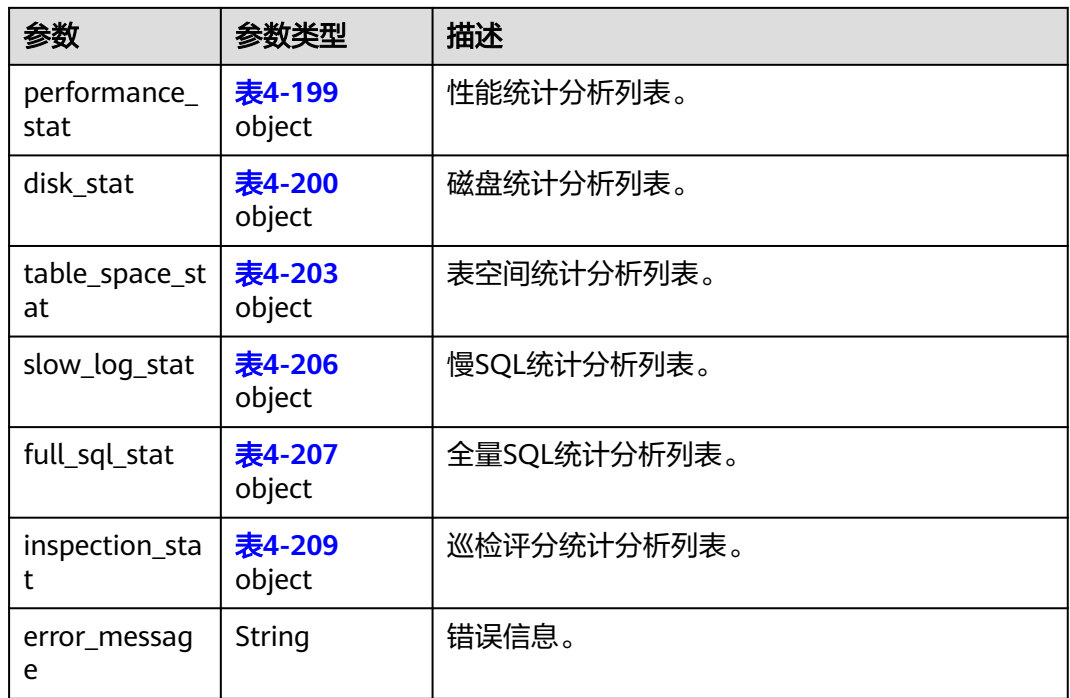

### 表 **4-194** HealthReportSummaryInfo

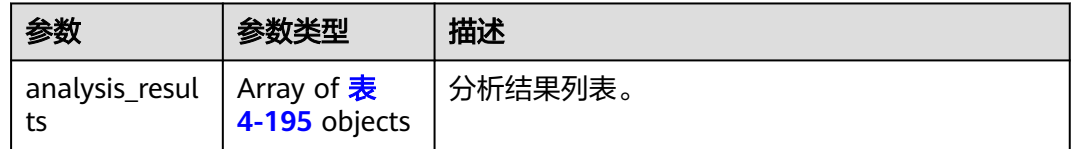

### 表 **4-195** HealthReportAnalysisResult

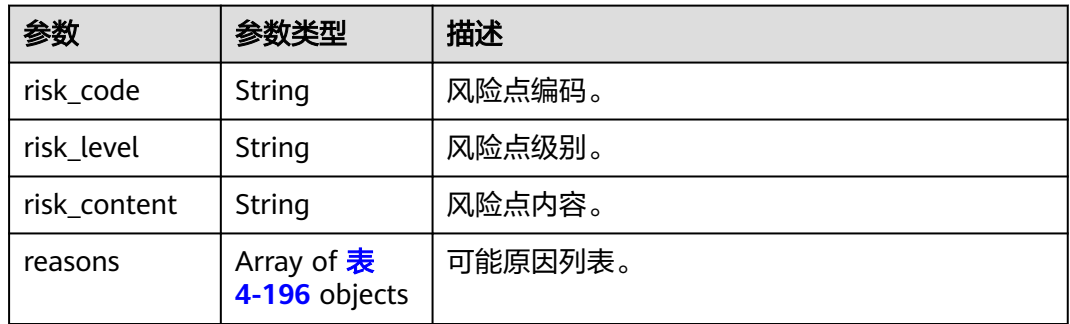

### 表 **4-196** HealthReportRiskReason

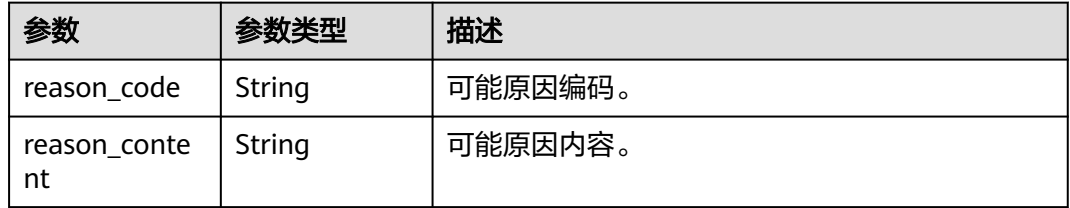

<span id="page-132-0"></span>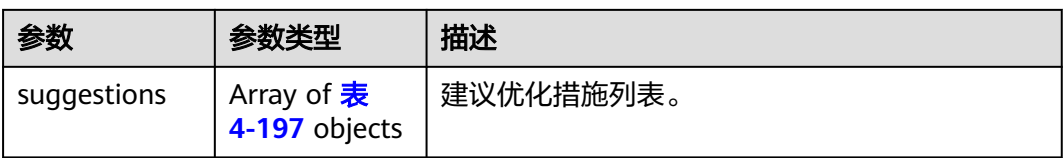

#### 表 **4-197** HealthReportRiskSuggestion

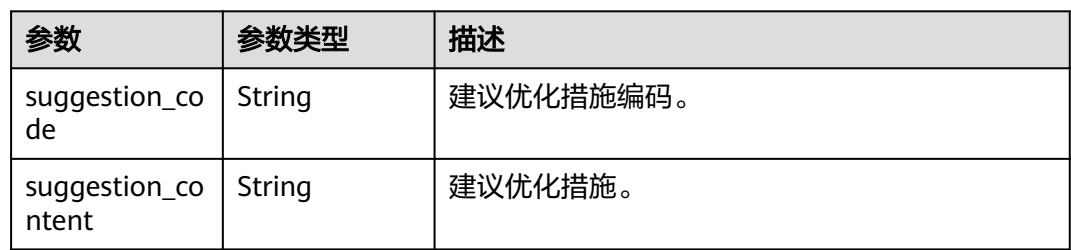

### 表 **4-198** HealthReportInstanceInfo

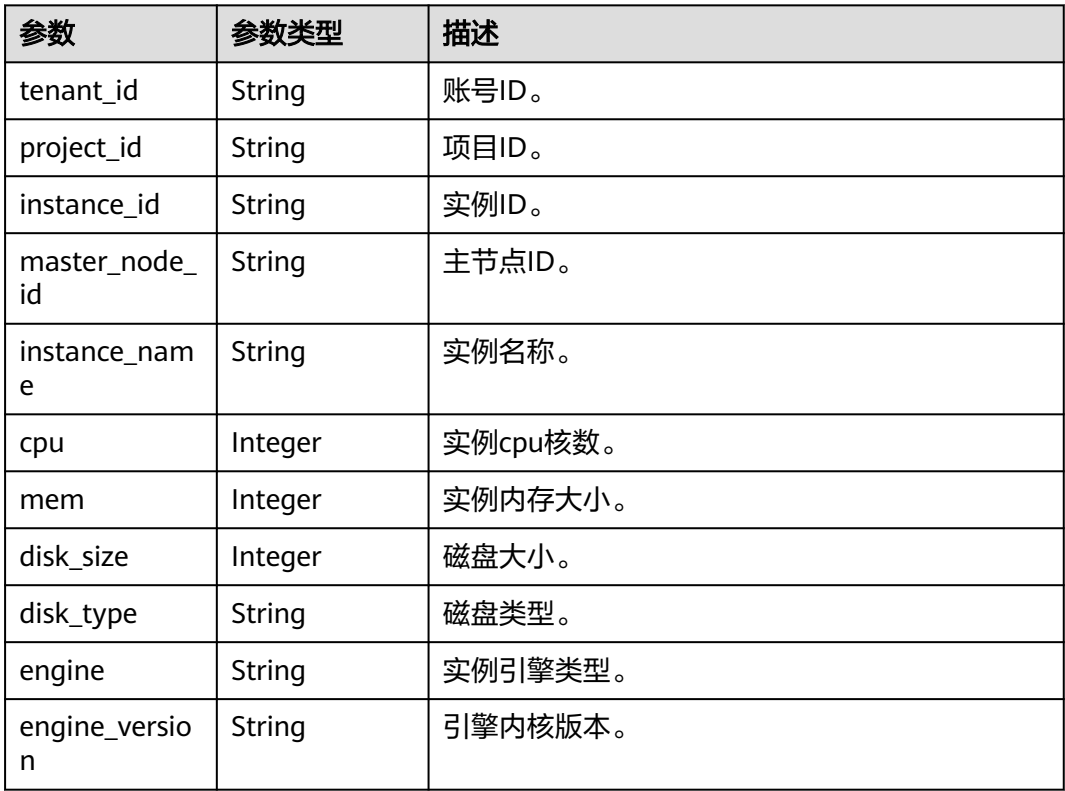

#### 表 **4-199** HealthReportPerformanceStat

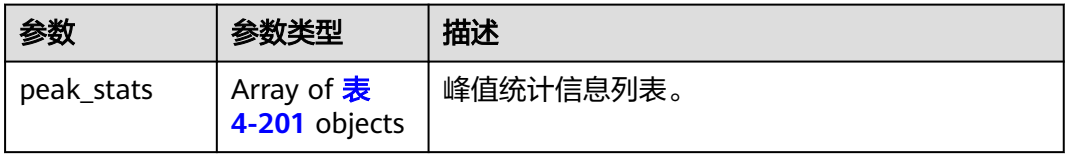

<span id="page-133-0"></span>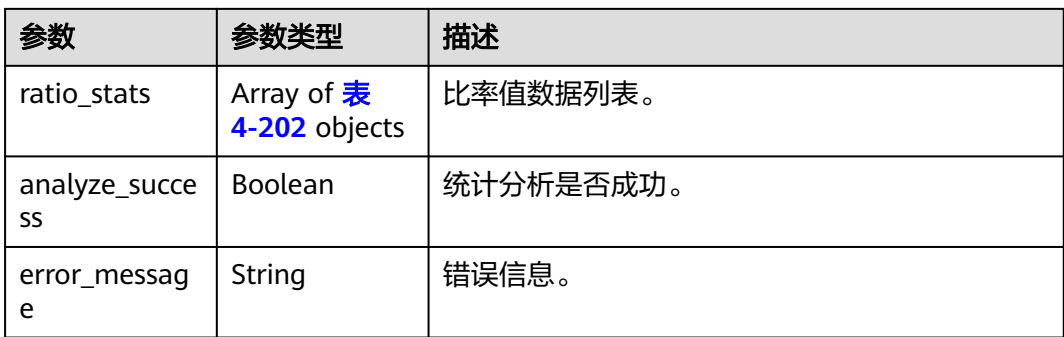

#### 表 **4-200** HealthReportDiskStat

| 参数                  | 参数类型                               | 描述        |
|---------------------|------------------------------------|-----------|
| peak_stats          | Array of <b>表</b><br>4-201 objects | 峰值统计信息列表。 |
| ratio_stats         | Array of <b>表</b><br>4-202 objects | 比率值数据列表。  |
| analyze_succe<br>SS | Boolean                            | 统计分析是否成功。 |
| error messag<br>e   | String                             | 错误信息。     |

表 **4-201** HealthReportSingleValueStat

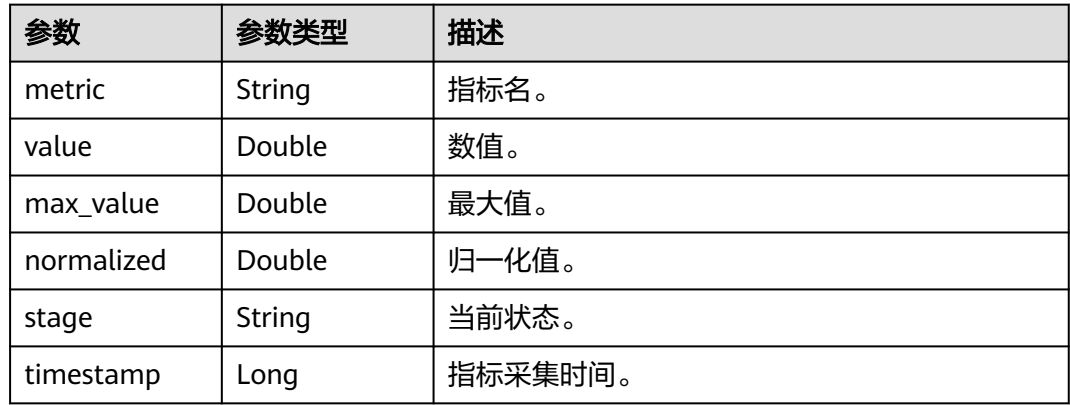

### 表 **4-202** HealthReportRatioStat

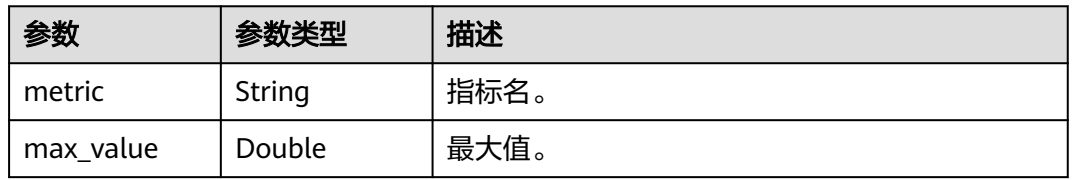

<span id="page-134-0"></span>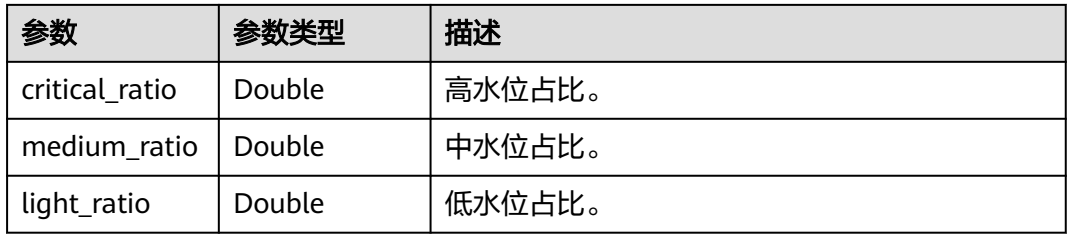

### 表 **4-203** HealthReportTableSpaceStat

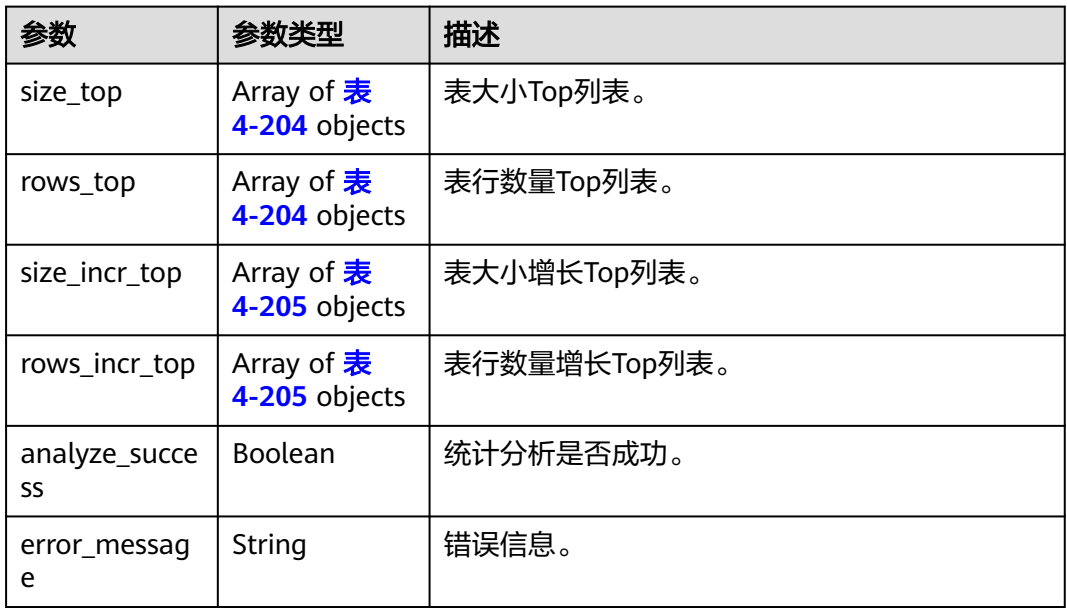

### 表 **4-204** HealthReportTableSpaceInfo

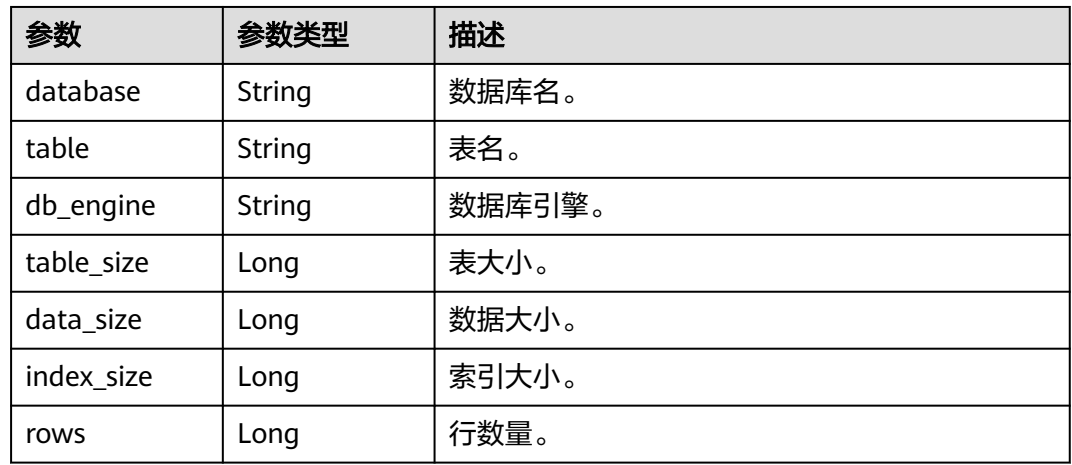

### <span id="page-135-0"></span>表 **4-205** HealthReportTableSpaceIncrInfo

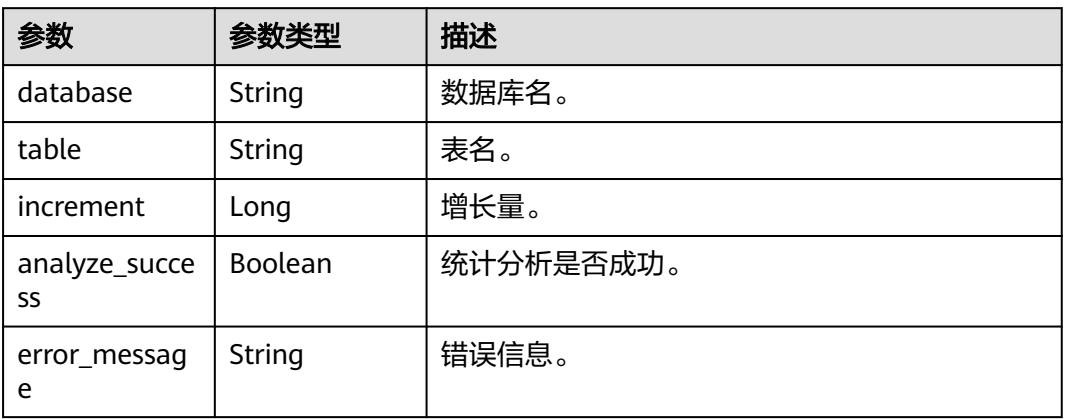

### 表 **4-206** HealthReportSlowLogStat

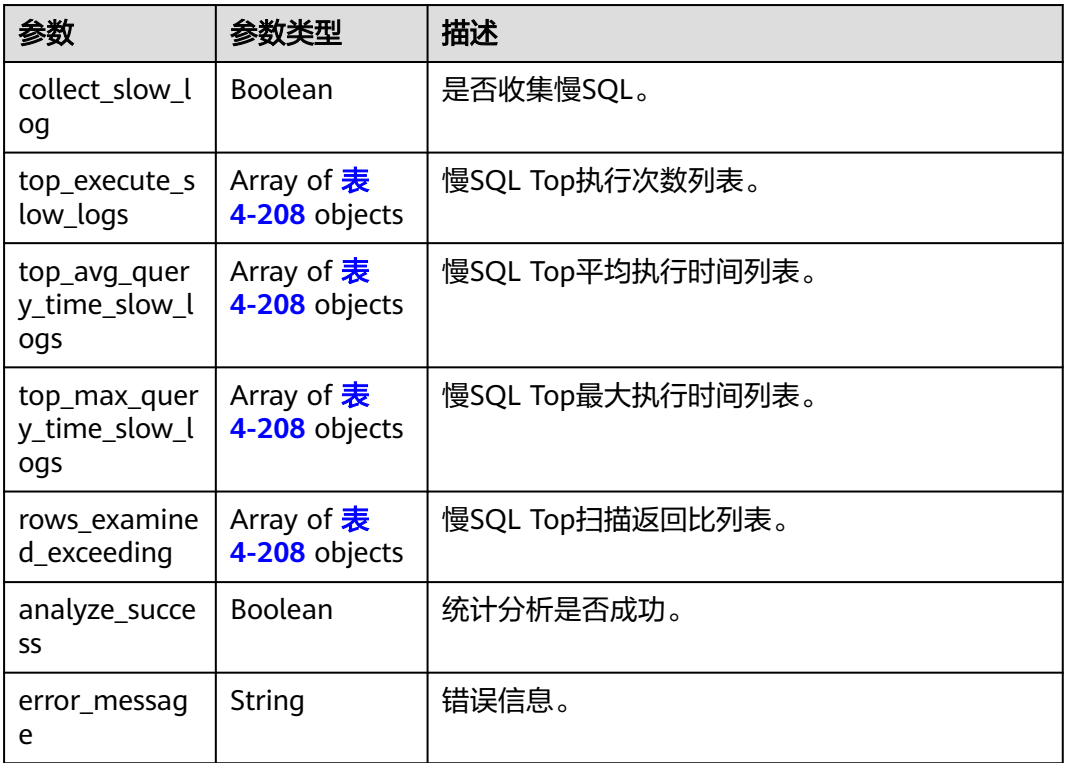

### 表 **4-207** HealthReportFullSqlStat

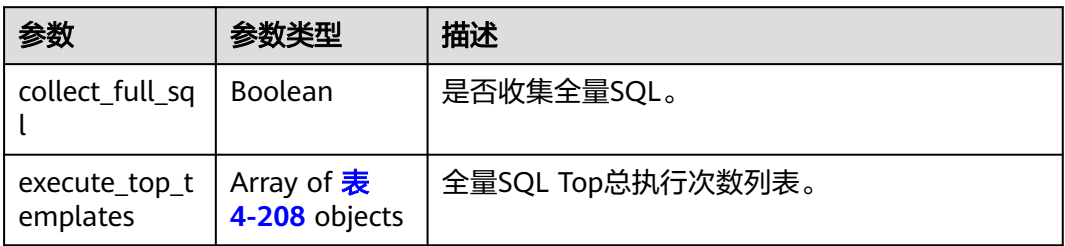

<span id="page-136-0"></span>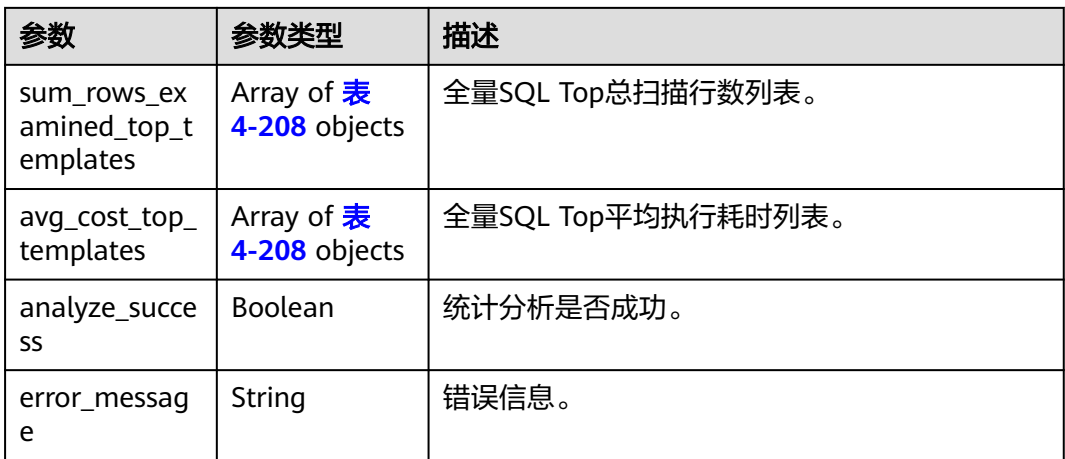

### 表 **4-208** HealthReportSqlTemplate

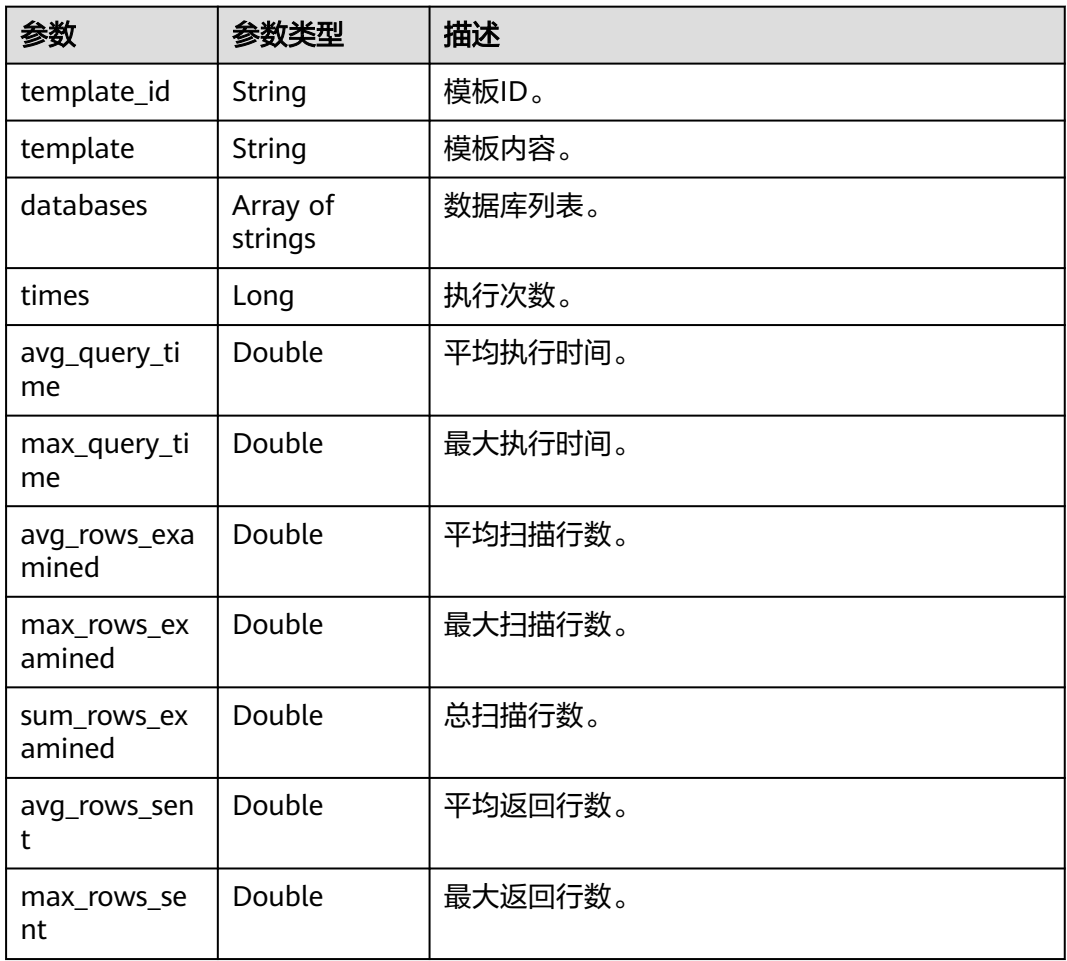

#### <span id="page-137-0"></span>表 **4-209** HealthReportInspectionStat

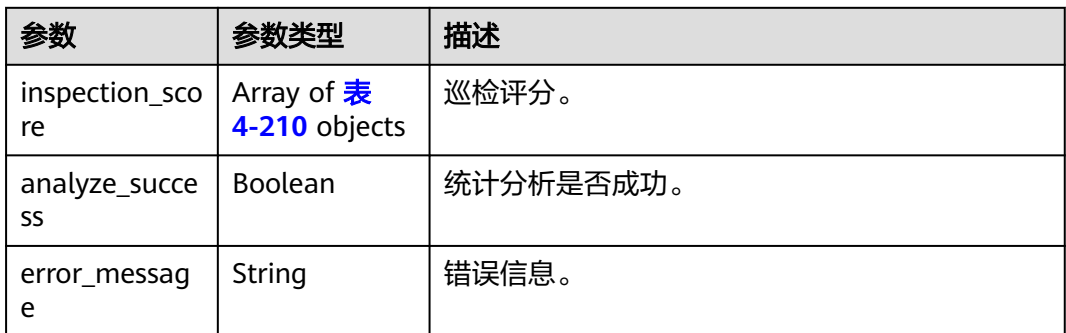

### 表 **4-210** HealthReportInspectionScore

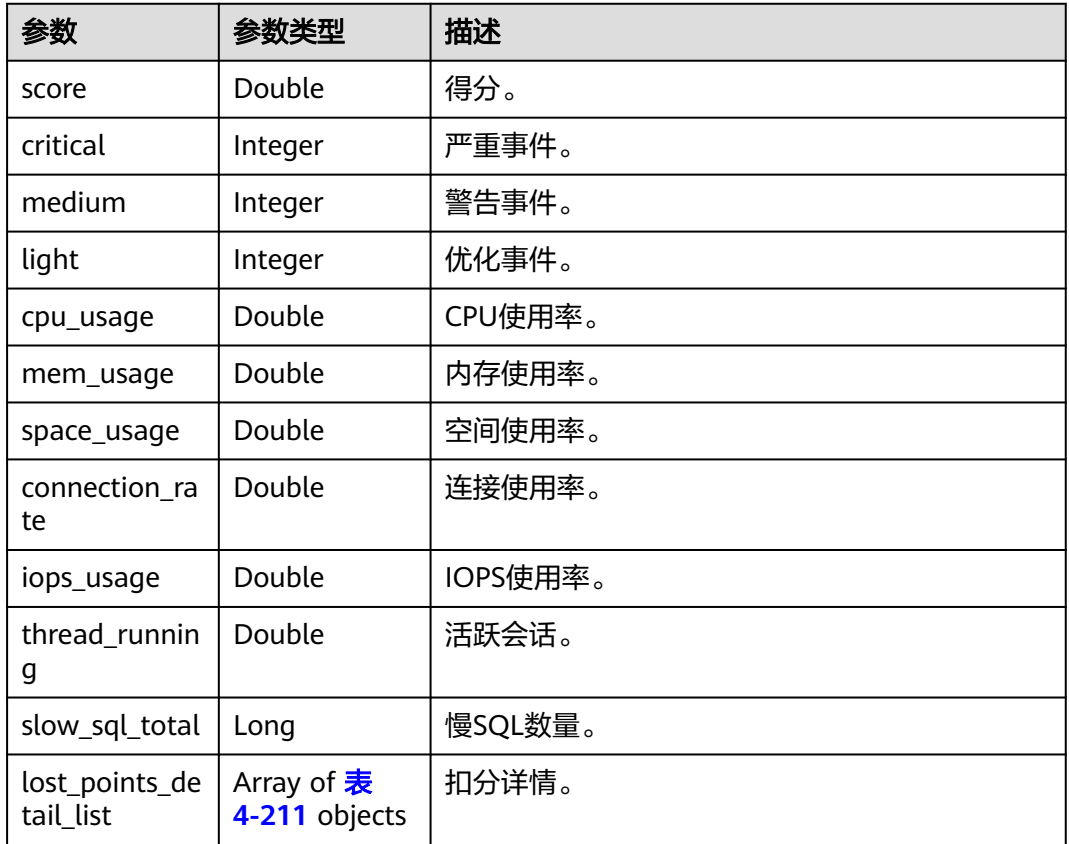

### 表 **4-211** HealthReportLostPointsDetail

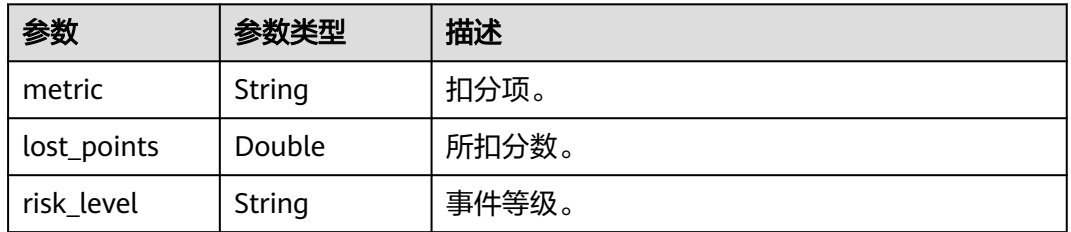

#### 状态码: **400**

#### 表 **4-212** 响应 Body 参数

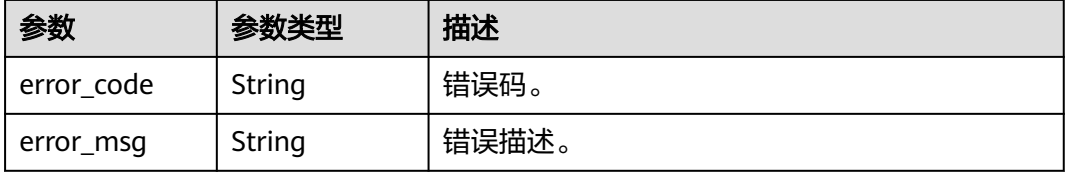

#### 状态码: **500**

#### 表 **4-213** 响应 Body 参数

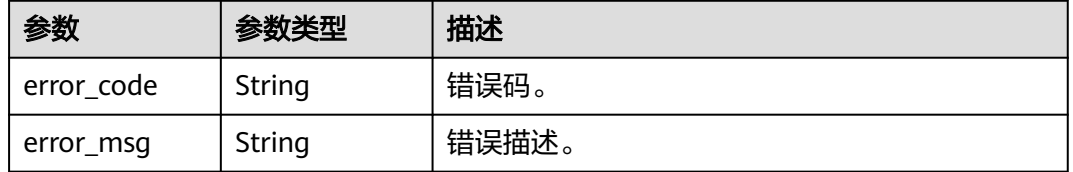

### 请求示例

#### 获取实例健康诊断报告内容。

GET https://das.cn-north-7.myhuaweicloud.com/v3/052041494800d57c2f02c00275b4c247/instances/ bcfa975193f1402fa11a6d4fd6baf5fbin01/get-instance-health-report?task\_id=bb252ed0-3d06-489aa662-6609e054e91c

### 响应示例

#### 状态码: **200**

Success.

```
{ 
  "success" : true, 
 "summary_info" : { 
 "analysis_results" : [ { 
 "risk_code" : "SLOW_LOG_ISSUE", 
 "risk_level" : "WARNING", 
     "risk_content" : "慢SQL问题", 
 "reasons" : [ { 
 "reason_code" : "SLOW_LOG_EXIST", 
      "reason_content" : "存在慢SQL", 
      "suggestions" : [ { 
       "suggestion_code" : "ANALYZE_SLOW_LOG", 
       "suggestion_content" : "分析慢SQL查找问题根源" 
      } ] 
   \overline{)}\overline{)} }, 
 "instance_info" : { 
 "tenant_id" : "05204146e600d48f0f02c002850ec340", 
 "project_id" : "052041494800d57c2f02c00275b4c247", 
 "instance_id" : "bcfa975193f1402fa11a6d4fd6baf5fbin01", 
   "instance_name" : "rds-sql-勿删1", 
   "cpu" : 2, 
   "mem" : 8,
```

```
 "disk_size" : 60, 
 "disk_type" : "CLOUDSSD", 
 "engine" : "mysql", 
   "engine_version" : "5.7" 
  }, 
  "performance_stat" : { 
   "analyze_success" : true, 
 "peak_stats" : [ { 
 "metric" : "qps", 
     "value" : 64.88, 
     "max_value" : 11178, 
     "normalized" : 0.005804258364644837, 
     "stage" : "LIGHT", 
     "timestamp" : 1728756000 
   } ], 
   "ratio_stats" : [ { 
     "metric" : "qps", 
     "max_value" : 11178, 
     "critical_ratio" : 0, 
     "medium_ratio" : 0, 
    "light_ratio" : 1
   } ] 
  }, 
  "disk_stat" : { 
   "analyze_success" : true, 
   "peak_stats" : [ { 
     "metric" : "iops", 
     "value" : 91.9, 
 "max_value" : 4500, 
 "normalized" : 0.020422222222222224, 
     "stage" : "LIGHT", 
     "timestamp" : 1728750600 
   } ], 
   "ratio_stats" : [ { 
 "metric" : "iops", 
 "max_value" : 4500, 
    "critical ratio" : 0,
    "medium ratio" : 0,
     "light_ratio" : 1 
   } ] 
  }, 
  "table_space_stat" : { 
   "analyze_success" : true 
  }, 
 "slow_log_stat" : { 
 "analyze_success" : true, 
   "collect_slow_log" : true, 
   "top_execute_slow_logs" : [ { 
     "template_id" : "5B20B6BF446F926F", 
 "template" : "INSERT INTO test123 VALUES (?);", 
 "databases" : [ "test_db" ], 
     "times" : 83, 
     "avg_query_time" : 0.9021538595657752, 
     "max_query_time" : 45.08398997783661, 
     "avg_rows_examined" : 0, 
     "sum_rows_examined" : 0, 
     "avg_rows_sent" : 0 
   } ], 
    "rows_examined_exceeding" : [ ] 
  }, 
  "full_sql_stat" : { 
  "analyze_success" : true,
  "collect_full_sql" : true,
   "execute_top_templates" : [ { 
     "template_id" : "B38F825636B24B7", 
 "template" : "CREATE TABLE IF NOT EXISTS table_001 (id int)", 
 "databases" : [ "test_db" ], 
     "times" : 1, 
     "avg_query_time" : 5,
```

```
 "avg_rows_examined" : 0, 
    "sum_rows_examined" : 0 
   } ] 
 }, 
 "inspection_stat" : { 
   "analyze_success" : true, 
   "inspection_score" : [ { 
    "score" : 100, 
 "critical" : 0, 
 "medium" : 0, 
    "light" : 0, 
    "cpu_usage" : 3.93, 
    "mem_usage" : 22.91, 
 "space_usage" : 8.66, 
 "connection_rate" : 0.54, 
    "iops_usage" : 0.28, 
    "thread_running" : 4, 
    "slow_sql_total" : 0, 
    "lost_points_detail_list" : [ { 
      "metric" : "memUsage", 
 "lost_points" : 0, 
 "risk_level" : "NORMAL" 
    }, { 
      "metric" : "cpuUsage", 
 "lost_points" : 0, 
 "risk_level" : "NORMAL" 
\}, {
 "metric" : "spaceUsage", 
 "lost_points" : 0, 
 "risk_level" : "NORMAL" 
\}, {
      "metric" : "iopsUsage", 
 "lost_points" : 0, 
 "risk_level" : "NORMAL" 
\}, {
 "metric" : "connectionRate", 
      "lost_points" : 0, 
      "risk_level" : "NORMAL" 
\}, {
 "metric" : "threadRunning", 
 "lost_points" : 0, 
 "risk_level" : "NORMAL" 
    }, { 
      "metric" : "slowSqlTotal", 
 "lost_points" : 0, 
 "risk_level" : "NORMAL" 
    } ] 
 \overline{)} }
```
## 状态码

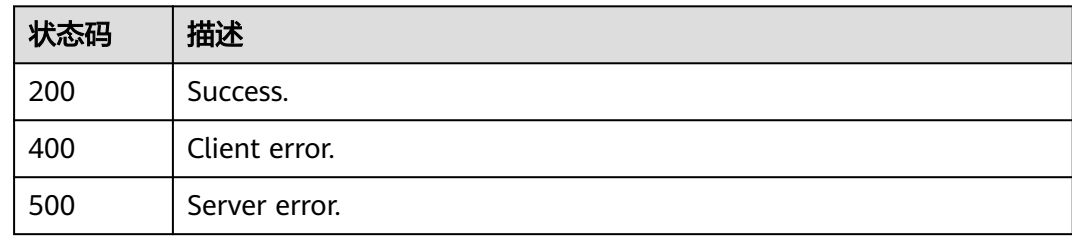

### 错误码

请参[见错误码。](#page-161-0)

}

# **4.2.35** 同步实例列表

# 功能介绍

同步实例列表。

### 调试

您可以在**[API Explorer](https://console.huaweicloud.com/apiexplorer/#/openapi/DAS/doc?api=SynchronizeInstances)**中调试该接口。

#### **URI**

POST /v3/{project\_id}/instances/synchronize-instance-list

#### 表 **4-214** 路径参数

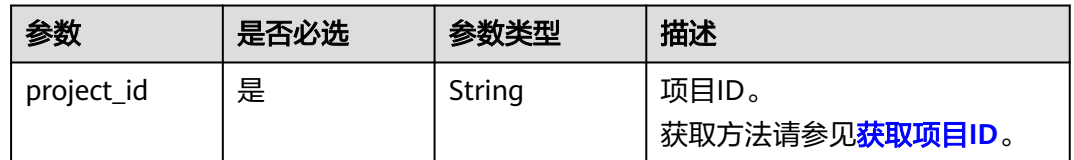

### 请求参数

表 **4-215** 请求 Header 参数

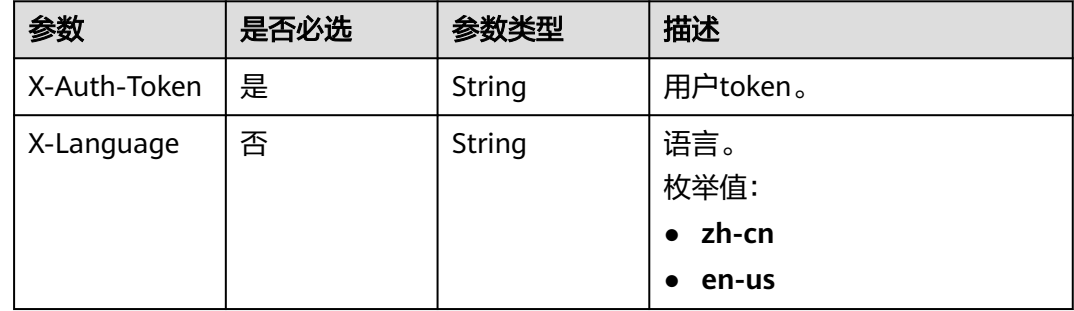

#### 表 **4-216** 请求 Body 参数

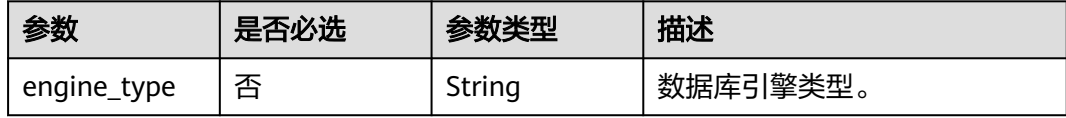

### 响应参数

状态码: **200**

#### 表 **4-217** 响应 Body 参数

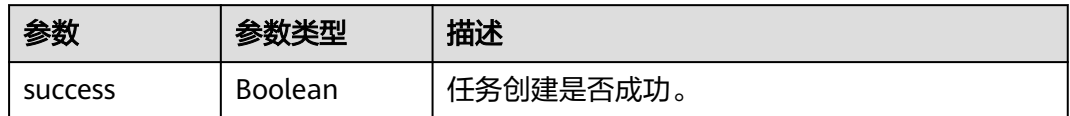

#### 状态码: **400**

#### 表 **4-218** 响应 Body 参数

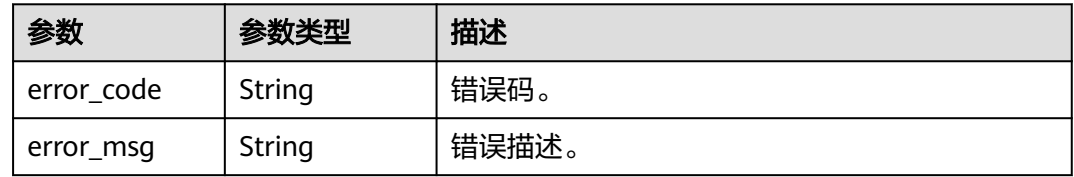

#### 状态码: **500**

表 **4-219** 响应 Body 参数

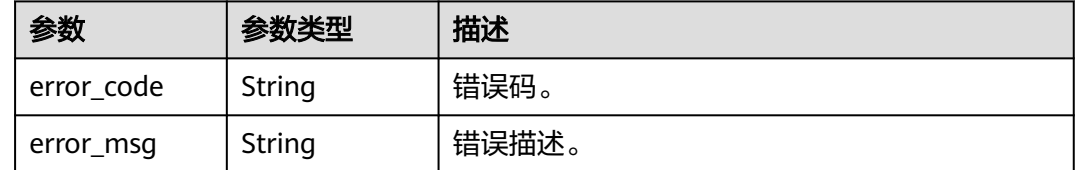

### 请求示例

#### 同步实例列表。

POST https://das.cn-north-7.myhuaweicloud.com/v3/052041494800d57c2f02c00275b4c247/instances/ synchronize-instance-list

{ "engine\_type" : "mysql" }

### 响应示例

### 状态码: **200**

Success.

{ "success" : true }

# 状态码

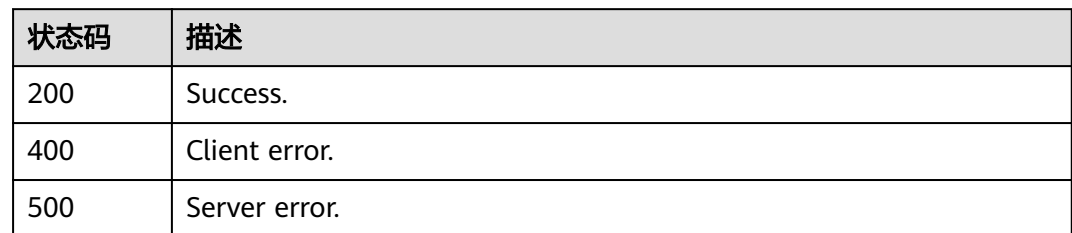

# 错误码

请参见<mark>错误码</mark>。
# **5 API**(不再推广)

# **5.1** 创建空间分析任务

# 功能介绍

创建空间分析任务,如触发重新分析,支持MySQL和TaurusDB引擎。

## 调试

您可以在**[API Explorer](https://apiexplorer.developer.huaweicloud.com/apiexplorer/doc?product=DAS&api=CreateSpaceAnalysisTask)**中调试该接口。

#### **URI**

POST /v3/{project\_id}/instances/{instance\_id}/space-analysis

#### 表 **5-1** 路径参数

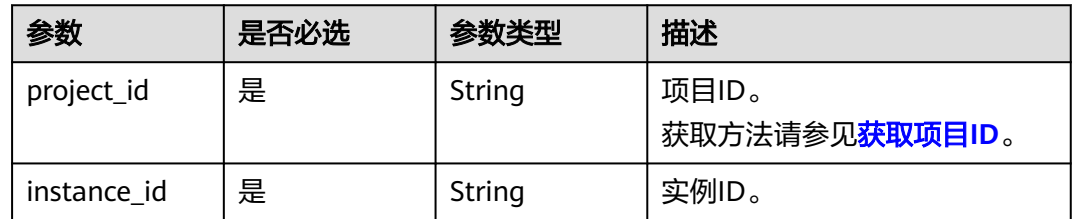

## 请求参数

#### 表 **5-2** 请求 Header 参数

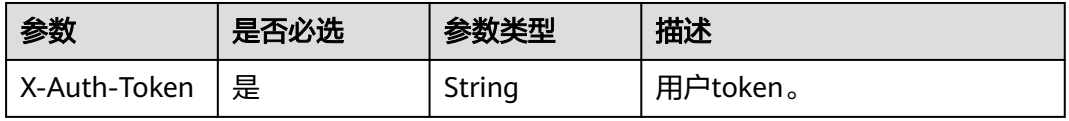

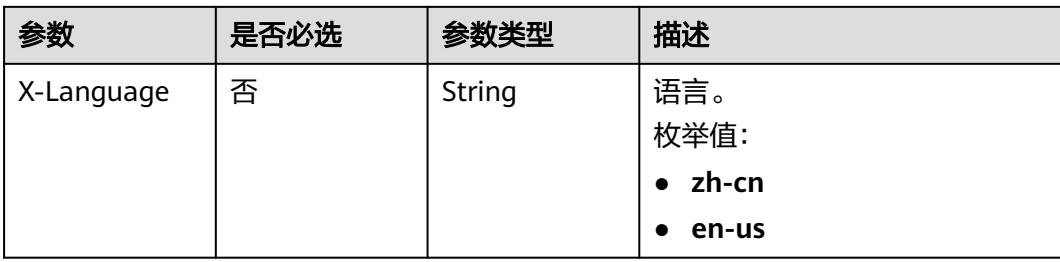

#### 表 **5-3** 请求 Body 参数

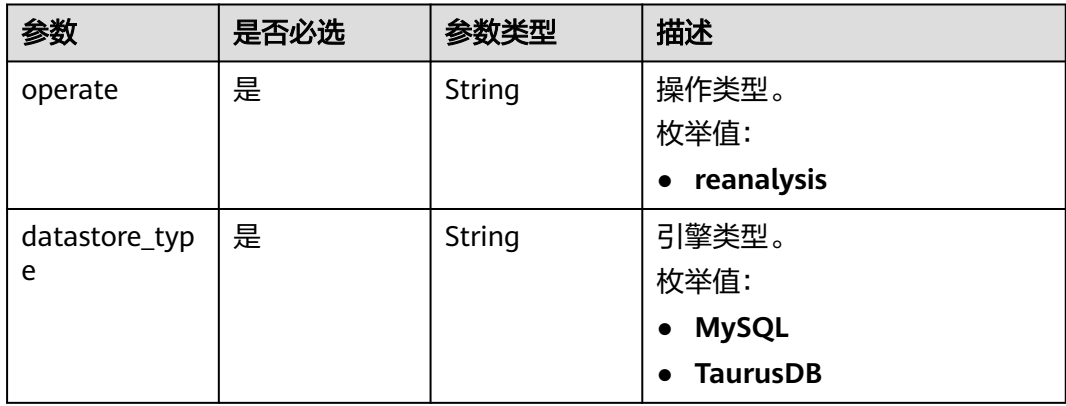

# 响应参数

#### 状态码: **200**

#### 表 **5-4** 响应 Body 参数

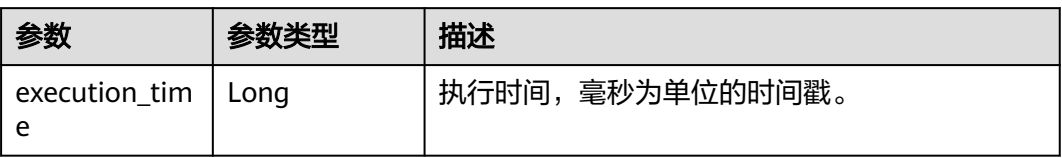

#### 状态码: **400**

#### 表 **5-5** 响应 Body 参数

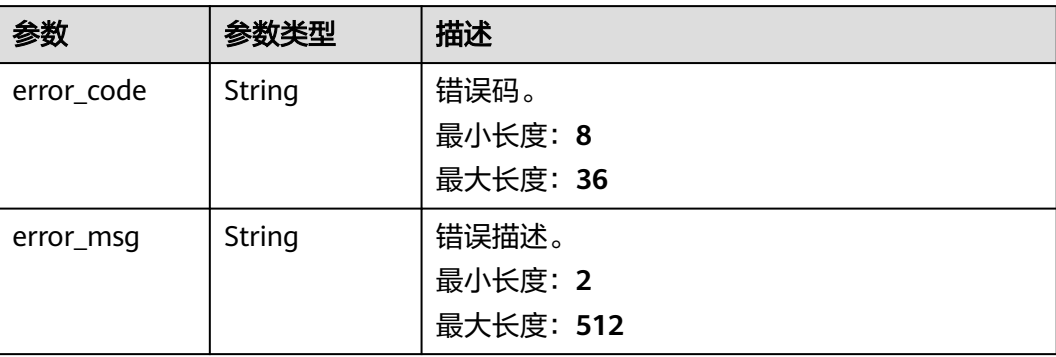

#### 状态码: **500**

#### 表 **5-6** 响应 Body 参数

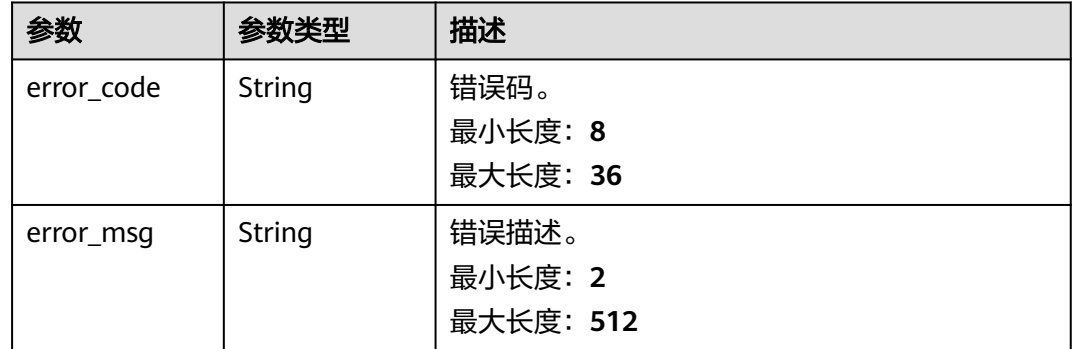

# 请求示例

#### 创建空间分析任务。

POST https://das.cn-north-1.myhuaweicloud.com/v3/054e292c9880d4992f02c0196d3ea468/instances/ fa7d0b6e40704cd48facf9889d6e745bin01/space-analysis

```
{
  "operate" : "reanalysis",
  "datastore_type" : "MySQL"
}
```
# 响应示例

#### 状态码: **200**

Success.

{ "execution\_time" : 1615358657378 }

# 状态码

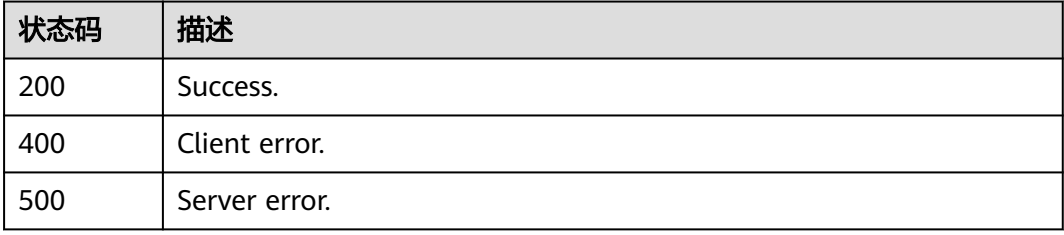

#### 错误码

请参[见错误码。](#page-161-0)

# **5.2** 获取空间分析数据列表

# 功能介绍

获取空间分析数据列表。实例级别数据来源于文件系统,库级别和表级别数据来源于 information\_schema.tables表。空间&元数据分析最多分析10000张表,若缺少库表空 间数据,可能是因为数据库实例表个数过多或者账号未保存密码。如果未保存密码, 请使用用户管理接口或页面录入数据库账号。支持MySQL、TaurusDB和SQLServer引 擎。

# 调试

您可以在**[API Explorer](https://apiexplorer.developer.huaweicloud.com/apiexplorer/doc?product=DAS&api=ListSpaceAnalysis)**中调试该接口。

#### **URI**

GET /v3/{project\_id}/instances/{instance\_id}/space-analysis

#### 表 **5-7** 路径参数

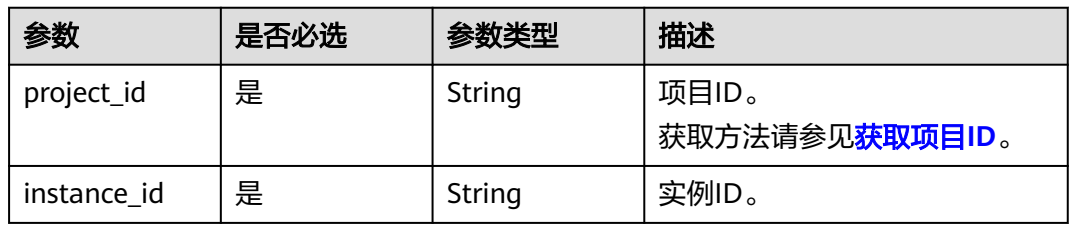

#### 表 **5-8** Query 参数

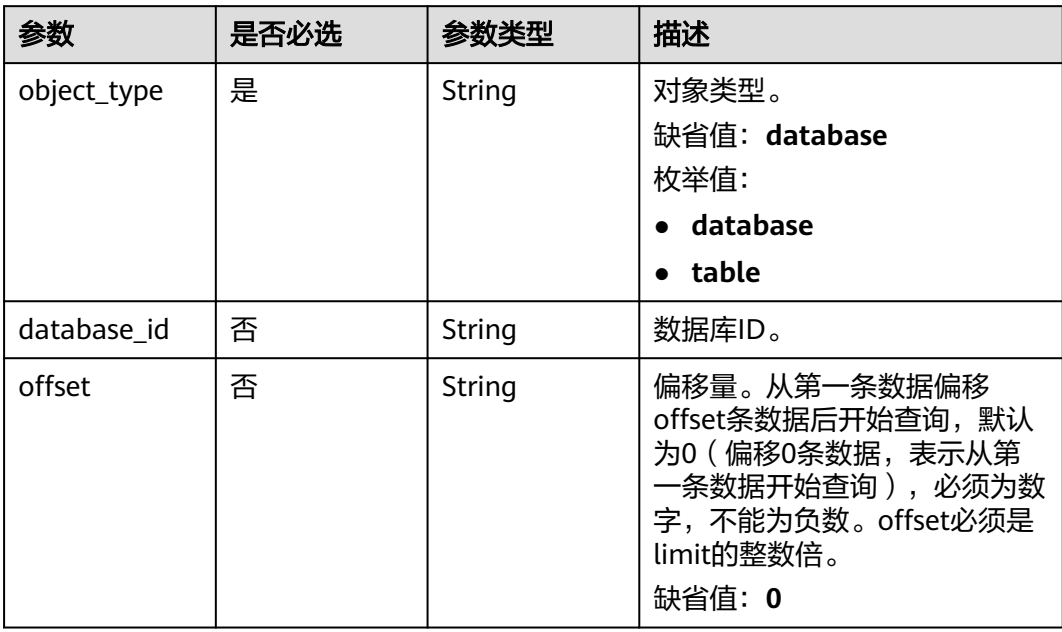

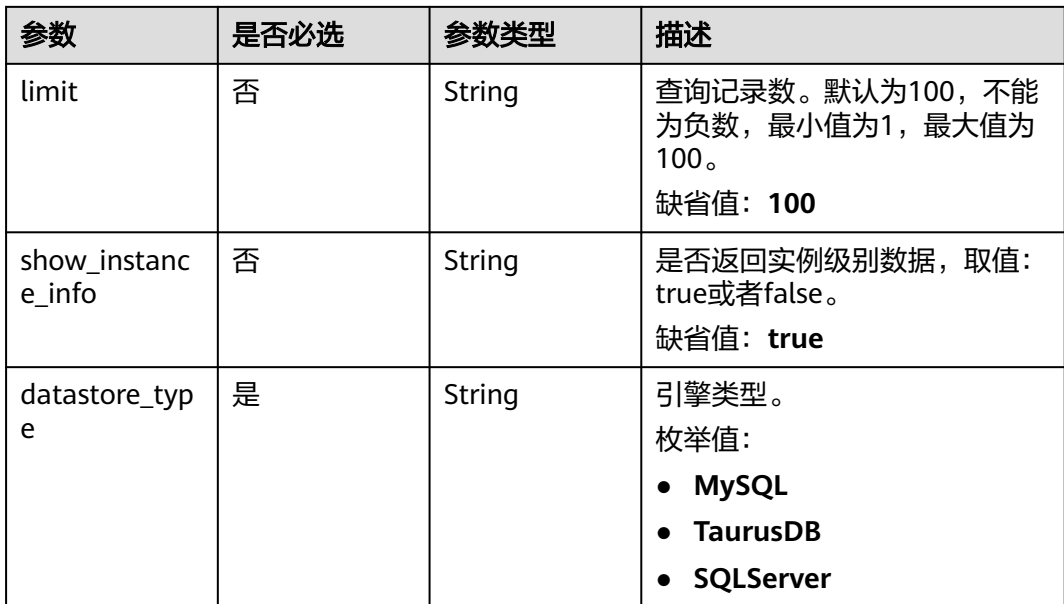

# 请求参数

## 表 **5-9** 请求 Header 参数

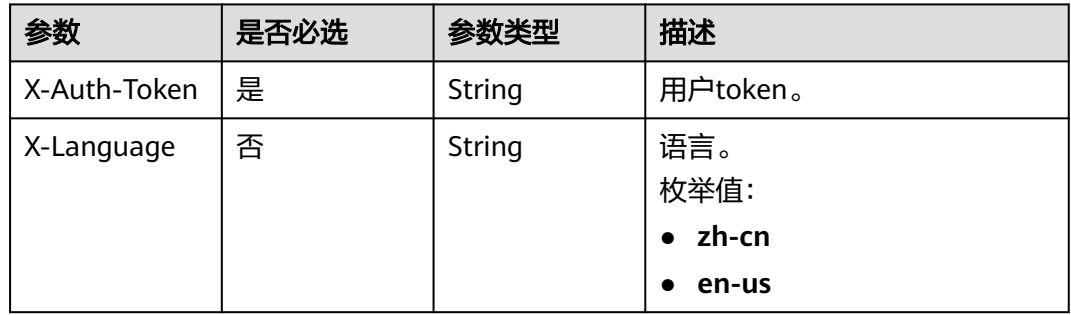

# 响应参数

## 状态码: **200**

## 表 **5-10** 响应 Body 参数

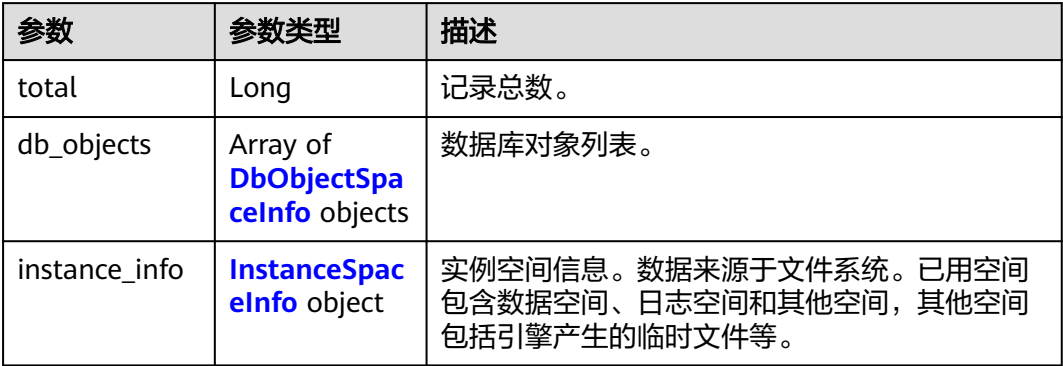

#### <span id="page-149-0"></span>表 **5-11** DbObjectSpaceInfo

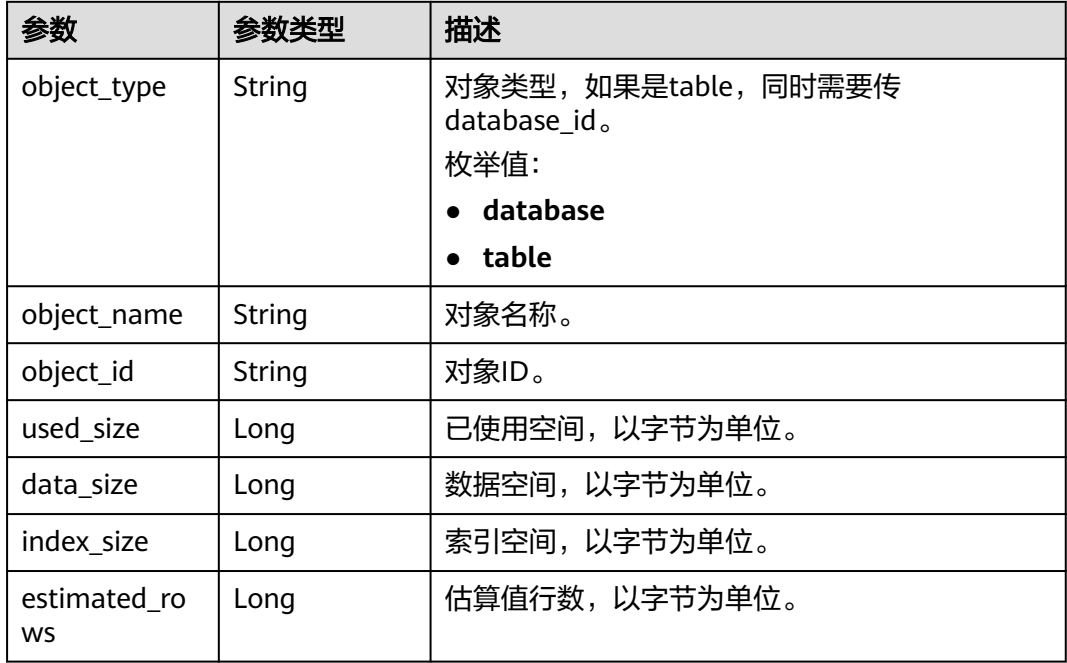

## 表 **5-12** InstanceSpaceInfo

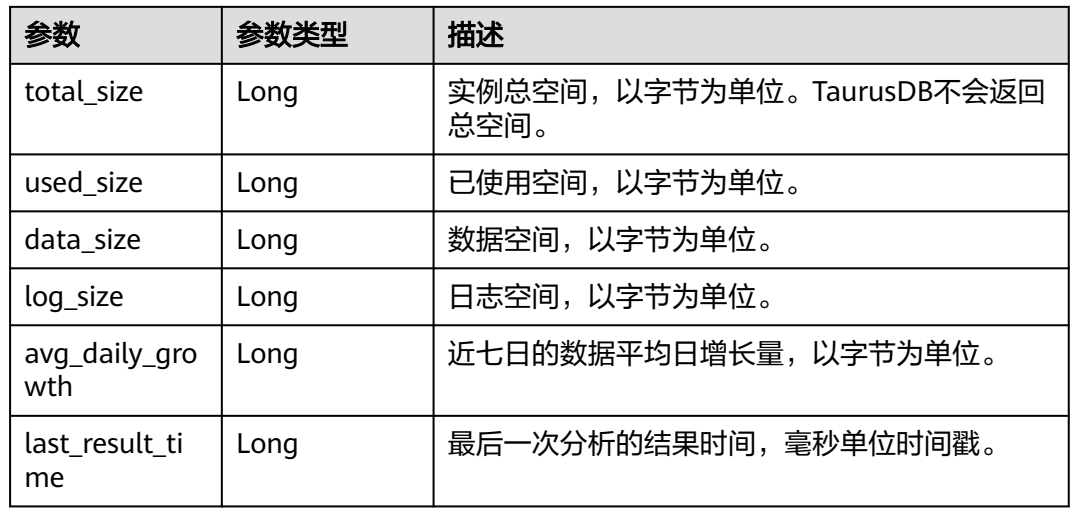

#### 状态码: **400**

## 表 **5-13** 响应 Body 参数

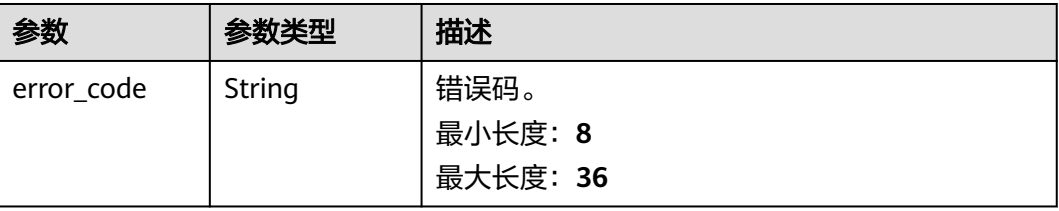

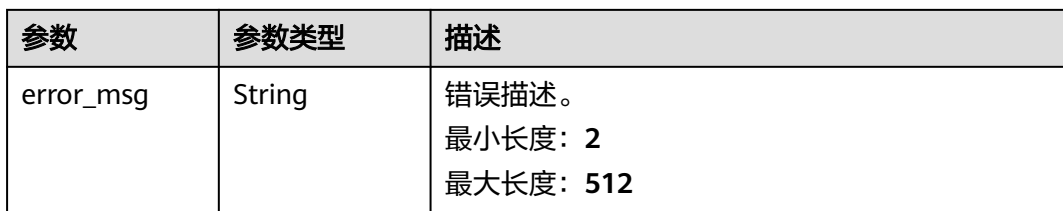

#### 状态码: **500**

#### 表 **5-14** 响应 Body 参数

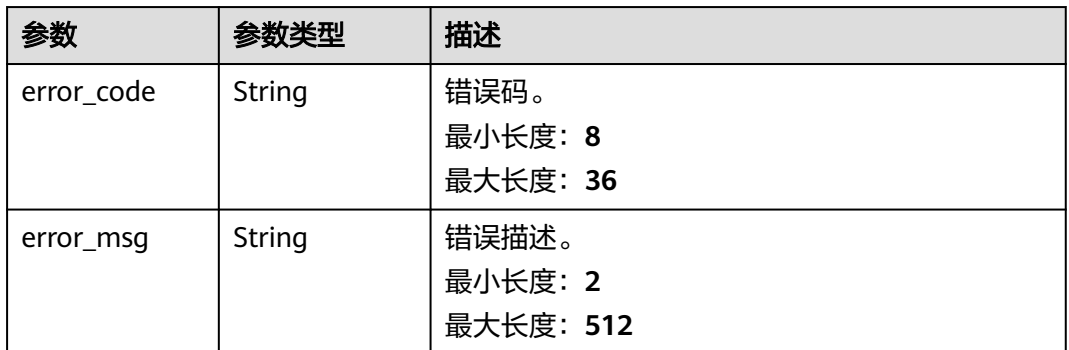

## 请求示例

- 获取数据库列表。 GET https://das.cn-north-1.myhuaweicloud.com/v3/054e292c9880d4992f02c0196d3ea468/instances/ fa7d0b6e40704cd48facf9889d6e745bin01/space-analysis? datastore\_type=MySQL&object\_type=database&show\_instance\_info=true&offset=0&limit=100
- 获取表列表。
	- GET https://das.cn-north-1.myhuaweicloud.com/v3/054e292c9880d4992f02c0196d3ea468/instances/ fa7d0b6e40704cd48facf9889d6e745bin01/space-analysis? datastore\_type=MySQL&object\_type=table&database\_id=24937&show\_instance\_info=false&offset=0&li mit=100

## 响应示例

#### 状态码: **200**

Success.

```
{
 "db_objects" : [ {
 "object_type" : "database",
 "object_name" : "db_01",
 "object_id" : "24937",
 "used_size" : 171687936,
   "data_size" : 129646592,
   "index_size" : 38895616
 }, {
 "object_type" : "database",
 "object_name" : "test_db",
 "object_id" : "24936",
  "used_size" : "24936",<br>"used_size" : "24936",<br>"used_size" : 84574208,
   "data_size" : 41484288,
   "index_size" : 38895616
 } ],
```

```
 "total" : 2,
 "instance_info" : {
 "total_size" : 42949672960,
 "used_size" : 2635862016,
 "data_size" : 256262144,
 "log_size" : 2100001252,
 "avg_daily_growth" : 86016,
 "last_result_time" : 1615323657065
 }
}
```
# 状态码

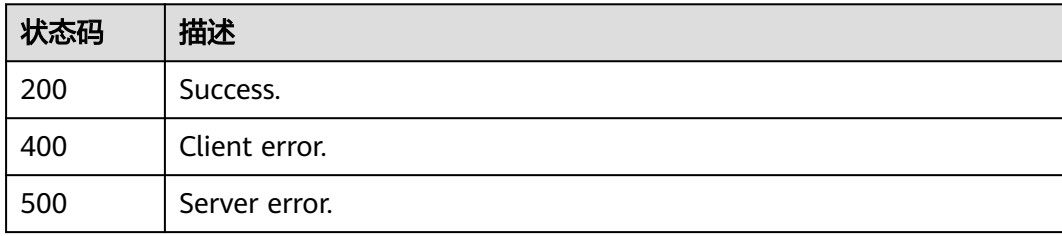

# 错误码

请参[见错误码。](#page-161-0)

# **6** 权限策略和授权项

# **6.1** 策略和授权项说明

如果您需要对您所拥有的DAS服务进行精细的权限管理,您可以使用统一身份认证服 务(Identity and Access Management,简称IAM ),如果账号已经能满足您的要 求,不需要创建独立的IAM用户,您可以跳过本章节,不影响您使用DAS服务的其它功 能。

默认情况下,新建的IAM用户没有任何权限,您需要将其加入用户组,并给用户组授 予策略或角色,才能使用户组中的用户获得相应的权限,这一过程称为授权。授权 后,用户就可以基于已有权限对服务进行操作。

权限根据授权的精细程度,分为**角色**和**[策略](https://support.huaweicloud.com/usermanual-iam/iam_01_0017.html)**。角色以服务为粒度,是IAM最初提供的 一种根据用户的工作职能定义权限的粗粒度授权机制。策略以API接口为粒度进行权限 拆分,授权更加精细,可以精确到某个操作、资源和条件,能够满足企业对权限最小 化的安全管控要求。

#### 说明

如果您要允许或是禁止某个接口的操作权限,请使用策略。

账号具备所有接口的调用权限,如果使用账号下的IAM用户发起API请求时,该IAM用 户必须具备调用该接口所需的权限,否则,API请求将调用失败。每个接口所需要的权 限,与各个接口所对应的授权项相对应,只有发起请求的用户被授予授权项所对应的 策略,该用户才能成功调用该接口。例如,用户要调用接口来查询实例会话列表,那 么这个IAM用户被授予的策略中必须包含允许"das:clouddba:read"的授权项,该接 口才能调用成功。

#### 支持的授权项

策略包含系统策略和自定义策略,如果系统策略不满足授权要求,管理员可以创建自 定义策略,并通过给用户组授予自定义策略来进行精细的访问控制。策略支持的操作 与API相对应,授权项列表说明如下:

- 权限:允许或拒绝某项操作。
- 对应API接口:自定义策略实际调用的API接口。
- 授权项:自定义策略中支持的Action,在自定义策略中的Action中写入授权项, 可以实现授权项对应的权限功能。

● IAM项目(Project)/企业项目(Enterprise Project):自定义策略的授权范围,包括 IAM项目与企业项目。授权范围如果同时支持IAM项目和企业项目,表示此授权项 对应的自定义策略,可以在IAM和企业管理两个服务中给用户组授权并生效。如 果仅支持IAM项目,不支持企业项目,表示仅能在IAM中给用户组授权并生效,如 果在企业管理中授权,则该自定义策略不生效。关于IAM项目与企业项目的区 别,详情请参见**IAM**[与企业管理的区别](https://support.huaweicloud.com/iam_faq/iam_01_0101.html)。

DAS支持的自定义策略授权项请参见**DAS**授权分类。

# **6.2 DAS** 授权分类

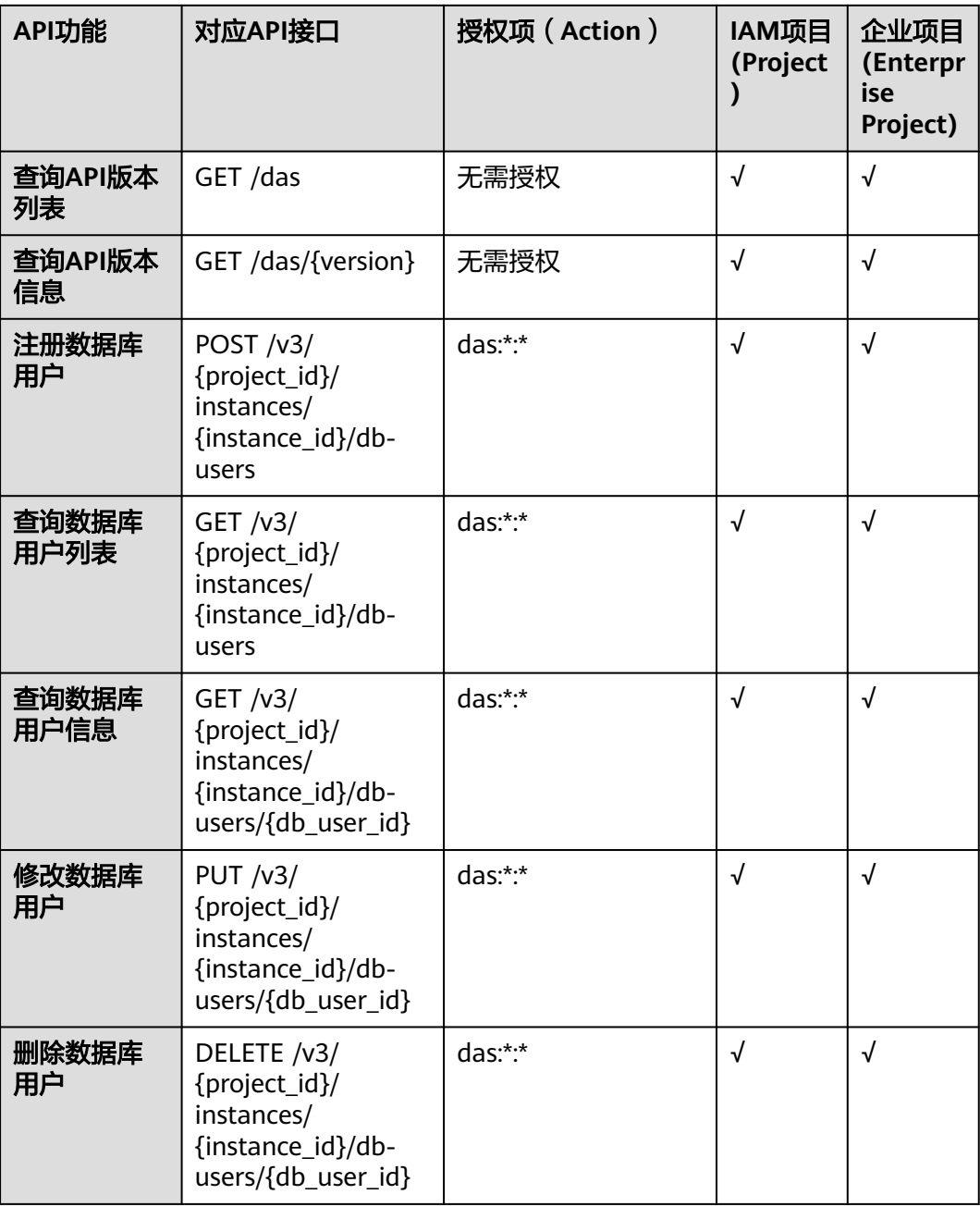

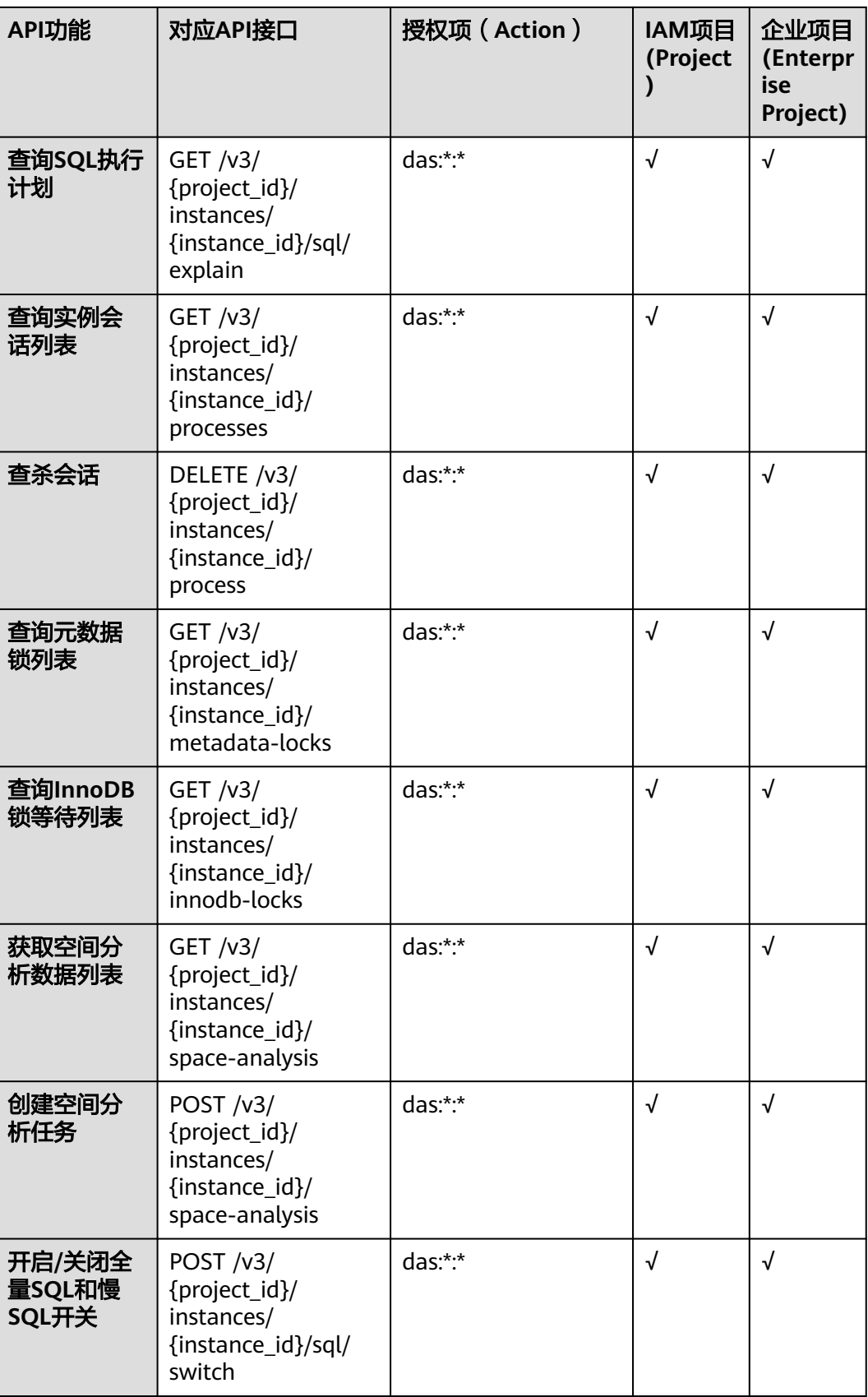

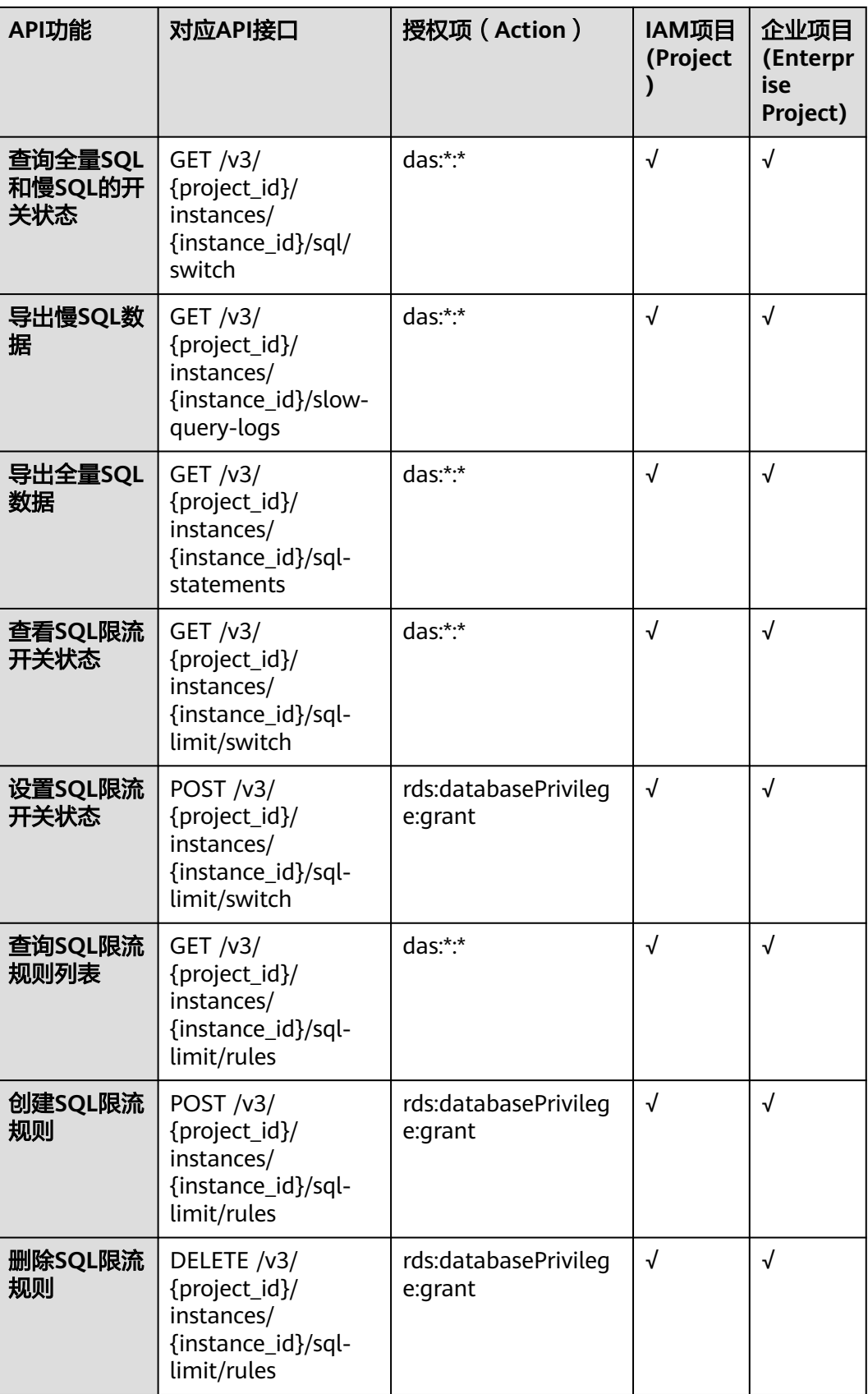

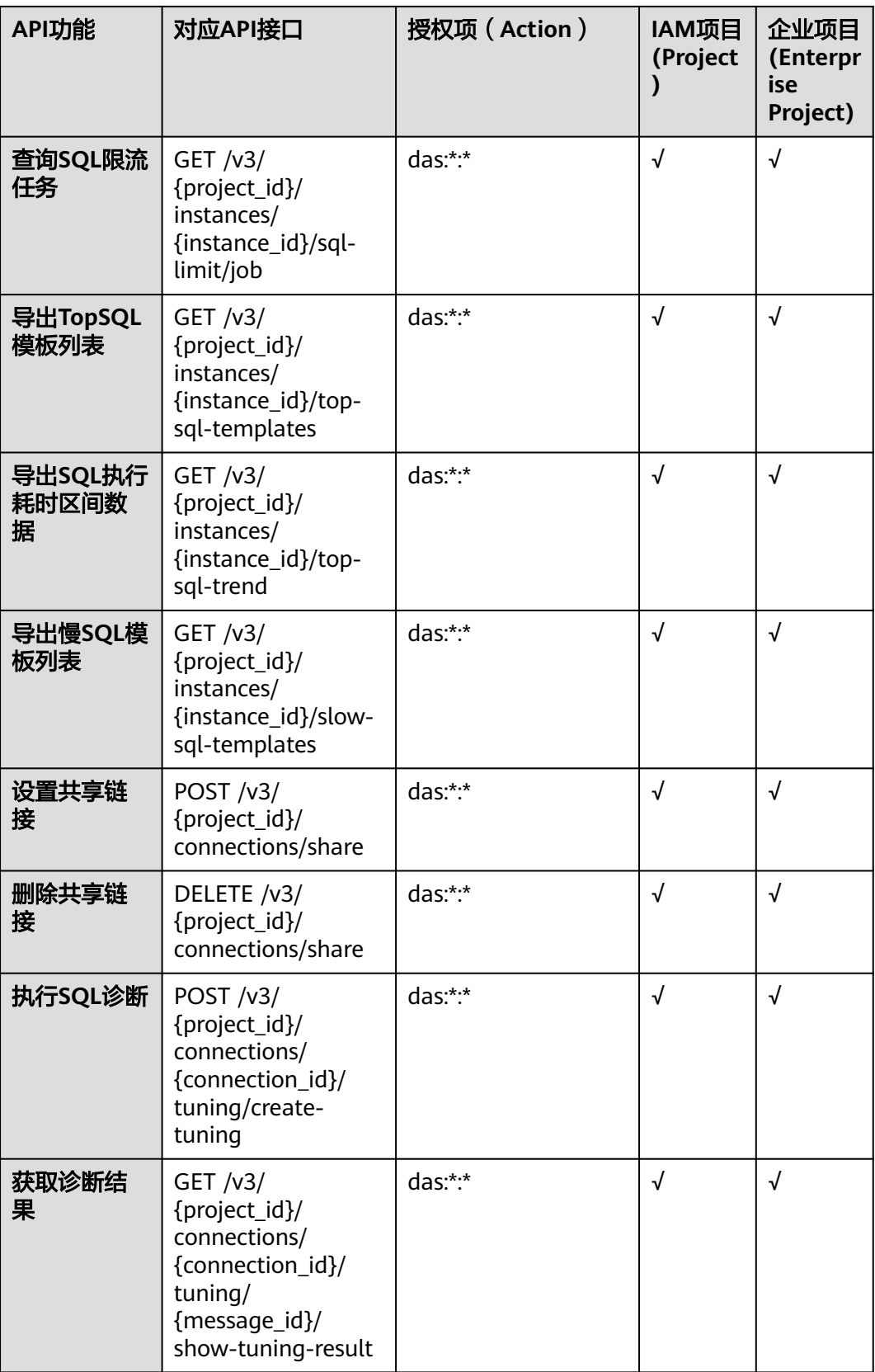

## 说明

- "√"表示支持,"x"表示暂不支持。
- 部分接口暂未设置授权项,请添加das:\*:\* 授权项,或直接添加DAS FullAccess系统策略调用 接口。

# **7** 附录

# **7.1** 异常请求结果

异常响应要素说明

#### 表 **7-1** 要素说明

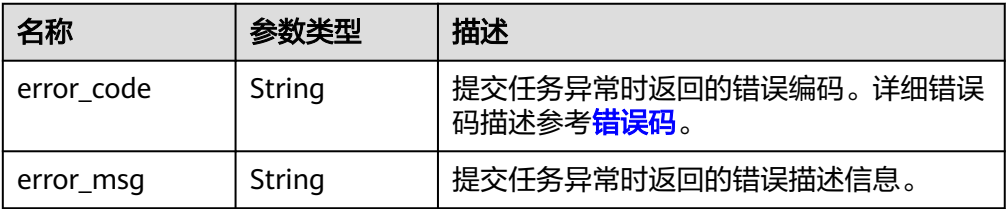

#### 异常响应样例

```
{ 
 "error_code": "DAS.200100",
 "error_msg": "参数错误"
}
{ 
   "error_code": "DAS.200051",
   "error_msg": "鉴权失败"
}
```
# **7.2** 状态码

#### 表 **7-2** 状态码

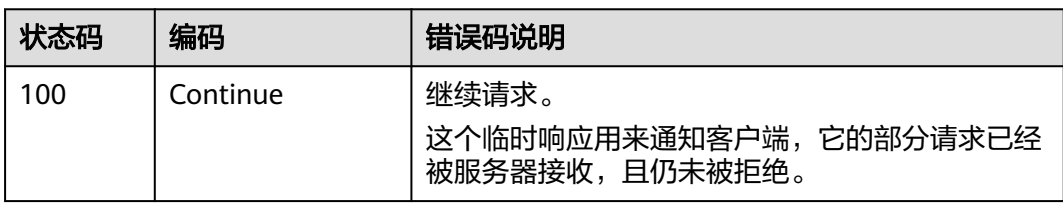

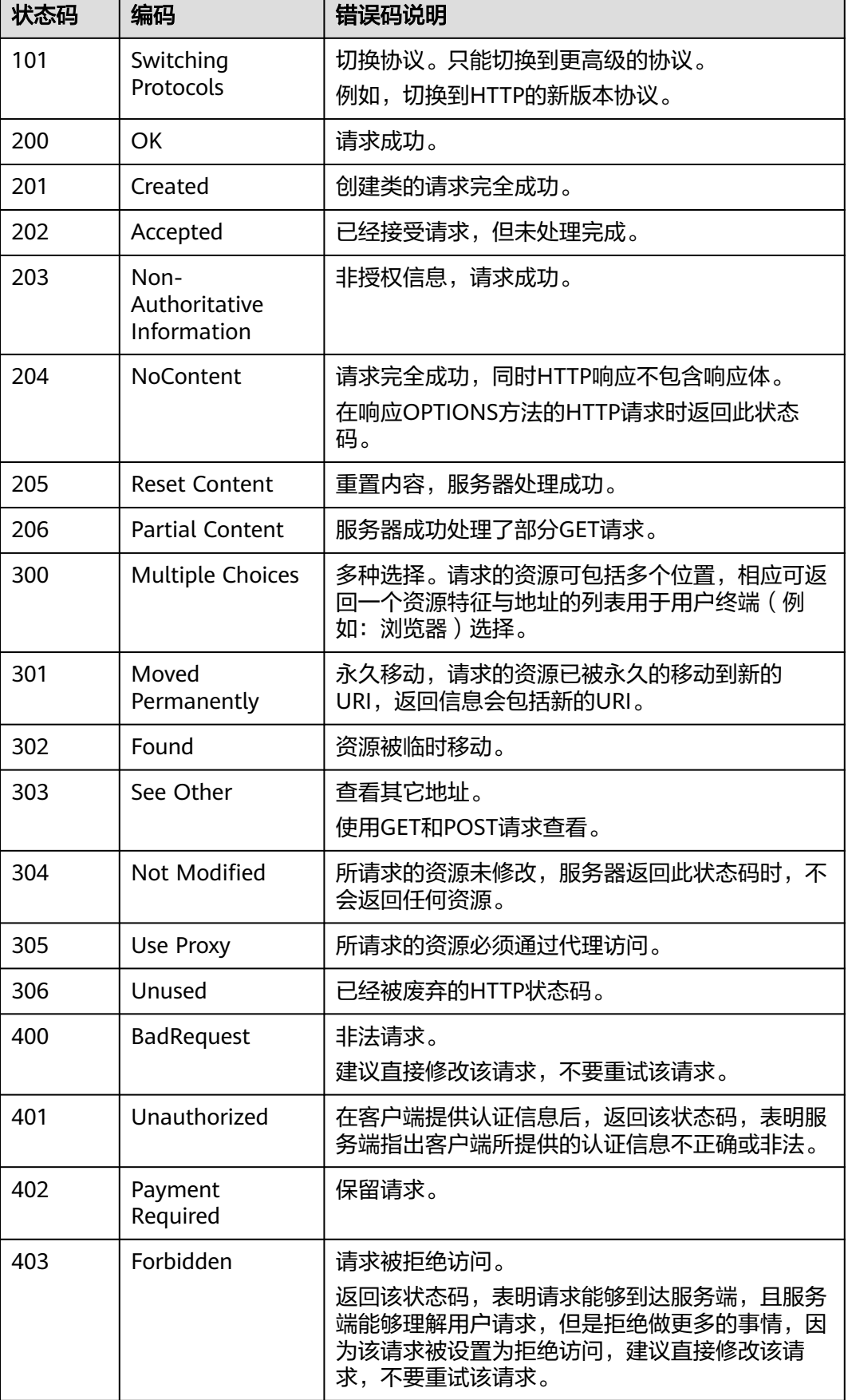

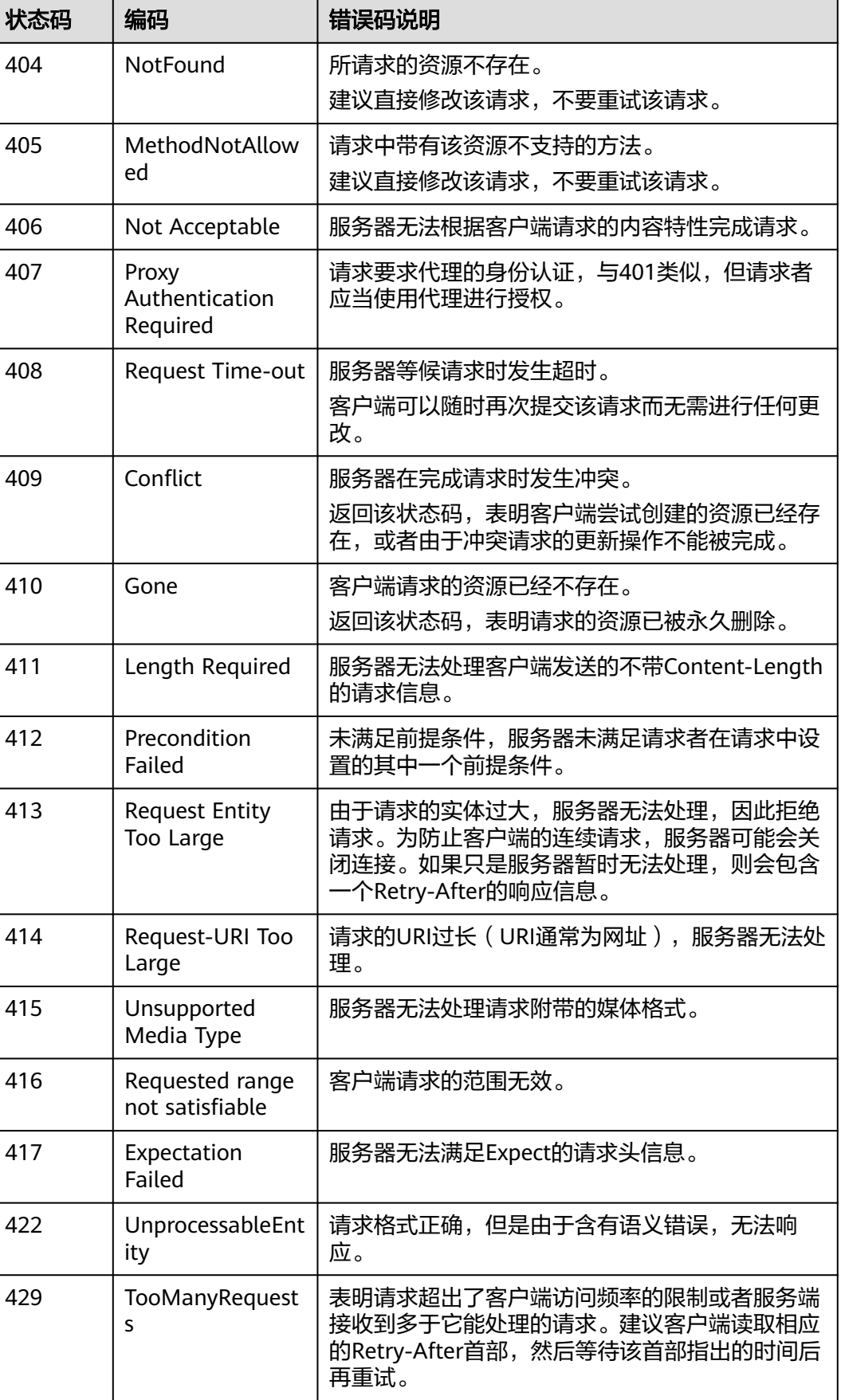

<span id="page-161-0"></span>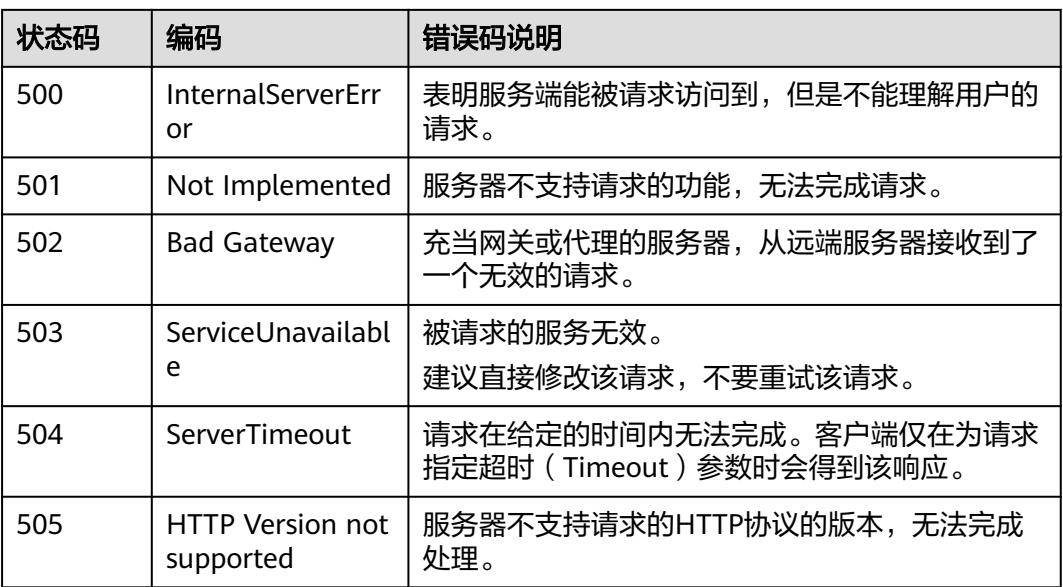

# **7.3** 错误码

调用接口出错后,将不会返回结果数据。调用方可根据每个接口对应的错误码来定位 错误原因。 当调用出错时,HTTP请求返回一个HTTP状态码。返回的消息体中是具体 的错误编码及错误描述信息。

当您调用API时,如果遇到"APIGW"开头的错误码,请参见<mark>API[网关错误码](https://support.huaweicloud.com/devg-apisign/api-sign-errorcode.html)</mark>进行处 理。

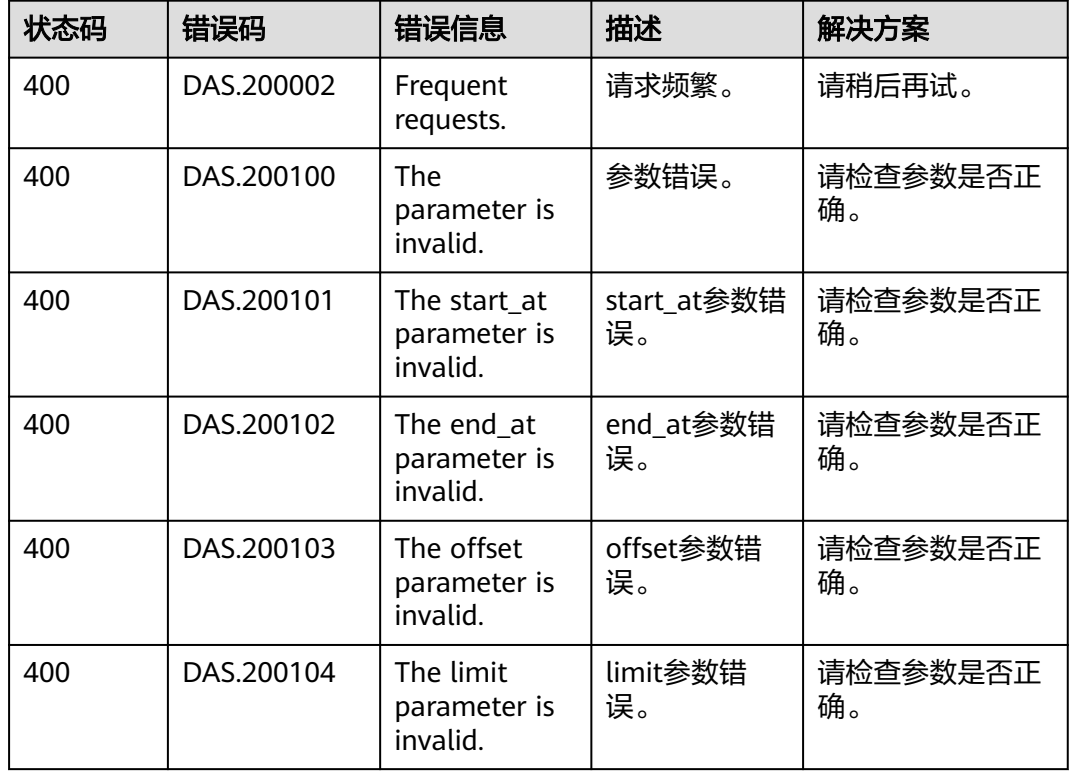

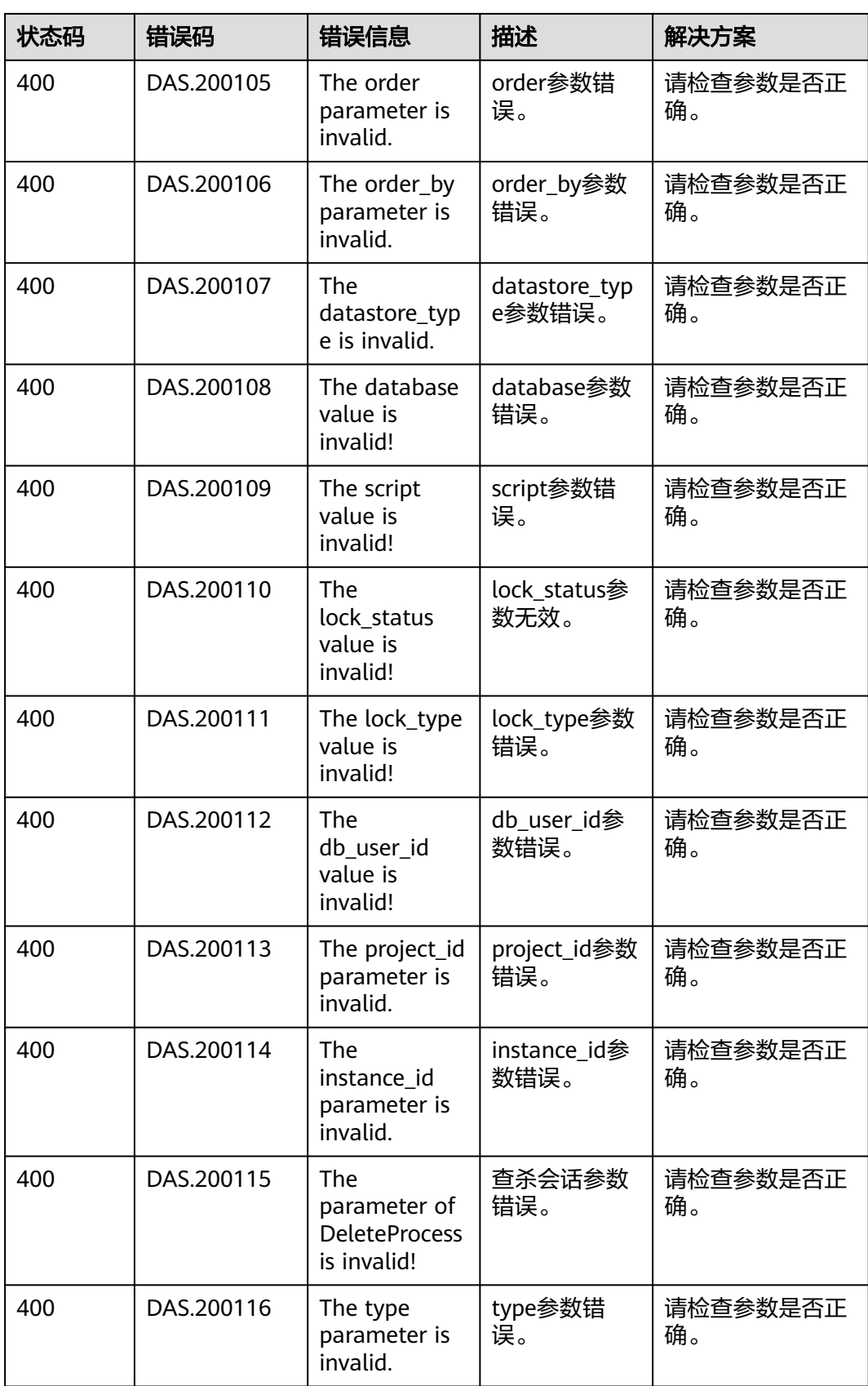

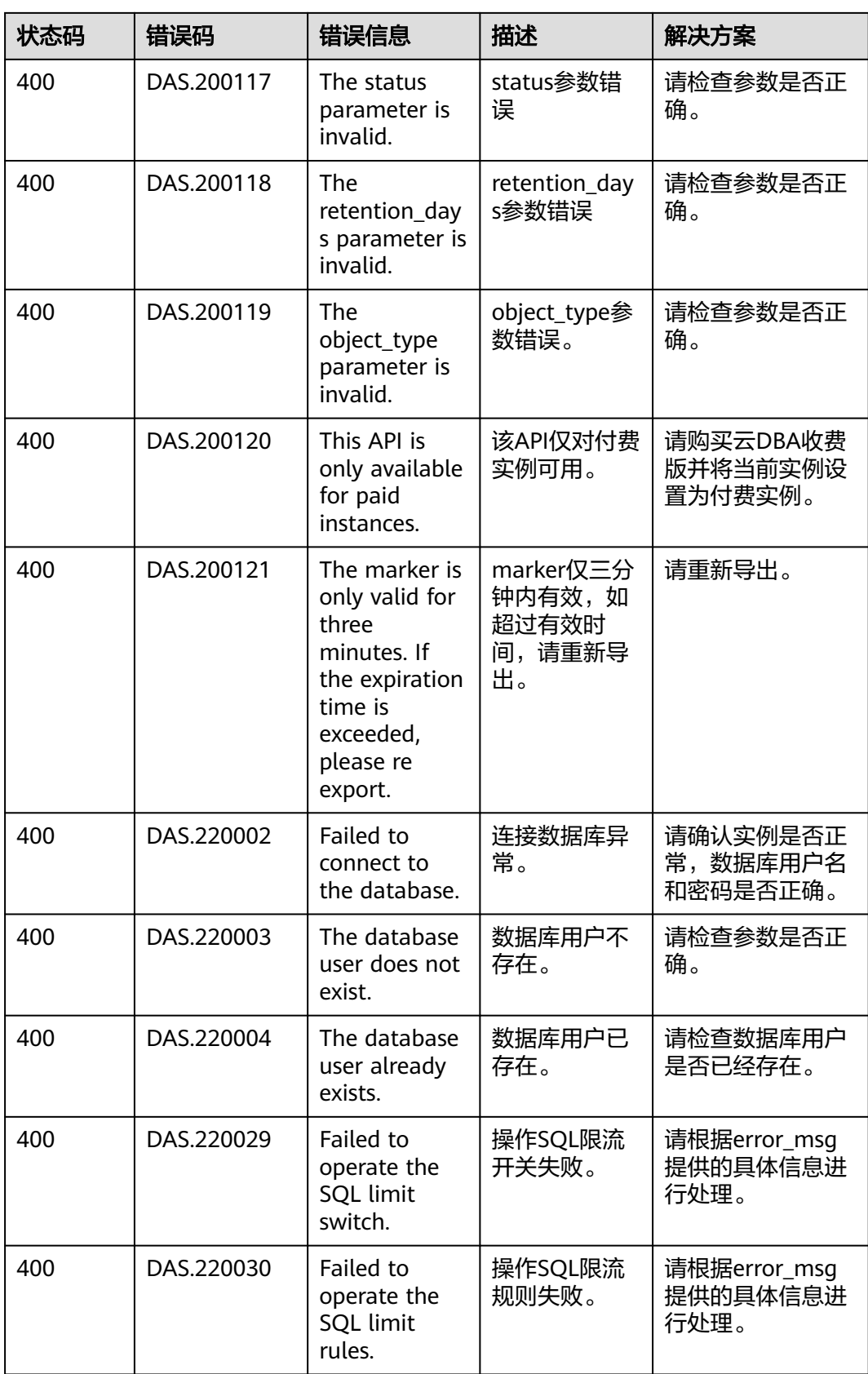

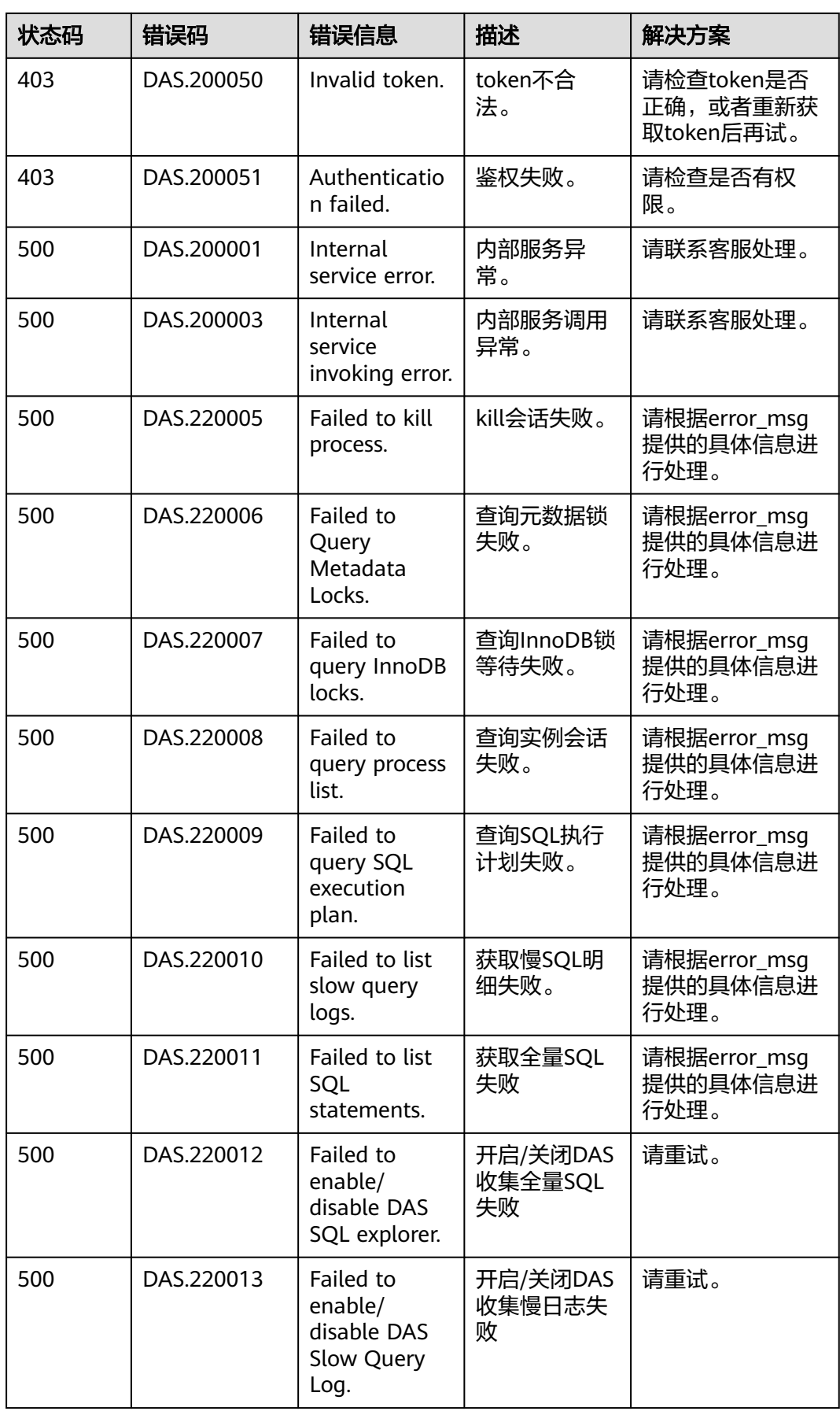

<span id="page-165-0"></span>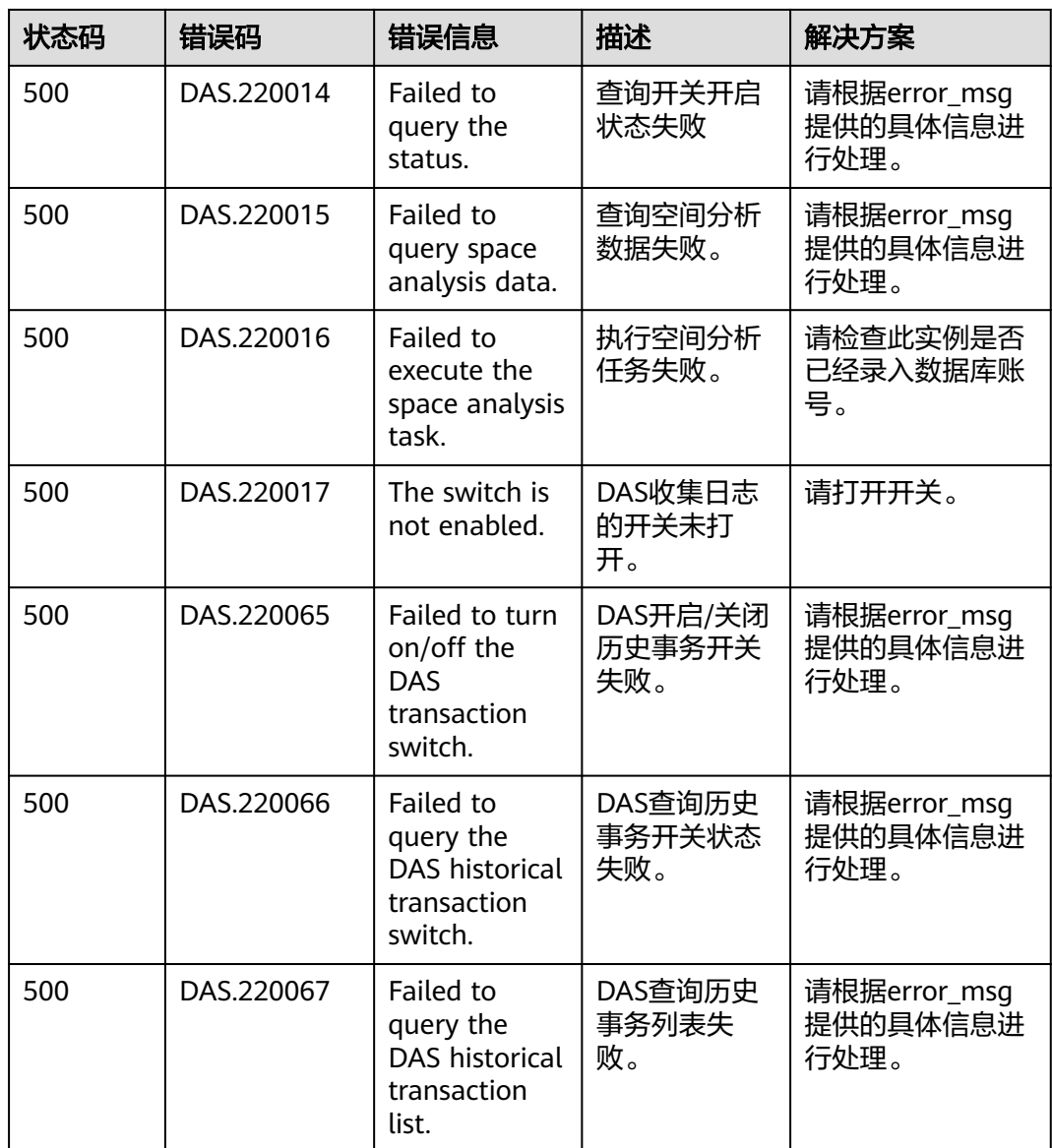

# **7.4** 获取项目 **ID**

## 操作场景

在调用接口的时候,部分URL中需要填入项目ID,所以需要获取到项目ID。有如下获 取方式:

- 调用**API**获取项目**ID**
- [从控制台获取项目](#page-166-0)**ID**

# 调用 **API** 获取项目 **ID**

项目ID可以通过调[用查询指定条件下的项目列表](https://support.huaweicloud.com/api-iam/iam_06_0001.html)API获取。

获取项目ID的接口为"GET https://{Endpoint}/v3/projects",其中{Endpoint}为IAM 的终端节点,可以从<mark>地区和终端节点</mark>获获取。接口的认证鉴权请参见<mark>认证鉴权</mark>。

{

<span id="page-166-0"></span>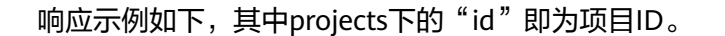

```
 "projects": [
     \left\{ \right. "domain_id": "65382450e8f64ac0870cd180d14e684b",
         "is_domain": false,
         "parent_id": "65382450e8f64ac0870cd180d14e684b",
 "name": "project_name",
 "description": "",
         "links": {
           "next": null,
           "previous": null,
           "self": "https://www.example.com/v3/projects/a4a5d4098fb4474fa22cd05f897d6b99"
\qquad \qquad \} "id": "a4a5d4098fb4474fa22cd05f897d6b99",
         "enabled": true
      }
 ],
 "links": {
      "next": null,
 "previous": null,
 "self": "https://www.example.com/v3/projects"
   }
}
```
# 从控制台获取项目 **ID**

- 1. 注册并登录管理控制台。
- 2. 鼠标悬停到用户名上,选择下拉列表中的"我的凭证"。 在"API凭证"页面的项目列表中查看项目ID。

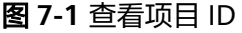

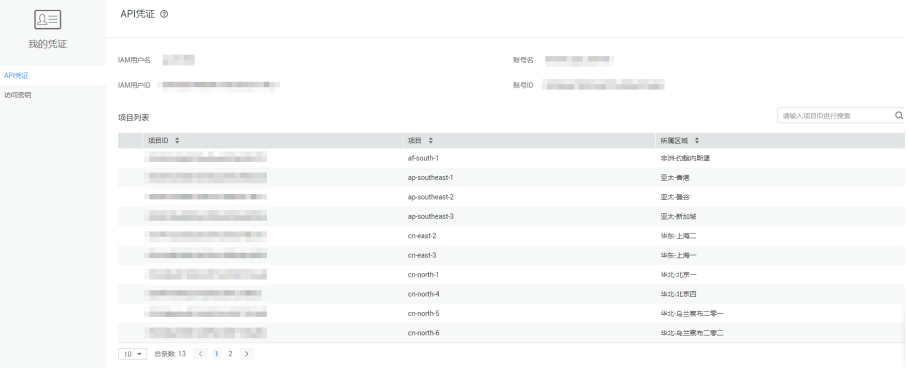